# Coverage Gap Discount Program (CGDP) Manufacturer Portal

|                                                                                                    | Contact Us   Heli                                                   |
|----------------------------------------------------------------------------------------------------|---------------------------------------------------------------------|
|                                                                                                    |                                                                     |
| <ul> <li>This warning banner provides privacy and security notices consistent with applicable federal li-<br/>guidance for accessing this Government system, which includes (1) this computer network, (2<br/>network, and (3) all devices and storage media attached to this network or to a computer on this</li> </ul>                                                              | ) all computers connected to this                                   |
| <ul> <li>This system is provided for Government-authorized use only.</li> </ul>                                                                                                    |                                                                     |
| <ul> <li>Unauthorized or improper use of this system is prohibited and may result in disciplinary action an</li> </ul>                                                                                                    | d/or civil and criminal penalties.                                  |
| <ul> <li>Personal use of social media and networking sites on this system is limited as to not interfer<br/>subject to monitoring.</li> </ul>                                                                                                    | e with official work duties and is                                  |
| <ul> <li>By using this system, you understand and consent to the following:</li> </ul>                                                                                                    |                                                                     |
| <ul> <li>The Government may monitor, record, and audit your system usage, including usage of p<br/>for official duties or to conduct HHS business. Therefore, you have no reasonable exp<br/>communication or data transiting or stored on this system. At any time, and for any<br/>government may monitor, intercept, and search and seize any communication or data trar</li> </ul> | ectation of privacy regarding any<br>lawful Government purpose, the |
| <ul> <li>Any communication or data transiting or stored on this system may be disclosed or<br/>purpose.</li> </ul>                                                                                                    | used for any lawful Government                                      |
| Refer to the <u>Terms of Use.</u>                                                                                                    |                                                                     |
|                                                                                                    | am                                                                  |
| Password: Login                                                                                                    |                                                                     |
| The CGDP Portal will be unavailable for scheduled maintenance Sundays from<br>Please arrange to submit transactions before or after this scheduled maintena                                                                                                    |                                                                     |
| © 2017 PALMETTO GBA, LLC   DISCLAIMER   PRIVACY POLICY   GET ADOBE REA                                                                                                    |                                                                     |

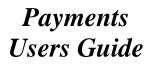

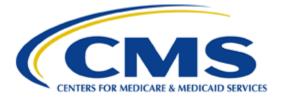

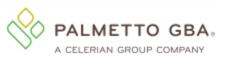

| Table of Contents         Introduction       1                                          |
|-----------------------------------------------------------------------------------------|
| CGDP Portal Login                                                                       |
| CGDP Portal User Roles                                                                  |
| CGDP Portal Payment Initiator Role and Administrator Role                               |
| CGDP Portal Payment Initiator Role                                                      |
| CGDP Portal Administrator Role                                                          |
| CGDP Portal Payments                                                                    |
| CGDP Portal Payments Tab8                                                               |
| Tabbed Region - Payments                                                                |
| Invoice Reporting Period Region                                                         |
| Payments Due Region                                                                     |
| Filter Region – Payments 10                                                             |
| Payment Information Region11                                                            |
| Payment Initiation Region                                                               |
| Payment Initiation Upload Region                                                        |
| Pending Transactions Region                                                             |
| CGDP Portal Instructions –Payments Tab                                                  |
| Processing Invoice Payments                                                             |
| Processing Single Future Dated Invoice Payments                                         |
| Initiate All Payment Processing Functionality and Future Date Processing                |
| Processing Stop Payments                                                                |
| Processing Payment Initiation Upload Batch Functionality                                |
| Processing Deferred Invoices                                                            |
| Defer Eligible Invoices – Total Available Is Less Than \$20.00 USD                      |
| Non-Eligible Defer – Total Available Greater Than \$20.00 USD                           |
| Prior Reporting Period Defer – N/A Payable Invoices Distributed for Reporting Period 60 |
| Prior Reporting Period Defer - No Invoices Distributed for Current Reporting Period 66  |
| CGDP Portal – Completed Tab                                                             |
| Tabbed region – Completed                                                               |
| Invoice Reporting Period Region                                                         |
| Filter Region – Completed                                                               |
| Payment Information Region75                                                            |
| Completed Transactions Region                                                           |
| Status Definitions Region                                                               |
| CGDP Portal Instructions – Completed Tab                                                |
| Reviewing Invoices on the Completed Tab                                                 |

| CGDP Portal – Receipts Tab: Quarterly Invoices                              |
|-----------------------------------------------------------------------------|
| Tabbed Region – Receipts                                                    |
| Invoice Reporting Period Region                                             |
| Filter Region – Receipts                                                    |
| Receipt Information Region                                                  |
| Receipts Transactions Region                                                |
| Status Definitions Region                                                   |
| CGDP Portal Instructions – Receipts Tab: Quarterly Invoices                 |
| Reviewing Quarterly Invoice Data on the Receipts Tab                        |
| CGDP Portal – Receipts Tab: Benefit Year (BY) Closeout Invoices             |
| Reimbursement Report Year Region                                            |
| Receipts Transactions Region for BY Closeout Invoices                       |
| CGDP Portal Instructions -Receipts Tab: Beneift Year (BY) Closeout Invoices |
| Reviewing BY Closeout Invoices on the Receipts Tab91                        |
| CGDP Portal Reporting Link                                                  |
|                                                                             |
| Detail Report Column Heading Selection Region96                             |
| Detail Report Column Heading Selection Region                               |
|                                                                             |
| Detail Report Filters Region                                                |
| Detail Report Filters Region                                                |
| Detail Report Filters Region                                                |
| Detail Report Filters Region                                                |
| Detail Report Filters Region                                                |
| Detail Report Filters Region                                                |
| Detail Report Filters Region                                                |

# Introduction

Welcome to the Coverage Gap Discount Program (CGDP) Manufacturer Portal Payments Users Guide. This guide provides you, the Manufacturer, information on accessing the CGDP Portal to review, initiate, and track payments on distributed quarterly invoices as well as generate invoice and receipt reports.

As a Manufacturer participating in the CGDP (the Program), you have agreed to reimburse Medicare Part D Sponsors advancing the coverage gap discount amounts on behalf of Medicare beneficiaries who received covered Part D drugs while in the coverage gap phase of the Medicare benefit.

This guide will assist you in complying with the Program requirements by utilizing the CGDP Portal to review distributed quarterly invoices and remit payments to Sponsors for covered prescription drug event (PDE) advances to Medicare beneficiaries as well as review quarterly and/or Benefit Year (BY) Closeout invoice payment receipts due from Sponsors.

The primary function of the CGDP Portal, here forward known as the Portal, is to provide a central repository for Program-qualified PDE invoices to be distributed and paid by Program participants. In order to facilitate this processing, the Portal's direct payment process provides Manufacturers the ability to perform the following Payment functions:

- Invoice review
- Invoice selection for payment initiation
- Invoice payment deferment
- Batch Invoice payment selection
- Automatic payment verification
- Payment receipt review
- Reports retrieval

The Portal allows Manufacturers the ability to review invoice line items due to Medicare Part D Sponsors as well as payments due from Sponsors to Manufacturers. It also provides the ability to initiate bank-to-bank automated clearing house (ACH) transfers for invoice line item payments due to Sponsors, similar to the way online banking customers pay monthly bills.

Note: All invoice payments *must* be processed in the Portal.

The <u>CGDP Manufacturer Portal Payments Users Guide</u> will provide information on the payment functions available in the Portal as well as tasked-based instructions for performing payment initiations, payment and receipt status review, and invoice and receipt report information retrieval using the Reporting link functionality.

# CGDP Portal Login

The Portal is a U.S. government information system. To access the Payment functionality a user must have authorized access to the Portal. Authorized users of the Portal application must adhere to CMS information security policies, standards and procedures.

Once the Portal Login page displays, the Welcome and Site Use warning notification is presented to the authorized user and they are provided with the ability to review the Terms of Use of the application.

To access the Portal, Manufacturers will enter their credential information provided by the TPA Operations Team. The User ID is the Corporate ID number assigned by the CMS Health Plan Management System (HPMS) that categorizes the information loaded to the Portal. Information is limited to only the Manufacturer P numbers associated with the Corporate ID. The TPA provides the initial temporary password to access the Portal to the Manufacturer via email, once the onboarding process is complete.

Detailed login instructions are located on the <u>*TPAdministrator.com*</u> website under *References* in the <u>*CGDP Manufacturer Portal Introduction and Login Users Guide*</u>. Instructions contained within the guide include:

- Initial Security Data Set Up
- Daily Login
- Account Maintenance
- Navigation of the CGDP Portal and its tabs and links
- Note: Users will not have the ability to view other Manufacturers' data.

To correctly exit out of the CGDP Portal, select the <u>Logout</u> link in the upper right hand corner of the active page.

**Note**: Failing to select the *Logout* link to exit the system will lock a user out of the Portal for a minimum of 30 minutes.

# **CGDP Portal User Roles**

#### **CGDP Portal Payment Initiator Role and Administrator Role**

The Portal has two (2) different roles for users to access distributed invoices and reports.

- The **Payment Initiator** role provides the responsibility that allows a user to view all functionality of the Portal, including initiating payment of distributed invoices.
- The **Administrator** role provides the responsibility that allows the primary point of contact user to view all functionality of the Portal, save for the ability to initiate payments.

Note: Users will not have the ability to view other Manufacturers' data.

Manufacturer accounts have both the **Payment Initiator** role and **Administrator** role assigned to the primary point of contact as listed by the Manufacturer in the HPMS by default. The **Payment Initiator** role can be assigned to a different person. HPMS must be updated to display the new authorized associate in the CGDP Portal Payment Initiator role. Once HPMS is updated, the new authorized **Payment Initiator** or **Administrator** will contact the TPA Operations in order to receive their user credentials to access the Portal.

#### For example:

A Manufacturer has designated an associate, Mr. Price, as the primary pointof-contact for the Portal. An authorized HPMS user enters Mr. Price's information into the **TPA Liaison** field, which the TPA can verify to assign both the **Payment Initiator** and **Administrator** role by default. Mr. Price will now have access to the Portal to review files and initiate payments.

The Manufacturer then determines that the Portal payment functionality should be assigned to their financial area. An authorized HPMS user enters Ms. Rentenmark's information in the *CGDP Portal Payment Initiator* field, which the TPA can verify to assign the *Payment Initiator* role to Ms. Rentenmark. She will have access to the Portal to review files and initiate payments while Mr. Price's Portal role will be updated to the *Administrator* role. Mr. Price will still be listed as the primary point-of-contact and will still have access to review files in the Portal.

Additional information regarding the Portal functionality for the **Payment Initiator** or **Administrator** role is available in subsequent sections of this manual titled *CGDP Portal Payment Initiator Role and Administrator Role* and in the <u>CGDP Manufacturer Portal</u> <u>Introduction and Login Users Guide</u> located under *References* on the <u>TPAdministrator.com</u> website.

**Note:** Portal User ID's are assigned to a specific person and <u>are not to be shared</u>. The person assigned Portal access is authorized by CMS and the TPA to access the data in the Portal. If the authorized user has changed, HPMS <u>must</u> be updated and the authorized user *must* contact the TPA to receive their authorized access credentials.

The user assigned the **Administrator** role will not have payment authorization available in the Portal.

The upcoming pages will highlight the differences available between the **Payment Initiator** role and the **Administrator** role in the **Payments** tab.

#### **CGDP Portal Payment Initiator Role**

This example of the **Payments** tab displays the view an associate with the **Payment Initiator** role will view.

|                    | TO GBA.               | CENTRE              | S FOR MEDICARE & MEDICAID SERV | ICES                |                             |        |               |              | <u>Conta</u> | ct Us   <u>My Profile</u>   <u>Logo</u> u | <u>ut   Help   Reportin</u><br>Logged on as <b>XP1_6</b> |
|--------------------|-----------------------|---------------------|--------------------------------|---------------------|-----------------------------|--------|---------------|--------------|--------------|-------------------------------------------|----------------------------------------------------------|
| Hon                | ne Pay                | ments               | Completed                      | Receipts            | Reports                     | Dis    | outes         |              |              |                                           |                                                          |
| lanufa             | acturer               | Porta               |                                | Payme               | nte                         |        |               |              |              | 2                                         |                                                          |
| lanare             | letarer               | i orta              | CODI                           | rayine              | inco                        |        |               |              |              | -                                         |                                                          |
| Contract           | Number: ALL           | <b>v</b> (          | Invo<br>Corporate ID: XP1      | ice Reporting F     | Period: 2015<br>Imber: P1_1 |        |               | 10/09/2015   | ſ            | Payment Info                              | ormation                                                 |
| contract           |                       | · · ·               | corporate ID: XPI              | _0 FN0              |                             | •      | <b>U</b> 1-99 | 9 OUL 01 228 |              | Total Invoiced                            | \$40,294.0                                               |
|                    |                       |                     |                                |                     | Initiate All                |        |               |              |              | Total Failed                              | \$0.0                                                    |
| Contract           | Invoiced              | Previous            | Daymont /F                     | iled Initia         |                             |        |               |              | ) I          | Total Deferred<br>Total Pending           | \$49.0<br>\$11,049.9                                     |
| Sontract<br>Number | Invoiced<br>Amount ↑↓ | Deferred<br>Amount  | Payment/Fa<br>Date             | nied Initia<br>Paym |                             | Failed | EFT           | ID           |              | Total Successful                          | \$11,049.5                                               |
|                    |                       |                     | 00/02/0010                     | -<br>-              | _                           |        |               |              |              | Total Available                           | \$29,195.0                                               |
| H32                | \$183.15              | \$0.00              | 02/03/2016                     |                     |                             |        | CG1502        | 21_1H3_2     | 2            |                                           |                                                          |
| H34                | \$27.87               | \$0.00              | 02/03/2016                     |                     |                             |        | CG1502        | 211H34       | $\sim$       | Payment Initiation Up                     | load                                                     |
| H37                | \$100.01              | \$0.00              | 02/03/2016                     |                     |                             |        | CG1502        | 21_1H3_7     |              |                                           | rowse Upload                                             |
| H31                | \$56.87               | \$0.00              | 02/03/2016                     |                     |                             |        | CG1502        | 211H31       |              |                                           |                                                          |
| H39                | \$101.00              | \$0.00              | 02/03/2016                     |                     |                             |        | CG1502        | 211H39       |              |                                           |                                                          |
| H32                | \$5.02                | \$0.00              | 02/03/2016                     |                     |                             |        | CG1502        | 211H32       |              |                                           |                                                          |
| Н30                | \$202.20              | \$0.00              | 02/03/2016                     |                     |                             |        |               | 211H30       |              |                                           |                                                          |
| H39                | \$95.64               | \$0.00              | 02/03/2016                     |                     |                             |        |               | 21_1H3_9 ¥   |              |                                           |                                                          |
| H3_9               |                       | •                   |                                |                     |                             |        | CG1502        |              | J            |                                           |                                                          |
| ending Tra         | ansactions 🤇          | Update All 🛛        |                                |                     |                             |        |               | 4 Submit     |              |                                           |                                                          |
| Contract           | Number A              | uthorizatio         | n Amt Date Su                  | bmitted             | Payment D                   | ate    | Stop Pay      | ment         | 1            |                                           |                                                          |
| E0                 | _4                    | \$231.87            | 02/03/                         | 2016                | 02/08/2016                  |        |               | ~            |              |                                           |                                                          |
| E3                 | _4                    | \$95.64             | 02/03/                         | 2016                | 02/04/2016                  |        |               |              |              |                                           |                                                          |
| E4                 |                       | \$3,000.46          | 02/03/                         |                     | 02/04/2016                  |        |               |              |              |                                           |                                                          |
| E7                 |                       | \$955.73            | 02/03/                         |                     | 02/08/2016                  |        |               |              |              |                                           |                                                          |
| E7                 |                       | \$2,184.14          | 02/03/                         |                     | 02/04/2016                  |        |               |              |              |                                           |                                                          |
| H0                 |                       | \$2,999.89          | 02/03/                         |                     | 02/04/2016                  |        |               |              |              |                                           |                                                          |
| H0<br>H0           |                       | \$75.94<br>\$508.53 | 02/03/<br>02/03/               |                     | 02/04/2016                  |        |               |              |              |                                           |                                                          |
| H0                 |                       | \$31.88             | 02/03/                         |                     | 02/04/2016                  |        |               |              |              |                                           |                                                          |
| H0                 |                       | \$215.24            | 02/03/                         |                     | 02/04/2010                  |        |               | $\sim$       |              |                                           |                                                          |
|                    |                       |                     | 52/03/                         |                     |                             |        | <b>(5)</b> St |              | (            |                                           |                                                          |

Five (5) functions are available with the **Payment Initiator** role.

- 1. <u>Initiate All</u> check box provides a user with the functionality to populate the check box with a check mark. This action selects <u>only</u> invoice line items displayed on the active page for payment initiation.
- 2. **Payment Initiation Upload region** provides a location for uploading manually created payment files for users working with large volumes of payments for a reporting period.
- 3. <u>Update All</u> check box and field allows a user to set a future date for <u>only</u> invoices displayed on the active page.
- 4. <u>Submit</u> button provides a user one (1)-click functionality to process selected invoice line items for payment.
- 5. <u>Stop Payment(s)</u> button provides a user with one (1)-click functionality to process the selected invoices for stop payment.

Also assigned to a **Payment Initiator** role is the <u>*PIN Validation*</u> form, which requires the entry of a four (4)-digit numeric PIN once selection of the <u>*Submit*</u>, <u>*Upload*</u> or <u>*Stop Payment(s)*</u> buttons takes place for ANY payment initiation processing.

The **Payment Initiator** role associates can set the four (4)-digit numeric PIN using the <u>Initial</u> <u>Security Data Setup</u> instruction and update the PIN using the <u>Account Maintenance: Update PIN</u> instruction.

|                               | X |
|-------------------------------|---|
| Coverage Gap Discount Program |   |
| PIN Validation                |   |
| ••••                          |   |
|                               |   |
| Validate                      |   |
|                               |   |
|                               |   |
|                               |   |

The instructions included in this guide provide **Payment Initiation** associates step-by-step guidance to complete payment processing.

- 1. Processing Invoice Payments
- 2. Processing Future Dated Invoice Payments
- 3. Initiate All Payment Processing Functionality
- 4. Processing Stop Payments
- 5. Processing Payment Initiation Upload Batch Functionality
- 6. Processing Deferred Invoices

**Administrator** role associates can benefit from the instructions provided to understand the payment process and the steps needed to complete processing invoice line item payments by the *"Invoice Paid by 38<sup>th</sup> Calendar Day After Receipt"* as listed on the <u>*CGDP Calendar*</u>.

#### **CGDP Portal Administrator Role**

This example displays the view an associate with the **Administrator** role views when selecting the **Payments** tab.

| ALMETI<br>CELERIAN GRO | TO GBA:      | CONTR                | S FOR MEDICARE & MEDICAID SERVICES |                 |           |                |               | <u>Contact</u> | : Us   My Profile   Logo            | ut   <u>Help</u>   <u>Reportin</u><br>Logged on as <b>XP1_6</b> |
|------------------------|--------------|----------------------|------------------------------------|-----------------|-----------|----------------|---------------|----------------|-------------------------------------|-----------------------------------------------------------------|
| Hon                    | ne Pa        | yments               | Completed F                        | Receipts        | Reports   | Disputes       |               |                |                                     |                                                                 |
| lanufa                 | acturer      | Dorto                | CGDP P                             | ovmont          | -         |                |               | J.             | 2                                   |                                                                 |
| anura                  | icturei      | Fuita                |                                    | ayment          | 3         |                |               | -              | -                                   |                                                                 |
|                        |              |                      | Invoice                            | Reporting Perio | d: 20150  | 2 Payments due | e: 10/09/2015 |                |                                     |                                                                 |
| Contract               | Number: ALL  | . 🗸 (                | Corporate ID: XP16                 | P Numbe         | r: P1_1 • | 1 -            | 99 out of 228 |                | Payment Info<br>Total Invoiced      | ormation<br>\$40,294.0                                          |
|                        |              |                      |                                    | 1               |           |                |               | <i>`</i>       | Total Failed                        | \$40,294.0                                                      |
|                        |              |                      |                                    |                 |           |                |               | h              | Total Deferred                      | \$49.0                                                          |
| Contract<br>Number     | Invoiced     | Previous<br>Deferred | Payment/Falle                      |                 | Defer     | Failed EF      | T ID          |                | Total Pending                       | \$11,049.9                                                      |
| umber                  | Amount ↑↓    | Amount               | Date                               | Payment         |           |                |               |                | Total Successful<br>Total Available | \$0.0<br>\$29,195.0                                             |
| H32                    | \$183.15     | \$0.00               | 02/03/2016                         |                 |           | CG1            | 5021_1H3_2 🔨  |                | Total Available                     | \$25,155.0                                                      |
| H34                    | \$27.87      | \$0.00               | 02/03/2016                         |                 |           | CG1            | 50211H34      | 2              |                                     |                                                                 |
| H37                    | \$100.01     | \$0.00               | 02/03/2016                         |                 |           | CG1            | 50211H37      |                |                                     |                                                                 |
| H31                    | \$56.87      | \$0.00               | 02/03/2016                         |                 |           | CG1            | 50211H31      |                |                                     |                                                                 |
| H39                    | \$101.00     | \$0.00               | 02/03/2016                         |                 |           | CG1            | 50211H39      |                |                                     |                                                                 |
| H32                    | \$5.02       | \$0.00               | 02/03/2016                         |                 |           | CG1            | 50211H32      |                |                                     |                                                                 |
| H30                    | \$202.20     | \$0.00               | 02/03/2016                         |                 |           | CG1            | 50211H30      |                |                                     |                                                                 |
| H39                    | \$95.64      | \$0.00               | 02/03/2016                         |                 |           |                | 5021_1H3_9    |                |                                     |                                                                 |
|                        | (3)          |                      |                                    |                 |           |                | 4             | ĺ              |                                     |                                                                 |
| ending Tra             | ansactions ( | 🕥 1 - 99 ou          | t of 293                           |                 |           |                |               |                |                                     |                                                                 |
| Contract               | Number A     | <br>uthorizatio      | n Amt Date Subm                    | itted Pay       | ment Da   | te Stop Pa     | ayment        | )              |                                     |                                                                 |
| E0                     | _4           | \$231.87             | 02/03/201                          | 6 02/           | 08/2016   |                | ~             |                |                                     |                                                                 |
| E3                     | _4           | \$95.64              | 02/03/201                          | 6 02/           | 04/2016   |                |               |                |                                     |                                                                 |
| E4                     | _4           | \$3,000.46           | 02/03/201                          | 6 02/           | 04/2016   |                |               |                |                                     |                                                                 |
| E7                     | _6           | \$955.73             | 02/03/201                          | 6 02/           | 08/2016   |                |               |                |                                     |                                                                 |
| E7                     | .8           | \$2,184.14           | 02/03/201                          | 6 02/           | 04/2016   |                |               |                |                                     |                                                                 |
| H0                     |              | \$2,999.89           | 02/03/201                          |                 | 04/2016   |                |               |                |                                     |                                                                 |
| H0                     |              | \$75.94              | 02/03/201                          |                 | 04/2016   |                |               |                |                                     |                                                                 |
| H0                     |              | \$508.53             | 02/03/201                          |                 | 04/2016   |                |               |                |                                     |                                                                 |
| H0<br>H0               |              | \$31.88              | 02/03/201                          |                 | 04/2016   |                | ~             |                |                                     |                                                                 |
|                        |              | \$215.24             | 02/03/201                          | b 02/           | 04/2016   |                |               | 1              |                                     |                                                                 |

These five (5) functions are **<u>not</u>** available with the **Administrator** role.

- 1. Initiate All
- 2. Payment Initiation Upload region
- 3. Update All
- 4. <u>Submit</u> button
- 5. <u>Stop Payment(s)</u> button

Associates assigned the **Administrator** role have the ability to review distributed invoices, processed invoices, and payment information totals for distributed quarterly invoice line items.

The upcoming **Payment** functionality instructions provide step-by-step guidance for **Payment Initiator** role associates to complete payment processing. **Administrator** role associates can benefit from these **Payment** functionality instructions to understand the payment process and steps needed to complete processing invoice line item payments by the "*Invoice Paid by 38*<sup>th</sup> *Calendar Day After Receipt*" as listed on the <u>*CGDP Calendar*</u>.

# **CGDP Portal Payments**

The primary function of the Portal is to provide a central repository for Program-qualified PDE invoices to be distributed and paid by Program participants. In order to facilitate this processing, the Portal has the following roles and tabs or pages to assist users with reviewing, initiating payments, tracking initiated payments and receivables statuses and generating reports.

- The **Payments** tab provides payment capabilities, similar to an online bill pay function, to allow the selection of one (1), some, or all of the invoices distributed for payment processing. Payments may also be available for deferability, if the amounts fall below the systems deferred allowable amount. Invoices initiated for payment display in the <u>Pending Transactions</u> region until the nightly status update process is generated. Once this process completes, successfully processed initiated invoiced line items will move to the **Completed** tab for status tracking.
- The **Completed** tab provides status information of previously initiated payments that have completed the nightly status update process successfully. Invoices initiated for payment will remain in a *Pending* status until the funds are successfully received in the payee's bank account. At that time, the status of the invoiced line item will update to *Successful*. The *Deferred* status is only available if distributed invoices meet the system criteria for deferral and are processed as such by the Manufacturer.
- The **Receipts** tab provides a listing of invoiced line items due to be paid to Manufacturers by Program-participating Sponsors. Payments not initiated are listed as *Outstanding*. Payments that have been initiated list as a *Pending* status. A *Received* status notes that funds should be available in the payee's bank account. A *Deferred* status means that invoices met the system criteria for deferral and have been processed as such by the Sponsor, and a *Failed* status notes that issues occurred with payment processing.
- The **Reporting** link provides a user with the ability to generate on-demand spreadsheets for invoice line items, receipts, or summary reports for overall totals by reporting period via the Portal. This functionality provides an additional method of printing all invoice and receipt information for a specific reporting period, where the Print Icon, located on each page of the Portal, only provides the ability to print the data visible on an active page.

Instructions for daily login access for the Portal are located in the <u>CGDP Manufacturer Portal</u> <u>Information and Login Users Guide</u> located under <u>References</u> on the <u>TPAdministrator.com</u> website.

### **CGDP** Portal Payments Tab

The **Payments** tab allows a user to review and process payment information for invoice line items by Sponsor contract number in the Portal. The available regions in the **Payments** tab differ for **Payment Initiator** role users versus **Administrator** role users.

Information provided displays the **Payment Initiator** role to describe the functionality of the **Payments** tab.

|       |          | O GBA:      | CENTRES              | FOR MEDICARE & MEDICAED SERVICES |               |            |                         |                           | Con   | act Us   <u>My Profile</u>   <u>Logo</u> | Logged on as XP18     |
|-------|----------|-------------|----------------------|----------------------------------|---------------|------------|-------------------------|---------------------------|-------|------------------------------------------|-----------------------|
|       | Hom      | e Pay       | ments                | Completed Re                     | eceipts       | Reports    | Dispu                   | les                       |       |                                          |                       |
| Man   | ufa      | cturer      | Portal               | CGDP Pa                          | yment         | S          |                         |                           |       | 2                                        |                       |
|       |          |             |                      | 2 Invoice Reporti                | na Pariad: 20 | 1502       | (3) Payma               | nts due: <b>12/09/201</b> |       |                                          |                       |
| Co    | ntract I | Number: ALL | <b>~</b> c           | orporate ID: XP1_8               |               | r: P1_8    |                         | 1 - 99 out of 526         | ີ (5) | Payment Inf                              |                       |
|       |          |             |                      |                                  |               |            |                         |                           |       | Total Invoiced                           | \$137,938.            |
|       |          |             |                      |                                  | 🗆 In          | itiate All |                         |                           | _     | Total Failed<br>Total Current Deferred   | \$141.<br>\$0.        |
| Contr |          | Invoiced    | Previous<br>Deferred | Payment/Failed                   |               | Defer      | Failed                  | EFT ID                    |       | Total Previously Deferred                | \$0.                  |
| Numl  | per      | Amount ↑↓   | Amount               | Date                             | Payment       | Deler      | Falled                  | EFTID                     |       | Total Pending                            | \$24,744.             |
| нз.   | _2       | \$212.47    | \$0.00               | 01/13/2016                       |               |            |                         | CG150318H32               | ~     | Total Successful                         | \$95,966              |
| нз    | .8       | \$89.53     | \$1.75               | 01/13/2016                       |               |            |                         | CG15031_8H3_8             |       | Total Available                          | \$17,087              |
| нз    |          | \$808.25    | \$0.00               | 01/13/2016                       |               |            |                         | CG15031_8H3_0             | (7)   |                                          |                       |
| нз.   | 5        | \$52.96     | \$0.00               | 01/13/2016                       |               |            |                         | CG15031_8H3_5             |       | Payment Initiation Uplo                  | pload<br>rowse Upload |
| нз    |          | \$9.86      | \$0.00               | 01/13/2016                       |               |            |                         | CG15031_8H3_7             |       |                                          | 10W36                 |
| нз    |          | \$631.92    | \$0.00               | 01/13/2016                       |               |            |                         | CG15031_8H3_2             |       |                                          |                       |
| нз    |          | \$50.51     | \$0.00               | 01/13/2016                       |               |            |                         | CG15031_8H3_4             |       |                                          |                       |
| нз    |          | \$592.63    | \$16.79              | 01/13/2016                       |               |            |                         | CG15031_8H3_1             |       |                                          |                       |
| 13.   |          | \$592.05    | Q10175               |                                  |               |            | Failed -                | CG15031_8H3_1             |       |                                          |                       |
| H2.   | _8       | \$52.26     | \$0.00               | 01/13/2016                       |               |            | Closed /<br>Invalid Acc | t CG15031_8H2_8           | ~     |                                          |                       |
|       |          |             | Update All 🗌         | 110                              |               |            |                         | Submit                    |       |                                          |                       |
| Pendi | ng Tra   | nsactions 🧉 | Debit Failed         | Due To Debit Block.              |               |            |                         | 1 - 5 out of 5            |       |                                          |                       |
| Con   | tract I  | Number Au   | thorization          | Amt Date Submit                  | ted Pay       | ment Da    | te s                    | top Payment               |       |                                          |                       |
|       | • но     |             | \$6.07               | 12/22/201                        | 5 11          | /02/2015   |                         |                           |       |                                          |                       |
|       | E2       |             | \$2,891.47           | 12/02/201                        |               | /02/2015   |                         |                           |       |                                          |                       |
|       | E3       |             | 74,682.34            | 12/02/201                        |               | /02/2015   |                         |                           |       |                                          |                       |
|       | E7       |             | \$7,375.06           | 12/02/201                        |               | /02/2015   |                         |                           |       |                                          |                       |

The **Payments** tab contains eight (8) regions.

- 1. **Tabbed region Payments** displays the tab that is currently active and tabs that are available for selection.
- 2. **Invoice Reporting Period region** displays the specific quarter reporting period for invoice line items, in YYYYQQ format, based on the reporting period selected in the **Filter region** on the **Home** tab.
- 3. **Payments Due region** displays the date the invoice line items are due to Medicare Part D Sponsors, in MM/DD/YYYY format, based on the reporting period selected in the **Filter region** on the **Home** tab.
- 4. Filter region Payments allows a user to search data listed by the defaulted Corporate ID.
- 5. **Payment Information region** displays the numerical totals of all invoice line items and the different categories that each invoice line item may qualify as at a specific point in time, in a tabular format. Invoice line items reclassify as payment functionality is processed.
- 6. **Payment Initiation region** displays invoice line items based on Contract Number and P Number data entered into the **Filter region Payments**.
- 7. **Payment Initiation Upload region** allows a user to upload multiple paid invoice line items data for ease in completing the payment initiation functionality, instead of working with each individual Part D Sponsor invoice line item.
- 8. Pending Transactions region displays invoice line items that are pending payment.

The upcoming pages will describe each region and its associated functions.

#### **Tabbed Region - Payments**

The **Tabbed region** allows a user to select different activities to perform while accessing the system.

In this example, the **Payments** tab is active.

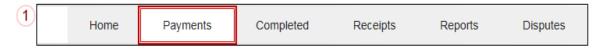

#### **Invoice Reporting Period Region**

This section of the **Payments** tab displays the specified reporting quarter, in YYYYQQ format, based on the reporting period selected in the **Filter region** on the **Home** tab.

In the example displayed, the distributed invoice line items appearing in the **Payment Initiation** region are associated with the reporting period listed in the **Invoice Reporting Period region**.

2 Invoice Reporting Period: 201503

#### **Payments Due Region**

This section of the **Payments** tab displays the final payment due date of all invoice line items for a specified reporting period, based on the calculation of distributed invoice receipt date plus 38 calendar days.

In this example, the invoice line items displayed in the **Payment Initiation region** are due by the date listed in the **Payments Due region**.

3 Payments due: 10/09/2015

#### Filter Region – Payments

The **Filter region** on the **Payments** tab contains four (4) fields to assist a user with narrowing invoice line item search criteria.

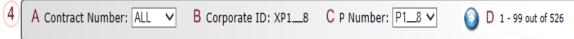

- A. <u>Contract Number</u> field allows a user to select specific contract numbers from the drop down list. The drop down list provides update capability to select another contract number with invoice line items within the same reporting period. The field defaults to 'ALL', which displays all contract numbers for the reporting period.
- B. <u>Corporate ID</u> column defaults to the Corporate ID utilized to access the system.
- C. <u>P Number</u> field displays the P number for invoice line items. This field defaults based on the distributed invoice selected on the **Home** tab. The drop down list provides update capability to select another P number with invoice line items within the same reporting period and assigned to the Corporate ID.

**Note**: In order to view a different reporting period, a user will need to return to the **Home** tab and select a distributed invoice with a different reporting period.

D. <u>Item Count</u> column provides the number of invoice line items displayed on the current page out of the total number of invoices included for the reporting period. This field also contains a <u>Next Page</u> icon to alert the user to multiple pages of distributed invoices, if applicable.

#### **Payment Information Region**

The **Payment Information region** provides a summary view of activities that occur on the active **Payments** page.

This region provides up-to-date data regarding invoice line item activity in a two (2)-column table with eight (8) rows.

| 5      | $\bigcap$ | <u>Payment Ir</u>         | nformation   |
|--------|-----------|---------------------------|--------------|
| $\sim$ | А         | Total Invoiced            | \$137,938.98 |
|        | В         | Total Failed              | \$141.00     |
|        | С         | Total Current Deferred    | \$0.00       |
|        | D         | Total Previously Deferred | \$0.00       |
|        | E         | Total Pending             | \$24,744.52  |
|        | F         | Total Successful          | \$95,966.02  |
|        | G         | Total Available           | \$17,087.44  |

- A. <u>Total Invoiced</u> field displays total dollar amount of invoice line items that require payment for the reporting period.
- B. <u>Total Failed</u> field displays the total dollar amount of invoice line items selected for payment that contained errors and did not complete the payment process for the reporting period.
- C. <u>Total Currently Deferred</u> field displays the total dollar amount of deferred invoice line items postponed from the current reporting period to the subsequent reporting period.
- D. <u>Total Previously Deferred</u> field displays the total dollar amount of previously deferred invoice line items postponed from prior reporting periods.
- E. <u>Total Pending</u> field displays the total dollar amount of invoice line items selected for payment initiation for the reporting period.
- F. <u>Total Successful</u> field displays the total dollar amount of invoice line items that have successfully paid and are no longer visible in the **Payment Initiation** or **Pending Transaction regions** of the **Payments** tab.
- G. <u>Total Available</u> field displays the total dollar amount of remaining invoice line items requiring payment.

#### **Payment Initiation Region**

The **Payment Initiation region** on the **Payments** tab displays information requested in the **Filter region** on the **Payments** tab, based on the data selected in the <u>Contract Number</u> or <u>P Number</u> columns.

**Note:** To generate Excel reports of the invoices listed on the **Payments** tab, use the *Error! Reference source not found.* instructions located in a subsequent section of this manual.

This region contains eleven columns that assist a user in processing invoice line items for payment.

| 6 |                      |                       |                                |                          | E 🗆 Init              | iate All |                                      |               |   |
|---|----------------------|-----------------------|--------------------------------|--------------------------|-----------------------|----------|--------------------------------------|---------------|---|
|   | A Contract<br>Number | B Invoiced Amount ↑↓C | Previous<br>Deferred<br>Amount | D Payment/Failed<br>Date | F Initiate<br>Payment | G Defer  | H Failed                             | EFT ID        |   |
|   | H32                  | \$212.47              | \$0.00                         | 01/13/2016               |                       |          |                                      | CG150318H32   | ~ |
|   | H3 <u>8</u>          | \$89.53               | \$1.75                         | 01/13/2016               |                       |          |                                      | CG15031_8H3_8 |   |
|   | H30                  | \$808.25              | \$0.00                         | 01/13/2016               |                       |          |                                      | CG150318H30   |   |
|   | H35                  | \$52.96               | \$0.00                         | 01/13/2016               |                       |          |                                      | CG15031_8H3_5 |   |
|   | H37                  | \$9.86                | \$0.00                         | 01/13/2016               |                       |          |                                      | CG150318H37   |   |
|   | H32                  | \$631.92              | \$0.00                         | 01/13/2016               |                       |          |                                      | CG15031_8H3_2 |   |
|   | H34                  | \$50.51               | \$0.00                         | 01/13/2016               |                       |          |                                      | CG150318H34   |   |
|   | H31                  | \$592.63              | \$16.79                        | 01/13/2016               |                       |          |                                      | CG15031_8H3_1 |   |
|   | H28                  | \$52.26               | \$0.00                         | 01/13/2016               |                       |          | Failed -<br>Closed /<br>Invalid Acct | CG15031_8H2_8 | ~ |
|   |                      | JI                    | Jpdate All 🗌                   |                          |                       |          |                                      | K Submi       | t |

- A. <u>Contract Number</u> column displays the Sponsor contract number.
- B. <u>Invoiced Amount</u> column displays the invoice line item amounts due to the Sponsor. This column also provides users with the ability to sort the <u>Invoiced Amount</u> column in ascending or descending amount order, using the directional arrows provided to the right of the column title.

**Note**: The amount automatically populates from the quarterly invoice and is not subject to modification.

- C. <u>Previous Deferred Amount</u> column displays deferred amounts from prior reporting period(s).
- D. <u>Payment/Failed Date</u> column displays a field that defaults to the current date for an invoice line item payment, in MM/DD/YYYY format.

The <u>Payment/Failed Date</u> field also contains a <u>Calendar</u> icon to allow a user to change payment dates to a future date. Users can either manually enter the date into the field, in MM/DD/YYYY format or utilize the <u>Calendar</u> icon to populate the updated payment date.

|     |     | January 2016 |      |       |     |     |  |  |  |  |  |
|-----|-----|--------------|------|-------|-----|-----|--|--|--|--|--|
| Sun | Mon | Tue          | Wed  | Thu   | Fri | Sat |  |  |  |  |  |
|     |     |              |      |       | 1   | 2   |  |  |  |  |  |
| 3   | 4   | 5            | 6    | 7     | 8   | 9   |  |  |  |  |  |
| 10  | 11  | 12           | 13   | 14    | 15  | 16  |  |  |  |  |  |
| 17  | 18  | 19           | 20   | 21    | 22  | 23  |  |  |  |  |  |
| 24  | 25  | 26           | 27   | 28    | 29  | 30  |  |  |  |  |  |
| 31  |     |              |      |       |     |     |  |  |  |  |  |
|     | Go  | o To T       | oday | Close | e   |     |  |  |  |  |  |

E. <u>Initiate All</u> check box provides a user with the functionality to populate the check box with a check mark, which selects all displayed invoice line items on the active page to be paid.

This example displays the populated <u>Initiate All</u> check box as well as all check boxes for the invoice line items on the active page.

|   |                    |                       |                                |                        | E 🗹 Initia          | ate All |        |               |   |
|---|--------------------|-----------------------|--------------------------------|------------------------|---------------------|---------|--------|---------------|---|
| 6 | Contract<br>Number | Invoiced<br>Amount ↑↓ | Previous<br>Deferred<br>Amount | Payment/Failed<br>Date | Initiate<br>Payment | Defer   | Failed | EFT ID        |   |
|   | H32                | \$212.47              | \$0.00                         | 01/13/2016             | $\checkmark$        |         |        | CG15031_8H3_2 | ~ |
|   | H38                | \$89.53               | \$1.75                         | 01/13/2016             | $\checkmark$        |         |        | CG15031_8H3_8 |   |
|   | H30                | \$808.25              | \$0.00                         | 01/13/2016             | $\checkmark$        |         |        | CG15031_8H3_0 |   |
|   | H35                | \$52.96               | \$0.00                         | 01/13/2016             | $\checkmark$        |         |        | CG15031_8H3_5 |   |
|   | H37                | \$9.86                | \$0.00                         | 01/13/2016             | $\checkmark$        |         |        | CG15031_8H3_7 |   |
|   | H32                | \$631.92              | \$0.00                         | 01/13/2016             | •                   |         |        | CG15031_8H3_2 |   |
|   | H34                | \$50.51               | \$0.00                         | 01/13/2016             | $\checkmark$        |         |        | CG15031_8H3_4 |   |
| Į | H31                | \$592.63              | \$16.79                        | 01/13/2016             | •                   |         |        | CG15031_8H3_1 |   |

The <u>Payment /Failed Date</u> will default to the current date when the <u>Initiate All</u> functionality is used. It will display the date that a payment initiation failed payment processing.

**Note:** Selecting the <u>Initiate All</u> check box will **only** affect invoice line items displayed on the <u>active</u> page in the **Payment Initiation region**.

To process all invoice line items utilizing the <u>Initiate All</u> function a user must populate the <u>Initiate All</u> check box for the invoice line items displayed on the active page, update the <u>Payment/Failed</u> <u>Date</u>, if applicable and select the <u>Submit</u> button. The user must then re-select the <u>Initiate All</u> button for the new page of invoice line items displayed and select the <u>Submit</u> button. The <u>Initiate All</u> process should be repeated until the **Payment Initiation region** displays "<u>There are no more</u> <u>remaining invoice line items for the quarter.</u>"

Additional Notes:

- Removing the check mark from the <u>Initiate All</u> check box will remove all <u>Initiate Payment</u> check marks for invoice line items on the active page.
- Selecting the <u>Next Page</u> icon prior to selecting the <u>Submit</u> button will undo the U for the prior page.

F. <u>Initiate Payment</u> column allows the user to populate the check box with a check mark to allow the payment process to begin for an individual invoice line item.

|   |                    |          |         |                        | 🗆 Initia              | ate All |        |               |   |
|---|--------------------|----------|---------|------------------------|-----------------------|---------|--------|---------------|---|
| 6 | Contract<br>Number |          |         | Payment/Failed<br>Date | F Initiate<br>Payment | Defer   | Failed | EFT ID        |   |
|   | H32                | \$212.47 | \$0.00  | 01/13/2016             |                       |         |        | CG150318H32   | ~ |
|   | H38                | \$89.53  | \$1.75  | 01/13/2016             |                       |         |        | CG15031_8H3_8 |   |
|   | H30                | \$808.25 | \$0.00  | 01/13/2016             | V                     |         |        | CG150318H30   |   |
|   | H35                | \$52.96  | \$0.00  | 01/13/2016             |                       |         |        | CG15031_8H3_5 |   |
|   | H37                | \$9.86   | \$0.00  | 01/13/2016             |                       |         |        | CG150318H37   |   |
|   | H32                | \$631.92 | \$0.00  | 01/13/2016             |                       |         |        | CG15031_8H3_2 |   |
|   | H34                | \$50.51  | \$0.00  | 01/13/2016             |                       |         |        | CG150318H34   |   |
|   | H31                | \$592.63 | \$16.79 | 01/13/2016             |                       |         |        | CG15031_8H3_1 |   |

G. <u>Defer</u> column provides check boxes available for selection when the <u>Total Available</u> amount in the **Payment Information region** totals less than the system-default allowable amount, currently designated as \$20.00 United States Dollars (USD).

The Portal provides the ability to defer payment of distributed invoice line items to a subsequent reporting period *if*:

- The <u>Total Available</u> amount field in the **Payment Information region** totals less than the Portal's defer-default allowable amount and
- A Manufacturer's banking ACH process prevents processing of the total amounts selected for payment initiation that fall below their specified minimum dollar ACH processing amount for a specific payment date.

The payment initiation process used by the Portal initiates a lump sum debit from Manufacturer bank accounts for the total amount of payments initiated per day, not individual line item debits.

Defer functionality becomes available if the amount listed in the <u>Total Available</u> field is less than the Portal's defer-default allowable amount, currently designated as \$20.00 USD.

For example, a Manufacturer's banking institution allows ACH processing for dollar amounts greater than \$15.00. If the <u>Total Available</u> field displays a total between \$15.00 and the system-default allowable amount, the items should not be deferred to the subsequent reporting period, even if the <u>Defer</u> check box is available.

The most important facts to know before deferring an invoice are:

- Manufacturers are responsible for verifying their banking institution's specific threshold for low-dollar ACH amounts permitted for processing.
- The Portal processes initiated payments as a lump sum debit from Manufacturer accounts for the total number of invoices selected to initiate on a specific day, not as individual invoice line items.

This example displays one (1) distributed payable invoice listed in the <u>Invoiced Amount</u> field that is less than the system-default allowable amount and this Manufacturer's ACH low-dollar amount threshold. The <u>Defer</u> column displays a check box for the invoice line item for deferral to the subsequent reporting period.

| <br>Contract<br>Number | Invoiced<br>Amount ↑↓ | Previous<br>Deferred<br>Amount | Payment/Failed<br>Date | Initiate<br>Payment | Defer | Failed | EFT ID      |
|------------------------|-----------------------|--------------------------------|------------------------|---------------------|-------|--------|-------------|
| H39                    | \$3.45                | \$0.00                         | 01/13/2016             |                     | G 🗌   |        | CG150318H39 |

This example displays one (1) distributed payable invoice listed in the <u>Invoiced Amount</u> and one (1) deferred invoice listed in the <u>Previous Deferred Amount</u> that total less than the system-default allowable amount and this Manufacturers ACH low-dollar amount threshold. The <u>Defer</u> column displays a check box for invoice line item for deferral to the subsequent reporting period.

| Contract<br>Number | Invoiced<br>Amount ↑↓ | Previous<br>Deferred<br>Amount | Payment/Failed<br>Date | Initiate<br>Payment | Defer | Failed | EFT ID      |
|--------------------|-----------------------|--------------------------------|------------------------|---------------------|-------|--------|-------------|
| H42                | \$0.34                | \$2.31                         | 01/13/2016             |                     | G     |        | CG150318H32 |

This example displays one (1) distributed payable invoice listed in the <u>Invoiced Amount</u> and one (1) deferred invoice listed in the <u>Previous Deferred Amount</u> that total greater than the systemdefault allowable amount and the Manufacturer's ACH low-dollar amount threshold, which disqualifies the invoice line items for deferral to the subsequent reporting period.

| Contract<br>Number | Invoiced<br>Amount ↑↓ | Previous<br>Deferred<br>Amount | Payment/Failed<br>Date | Initiate<br>Payment | Defer | Failed | EFT ID      |   |
|--------------------|-----------------------|--------------------------------|------------------------|---------------------|-------|--------|-------------|---|
| H4_1               | \$66.20               | \$6.01                         | 01/13/2016             |                     | G     |        | CG150318H31 | ~ |

For more details on the Defer process, refer to the *Processing Deferred Invoices* instructions.

H. <u>Failed</u> column provides a user an informational message when an invoice line item does not successfully process payments to the Sponsor.

| Contract<br>Number | Invoiced<br>Amount ↑↓ | Previous<br>Deferred<br>Amount | Payment/Failed<br>Date | Initiate<br>Payment | Defer H Failed                       | EFT ID        |
|--------------------|-----------------------|--------------------------------|------------------------|---------------------|--------------------------------------|---------------|
| H5415              | \$238.32              | \$0.00                         | 01/13/2016             |                     | Failed -<br>Charged Back             | CG150318H35   |
| H6609              | \$257.00              | \$0.00                         | 01/13/2016             |                     | Failed -<br>Charged Back             | CG15031_8H3_9 |
| H28                | \$52.26               | \$0.00                         | 01/13/2016             |                     | Failed -<br>Closed /<br>Invalid Acct | CG15031_8H2_8 |

The Failed column displays error messages that can be found in Appendix B.

| I. | EFT ID column provides a descriptive identifier for distributed invoice payments |
|----|----------------------------------------------------------------------------------|
|    | made to Manufacturers to allow reconciliation of payments received.              |

|   |                    |                      |                                |                        | 🗆 Ini               | tiate All |                                      |               |   |
|---|--------------------|----------------------|--------------------------------|------------------------|---------------------|-----------|--------------------------------------|---------------|---|
| 6 | Contract<br>Number | Invoiced<br>Amount↑↓ | Previous<br>Deferred<br>Amount | Payment/Failed<br>Date | Initiate<br>Payment | Defer     | Failed                               | EFT ID        |   |
|   | H32                | \$212.47             | \$0.00                         | 01/13/2016             |                     |           |                                      | CG15031_8H3_2 | ~ |
|   | H38                | \$89.53              | \$1.75                         | 01/13/2016             |                     |           |                                      | СG15031_8H3_8 |   |
|   | Н30                | \$808.25             | \$0.00                         | 01/13/2016             |                     |           |                                      | CG150318H30   |   |
|   | H35                | \$52.96              | \$0.00                         | 01/13/2016             |                     |           |                                      | CG15031_8H3_5 |   |
|   | H37                | \$9.86               | \$0.00                         | 01/13/2016             |                     |           |                                      | CG15031_8H3_7 |   |
|   | H32                | \$631.92             | \$0.00                         | 01/13/2016             |                     |           |                                      | CG15031_8H3_2 |   |
|   | H34                | \$50.51              | \$0.00                         | 01/13/2016             |                     |           |                                      | CG15031_8H3_4 |   |
|   | H31                | \$592.63             | \$16.79                        | 01/13/2016             |                     |           |                                      | CG15031_8H3_1 |   |
|   | H2_8               | \$52.26              | \$0.00                         | 01/13/2016             |                     |           | Failed -<br>Closed /<br>Invalid Acct | CG15031_8H2_8 | ~ |
|   |                    |                      | Update All 🗌                   |                        |                     |           |                                      | Submit        |   |

#### The format of the <u>EFT ID</u> is **CGYYQQ9999H99999**.

- CG: Coverage Gap payment
- **YYQQ**: Current Reporting Period
- **9999**: Manufacturer P Number (**Note**: P Number displayed without the preceding 'P')
- **H9999**: Sponsor contract number
  - J. <u>Update All Payment Dates</u> check box and field allows a user to set a future date for all displayed invoice line items.

|   |                    |                       |                                |                        | 🗌 In                | itiate All |        |               |    |
|---|--------------------|-----------------------|--------------------------------|------------------------|---------------------|------------|--------|---------------|----|
| 6 | Contract<br>Number | Invoiced<br>Amount ↑↓ | Previous<br>Deferred<br>Amount | Payment/Failed<br>Date | Initiate<br>Payment | Defer      | Failed | EFT ID        |    |
|   | H32                | \$212.47              | \$0.00                         | 01/19/2016             | $\checkmark$        |            |        | CG150318H32   | ~  |
|   | Н38                | \$89.53               | \$1.75                         | 01/19/2016             | V                   |            |        | CG15031_8H3_8 |    |
|   | Н30                | \$808.25              | \$0.00                         | 01/19/2016             | $\checkmark$        |            |        | CG150318H30   |    |
|   | H35                | \$52.96               | \$0.00                         | 01/19/2016             | V                   |            |        | CG150318H35   |    |
|   | H37                | \$9.86                | \$0.00                         | 01/19/2016             | $\checkmark$        |            |        | CG150318H37   |    |
|   | H32                | \$631.92              | \$0.00                         | 01/19/2016             | $\checkmark$        |            |        | CG150318H32   |    |
|   | H34                | \$50.51               | \$0.00                         | 01/19/2016             | $\checkmark$        |            |        | CG150318H34   |    |
|   | H3_1               | \$592.63              | \$16.79                        | 01/19/2016             | V                   |            |        | CG15031_8H3_1 | V  |
|   |                    | JL                    | Jpdate All 🗹                   | 01/19/2016             |                     |            |        | Subm          | it |

**Note**: Selection of the check box and update of the calendar date in the <u>Update All Payment Dates</u> field will affect only invoice line items displayed in the active **Payment Initiation region**. Do not select the <u>Next Page</u> icon, if available, before selecting the <u>Submit</u> button. Selecting the <u>Next Page</u> icon before selecting <u>Submit</u> will erase the prior pages updated payment data.

To process all distributed invoice line items utilizing the <u>Update All Payment Dates</u> field, a user must perform the <u>Update All Payment Dates</u> action on the active **Payment Initiation region** page and select the <u>Submit</u> button. Repeat the <u>Update All Payment Dates</u> action and select the <u>Submit</u> button for the invoice line items displayed on the page, until all invoice line items are processed.

• The <u>Update All Payment Date</u> field also contains a <u>Calendar</u> icon to allow a user to update payment dates to a future date. Users can enter the date into the field, in MM/DD/YYYY format, or utilize the <u>Calendar</u> icon to populate the updated payment date.

| 03/10 | )/2016 |        |       |       |     |     |
|-------|--------|--------|-------|-------|-----|-----|
| <     |        | Mar    | ch 20 | 16    |     | >   |
| Sun   | Mon    | Tue    | Wed   | Thu   | Fri | Sat |
|       |        | 1      | 2     | 3     | 4   | 5   |
| 6     | 7      | 8      | 9     | 10    | 11  | 12  |
| 13    | 14     | 15     | 16    | 17    | 18  | 19  |
| 20    | 21     | 22     | 23    | 24    | 25  | 26  |
| 27    | 28     | 29     | 30    | 31    |     |     |
|       | Go     | ) To T | oday  | Close | 9   |     |

(6)J

K. <u>Submit button</u> provides the user one (1)-click functionality to process the active page's selected invoice line items for payment.

|   |                    |                       |                                |                        | 🗆 Ini                 | tiate All |                                      |               |
|---|--------------------|-----------------------|--------------------------------|------------------------|-----------------------|-----------|--------------------------------------|---------------|
| 6 | Contract<br>Number | Invoiced<br>Amount ↑↓ | Previous<br>Deferred<br>Amount | Payment/Failed<br>Date | d Initiate<br>Payment | Defer     | Failed                               | EFT ID        |
|   | H32                | \$212.47              | \$0.00                         | 01/13/2016             |                       |           |                                      | CG150318H32   |
|   | H38                | \$89.53               | \$1.75                         | 01/13/2016             |                       |           |                                      | CG15031_8H3_8 |
|   | H30                | \$808.25              | \$0.00                         | 01/13/2016             |                       |           |                                      | CG150318H30   |
|   | H35                | \$52.96               | \$0.00                         | 01/13/2016             |                       |           |                                      | CG15031_8H3_5 |
|   | H37                | \$9.86                | \$0.00                         | 01/13/2016             |                       |           |                                      | CG150318H37   |
|   | H32                | \$631.92              | \$0.00                         | 01/13/2016             |                       |           |                                      | CG15031_8H3_2 |
|   | H34                | \$50.51               | \$0.00                         | 01/13/2016             |                       |           |                                      | CG15031_8H3_4 |
|   | H31                | \$592.63              | \$16.79                        | 01/13/2016             |                       |           |                                      | CG15031_8H3_1 |
|   | H2_8               | \$52.26               | \$0.00                         | 01/13/2016             |                       |           | Failed -<br>Closed /<br>Invalid Acct | CG15031_8H2_8 |
|   |                    | l                     | Update All 🗌                   |                        |                       |           |                                      | K Submit      |

The **Payment Initiation region** may display "*Please contact TPA*" for invoice line items in lieu of the <u>Payment/Failed Date</u>, <u>Initiate Payment</u>, <u>Defer</u> and <u>Failed</u> columns data. Contact the TPA Operations staff to request assistance with processing of these invoice line items.

| Contract<br>Number | Invoiced<br>Amount ↑↓ | Previous<br>Deferred<br>Amount | Payment/Failed<br>Date | Initiate<br>Payment | Defer | Failed | EFT ID      |
|--------------------|-----------------------|--------------------------------|------------------------|---------------------|-------|--------|-------------|
| H86                | \$125.37              | \$0.00                         | Please contact TPA     |                     |       |        | CG150318H86 |

Examples of why "Please contact TPA" may display:

- Invalid banking information on file for Sponsor
- Sponsor is classified in Receivership status
- Internal Revenue Service (IRS) Levy/Garnishment documentation requests

#### **Payment Initiation Upload Region**

The **Payment Initiation Upload region** provides a location for uploading manually created payment files for users working with large volumes of payments for a reporting period. This form contains two (2) fields to assist a user with locating and uploading payment file data. Instructions and reference documents for batch file formatting appear in the <u>Processing Payment Initiation</u> <u>Upload Batch Functionality</u> instructions.

| 7 | Payment Initiation | Upload |   |        |
|---|--------------------|--------|---|--------|
|   | A                  | Browse | B | Upload |
|   |                    |        |   |        |
|   |                    |        |   |        |
|   |                    |        |   |        |

- A. <u>Browse...</u> field allows a user to search for file data manually created to batch payment files for upload to system.
- B. <u>*Upload*</u> button provides a user one (1)-click functionality to upload batched payment file data to the system for processing.

#### Pending Transactions Region

The **Pending Transactions region** on the **Payments** tab displays information regarding reassigned invoice line items from the **Payment Initiation region** based on payment selection.

|                   | 15 🕥 G Debit Failed Due |                  | _              | H 1 - 5 out of 5 |
|-------------------|-------------------------|------------------|----------------|------------------|
| A Contract Number | B Authorization Amt     | C Date Submitted | D Payment Date | E Stop Payment   |
| * H03             | \$6.07                  | 12/22/2015       | 11/02/2015     |                  |
| E20               | \$2,891.47              | 12/02/2015       | 12/02/2015     |                  |
| E34               | \$74,682.34             | 12/02/2015       | 12/02/2015     |                  |
| E44               | \$11,017.15             | 12/02/2015       | 12/02/2015     |                  |
| E76               | \$7,375.06              | 12/02/2015       | 12/09/2015     |                  |

This form contains eight (8) fields used to display invoice line items selected for payment.

- A. <u>Contract Number</u> column displays the contract number.
- B. <u>Authorization Amt.</u> column displays the amount authorized, including amounts located in the <u>Invoiced Amount</u> and <u>Previous Deferred Amount</u> fields, as payment to the Sponsor.
- C. <u>Date Submitted</u> column displays the calendar date the invoice line item transferred from the **Payment Initiation region** to the **Pending Transactions region**, in MM/DD/YYYY format.
- D. <u>Payment Date</u> column displays the calendar date that initiates the request for withdrawal of funds from user's bank account, in MM/DD/YYYY format.

E. <u>Stop Payment</u> column provides a check box available for selection for future dated payments. The Stop Payment check box allows a user to stop payment processing prior to actual payment.

The <u>Stop Payment</u> check box only displays for pending invoice line item payments that contain a payment date greater than the current calendar date.

F. <u>Stop Payment(s)</u> button provides a user with one (1)-click functionality to process the selected invoices for stop payment. This activity will remove the invoice line item from the **Pending Transactions region** and reassign it to the **Payment Initiation region**.

This example displays highlighted payments that are not eligible for stop payment, due to the payment not being a future dated payment.

| Pen | ding Transactions | 1 - 5 out of 5    |                |              |                |
|-----|-------------------|-------------------|----------------|--------------|----------------|
| C   | ontract Number    | Authorization Amt | Date Submitted | Payment Date | E Stop Payment |
|     | * H03             | \$6.07            | 12/22/2015     | 11/02/2015   |                |
|     | E20               | \$2,891.47        | 12/02/2015     | 12/02/2015   |                |
|     | E34               | \$74,682.34       | 12/02/2015     | 12/02/2015   |                |
|     | E44               | \$11,017.15       | 12/02/2015     | 12/02/2015   |                |
|     | E76               | \$7,375.06        | 12/02/2015     | 12/09/2015   |                |
|     |                   |                   |                |              | F Stop Paym    |

This example displays a future dated payment marked for stop payment.

| ) | Pending Transaction | 5 😡 Debit Failed Due To D | ebit Block.    |              | 1 - 5 out of 5    |
|---|---------------------|---------------------------|----------------|--------------|-------------------|
|   | Contract Number     | Authorization Amt         | Date Submitted | Payment Date | E Stop Payment    |
|   | * H03               | \$6.07                    | 12/22/2015     | 11/02/2015   |                   |
|   | E20                 | \$2,891.47                | 12/02/2015     | 12/02/2015   |                   |
|   | E34                 | \$74,682.34               | 12/02/2015     | 12/02/2015   |                   |
|   | E44                 | \$11,017.15               | 12/02/2015     | 12/02/2015   |                   |
|   | E76                 | \$7,375.06                | 12/02/2015     | 12/09/2015   |                   |
|   |                     |                           |                |              | F Stop Payment(s) |

G. <u>Pending Transaction Processing Error Message</u> field provides a user with information regarding transactions that did not process correctly and require TPA Operations assistance. These error messages display to the right of the **Pending Transactions region** title bar.

The transactions associated with the processing error message are preceded by an asterisk (\*) and are listed first in the **Pending Transactions region** prior to any pending invoice payment activity.

| Contract Number | Authorization Amt | Date Submitted | Payment Date | Stop Payment |
|-----------------|-------------------|----------------|--------------|--------------|
| <b>*</b> H03    | \$6.07            | 12/22/2015     | 11/02/2015   |              |
| E20             | \$2,891.47        | 12/02/2015     | 12/02/2015   |              |
| E34             | \$74,682.34       | 12/02/2015     | 12/02/2015   |              |
| E44             | \$11,017.15       | 12/02/2015     | 12/02/2015   |              |
| E76             | \$7,375.06        | 12/02/2015     | 12/09/2015   |              |

Examples of Pending Transaction Processing Error Messages can be found in Appendix B.

8

H. <u>Item Count</u> column provides a user with information regarding the number of transactions that are available for review. This information located above the **Stop Payment** column in the **Pending Transactions region**.

| 8 | Pending Transactions | 5 💿 🔹 Debit Failed Due | To Debit Block. |              | H 1 - 5 out of 5 |
|---|----------------------|------------------------|-----------------|--------------|------------------|
|   | Contract Number      | Authorization Amt      | Date Submitted  | Payment Date | Stop Payment     |
|   | * H03                | \$6.07                 | 12/22/2015      | 11/02/2015   |                  |
|   | E20                  | \$2,891.47             | 12/02/2015      | 12/02/2015   |                  |
|   | E34                  | \$74,682.34            | 12/02/2015      | 12/02/2015   |                  |
|   | E44                  | \$11,017.15            | 12/02/2015      | 12/02/2015   |                  |
|   | E76                  | \$7,375.06             | 12/02/2015      | 12/09/2015   |                  |
|   |                      |                        |                 |              | Stop Payment(s)  |

## **CGDP Portal Instructions – Payments Tab**

#### **Processing Invoice Payments**

Manufacturers are required to process invoice line item payments on a quarterly basis 38 calendar days from receipt of distributed invoices using the Portal. The Portal allows a user to process payments for individual invoice line items with a default payment date of the current calendar day.

This instruction provides direction on the steps needed to process payments for individual invoice line items utilizing the current calendar day as the payment initiation date.

**Note**: Completion of this process is limited to Manufacturer associates assigned the **Payment Initiator** role.

- Authorized end users will access the Portal to process invoice line item payments on a quarterly basis due within 38 calendar days from receipt of the distributed invoices. Instructions for logging into the CGDP Portal can be located in the <u>CGDP Manufacturer</u> <u>Portal Introduction and Login Users Guide</u> located under <u>References</u> on the <u>TPAdministrator.com</u> website.
- 2. After successful login, the **Home** tab will appear. Select the applicable type of invoice from the drop down list located in the <u>Invoice Type</u> field.

| CELERIAN GROUP COM                | Payments                        | Completed                               | Receipts                                | Reports | Disputes       |                                                                                                    |                                                                                                    |
|-----------------------------------|---------------------------------|-----------------------------------------|-----------------------------------------|---------|----------------|----------------------------------------------------------------------------------------------------|----------------------------------------------------------------------------------------------------|
| anufacture                        |                                 | Coverage G                              |                                         |         |                | 2                                                                                                    |                                                                                                    |
|                                   | oice Type P Nur<br>rterly V ALL | Reporting<br>mber Period                | Status                                  |         | 1 - 3 out of 3 | you can initiate a p                                                                                             | age Gap Discount Portal where<br>ayment, check the status of<br>ipt of payments as well as view                                                                                                    |
| ( <b>nvoice Type</b><br>Quarterly | P Number<br>P16<br>P17          | Reporting<br>Period<br>201502<br>201502 | <u>Status</u><br>Available<br>Available | Select  |                |                                                                                                    | ons, start by selecting a line<br>o the left of this message.                                                                                                    |
| Quarterly<br>Quarterly            | P11                             | 201502                                  | Available                               | Ō       |                | Failed One or r<br>payment<br>Incomplete One or r<br>N/A No invoi<br>funds du<br>Pending All line it<br>successf | s ready for payment initiations<br>nore items has an unsuccessful<br>: attempt<br>nore items have not been paid<br>ce due for payment. Receipt of<br>e from Manufacturer or Sponso<br>rems have been initiated<br>ully<br>ems have been paid successfu |
|                                   |                                 |                                         |                                         |         |                | Filter by: P NL                                                                                                  |                                                                                                    |
|                                   |                                 |                                         |                                         |         |                | P Number<br>P16<br>P16                                                                                           | Reporting Period<br>201601<br>201504                                                                                                    |
|                                   |                                 |                                         |                                         |         |                | P17<br>P17                                                                                                    | 201601<br>201504                                                                                                    |
|                                   |                                 |                                         |                                         |         |                | P1_1                                                                                                    | 201601                                                                                                    |

3. Populate the <u>Select</u> radio button for the applicable reporting period then select the **Payments** tab to view the invoice line items associated with the selected reporting period.

|                           |                                  |                                | CES                        |               |                | <u>Contact Us</u>   <u>My Profi</u>                                                                                                    | le   Logout   Help   Reportin<br>Logged on as XP1_<br>Test Environme               |
|---------------------------|----------------------------------|--------------------------------|----------------------------|---------------|----------------|----------------------------------------------------------------------------------------------------|------------------------------------------------------------------------------------|
| Home                      | Payments                         | Completed                      | Receipts                   | Reports       | Disputes       |                                                                                                    |                                                                                    |
| lanufactur                | er Portal                        | Coverage G                     | ap Discou                  | int Progr     | am Home        | <b>a</b>                                                                                                    |                                                                                    |
| ·                         | roice Type P Nur<br>rterly V ALL | Reporting<br>Period<br>V ALL V | Status                     |               | 1 - 3 out of 3 | Welcome to Coverage Ga<br>you can initiate a payme<br>payments and receipt of<br>your reports.                                                       |                                                                                    |
| Invoice Type<br>Quarterly | P Number<br>P16                  | Reporting<br>Period<br>201502  | <u>Status</u><br>Available | <u>Select</u> |                | For payment functions, s<br>item from the list to the                                                                                                |                                                                                    |
| Quarterly<br>Quarterly    | P17<br>P11                       | 201502<br>201502               | Available<br>Available     | 0             |                | Failed One or more i<br>payment atter<br>Incomplete One or more i<br>N/A No invoice du<br>funds due fror<br>Pending All line items I<br>successfully | tems have not been paid<br>e for payment. Receipt of<br>n Manufacturer or Sponsor. |
|                           |                                  |                                |                            |               |                | Reporting Periods w<br>Filter by: P Number                                                                                                    | ith no invoice line items<br>Reporting Period<br>ALL ✓                             |
|                           |                                  |                                |                            |               |                | P Number                                                                                                    | Reporting Period                                                                   |
|                           |                                  |                                |                            |               |                | P16<br>P16<br>P17<br>P17<br>P17<br>P1_1                                                                                                    | 201601<br>201504<br>201601<br>201504<br>201601                                     |
|                           |                                  |                                |                            |               |                | P11                                                                                                    | 201504                                                                             |

4. On the **Payments** tab, review **Payment Initiation region** and the **Payment Information** region for available invoice line items.

| Ho       | me Pay      | ments                | Completed Rec    | eipts         | Reports   | Disp     | utes                 |                                                     |            |
|----------|-------------|----------------------|------------------|---------------|-----------|----------|----------------------|-----------------------------------------------------|------------|
| anufa    | acturer     | Portal               | CGDP Pa          | yment         | s         |          |                      | 2                                                   |            |
|          |             |                      | Invoice Re       | porting Perio | d: 20150  | 2 Payme  | ents due: 10/09/2015 | Payment Inform                                      | ation      |
| Contract | Number: ALL | ✓ Co                 | rporate ID: XP16 | P Numbe       | r: P16 `  | <b>~</b> | 1 - 99 out of 526    | Total Invoiced                                      | \$40,066   |
|          |             |                      |                  |               |           |          |                      | Total Failed                                        | \$0        |
|          |             |                      |                  | 🗆 Init        | tiate All |          |                      | Total Current Deferred<br>Total Previously Deferred | \$0<br>\$0 |
| ontract  | Invoiced    | Previous<br>Deferred | Payment/Failed   | Initiate      | Defer     | Failed   | EFT ID               | Total Pending                                       | \$0        |
| umber    | Amount ↑↓   | Amount               | Date             | Payment       | Derei     | ranea    |                      | Total Successful                                    | \$0        |
| E04      | \$8,031.77  | \$0.00               | 02/01/2016       |               |           |          | CG15021_6E0_4        | Total Available                                     | \$40,066   |
| E2 0     | \$775.07    | \$0.00               | 02/01/2016       |               |           |          | CG15021_6E2_0        |                                                     |            |
| E34      | \$190.05    | \$0.00               | 02/01/2016       |               |           |          | CG15021_6E3_4        | Payment Initiation Upload                           |            |
| E44      | \$3,253.39  | \$0.00               | 02/01/2016       |               |           |          | CG150216E44          | 5,011                                               |            |
|          | \$495.13    | \$0.00               | 02/01/2016       |               |           |          |                      |                                                     |            |
| E76      |             |                      | 02/01/2016       |               |           |          | CG150216E76          |                                                     |            |
| E78      | \$1,095.71  | \$0.00               |                  |               |           |          | CG15021_6E7_8        |                                                     |            |
| H04      | \$25,697.69 | \$0.00               |                  |               |           |          | CG15021_6H0_4        |                                                     |            |
| H04      | \$7.09      | \$0.00               | 02/01/2016       |               |           |          | CG15021_6H0_4        |                                                     |            |
|          |             | Jpdate All 🗌         |                  |               |           |          | Submit               |                                                     |            |

5. To select an individual invoice line item for payment processing, populate a check mark in the <u>Initiate Payment</u> check box then select the <u>Submit</u> button, located at the bottom right of the **Payment Initiation region**, to process the invoice line item payment.

| Contract<br>Number | Invoiced<br>Amount ↑↓ | Previous<br>Deferred<br>Amount | Payment/Failed<br>Date | Initiate<br>Payment | Defer | Failed | EFT ID        |
|--------------------|-----------------------|--------------------------------|------------------------|---------------------|-------|--------|---------------|
| E04                | \$8,031.77            | \$0.00                         | 02/01/2016             |                     |       |        | CG15021_6E0_4 |
| E20                | \$775.07              | \$0.00                         | 02/01/2016             |                     |       |        | CG150216E20   |
| E34                | \$190.05              | \$0.00                         | 02/01/2016             |                     |       |        | CG150216E34   |
| E44                | \$3,253.39            | \$0.00                         | 02/01/2016             |                     |       |        | CG150216E44   |
| E76                | \$495.13              | \$0.00                         | 02/01/2016             |                     |       |        | CG150216E76   |
| E78                | \$1,095.71            | \$0.00                         | 02/01/2016             |                     |       |        | CG15021_6E7_8 |
| H04                | \$25,697.69           | \$0.00                         | 02/01/2016             |                     |       |        | CG15021_6H0_4 |
| H04                | \$7.09                | \$0.00                         | 02/01/2016             |                     |       |        | CG15021_6H0_4 |
|                    | ι                     | Jpdate All 🗌                   |                        |                     |       |        | Submit        |

6. To process the submission of the initiated payment, enter the **Payment Initiator** role four (4)-digit PIN in the <u>PIN Validation</u> form and select the <u>Validate</u> button.

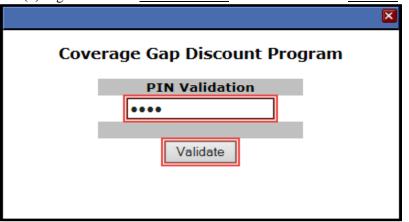

7. Once the invoice line item processes, review the **Pending Transactions region** for pending invoice line item payments. The **Payment Information region** updates the <u>Total Pending</u> field with the amounts listed in the **Pending Transactions region**.

|                    | TO GBA:               | CENTER                         | S FOR MEDICARE & MEDICAR | S<br>D SERVICES                                                                                                    |                     |          |        |                             | <u>Contact U</u> | <u>s   My Profile   Logout  </u><br>Lo           | Help   Reportin           |
|--------------------|-----------------------|--------------------------------|--------------------------|----------------------------------------------------------------------------------------------------|---------------------|----------|--------|-----------------------------|------------------|--------------------------------------------------|---------------------------|
| Hor                | me Payı<br>acturer    | ments<br>Porta                 |                          | Rece                                                                                                    | eipts<br>/ments     | Reports  | Dis    | putes                       | 2                |                                                  |                           |
|                    |                       | rorta                          |                          | -                                                                                                    |                     |          | 2 Paym | ents due: <b>10/09/20</b> 1 |                  |                                                  |                           |
| Contract           | Number: ALL           | ~                              | Corporate ID: )          | <p16< td=""><td>P Numbe</td><td>r: P1_6</td><td>~</td><td>1 – 99 out of 525</td><td></td><td>Payment Inform</td><td></td></p16<> | P Numbe             | r: P1_6  | ~      | 1 – 99 out of 525           |                  | Payment Inform                                   |                           |
|                    |                       |                                |                          |                                                                                                    | 🗆 Init              | iate All |        | •                           |                  | Total Invoiced<br>Total Failed<br>Total Deferred | \$40,066.<br>\$0.<br>\$0. |
| Contract<br>Iumber | Invoiced<br>Amount ↑↓ | Previous<br>Deferred<br>Amount |                          |                                                                                                    | Initiate<br>Payment | Defer    | Failed | EFT ID                      |                  | Total Pending<br>Total Successful                | \$8,031.<br>\$0.          |
| E2_0               | \$775.07              | \$0.00                         | 02/02/2016               |                                                                                                    |                     |          |        | CG150216E20                 |                  | Total Available                                  | \$32,034.                 |
| E3_4               | \$190.05              | \$0.00                         | 02/02/2016               | -                                                                                                    |                     |          |        | CG150216E34                 |                  |                                                  |                           |
| E4_4               | \$3,253.39            | \$0.00                         | 02/02/2016               |                                                                                                    |                     |          |        | CG15021_6E4_4               | Pay              | ment Initiation Uploa<br>Brow                    | <u>ad</u><br>vse Upload   |
| E7_6               | \$495.13              | \$0.00                         | 02/02/2016               |                                                                                                    |                     |          |        | CG150216E76                 |                  |                                                  |                           |
| E7_8               | \$1,095.71            | \$0.00                         | 02/02/2016               |                                                                                                    |                     |          |        | CG150216E78                 |                  |                                                  |                           |
| H0_4               | \$25,697.69           | \$0.00                         | 02/02/2016               |                                                                                                    |                     |          |        | CG15021_6H0_4               |                  |                                                  |                           |
| H0_4               | \$7.09                | \$0.00                         | 02/02/2016               |                                                                                                    |                     |          |        | CG150216H04                 |                  |                                                  |                           |
| H0_7               | \$158.25              | \$0.00                         | 02/02/2016               | -                                                                                                    |                     |          |        | CG15021_6H0_7               | ~                |                                                  |                           |
|                    |                       | Jpdate All                     |                          |                                                                                                    |                     |          |        | Submit                      | Ĩ                |                                                  |                           |
| ending Tr          | ansactions 🤅          | ) 1 – 1 out                    |                          |                                                                                                    |                     |          |        |                             |                  |                                                  |                           |
|                    |                       | thorizatio                     |                          | Submitte                                                                                                    |                     | ment Da  |        | Stop Payment                |                  |                                                  |                           |
| E0_                | _4                    | \$8,031.77                     | 02                       | /02/2016                                                                                                    | 02                  | /02/2016 |        |                             |                  |                                                  |                           |
|                    |                       |                                |                          |                                                                                                    |                     |          |        | Stop Payment(s)             |                  |                                                  |                           |

You have now initiated a payment of an individual invoice line item.

#### **Processing Single Future Dated Invoice Payments**

The Portal allows a user to select payment dates for invoice line items that differ from the default payment date of the current calendar day.

This instruction provides direction on the steps needed to process individual invoice line items for future calendar day payment processing.

**Note**: Completion of this process is limited to Manufacturer associates assigned the **Payment Initiator** role.

- Authorized end users will access the Portal to select payment dates for invoice line items that differ from the default payment date of the current calendar day. Instructions for logging into the Portal can be located in the <u>CGDP Manufacturer Portal Introduction and Login Users</u> <u>Guide</u> located under <u>References</u> on the <u>TPAdministrator.com</u> website.
- 2. After successful login, the **Home** tab will appear. Select the applicable type of invoice from the drop down list located in the <u>Invoice Type</u> field.

| PALMETTO G                    |                                | CMS<br>TERS FOR MEDICARE & MEDICARD SER | VICES                  |               |                | <u>Contact Us</u>   <u>My Prof</u> i                     | le   Logout   Help   Repor<br>Logged on as XP1.                                 |    |
|-------------------------------|--------------------------------|-----------------------------------------|------------------------|---------------|----------------|----------------------------------------------------------|---------------------------------------------------------------------------------|----|
| Home                          | Payments                       | Completed                               | Receipts               | Reports       | Disputes       |                                                          |                                                                                 |    |
| lanufacture                   | er Portal                      | Coverage (                              | Gap Discou             | nt Progi      | am Home        |                                                          |                                                                                 |    |
| orporate ID Invo<br>XP1_6 Qua | oice Type P Nur<br>terly V ALL | Reporting<br>nber Period                | Status                 |               | 1 - 3 out of 3 | you can initiate a payme                                 | ap Discount Portal where<br>nt, check the status of<br>payments as well as view |    |
| Invoice Type                  | P Number                       | Reporting<br>Period                     | <u>Status</u>          | <u>Select</u> |                | For payment functions,<br>item from the list to the      |                                                                                 |    |
| Quarterly                     | P16                            | 201502                                  | Available              | 0             |                | item from the list to the                                | ierc or this message.                                                           |    |
| Quarterly<br>Quarterly        | P17<br>P11                     | 201502<br>201502                        | Available<br>Available | 0             |                |                                                          |                                                                                 | _  |
|                               |                                |                                         |                        |               |                | funds due from<br>Pending All line items<br>successfully | e for payment. Receipt of<br>n Manufacturer or Sponso                           | or |
|                               |                                |                                         |                        |               |                | Reporting Periods w                                      | ith no invoice line item                                                        | 15 |
|                               |                                |                                         |                        |               |                | Filter by: P Number                                      | Reporting Period                                                                |    |
|                               |                                |                                         |                        |               |                | P Number                                                 | Reporting Period                                                                |    |
|                               |                                |                                         |                        |               |                | P16                                                      | 201601                                                                          |    |
|                               |                                |                                         |                        |               |                | P16                                                      | 201504                                                                          |    |
|                               |                                |                                         |                        |               |                | P17                                                      | 201601                                                                          |    |
|                               |                                |                                         |                        |               |                | P17                                                      | 201504                                                                          |    |
|                               |                                |                                         |                        |               |                | P1_1                                                     | 201601                                                                          |    |
|                               |                                |                                         |                        |               |                | P11                                                      | 201504                                                                          |    |

3. Populate the <u>Select</u> radio button for the applicable reporting period then select the **Payments** tab to view the invoice line items associated with the selected reporting period.

|                                |           | CMS<br>S FOR MEDICARE & MEDICAID SERVI | CES                        |          |                | Contact Us   My Prof                                                                                                   | ile   <u>Logout</u>   <u>Help</u>   <u>Reportin</u><br>Logged on as <b>XP1</b><br>Test Environme |
|--------------------------------|-----------|----------------------------------------|----------------------------|----------|----------------|----------------------------------------------------------------------------------------------------|--------------------------------------------------------------------------------------------------|
| Home                           | Payments  | Completed                              | Receipts                   | Reports  | Disputes       |                                                                                                    |                                                                                                  |
| lanufacture                    | er Portal | Coverage G                             | ap Discou                  | nt Progr | am Home        | 2                                                                                                    |                                                                                                  |
| Corporate ID Invo<br>XP16 Quar |           | Reporting<br>ber Period                | Status                     |          | 1 - 3 out of 3 | you can initiate a payme                                                                                               | ap Discount Portal where<br>ont, check the status of<br>payments as well as view                 |
| Invoice Type<br>Ouarterly      | P Number  | Reporting<br>Period<br>201502          | <u>Status</u><br>Available | Select   |                | For payment functions, sitem from the list to the                                                                      |                                                                                                  |
| Quarterly                      | P17       | 201502                                 | Available                  | 0        |                |                                                                                                    |                                                                                                  |
|                                |           |                                        |                            |          |                | payment atte<br>Incomplete One or more<br>N/A No invoice du<br>funds due fro<br>Pending All line items<br>successfully | tems have not been paid<br>e for payment. Receipt of<br>m Manufacturer or Sponsor.               |
|                                |           |                                        |                            |          |                | P Number                                                                                                    |                                                                                                  |
|                                |           |                                        |                            |          |                | P Number                                                                                                    | ALL V                                                                                            |
|                                |           |                                        |                            |          |                | P16                                                                                                    | 201601                                                                                           |
|                                |           |                                        |                            |          |                | P16                                                                                                    | 201504                                                                                           |
|                                |           |                                        |                            |          |                | P17                                                                                                    | 201601                                                                                           |
|                                |           |                                        |                            |          |                | P17                                                                                                    | 201504 201601                                                                                    |
|                                |           |                                        |                            |          |                | P1_1<br>P1_1                                                                                                    | 201601                                                                                           |
|                                |           |                                        |                            |          |                |                                                                                                    |                                                                                                  |

#### 4. On the **Payments** tab, review the **Payment Initiation region** for available invoice line items.

|          | OUP COMPANY   | CENTER               | S FOR MEDICARE & MEDICAID SERVICES |                |              |        |                      |                                        |            |
|----------|---------------|----------------------|------------------------------------|----------------|--------------|--------|----------------------|----------------------------------------|------------|
|          | acturer       | Porta                |                                    | yment          | Reports<br>S | Disp   | utes                 | â                                      |            |
|          |               |                      | Invoice R                          | eporting Perio |              |        | ents due: 10/09/2015 | Payment Inform                         |            |
| Contract | t Number: ALL | ~                    | Corporate ID: XP16                 | P Numbe        | r: P1_6      | ~      | 1 - 99 out of 525    | Total Invoiced                         | \$40,066   |
|          |               |                      |                                    |                |              |        |                      | Total Failed<br>Total Current Deferred | \$0<br>\$0 |
|          |               |                      |                                    | Init           | iate All     |        |                      | Total Previously Deferred              | \$0        |
| ontract  | Invoiced      | Previous<br>Deferred | Payment/Failed                     | Initiate       | Defer        | Failed | EFT ID               | Total Pending                          | \$8,031    |
| lumber   | Amount ↑↓     | Amount               | Date                               | Payment        |              |        |                      | Total Successful                       | \$0        |
| E2_0     | \$775.07      | \$0.00               | 02/02/2016                         |                |              |        | CG150216E20 🔨        | Total Available                        | \$32,034   |
| E3_4     | \$190.05      | \$0.00               | 02/02/2016                         |                |              |        | CG15021_6E3_4        |                                        |            |
| E4_4     | \$3,253.39    | \$0.00               | 02/02/2016                         |                |              |        | CG150216E44          | Payment Initiation Uploa<br>Brow       |            |
| E7_6     | \$495.13      | \$0.00               | 02/02/2016                         |                |              |        | CG150216E76          |                                        |            |
| E7_8     | \$1,095.71    | \$0.00               | 02/02/2016                         |                |              |        |                      |                                        |            |
|          |               | \$0.00               | 02/02/2016                         |                |              |        | CG150216E78          |                                        |            |
| H0_4     | \$25,697.69   |                      | 02/02/2016                         |                |              |        | CG150216H04          |                                        |            |
| H0_4     | \$7.09        | \$0.00               |                                    |                |              |        | CG150216H04          |                                        |            |
| H0_7     | \$158.25      | \$0.00               | 02/02/2016                         |                |              |        | CG15021_6H0_7        |                                        |            |
|          |               | Update All           |                                    |                |              |        | Submit               |                                        |            |
| ending T | ransactions ( | ) 1 - 1 οι           | ut of 1                            |                |              |        |                      |                                        |            |
| Contrac  | t Number Au   | _<br>uthorizatio     | n Amt 🛛 Date Submit                | ted Pay        | /ment Da     | te     | Stop Payment         |                                        |            |
|          | _4            | \$8,031.77           | 02/02/2010                         |                | 2/02/2016    |        |                      |                                        |            |

5. To update an invoice line item payment date, select the <u>Calendar</u> icon located to the right of the <u>Payment/Failed Date</u> field for the specific invoice line item and select the applicable date from the calendar.

| Contract<br>Number | Invoiced<br>Amount ↑↓ | Previous<br>Deferred<br>Amount | I     | Paym     | ent,<br>Dat | /Faile<br>e | ed             |         | itiate<br>ymen | t Defer | Failed | EFT ID        |    |
|--------------------|-----------------------|--------------------------------|-------|----------|-------------|-------------|----------------|---------|----------------|---------|--------|---------------|----|
| E2_0               | \$775.07              | \$0.00                         |       | /2016    |             |             |                |         | _              |         |        | CG150216E20   | ~  |
| E3_4               | \$190.05              | \$0.00                         | <     |          |             | iary 2      |                |         | >              |         |        | CG150216E34   |    |
| E44                | \$3,253.39            | \$0.00                         | Sun   | Mon      |             | _           | Thu            | 1       |                |         |        | CG150216E44   |    |
| E7_6               | \$495.13              | \$0.00                         | 7     | 1        | 2           | 3<br>10     | <b>4</b><br>11 | 5<br>12 | 6<br>13        |         |        | CG150216E76   |    |
| E78                | \$1,095.71            | \$0.00                         | 14    | 15       | 16          | 17          | 18             | 19      | 20             |         |        | CG150216E78   |    |
| H0_4               | \$25,697.69           | \$0.00                         | 21    | 22       | 23          | 24          | 25             | 26      | 27             |         |        | CG150216H04   |    |
| H0_4               | \$7.09                | \$0.00                         | 28    | 29<br>Go | To T        | oday        | Clos           | e       |                |         |        | CG150216H04   |    |
| H0_7               | \$158.25              | \$0.00                         | 02/02 | 2016     |             | -           |                | _       |                |         |        | CG15021_6H0_7 | ~  |
|                    | ι                     | Jpdate All                     |       |          |             |             |                |         |                |         |        | Submi         | it |

6. To select the future dated individual invoice line item for payment processing, populate a check mark in the applicable <u>Initiate Payment</u> column and select the <u>Submit</u> button, located at the bottom right of the **Payment Initiation region**, to process the invoice line item payment.

| Contract<br>Number | Invoiced<br>Amount ↑↓ | Previous<br>Deferred<br>Amount |            | nt/Failed<br>ate | Initiate<br>Payment | Defer | Failed | EFT ID        |   |
|--------------------|-----------------------|--------------------------------|------------|------------------|---------------------|-------|--------|---------------|---|
| E2_0               | \$775.07              | \$0.00                         | 02/04/2016 |                  | $\checkmark$        |       |        | CG150216E20   | ~ |
| E3_4               | \$190.05              | \$0.00                         | 02/02/2016 |                  |                     |       |        | CG150216E34   |   |
| E4_4               | \$3,253.39            | \$0.00                         | 02/02/2016 |                  |                     |       |        | CG150216E44   |   |
| E7_6               | \$495.13              | \$0.00                         | 02/02/2016 |                  |                     |       |        | CG150216E76   |   |
| E7_8               | \$1,095.71            | \$0.00                         | 02/02/2016 |                  |                     |       |        | CG150216E78   |   |
| H0_4               | \$25,697.69           | \$0.00                         | 02/02/2016 |                  |                     |       |        | CG150216H04   |   |
| H0_4               | \$7.09                | \$0.00                         | 02/02/2016 |                  |                     |       |        | CG150216H04   |   |
| H0_7               | \$158.25              | \$0.00                         | 02/02/2016 |                  |                     |       |        | CG15021_6H0_7 | ~ |
|                    | ι                     | Jpdate All                     |            |                  |                     |       |        | Submit        |   |

To process the submission of the future dated payment, enter the Payment Initiator role four (4)-digit PIN in the <u>PIN Validation</u> form and select the <u>Validate</u> button.

| Coverage Gap Discount Program |
|-------------------------------|
| PIN Validation                |
| ••••                          |
| Validate                      |
|                               |

8. Once the future dated invoice line item processes, the **Pending Transactions region** will update with the newly added pending invoice payment and the **Payment Information region** for the <u>Total Pending</u> field for updated amounts.

| PALMET             | TO GBA.<br>DUP COMPANY | CENTER                         | CMSS<br>IS FOR MEDICARE & MEDICARD SERVICES | _                     |                        |          |                      | Contact Us   My Profile   Logo                                 | ut   <u>Help</u>   <u>Reporting</u><br>Logged on as <b>XP16</b> |
|--------------------|------------------------|--------------------------------|---------------------------------------------|-----------------------|------------------------|----------|----------------------|----------------------------------------------------------------|-----------------------------------------------------------------|
| Hon<br>Manufa      | me Payr<br>acturer     | ments<br>Porta                 | I CGDP P                                    | Receipts<br>Payment   |                        | Disp     |                      | 2                                                              |                                                                 |
| Contract           | Number: ALL            | ~                              | Invoice<br>Corporate ID: XP1_6              | Reporting Perio       | d: 20150               |          | ents due: 10/09/2015 | Payment Inf<br>Total Invoiced                                  | ormation<br>\$40,066.24                                         |
|                    |                        |                                |                                             |                       |                        | <u> </u> | 01 55 0dc 01 521     | Total Failed                                                   | \$0.0                                                           |
|                    |                        |                                |                                             | 🗌 Init                | iate All               |          |                      | Total Current Deferred                                         | \$0.0                                                           |
| Contract<br>Number | Invoiced<br>Amount ↑↓  | Previous<br>Deferred<br>Amount | Payment/Faile                               | d Initiate<br>Payment | Defer                  | Failed   | EFT ID               | Total Previously Deferred<br>Total Pending<br>Total Successful | \$0.0<br>\$8,806.8<br>\$0.0                                     |
| E3_4               | \$190.05               | \$0.00                         | 02/02/2016                                  |                       |                        |          | CG150216E34          | Total Available                                                | \$31,259.4                                                      |
| E44                | \$3,253.39             | \$0.00                         | 02/02/2016                                  |                       |                        |          | CG150216E44          |                                                                |                                                                 |
| E7_6               | \$495.13               | \$0.00                         | 02/02/2016                                  |                       |                        |          | CG150216E76          | Payment Initiation Up                                          | Browse Upload                                                   |
| E78                | \$1,095.71             | \$0.00                         | 02/02/2016                                  |                       |                        |          | CG150216E78          |                                                                |                                                                 |
| H0_4               | \$25,697.69            | \$0.00                         | 02/02/2016                                  |                       |                        |          | CG150216H04          |                                                                |                                                                 |
| H0_4               | \$7.09                 | \$0.00                         | 02/02/2016                                  |                       |                        |          | CG150216H04          |                                                                |                                                                 |
| H0_7               | \$158.25               | \$0.00                         | 02/02/2016                                  |                       |                        |          | CG150216H07          |                                                                |                                                                 |
| H0_8               | \$243.88               | \$0.00                         | 02/02/2016                                  |                       |                        |          | CG15021_6H0_8        |                                                                |                                                                 |
|                    | ι                      | Jpdate All                     |                                             |                       |                        |          | Submit               | )                                                              |                                                                 |
| Pending Tr         | ansactions 🤅           | ) 1 - 2 ou                     | t of 2                                      |                       |                        |          |                      | 1                                                              |                                                                 |
| Contract           | Number Au              | thorizatio                     | n Amt 🛛 Date Subr                           | nitted Pay            | /ment Da               | te       | Stop Payment         |                                                                |                                                                 |
| E0_<br>E2_         |                        | \$8,031.77<br>\$775.07         | 02/02/20<br>02/02/20                        |                       | 2/02/2016<br>2/04/2016 |          |                      |                                                                |                                                                 |
|                    |                        |                                |                                             |                       |                        |          | Stop Payment(s)      |                                                                |                                                                 |

**Note**: The **Pending Transaction** also displays a check box in the <u>Stop Payment</u> column. Instructions for processing stop payments discussed in the <u>Processing</u> <u>Stop Payments</u> instruction.

You have now completed payment of a future dated invoice line item.

#### Initiate All Payment Processing Functionality and Future Date Processing

Manufacturers are able to utilize the <u>Initiate All</u> functionality to process payment initiation for multiple invoice line items loaded to the Portal. The <u>Initiate All</u> function provides the capability to select only invoice line items located on the active page in the **Payment Initiation region** to initiate payment processing on the current date. The <u>Initiate All</u> function also allows for updating payment initiation processing dates to a future date for any available invoice line item(s) displayed in the active **Payment Initiation region**.

This instruction provides direction on utilizing the <u>Initiate All</u> functionality and the available features that are included for processing payment initiation.

**Note:** Completion of this process is limited to Manufacturer associates assigned the **Payment Initiator** role.

- Authorized end users will access the Portal to process payment initiation for multiple invoice line items loaded to the Portal. Instructions for logging into the CGDP Portal can be located in the <u>CGDP Manufacturer Portal Introduction and Login Users Guide</u> located under <u>References</u> on the TPAdministrator.com website.
- 2. After successful login, the **Home** tab will appear. Select the applicable type of invoice from the drop down list located in the <u>Invoice Type</u> field.

| Homo                                  | RPANY CENT                      | Completed                               | Descipto                                | Doporto | Disputos            |                                                                                                    |                                                                                                    |
|---------------------------------------|---------------------------------|-----------------------------------------|-----------------------------------------|---------|---------------------|----------------------------------------------------------------------------------------------------|----------------------------------------------------------------------------------------------------|
| Home                                  | Payments<br>er Portal           | Completed<br>Coverage G                 | Receipts                                | Reports | Disputes<br>am Home | 2                                                                                                    |                                                                                                    |
|                                       | oice Type P Nur<br>rterly V ALL | Reporting<br>mber Period                | Status                                  |         | 1 - 3 out of 3      | you can initiate a p                                                                                               | ge Gap Discount Portal when<br>ayment, check the status of<br>ipt of payments as well as vie                            |
| nvoice Type<br>Quarterly<br>Quarterly | P Number<br>P16<br>P17          | Reporting<br>Period<br>201502<br>201502 | <u>Status</u><br>Available<br>Available | Select  |                     | For payment functi                                                                                                 | ons, start by selecting a line<br>o the left of this message.                                                           |
| Quarterly                             | P11                             | 201502                                  | Available                               | Ō       |                     | Failed One or m<br>payment<br>Incomplete One or n<br>N/A No invoic<br>funds du<br>Pending All line it<br>successfi | ore items have not been pair<br>te due for payment. Receipt o<br>e from Manufacturer or Spon<br>ems have been initiated |
|                                       |                                 |                                         |                                         |         |                     |                                                                                                    | ds with no invoice line iter<br>mber Reporting Period                                                                   |
|                                       |                                 |                                         |                                         |         |                     |                                                                                                    |                                                                                                    |
|                                       |                                 |                                         |                                         |         |                     | P16                                                                                                    | 201601                                                                                                    |
|                                       |                                 |                                         |                                         |         |                     | P16<br>P16                                                                                                    | 201601<br>201504                                                                                                    |
|                                       |                                 |                                         |                                         |         |                     | P16<br>P16<br>P17                                                                                                  | 201601<br>201504<br>201601                                                                                              |
|                                       |                                 |                                         |                                         |         |                     | P16<br>P16                                                                                                    | 201601<br>201504                                                                                                    |

3. Populate the <u>Select</u> radio button for the applicable reporting period then select the **Payments** tab to view the available invoice line items associated with the selected reporting period.

| Home       Payments       Completed       Receipts       Reports       Disputes         Ianufacturer Portal       Coverage Gap Discount Program Home       Image: Complete Type       P Number       Reporting       1-3 out of 3         Corporate 1D       Invoice Type       P Number       Reporting       Status       1-3 out of 3         Invoice Type       P Number       Reporting       Status       Select       Payments and receipt of payments as well as view you can initiate a payment, check the status of payments and receipt of payments as well as view you can initiate a payment, check the status of payments quarteriy         Quarteriy       P 17       201502       Available       Image: Payment functions, start by selecting a line item from the list to the left of this message.         Quarteriy       P 17       201502       Available       Image: Payment functions, start by selecting a line item from the list to the left of this message.         Quarteriy       P 17       201502       Available       Image: Payment functions, start by selecting a line item from the list to the left of this message.         Quarteriy       P 17       201502       Available       Image: Payment functions, start by selecting a line item from the list to the left of this message.         Valiable       Image: Payment functions, start by selecting a line item from the list to the left of this message.       Pitumer       Reporting Period <th></th> <th></th> <th></th> <th>icts</th> <th></th> <th></th> <th>Contact Us   My Prof</th> <th>ile   Logout   Help   Reportir<br/>Logged on as XP1_<br/>Test Environme</th>                                                                                                    |            |           |             | icts      |           |                | Contact Us   My Prof                                                             | ile   Logout   Help   Reportir<br>Logged on as XP1_<br>Test Environme          |
|----------------------------------------------------------------------------------------------------|------------|-----------|-------------|-----------|-----------|----------------|----------------------------------------------------------------------------------|--------------------------------------------------------------------------------|
| Corporate ID       Invoice Type       P       Number       Reporting       1 - 3 out of 3         XP16       Quarterly       ALL       ALL       Image: Corporate Corporate Corporation Corporate Corporate Corporation Corporate Corporation Corporate Corporation Corporate Corporate Corporate Corporate Corporate Corporate Corporate Corporation Corporate Corporate Corporation Corporate Corporation Corporate Corporation Corporate Corporation Corporate Corporation Corporate Corporation Corporate Corporation Corporation Corporating Corporation | Home       | Payments  | Completed   | Receipts  | Reports   | Disputes       |                                                                                  |                                                                                |
| Corporate ID       Invoice Type       P Number       Period       Status       1-3 out of 3         XP1_6       Quarterly       ALL       ALL       Invoice Type       P Number       Reporting         Quarterly       P1_6       201502       Available       Import       Select         Quarterly       P1_1       201502       Available       Import       Select         Quarterly       P1_1       201502       Available       Import       Select         Quarterly       P1_1       201502       Available       Import       Select         Quarterly       P1_1       201502       Available       Import       Select         Quarterly       P1_1       201502       Available       Import       Select         Quarterly       P1_1       201502       Available       Import       Select         Quarterly       P1_1       201502       Available       Import       Select         Quarterly       P1_1       201502       Available       Import       Select       Select         Quarterly       P1_1       201502       Available       Import       Select       Select       Select       Select       Select       Select       S                                                                                                    | anufacture | er Portal | Coverage G  | ap Discou | int Progr | am Home        | <u>a</u>                                                                         |                                                                                |
| Invoice Type       P. Number       Reporting<br>Poriod       Status       Select         Quarterly       P16       201502       Available       Image: Construction of the list to the left of this message.         Quarterly       P17       201502       Available       Image: Construction of the list to the left of this message.         Quarterly       P11       201502       Available       Image: Construction of the list to the left of this message.         Quarterly       P11       201502       Available       Image: Construction of the list to the left of this message.         Quarterly       P11       201502       Available       Image: Construction of the list to the left of this message.         Quarterly       P11       201502       Available       Image: Construction of the list to the left of this message.         Quarterly       P11       201502       Available       Image: Construction of the list to the left of this message.         Quarterly       P11       201502       Available       Image: Construction of the list to the left of this message.         Quarterly       P11       201502       Available       Image: Construction of the list to the left of this message.         Pilled       One or more items have not been paid       Image: Construction of the list to the left of this message.       Periding All line items h                                                                                                    |            |           | nber Period |           |           | 1 - 3 out of 3 | you can initiate a payme<br>payments and receipt of                              | nt, check the status of                                                        |
| Quarterly       P1_1       201502       Available       Invoice is ready for payment initiations         Failed       One or more items has an unsuccessful payment attempt       Incomplete One or more items have not been paid         N/A       No invoice due for payment. Receipt of funds due from Manufacturer or Sponsor.         Pending       All line items have been initiated successfully         Successful       Successfully         Successful       Number         Reporting Periods with no invoice line items         Filter by:       P Number         Reporting Period         P16       201601         P16       201601         P17       201504         P17       201504         P17       201504         P17       201504                                                                                                    |            |           | Period      |           | 0         |                | For payment functions, s                                                         |                                                                                |
| N/A       No invoice due for payment. Receipt of funds due from Manufacturer or Sponsor.         Pending       All line items have been initiated successfully         Successful All line items have been paid successfully         Successful All line items have been paid successfully         Reporting Periods with no invoice line items         Filter by:       P Number         Reporting Period         ALL< ✓                                                                                                    |            |           |             |           |           |                | Failed One or more i<br>payment atter                                            | tems has an unsuccessful<br>npt                                                |
| Reporting Periods with no invoice line itemsFilter by:P NumberReporting PeriodP NumberReporting PeriodP NumberReporting PeriodP1_6201601P1_6201601P1_7201601P1_7201601P1_7201504P1_7201601                                                                                                    |            |           |             |           |           |                | N/A No invoice due<br>funds due fror<br>Pending All line items l<br>successfully | e for payment. Receipt of<br>n Manufacturer or Sponsor.<br>nave been initiated |
| Filter by:     ALL     ALL       P Number     Reporting Period       P16     201601       P16     201504       P17     201601       P17     201504       P11     201504                                                                                                    |            |           |             |           |           |                | Reporting Periods w                                                              | ith no invoice line items                                                      |
| P16         201601           P16         201504           P17         201601           P17         201504           P17         201504           P11         201504                                                                                                    |            |           |             |           |           |                |                                                                                  |                                                                                |
| P16         201504           P17         201601           P17         201504           P11         201504                                                                                                    |            |           |             |           |           |                | P Number                                                                         | Reporting Period                                                               |
| P1_7         201601           P1_7         201504           P1_1         201601                                                                                                    |            |           |             |           |           |                |                                                                                  |                                                                                |
| P17 201504<br>P11 201601                                                                                                    |            |           |             |           |           |                |                                                                                  |                                                                                |
| P1_1 201601                                                                                                    |            |           |             |           |           |                |                                                                                  |                                                                                |
|                                                                                                    |            |           |             |           |           |                |                                                                                  |                                                                                |
|                                                                                                    |            |           |             |           |           |                |                                                                                  |                                                                                |

4. On the **Payments** tab, review the number of invoices available in the **Filter Results region** and balances available for payment in the **Payment Information region**.

| PALMET<br>A CELERIAN GRO |                       | CENTIRS FOR    |                                |                     |                            |          |                          | Contact Us   My Profile   Logou            | It   Help   Reporting<br>Logged on as XP1_6<br>Test Environment |
|--------------------------|-----------------------|----------------|--------------------------------|---------------------|----------------------------|----------|--------------------------|--------------------------------------------|-----------------------------------------------------------------|
| Hor                      | me Payr               | ments (        | Completed Rec                  | eipts               | Reports                    | Disput   | es                       |                                            |                                                                 |
| Manufa                   | acturer               | Portal         | CGDP Pa                        | yment               | s                          |          |                          | 2                                          |                                                                 |
| Contract                 | Number: ALL           | ✓ Cor          | Invoice Rep<br>porate ID: XP16 | -                   | d: <b>20150</b><br>r: P1_1 |          | ts due: <b>10/09/201</b> | 5 Payment Infe                             | ormation                                                        |
| contract                 | Humber. Hee           |                |                                | - Humbe             |                            | <u> </u> | 1 35 641 67 234          | Total Invoiced                             | \$3,325,800.58                                                  |
|                          |                       |                |                                |                     | nitiate All                |          |                          | Total Failed                               | \$0.00                                                          |
|                          |                       | Previous       |                                |                     | nitiate All                |          |                          | Total Current Deferred                     | \$0.00                                                          |
| Contract<br>Number       | Invoiced<br>Amount ↑↓ | Deferred       | Payment/Failed<br>Date         | Initiate<br>Payment | Defer                      | Failed   | EFT ID                   | Total Previously Deferred<br>Total Pending | \$0.00<br>\$0.00                                                |
| E0 4                     | \$1,602.26            | \$0.00         | 06/17/2016                     |                     |                            |          |                          | Total Successful                           | \$0.00                                                          |
|                          |                       |                |                                | _                   |                            |          | CG150211E04              | Total Available                            | \$3,325,800.58                                                  |
| E34                      | \$4,582.92            | \$0.00         |                                |                     |                            |          | CG150211E34              |                                            |                                                                 |
| E44                      | \$1,982.54            | \$0.00         | 06/17/2016                     |                     |                            |          | CG150211E44              | Payment Initiation Upl                     |                                                                 |
| E76                      | \$1,291.15            | \$0.00         | 06/17/2016                     |                     |                            |          | CG150211E76              | Br                                         | owse Upload                                                     |
| E78                      | \$30,860.69           | \$0.00         | 06/17/2016                     |                     |                            |          | CG150211E78              |                                            |                                                                 |
| H04                      | \$562.41              | \$0.00         | 06/17/2016                     |                     |                            |          | CG150211H04              |                                            |                                                                 |
| H04                      | \$4,828.52            | \$0.00         | 06/17/2016                     |                     |                            |          | CG150211H04              |                                            |                                                                 |
| H07                      | \$1,366.18            | \$0.00         | 06/17/2016                     |                     |                            |          | CG150211H07              | 1                                          |                                                                 |
|                          |                       | Jpdate All 🗆 🛛 |                                |                     |                            |          | Submit                   | Ĩ                                          |                                                                 |
|                          | ansactions            |                | mt Date Submitt                |                     |                            |          |                          |                                            |                                                                 |
|                          | o pending trans       |                |                                | eo Pay              | /ment Da                   | te St    | op Payment               |                                            |                                                                 |
|                          |                       |                |                                |                     |                            |          | Stop Payment(s)          |                                            |                                                                 |

**Note:** Each page can contain up to 99 invoice items. Use the *Next Page* icon to move through each page of invoices. Use the *Prior Page* icon to return to a prior page. The page that displays is known as the *active* page.

5. Populate the <u>Initiate All</u> check box with a check mark to select only invoice line items displayed on the active page. Once the <u>Initiate All</u> check box is populated, the system displays an informational message.

| Invoice Reporting Period: 201502 Payments due: 10/09/2015         Contract Number: ALL Corporate ID: XP1006 P Number: P1111 Corporate ID: XP1006 P Number: P1111 Corporate ID: XP1006 P Numbe                                                                                                    | Invoice Reporting Period: 201502 Payments due: 10/09/2015 Contract Number: ALL  Corporate ID: XP1006 P Number: P1111 Previous Deferred Number Amount Payment/Failed Initiate Date Payment/Failed Initiate Payment/Failed Initiate Date Payment/Failed Initiate Date Payment/Failed EFT ID Total Previously Deferred Total Previously Deferred Total Previously Total Previously Total Previously Total Previously Total | Invoice Reporting Period: 201502       Payments due: 10/09/2015         Contract Number:       ALL       Corporate ID: XP1006       P Number:       P1111       1 - 99 out of 294         Image: State of the state of the state of the                                                                                                    | Hoi      | me Payn                  | nents            | Completed          | Receipts        | Reports       | Dispu           | utes                 |        |                 |                      |
|----------------------------------------------------------------------------------------------------|----------------------------------------------------------------------------------------------------|----------------------------------------------------------------------------------------------------|----------|--------------------------|------------------|--------------------|-----------------|---------------|-----------------|----------------------|--------|-----------------|----------------------|
| Contract Number:       ALL       Corporate ID: XP1006       P Number:       P1111       P1 - 99 out of 294         Intriate All       Intriate All       Intriate All       Total Failed       \$50         Imber       Amount 1 ↓       Previous Deferred Amount 1 ↓       Payment/Failed Date       Initiate Payment Defer Failed EFT ID       Total Previously Deferred       \$50         E0_4       \$1,602.26       \$0.00       06/17/2016       CG15021_1E0_4       CG15021_1E3_4       Total Successful       \$50         E4_4       \$1,982.54       \$0.00       06/17/2016       CG15021_1E3_4       Xment Initiation Upload       Browse       Upload         E7_6       \$1,291.15       \$0.00       06/17/201       Message from webpage       Xment Initiation Upload       Browse       Upload         E7_8       \$30,860.69       \$0.00       06/17/201       Message from webpage. Please do not forget to set the payment dates if you want to postpone certain payments.       State payment dates if you want to postpone certain payments.       Image: Please do not forget to set the payment dates if you want to postpone certain payments.                                                                                                    | Contract Number: ALL Corporate ID: XP1006 P Number: P1111 P111 P111 P1111 P11111 P1111 P1111 P1111 P1111 P1111 P1111 P1111 P1111 P1111 P1111 P1111 P1111 P1111 P1111 P1111 P11111 P11111 P1111 P1111 P1111 P1111 P1111 P1111 P1111 P11111 P1111 P1111 P1111 P11111 P1111 P1111 P1111 P1111 P1111 P1111 P1111 P1111 P1111 P1111 P1111 P1111 P1111 P1111 P1111 P1111 P11111 P1111 P11111 P111111                                                                                                    | Contract Number:         ALL         Corporate ID: XP1006         P Number:         P1111         P1-99 out of 294           Important         Invoiced<br>Amount 1 ↓         Previous<br>Deferred<br>Amount 1 ↓         Payment/Failed<br>Date         Initiate All         Total Current Deferred<br>Payment         State           E0_4         \$1,602.26         \$0.00         06/17/2016         Image         CG15021_1E0_4         CG15021_1E3_4           E4_4         \$1,982.54         \$0.00         06/17/2016         Image         CG15021_1E3_4         Image           E7_6         \$1,291.15         \$0.00         06/17/201         Message from webpage         Image         Image         Browse         Upload           E7_8         \$30,860.69         \$0.00         06/17/201         Message from webpage         Image         Browse         Upload           H0_4         \$562.41         \$0.00         06/17/201         Message from webpage         Image         Browse         Upload           Image         \$0.00         06/17/201         Message from webpage         Image         Browse         Upload                                                                                                    | anufa    | acturer                  | Portal           | CGDP P             | ayment          | s             |                 |                      |        | ā.              |                      |
| Contract Number: ALL       Corporate 10: X+1008       P Number: PITT       I - 99 bit of 294         Initiate All       Initiate All       Initiate All         Inmber       Amount 1 Image       Previous Deferred Amount 1       Payment/Failed Initiate Payment Defer Failed EFT ID       Total Pavies 0 50 000         E0_4       \$1,602.26       \$0.00       06/17/2016       CG15021_1E0_4       Total Pavies \$3,325,800         E3_4       \$4,582.92       \$0.00       06/17/2016       CG15021_1E3_4       CG15021_1E3_4         E4_4       \$1,982.54       \$0.00       06/17/2016       CG15021_1E3_4       Vment Initiation Upload         E7_6       \$1,291.15       \$0.00       06/17/201       Message from webpage       Vment Initiation Upload         E7_8       \$30,860.69       \$0.00       06/17/201       Py checking this box, you are initiating payments for all the P Numbers dates if you want to postpone certain payments.       Browse       Upload         H0_4       \$4,828.52       \$0.00       06/17/201       Vment dates if you want to postpone certain payments.       Certain payment dates if you want to postpone certain payments.       Certain payment dates if you want to postpone certain payments.                                                                                                    | Contract Invoiced<br>Amount       Previous<br>Deferred<br>Amount       Previous<br>Deferred<br>Date       Payment/Failed<br>Date       Initiate All         E0_4       \$1,602.26       \$0.00       06/17/2016       CG15021_1E0_4       Total Previously Deferred<br>Total Previously Deferred         E3_4       \$4,582.92       \$0.00       06/17/2016       CG15021_1E0_4       Total Available       \$3,325,8         E4_4       \$1,982.54       \$0.00       06/17/2016       CG15021_1E3_4       Total Previously Deferred       Total Available       \$3,325,8         E7_6       \$1,291.15       \$0.00       06/17/201       Message from webpage       Yment Initiation Upload       Browse       Upload                                                                                                    | Contract Number: ALL       Corporate 10: X+1006       P Number: Fill       Initiate All         Intract       Invoiced<br>amber       Previous<br>Deferred<br>Amount 1  <br>Amount 1  <br>Am |          |                          |                  | Invoice            |                 |               |                 | nts due: <b>10/0</b> | 9/2015 |                 |                      |
| Invoiced<br>Imber         Previous<br>Amount ↑↓         Payment/Failed<br>Date         Initiate<br>Payment         Defer<br>Payment         Failed         EFT ID         Total Previously<br>Deferred<br>Amount         Total Previously<br>Deferred<br>Amount         Off/17/2016         Initiate<br>Payment         Defer         Failed         EFT ID         Total Previously<br>Deferred<br>Amount         Science           E0_4         \$1,602.26         \$0.00         06/17/2016         Image: CG15021_1E0_4         CG15021_1E3_4         CG15021_1E3_4         CG150                                                                                                    | Invoiced<br>Amount ↑↓         Previous<br>Deferred<br>Amount ↑↓         Payment/Failed<br>Date         Initiate All           E0_4         \$1,602.26         \$0.00         06/17/2016         0         CG15021_1E0_4         Total Previously Deferred<br>Total Previously Deferred<br>Total Previously Deferred           E3_4         \$4,582.92         \$0.00         06/17/2016         0         CG15021_1E0_4         Total Previously Deferred           E4_4         \$1,982.54         \$0.00         06/17/201         CG15021_1E3_4         Yment Initiation Upload           E7_6         \$1,291.15         \$0.00         06/17/201         Message from webpage         Yment Initiation Upload         Browse                                                                                                    | Invoiced<br>imber         Previous<br>Amount ↑↓         Previous<br>Deferred<br>Amount ↑↓         Payment/Failed<br>Date         Initiate<br>Payment         Defer         Failed         EFT ID         Total Previous/<br>Total Previous/<br>CG15021_1E0_4         Total Previous/<br>CG15021_1E0_4         CG15021_1E0_4         CG15021_1E0_4<                                                                                                    | Contract | Number: ALL              | ✓ Cor            | rporate ID: XP1006 | P Numb          | er: P1111     | <b>∽</b>        | 🕥 1 - 99 out of      | 294    |                 |                      |
| Invoiced<br>mmber       Previous<br>Amount ↑↓       Payment/Failed<br>Date       Initiate<br>Payment       Defer       Failed       EFT ID         E0_4       \$1,602.26       \$0.00       06/17/2016       □       CG15021_1E0_4       CG15021_1E0_4       Total Previously Deferred       \$000         E3_4       \$4,582.92       \$0.00       06/17/2016       □       CG15021_1E0_4       Total Available       \$3,325,800         E4_4       \$1,982.54       \$0.00       06/17/201       Message from webpage       ×       yment Initiation Upload         E7_6       \$1,291.15       \$0.00       06/17/201       Message from webpage       ×       message for weat the payments for all the P Numbers       Browse       Upload         H0_4       \$562.41       \$0.00       06/17/201       Message for weat to postpone certain payments.       Set the payment       Set the payment         H0_4       \$4,828.52       \$0.00       06/17/201       Message for weat to postpone certain payments.       Set the payment       Set the payment                                                                                                    | Initiate All         Previous         Payment/Failed         Initiate All           contract         Mount         Deferred<br>Amount         Payment/Failed         Initiate         All           E0_4         \$1,602.26         \$0.00         06/17/2016         CG15021_1E0_4         Total Previously Deferred<br>Total Previously Deferred           E3_4         \$4,582.92         \$0.00         06/17/2016         CG15021_1E3_4         Total Available         \$3,325,6           E4_4         \$1,982.54         \$0.00         06/17/201         Message from webpage         Xment Initiation Upload         Browse         Browse         Browse         Upload                                                                                                    | Invoiced<br>amber         Previous<br>Amount         Payment/Failed<br>Date         Initiate<br>Payment         Defer         Failed         EFT ID           E0_4         \$1,602.26         \$0.00         06/17/2016         Image: Construction of the state of the state                                                                                                    |          |                          |                  |                    |                 |               |                 |                      |        |                 | \$3,325,800.<br>\$0. |
| Invoiced<br>Imber     Previous<br>Deferred<br>Mount     Payment/Failed<br>Date     Initiate<br>Payment     Defer     Failed     EFT ID       E0_4     \$1,602.26     \$0.00     06/17/2016     CG15021_1E0_4     Total Previously Deferred     \$C       E3_4     \$4,582.92     \$0.00     06/17/2016     CG15021_1E3_4     Total Available     \$3,325,800       E4_4     \$1,982.54     \$0.00     06/17/201     Message from webpage     X     Yment Initiation Upload       E7_6     \$1,291.15     \$0.00     06/17/201     Message from webpage     X       H0_4     \$562.41     \$0.00     06/17/201     Message from wet postpone certain payments.     Browse     Upload       H0_4     \$4,828.52     \$0.00     06/17/201     Message from wet postpone certain payments.     St     St     St                                                                                                    | Invoiced<br>umber     Previous<br>beferred<br>mount 1 ↓     Payment/Failed<br>Date     Initiate<br>Payment     Defer     Failed     EFT ID       E0_4     \$1,602.26     \$0.00     06/17/2016     0     CG15021_1E0_4     Total Previously Deferred<br>Total Previously Deferred       E3_4     \$4,582.92     \$0.00     06/17/2016     0     CG15021_1E3_4       E4_4     \$1,982.54     \$0.00     06/17/201     Message from webpage     X       E7_6     \$1,291.15     \$0.00     06/17/201     Browse     Browse                                                                                                    | Invoiced<br>amber         Previous<br>Deferred<br>Amount         Payment/Failed<br>Date         Initiate<br>Payment         Defer         Failed         EFT ID         Total Previously Deferred         SC<br>Total Pending         SC<br>Total Pending                                                                                                    |          |                          |                  |                    |                 | initiate All  |                 |                      |        |                 | \$0.                 |
| Imber         Amount         Date         Payment         Late         Call of the payment         Call of the payment <thcall of="" payment<="" th="" the="">         Call of the payment<!--</td--><td>umber         Amount         Date         Payment         under         Fill         Total Pending           E0_4         \$1,602.26         \$0.00         06/17/2016         CG15021_1E0_4         Total Successful           E3_4         \$4,582.92         \$0.00         06/17/2016         CG15021_1E3_4         Total Available         \$3,325,6           E4_4         \$1,982.54         \$0.00         06/17/201         Message from webpage         Yment Initiation Upload           E7_6         \$1,291.15         \$0.00         06/17/201         Message from webpage         Yment Initiation Upload</td><td>Imber         Amount         Date         Payment         Local         Total Pending         Sc           E0_4         \$1,602.26         \$0.00         06/17/2016         Imber         CG15021_1E0_4         CG15021_1E0_4         Total Available         \$3,325,800           E3_4         \$4,582.92         \$0.00         06/17/2016         Imber         CG15021_1E3_4         CG15021_1E3_4         Total Available         \$3,325,800           E4_4         \$1,982.54         \$0.00         06/17/201         Message from webpage         Xment Initiation Upload         Browse         Ipload           E7_6         \$1,291.15         \$0.00         06/17/201         Message from webpage         Xment Initiation Upload         Browse         Ipload           H0_4         \$562.41         \$0.00         06/17/201         Message from weat to postpone certain payments.         St         St</td><td>ontract</td><td>Invoiced</td><td></td><td>Payment/Faile</td><td>d Initiate</td><td>Defer</td><td>Falled</td><td><b>FFT 10</b></td><td></td><td></td><td>\$0</td></thcall> | umber         Amount         Date         Payment         under         Fill         Total Pending           E0_4         \$1,602.26         \$0.00         06/17/2016         CG15021_1E0_4         Total Successful           E3_4         \$4,582.92         \$0.00         06/17/2016         CG15021_1E3_4         Total Available         \$3,325,6           E4_4         \$1,982.54         \$0.00         06/17/201         Message from webpage         Yment Initiation Upload           E7_6         \$1,291.15         \$0.00         06/17/201         Message from webpage         Yment Initiation Upload                                                                                                    | Imber         Amount         Date         Payment         Local         Total Pending         Sc           E0_4         \$1,602.26         \$0.00         06/17/2016         Imber         CG15021_1E0_4         CG15021_1E0_4         Total Available         \$3,325,800           E3_4         \$4,582.92         \$0.00         06/17/2016         Imber         CG15021_1E3_4         CG15021_1E3_4         Total Available         \$3,325,800           E4_4         \$1,982.54         \$0.00         06/17/201         Message from webpage         Xment Initiation Upload         Browse         Ipload           E7_6         \$1,291.15         \$0.00         06/17/201         Message from webpage         Xment Initiation Upload         Browse         Ipload           H0_4         \$562.41         \$0.00         06/17/201         Message from weat to postpone certain payments.         St         St                                                                                                    | ontract  | Invoiced                 |                  | Payment/Faile      | d Initiate      | Defer         | Falled          | <b>FFT 10</b>        |        |                 | \$0                  |
| E0_4       \$1,602.26       \$0.00       06/17/2016       CG15021_1E0_4       Total Available       \$3,325,800         E3_4       \$4,582.92       \$0.00       06/17/2016       CG15021_1E3_4       Total Available       \$3,325,800         E4_4       \$1,982.54       \$0.00       06/17/201       CG15021_1E3_4       Yment Initiation Upload         E7_6       \$1,291.15       \$0.00       06/17/201       Message from webpage       Wessage from webpage       Browse       Upload         E7_8       \$30,860.69       \$0.00       06/17/201       Message from webpage.       Wessage from webpage.       Upload         H0_4       \$562.41       \$0.00       06/17/201       Wessage from webpage.       Wessage from webpage.       Upload         H0_4       \$4,828.52       \$0.00       06/17/201       Image. Please do not forget to set the payment dates if you want to postpone certain payments.       Image. Please do not forget to set the payment dates if you want to postpone certain payments.                                                                                                    | E0_4       \$1,602.26       \$0.00       06/17/2016       CG15021_1E0_4       Total Available       \$3,325,6         E3_4       \$4,582.92       \$0.00       06/17/2016       CG15021_1E3_4       Total Available       \$3,325,6         E4_4       \$1,982.54       \$0.00       06/17/201       Message from webpage       Vment Initiation Upload         E7_6       \$1,291.15       \$0.00       06/17/201       Message from webpage       Vment Initiation Upload                                                                                                    | E0_4       \$1,602.26       \$0.00       06/17/2016       CG15021_1E0_4       Total Available       \$3,325,800         E3_4       \$4,582.92       \$0.00       06/17/2016       CG15021_1E3_4       Total Available       \$3,325,800         E4_4       \$1,982.54       \$0.00       06/17/2016       CG15021_1E3_4       Yment Initiation Upload         E7_6       \$1,291.15       \$0.00       06/17/201       Message from webpage       Yment Initiation Upload         E7_8       \$30,860.69       \$0.00       06/17/201       Message from webpage.Please do not forget to set the payment dates if you want to postpone certain payments.       Browse       Upload         H0_4       \$562.41       \$0.00       06/17/201       Of       Browse of the payment dates if you want to postpone certain payments.         H0_4       \$4,828.52       \$0.00       06/17/201       States if you want to postpone certain payments.                                                                                                    | umber    | Amount ↑↓                |                  | Date               | Payment         | Defer         | Falled          | EFTID                |        | Total Pending   | \$0                  |
| E0_4       \$1,002.20       \$0.00       06/17/2016       Total Available       \$3,325,800         E3_4       \$4,582.92       \$0.00       06/17/2016       CG15021_1E3_4       Total Available       \$3,325,800         E4_4       \$1,982.54       \$0.00       06/17/201       Message from webpage       Yment Initiation Upload         E7_6       \$1,291.15       \$0.00       06/17/201       Message from webpage       Browse       Upload         H0_4       \$562.41       \$0.00       06/17/201       By checking this box, you are initiating payments for all the P Numbers       Browse       Upload         H0_4       \$4,828.52       \$0.00       06/17/201       Image: Please do not forget to set the payment dates if you want to postpone certain payments.       Image: Please do not forget to set the payment dates if you want to postpone certain payments.                                                                                                    | E2_4       \$1,982.54       \$0.00       06/17/2016       CG15021_1E3_4       Total Available       \$3,325,8         E4_4       \$1,982.54       \$0.00       06/17/201       Message from webpage       Yment Initiation Upload         E7_6       \$1,291.15       \$0.00       06/17/201       Message from webpage       Browse       Upload                                                                                                    | E2_4       \$1,002:20       \$0.00       06/17/201       Total Available       \$3,325,800         E3_4       \$4,582.92       \$0.00       06/17/201       CG15021_1E3_4       Total Available       \$3,325,800         E4_4       \$1,982.54       \$0.00       06/17/201       Message from webpage       Yment Initiation Upload         E7_6       \$1,291.15       \$0.00       06/17/201       Message from webpage       Browse       Upload         H0_4       \$562.41       \$0.00       06/17/201       Image: By checking this box, you are initiating payments for all the P Numbers       Browse       Upload         H0_4       \$4,828.52       \$0.00       06/17/201       Image: By checking this page. Please do not forget to set the payment dates if you want to postpone certain payments.       Image: By checking this page. Please do not forget to set the payment dates if you want to postpone certain payments.                                                                                                    | E0 4     | ¢1 602 26                | ¢0.00            | 06/17/2016         |                 |               |                 | 0015001              |        |                 | \$0                  |
| E4_4       \$1,982.54       \$0.00       06/17/201       Message from webpage       Image: Colso21_les_4         E7_6       \$1,291.15       \$0.00       06/17/201       Message from webpage       Image: Colso21_les_4       Browse       Upload         E7_8       \$30,860.69       \$0.00       06/17/201       Image: Colso21_les_4       Browse       Upload         H0_4       \$562.41       \$0.00       06/17/201       Image: Colso22_les_4       Image: Colso24_les_4       Browse       Upload         H0_4       \$44,828.52       \$0.00       06/17/201       Image: Colso24_les_4       Image: Colso24_les_4       Image: Cols                                                                                                    | E3-4         \$1,982.54         \$0.00         06(17/201         Message from webpage         Yment Initiation Upload           E7-6         \$1,291.15         \$0.00         06(17/201         Message from webpage         Browse         Uplo                                                                                                    | E4_4       \$1,982.54       \$0.00       06/17/201       Message from webpage       Xment Initiation Upload         E7_6       \$1,291.15       \$0.00       06/17/201       Message from webpage       Browse       Upload         E7_8       \$30,860.69       \$0.00       06/17/201       Ps chcking this box, you are initiating payments for all the P Numbers       Browse       Upload         H0_4       \$562.41       \$0.00       06/17/201       Image: By checking this box, you are initiating payments for all the P Numbers       dates if you want to postpone certain payments.         H0_4       \$4,828.52       \$0.00       06/17/201       Image: By checking this page. Please do not forget to set the payment dates if you want to postpone certain payments.                                                                                                    |          |                          |                  |                    |                 |               |                 |                      |        | Total Available | \$3,325,800          |
| Er         \$1,291.15         \$0.00         D6/17/201           E7         \$30,860.69         \$0.00         D6/17/201           H0         4         \$562.41         \$0.00         D6/17/201           H0         4         \$4,828.52         \$0.00         D6/17/201                                                                                                    | E7_6 \$1,291.15 \$0.00 06/17/201 Browse Upto                                                                                                    | Er6         \$1,291.15         \$0.00         D6/17/201           Er6         \$1,291.15         \$0.00         D6/17/201         Browse         Upload           Er8         \$30,860.69         \$0.00         D6/17/201         Image: Second Second Se                                                                                                    |          |                          |                  | 06/17/201          |                 | _             | -               | CG150211             |        |                 |                      |
| E/_6         \$1,291.15         \$0.00         bit ///201           E7_8         \$30,860.69         \$0.00         06/17/201           H0_4         \$562.41         \$0.00         06/17/201           H0_4         \$4,828.52         \$0.00         06/17/201                                                                                                    | E/6 \$1,291.15 \$0.00 00,77,81                                                                                                    | E/_6         \$1,291,15         \$0.00         [50,1720]           E78         \$30,860.69         \$0.00         [66/17]201           H04         \$552,41         \$0.00         [66/17]201           H04         \$4,828.52         \$0.00         [66/17]201           Inc_4         \$4,828.52         \$0.00         [66/17]201                                                                                                    | E44      | \$1,982.54               | \$0.00           | Messa              | ge from webpage |               |                 | -                    | ×      |                 |                      |
| Image: Plane with the second second                                                                                                    |                                                                                                    | V         Solution         Solution           H0_4         \$562.41         \$0.00         06/17/201           H0_4         \$4,828.52         \$0.00         06/17/201                                                                                                    | E76      | \$1,291.15               | \$0.00           |                    |                 |               |                 |                      |        | Brov            | vse Upload           |
| H0_4 \$562.41 \$0.00 06/17/201 dates if you want to postpone certain payments.                                                                                                    |                                                                                                    | H0_4 \$562.41 \$0.00 06/17/201 dates if you want to postpone certain payments.                                                                                                    | E78      | \$30,860.69              | \$0.00           | 06/17/201          |                 |               |                 |                      |        |                 |                      |
|                                                                                                    |                                                                                                    |                                                                                                    | H04      | \$562.41                 | \$0.00           | 06/17/201          |                 |               |                 |                      | ayment |                 |                      |
|                                                                                                    | H0_4 \$4,828.52 \$0,00 06/17/201                                                                                                    |                                                                                                    | H0_4     | \$4,828.52               | \$0.00           | 06/17/201          |                 |               |                 |                      |        |                 |                      |
|                                                                                                    |                                                                                                    | H0_/ \$1,300.18 \$0.00                                                                                                    |          |                          |                  | 06/17/201          |                 |               |                 | ОК                   | Cancel |                 |                      |
|                                                                                                    |                                                                                                    |                                                                                                    |          |                          |                  |                    |                 |               |                 |                      |        |                 |                      |
|                                                                                                    | Update All                                                                                                    |                                                                                                    |          |                          |                  |                    |                 |               |                 |                      |        |                 |                      |
|                                                                                                    | H0_4 \$4,828.52 \$0.00 06/17/201                                                                                                    | HU_7 \$1,306.18 \$0.00 Cancel                                                                                                    | H04      | \$4,828.52<br>\$1,366.18 | \$0.00<br>\$0.00 | 06/17/201          | dates if you v  | vant to postp | one certain pay |                      | Cancel |                 |                      |

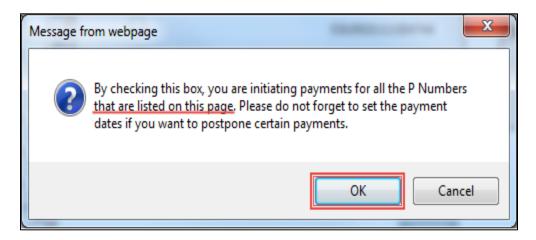

6. After reading the message, select the appropriate button to continue. Selection of the OK button accepts the informational message and continues with the payment initiation process.

7. The **Payment Initiation region** displays the <u>Initiate Payment</u> column's check boxes with check marks populated for invoice line items available only on the active page.

|              | $\diamond$             | 6                       | MG                           |               |             |              |                     | Contact Us   My Profile   Logo         |                                     |
|--------------|------------------------|-------------------------|------------------------------|---------------|-------------|--------------|---------------------|----------------------------------------|-------------------------------------|
| CELERIAN GRO | TO GBA:<br>DUP COMPANY | CENTERS FOR             | MEDICARE & MEDICAID SERVICES |               |             |              |                     |                                        | Logged on as XP1_<br>Test Environme |
| Hor          | ne Payn                | nents (                 | Completed Rec                | eipts         | Reports     | Disp         | utes                |                                        |                                     |
| lanufa       | acturer                | Portal                  | CGDP Pa                      | yment         | S           |              |                     | <u>a</u>                               |                                     |
|              |                        |                         | Invoice Re                   | porting Perio | d: 20150    | 2 Payme      | nts due: 10/09/2015 |                                        |                                     |
| Contract     | Number: ALL            | <ul> <li>Cor</li> </ul> | porate ID: XP16              | P Numbe       | r: P1_1     | $\checkmark$ | 1 - 99 out of 294   | Payment Infor                          |                                     |
|              |                        |                         |                              |               |             |              | -                   | Total Invoiced                         | \$3,325,800.                        |
|              |                        |                         |                              |               | nitiate All |              |                     | Total Failed<br>Total Current Deferred | \$0.<br>\$0.                        |
| Contract     | Invoiced               | Previous                | Payment/Failed               | Initiate      |             |              |                     | Total Previously Deferred              | \$0.                                |
| lumber       | Amount ↑↓              | Deferred<br>Amount      | Date                         | Payment       | Defer       | Failed       | EFT ID              | Total Pending                          | \$0.                                |
|              |                        |                         | 06/17/2016                   |               |             |              |                     | Total Successful                       | \$0                                 |
| E04          | \$1,602.26             | \$0.00                  |                              | ✓             |             |              | CG15021_1E0_4       | Total Available                        | \$3,325,800                         |
| E34          | \$4,582.92             | \$0.00                  | 06/17/2016                   | ✓             |             |              | CG150211E34         |                                        |                                     |
| E44          | \$1,982.54             | \$0.00                  | 06/17/2016                   | ✓             |             |              | CG150211E44         | Payment Initiation Uplo                | ad                                  |
| E76          | \$1,291.15             | \$0.00                  | 06/17/2016                   | ~             |             |              | CG150211E76         | Bro                                    | wse Upload                          |
| E78          | \$30,860.69            | \$0.00                  | 06/17/2016                   | ~             |             |              | CG150211E78         |                                        |                                     |
| H0_4         | \$562.41               | \$0.00                  | 06/17/2016                   | ✓             |             |              |                     |                                        |                                     |
|              |                        |                         | 06/17/2016                   | ✓             |             |              | CG150211H04         |                                        |                                     |
| H04          | \$4,828.52             | \$0.00                  |                              |               |             |              | CG150211H04         |                                        |                                     |
| H07          | \$1,366.18             | \$0.00                  | 06/17/2016                   | $\checkmark$  |             |              | CG15021_1H0_7       |                                        |                                     |
|              | U                      | pdate All 🗆 🛛           |                              |               |             |              | Submit              |                                        |                                     |
| ending Tr    | ansactions             |                         |                              |               |             |              |                     |                                        |                                     |
| Contract     | Number Au              | thorization A           | mt Date Submitt              | ed Pay        | /ment Da    | ite          | Stop Payment        |                                        |                                     |
| here are n   | o pending trans        | actions at this         | s time.                      |               |             |              |                     |                                        |                                     |
|              |                        |                         |                              |               |             |              |                     |                                        |                                     |
|              |                        |                         |                              |               |             |              | Stop Payment(s)     |                                        |                                     |

**Note**: The <u>Initiate All</u> check mark selects <u>only</u> invoice line items that appear on the active **Payment Initiation region** page.

The population of the <u>Initiate All</u> check mark does <u>NOT</u> select all invoice line items for the reporting period.

In order to utilize the <u>Initiate All</u> functionality for all invoice line items, select each page in the **Payment Initiation region** separately, populate the <u>Initiate All</u> check box, and select the <u>Submit</u> button prior to moving to the next page in the region. Not performing the submission will delete all data entered on the current page.

8. The selection of the <u>Initiate All</u> check box provides the ability to select only displayed invoice line items for payment processing with the payment initiation date set as the current date. If it is determined that all invoice line items displayed should process for payment on the current date, select the <u>Submit</u> button to initiate the payment process.

If it is determined that invoice line items cannot be processed for the current date, the <u>Initiate All</u> functionality provides the ability to update the payment initiation date to a future calendar date.

- To update all invoice line items, use the <u>Update All</u> check box and field located below the **Payment Initiation region**.
- To update individual invoice line items, use the calendar icon located on the specific invoice line.

9. To update <u>all</u> payment initiation dates to a future date different from the current business date displayed in the <u>Payment/Failed Date</u> field, select the calendar icon to the right of the <u>Update All</u> check box, located below the **Payment Initiation region**. This action expands a calendar that allows selection of a future date for the payment initiation to begin. Select the applicable date then populate the <u>Update All</u> check box to update the date only for the payments on the active page.

|                    | TO GBA.                                           | CENTRES FOR                    |                                  |                     |              |        |                              | Contact Us   My Profile   Logou                                      | t   <u>Help</u>   <u>Reporting</u><br>Logged on as <b>XP1_6</b><br>Test Environmen |
|--------------------|---------------------------------------------------|--------------------------------|----------------------------------|---------------------|--------------|--------|------------------------------|----------------------------------------------------------------------|------------------------------------------------------------------------------------|
| Hor<br>1anufa      | me Payn                                           |                                | Completed Rec                    | eipts<br>yment      | Reports<br>S | Disp   | utes                         | <u>ڪ</u>                                                             |                                                                                    |
| Contract           | Number: ALL                                       | ✓ Cor                          | Invoice Re<br>rporate ID: XP1006 |                     | r: P1111 •   |        | nts due: <b>10/09/2015</b>   | Payment Info<br>Total Invoiced<br>Total Failed                       | rmation<br>\$3,325,800.5<br>\$0,0                                                  |
| Contract<br>Number | Invoiced<br>Amount †↓                             | Previous<br>Deferred<br>Amount | Payment/Failed<br>Date           | Initiate<br>Payment | Defer        | Failed | EFT ID                       | Total Current Deferred<br>Total Previously Deferred<br>Total Pending | \$0.0<br>\$0.0<br>\$0.0                                                            |
| E04<br>E34         | \$1,602.26                                        | \$0.00<br>\$0.00               | 06/21/2016                       | <b>Y</b>            |              |        | CG15021_1E0_4                | Total Successful<br>Total Available                                  | \$0.<br>\$3,325,800.                                                               |
| E44                | \$1,982.54                                        | \$0.00                         | 06/21/2016                       |                     |              |        | CG150211E44                  | Payment Initiation Uplo                                              | oad<br>wse Upload                                                                  |
| E76<br>E78         | \$1,291.15                                        | \$0.00<br>\$0.00               | 06/21/2016                       | y y                 |              |        | CG150211E76<br>CG150211E78   |                                                                      |                                                                                    |
| H04                | \$562.41                                          | \$0.00                         | 06/21/2016                       | y                   |              |        | CG150211H04                  |                                                                      |                                                                                    |
| H04<br>H07         | \$4,828.52<br>\$1,366.18                          | \$0.00<br>\$0.00               | 06/21/2016                       | × ×                 |              |        | CG150211H04<br>CG150211H07   |                                                                      |                                                                                    |
| Contract           | U<br>ransactions<br>Number Aut<br>o pending trans | thorization /                  |                                  | Thu Fri Sat         | vment Da     | te s   | Stop Payment Stop Payment(s) |                                                                      |                                                                                    |

10. To update the payment initiation date of individual invoice line items to a date other than the current date, select the calendar icon to the right of the <u>Payment/Failed Date</u> field for the applicable line item. This action expands a calendar that allows selection of a future date for the payment initiation to begin.

|          | TO GBA.                                            | CENTERS FOR          | MEDICARE & MEDICARD SERVICES    |                 |         |                   |                           | Logged on as XP1_<br>Test Environme |
|----------|----------------------------------------------------|----------------------|---------------------------------|-----------------|---------|-------------------|---------------------------|-------------------------------------|
| Hor      | ne Payn                                            | nents (              | Completed Red                   | ceipts Reports  | Dispute | es                |                           |                                     |
| anufa    | acturer                                            | Portal               | CGDP Pa                         | -               |         |                   |                           |                                     |
| Contract | Number: ALL                                        | ✓ Cor                | Invoice Re<br>porate ID: XP1006 | P Number: P1111 |         | s due: 10/09/2015 | Payment Infor             | mation                              |
| Contract | Number. ALL                                        | • C01                | porate ID. AP1000               | P Number. Print | - U     | 1 - 99 Out 01 294 | Total Invoiced            | \$3,325,800.                        |
|          |                                                    |                      |                                 |                 |         |                   | Total Failed              | \$0.                                |
|          |                                                    | -                    |                                 | Initiate Al     |         |                   | Total Current Deferred    | \$0                                 |
| ontract  | Invoiced                                           | Previous<br>Deferred | Payment/Failed                  | Initiate Defer  | Failed  | EFT ID            | Total Previously Deferred | \$0                                 |
| umber    | Amount ↑↓                                          | Amount               | Date                            | Payment Derei   | raneu   |                   | Total Pending             | \$0                                 |
| 50 4     | \$1,602.26                                         | \$0.00               | 06/23/2016                      |                 |         |                   | Total Successful          | \$0                                 |
| E04      |                                                    | \$0.00               | June 2                          |                 |         | CG15021_1E0_4     | Total Available           | \$3,325,800                         |
| E34      | \$4,582.92                                         | \$0.00               |                                 | d Thu Fri Sat   |         | CG150211E34       |                           |                                     |
| E44      | \$1,982.54                                         | \$0.00               |                                 |                 |         | CG150211E44       | Payment Initiation Uplo   | ad                                  |
| E76      | \$1,291.15                                         | \$0.00               | 5 6 7 8                         | 2 3 4           |         | CG150211E76       | Brow                      | wse Upload                          |
|          |                                                    |                      | 12 13 14 15                     |                 |         |                   |                           |                                     |
| E78      | \$30,860.69                                        | \$0.00               | 12 13 14 13                     |                 |         | CG150211E78       |                           |                                     |
| H04      | \$562.41                                           | \$0.00               | 26 27 28 29                     |                 |         | CG150211H04       |                           |                                     |
| H04      | \$4,828.52                                         | \$0.00               | Go To Toda                      |                 |         | CG150211H04       |                           |                                     |
| H07      | \$1,366.18                                         | \$0.00               | 00/21/2010                      |                 |         | CG15021_1H0_7     |                           |                                     |
| Contract | U<br>ansactions<br>Number Autor<br>o pending trans | thorization A        |                                 | ted Payment D   | ate St  | Submit            |                           |                                     |

This example displays multiple invoice line items containing updated calendar dates that remain selected as part of the <u>Initiate All</u> functionality.

|                    |                       |                                |                        |                     | nitiate All |        |               |
|--------------------|-----------------------|--------------------------------|------------------------|---------------------|-------------|--------|---------------|
| Contract<br>Number | Invoiced<br>Amount ↑↓ | Previous<br>Deferred<br>Amount | Payment/Failed<br>Date | Initiate<br>Payment | Defer       | Failed | EFT ID        |
| E04                | \$1,602.26            | \$0.00                         | 06/23/2016             | $\checkmark$        |             |        | CG150211E04   |
| E34                | \$4,582.92            | \$0.00                         | 06/21/2016             | ✓                   |             |        | CG150211E34   |
| E44                | \$1,982.54            | \$0.00                         | 06/23/2016             | ✓                   |             |        | CG150211E44   |
| E76                | \$1,291.15            | \$0.00                         | 06/21/2016             | <ul><li>✓</li></ul> |             |        | CG150211E76   |
| E78                | \$30,860.69           | \$0.00                         | 06/23/2016             | <ul><li>✓</li></ul> |             |        | CG150211E78   |
| H04                | \$562.41              | \$0.00                         | 06/21/2016             | <ul><li>✓</li></ul> |             |        | CG150211H04   |
| H04                | \$4,828.52            | \$0.00                         | 06/21/2016             |                     |             |        | CG150211H04   |
| H07                | \$1,366.18            | \$0.00                         | 06/21/2016             | $\checkmark$        |             |        | CG15021_1H0_7 |
|                    | U                     | Ipdate All 🗆 🛛                 | 06/21/2016             |                     |             |        | Submit        |

11. To process the submission of the payment initiation, enter the **Payment Initiator** role four (4)-digit PIN in the <u>PIN Validation</u> form and select the <u>Validate</u> button.

| Coverage Gap Discount Program |
|-------------------------------|
| PIN Validation                |
| ••••                          |
|                               |
| Validate                      |
| ·                             |
|                               |
|                               |

12. Once the <u>Initiate All</u> process is completed for the active page, review the **Payment Information region** for updated amounts.

This example displays the **Payment Information region's** <u>Total Pending</u> field updated balances. The **Pending Transaction region** displays the invoice line items processed for payment.

| CELERIAN GRO |             | CENTERS            | FOR MEDICARE & MEDICAID SERVICES |                 |             |        |                    |                           | Logged on as XP1<br>Test Environmen |
|--------------|-------------|--------------------|----------------------------------|-----------------|-------------|--------|--------------------|---------------------------|-------------------------------------|
| Hon          | ne Payı     | ments              | Completed R                      | eceipts         | Reports     | Disp   | utes               |                           |                                     |
| lanufa       | acturer     | Portal             | CGDP Pa                          | ayment          | s           |        |                    | 2                         |                                     |
|              |             |                    | Invoice F                        | Reporting Perio | d: 201502   | Payme  | nts due: 10/09/201 |                           |                                     |
| Contract     | Number: ALL | ✓ c                | orporate ID: XP16                | P Numbe         | r: P1_1 N   | -      | 1 - 99 out of 195  | Payment Ir                |                                     |
|              |             |                    |                                  |                 |             | L      | •                  |                           | \$3,325,800.                        |
|              |             |                    |                                  |                 | nitiate All |        |                    | Total Failed              | \$0.<br>\$0.                        |
| Contract     | Invoiced    | Previous           | Payment/Failed                   | Initiate        |             |        |                    | Total Previously Deferred | \$0.                                |
| Number       | Amount ↑↓   | Deferred<br>Amount | Date                             | Payment         | Defer       | Failed | EFT ID             | Total Pending             | \$361,116.                          |
| H32          | \$4,951.74  | \$0.00             | 06/17/2016                       |                 |             |        |                    | Total Successful          | \$0.                                |
|              |             |                    | 06/17/2016                       |                 |             |        | CG150211H32        | Total Available           | \$2,964,684.0                       |
| H34          | \$286.90    | \$0.00             |                                  |                 |             |        | CG150211H34        |                           |                                     |
| H37          | \$323.46    | \$0.00             | 06/17/2016                       |                 |             |        | CG150211H37        | Payment Initiation U      |                                     |
| H31          | \$174.38    | \$0.00             | 06/17/2016                       |                 |             |        | CG150211H31        |                           | Browse Upload                       |
| H39          | \$44.52     | \$0.00             | 06/17/2016                       |                 |             |        | CG150211H39        |                           |                                     |
| H32          | \$25,253.39 | \$0.00             | 06/17/2016                       |                 |             |        | CG150211H32        |                           |                                     |
| Н30          | \$129.59    | \$0.00             | 06/17/2016                       |                 |             |        | CG15021-1H3-0      |                           |                                     |
| H39          | \$745.26    | \$0.00             | 06/17/2016                       |                 |             |        | CG150211H39        | ~                         |                                     |
|              | l           | Jpdate All         | 06/21/2016                       |                 |             |        | Submit             |                           |                                     |
| Pending Tr   | ansactions  |                    |                                  |                 |             | i      | - 99 out of 99     | Ĩ                         |                                     |
| Contract     | Number Au   | thorization        | Amt Date Submi                   | tted Pay        | ment Dat    | e s    | Stop Payment       |                           |                                     |
| E0           | _4          | \$1,602.26         | 06/17/2016                       | 5 06/2          | 23/2016     |        |                    |                           |                                     |
| E3           | _4          | \$4,582.92         | 06/17/2016                       | 5 06/2          | 21/2016     |        |                    |                           |                                     |
| E4           | _4          | \$1,982.54         | 06/17/2016                       | 5 06/2          | 23/2016     |        |                    |                           |                                     |
| E7           | _6          | \$1,291.15         | 06/17/2016                       | 6 06/2          | 21/2016     |        |                    |                           |                                     |
| E7           |             | \$30,860.69        | 06/17/2016                       | -               | 23/2016     |        |                    |                           |                                     |
| H0           |             | \$562.41           | 06/17/2016                       |                 | 21/2016     |        |                    |                           |                                     |
| H0           |             | \$4,828.52         | 06/17/2016                       |                 | 21/2016     |        |                    |                           |                                     |
| H0           |             | \$1,366.18         | 06/17/2016                       | -               | 21/2016     |        |                    |                           |                                     |
|              | -8          | \$2,047.29         | 06/17/2016                       | 06/2            | 21/2016     |        |                    |                           |                                     |

**Note:** the <u>Total Pending</u> field displays the total amount of invoice line items populating the **Pending Transaction region**.

13. Utilizing the <u>Initiate All</u> functionality <u>does not</u> initiate all invoice line items for payment processing. You must perform the <u>Initiate All</u> instruction for <u>each page</u> of invoice line items for a reporting period.

The following example displays the updated item count of invoices remaining to be processed after selecting <u>Submit</u> on the active page. If there are additional pages of invoice line items remaining to be processed, the **Filter Results region** will display an updated item count and the **Payments Initiation region** will display the next active page of invoices available for payment processing.

|                    |                       |                                | Invoice Re             | porting Perio       | d: 20150    | 02 Payme | ents due: 10/09/2015     |
|--------------------|-----------------------|--------------------------------|------------------------|---------------------|-------------|----------|--------------------------|
| Contract           | t Number: ALL         | ✓ 0                            | Corporate ID: XP16     | P Numbe             | r: P1_1     | ~        | 1 - 99 out of <u>195</u> |
|                    |                       |                                |                        | 🗆 Ir                | nitiate All |          |                          |
| Contract<br>Number | Invoiced<br>Amount ↑↓ | Previous<br>Deferred<br>Amount | Payment/Failed<br>Date | Initiate<br>Payment | Defer       | Failed   | EFT ID                   |
| H32                | \$4,951.74            | \$0.00                         | 06/17/2016             |                     |             |          | CG150211H32 🔨            |
| H34                | \$286.90              | \$0.00                         | 06/17/2016             |                     |             |          | CG150211H34              |
| H37                | \$323.46              | \$0.00                         | 06/17/2016             |                     |             |          | CG150211H37              |
| H3_1               | \$174.38              | \$0.00                         | 06/17/2016             |                     |             |          | CG150211H31              |
| H39                | \$44.52               | \$0.00                         | 06/17/2016             |                     |             |          | CG150211H39              |
| H3_2               | \$25,253.39           | \$0.00                         | 06/17/2016             |                     |             |          | CG150211H32              |
| H30                | \$129.59              | \$0.00                         | 06/17/2016             |                     |             |          | CG150211H30              |
| H39                | \$745.26              | \$0.00                         | 06/17/2016             |                     |             |          | CG15021_1H3_9            |
|                    | ι                     | Jpdate All                     | 06/21/2016             |                     |             |          | Submit                   |

**Note:** All invoice line items must be paid in order to maintain program compliance. To initiate all remaining invoices for payment, repeat the steps for selecting the <u>Initiate All</u> check box and if applicable, the instructions for update payment dates, then select <u>Submit</u>.

14. Once all invoices have been initiated, review the Payment Initiation region to verify that this message displays – "<u>There are no more remaining invoice line items for the quarter.</u>" In addition, review the Payment Information region to verify that the <u>Total Available</u> field displays a \$0.00 dollar amount.

| CELERIAN GROUP COMPANY                                                                                                    |                                                                                                    | RF & MEDICARD SERVICES                                                                                                    |                                                                                                    |                                                                     |                                                                | Logged on as XP16 |
|----------------------------------------------------------------------------------------------------|----------------------------------------------------------------------------------------------------|----------------------------------------------------------------------------------------------------|----------------------------------------------------------------------------------------------------|---------------------------------------------------------------------|----------------------------------------------------------------|-------------------|
| Home                                                                                                    | Payments Comp                                                                                                    | pleted Receipts                                                                                                    | Reports                                                                                                    | Disputes                                                            |                                                                |                   |
| anufacture                                                                                                    | er Portal                                                                                                    | CGDP Paym                                                                                                    | ents                                                                                                    |                                                                     | <u> </u>                                                       |                   |
|                                                                                                    |                                                                                                    | Invoice Reportin                                                                                                    | g Period: 201502 P                                                                                             | ayments due: 10/09/20                                               | 15 Payment Infor                                               |                   |
| Contract Number:                                                                                                    | ALL 💙 Corpora                                                                                                    | te ID: XP16 P                                                                                                    | Number: P1_1 V                                                                                                 |                                                                     | Total Invoiced                                                 | \$3,325,800.      |
|                                                                                                    |                                                                                                    |                                                                                                    |                                                                                                    |                                                                     | Total Failed                                                   | \$0.              |
|                                                                                                    |                                                                                                    |                                                                                                    | Initiate All                                                                                                   |                                                                     | Total Current Deferred                                         | \$0.              |
|                                                                                                    | . Previous _                                                                                                    | yment/Failed Init                                                                                                    | iate principal                                                                                                 |                                                                     | Total Previously Deferred                                      | \$0.              |
|                                                                                                    |                                                                                                    |                                                                                                    |                                                                                                    |                                                                     |                                                                |                   |
| ontract Invoiced<br>lumber Amount                                                                                                    | Deterred                                                                                                    |                                                                                                    | ment Defer Fail                                                                                                | led EFT ID                                                          | Total Invoiced                                                 |                   |
| lumber Amount                                                                                                    | ↑↓ Amount                                                                                                    | Date Pay                                                                                                    |                                                                                                    | led EFT ID                                                          | Total Successful                                               | \$0.              |
| lumber Amount                                                                                                    | Deterred                                                                                                    | Date Pay                                                                                                    |                                                                                                    | led EFT ID                                                          |                                                                | \$0.              |
| lumber Amount                                                                                                    | ↑↓ Amount                                                                                                    | Date Pay                                                                                                    |                                                                                                    | led EFT ID                                                          | Total Successful<br>Total Available<br>Payment Initiation Uple | \$0.<br>\$0.(     |
| lumber Amount                                                                                                    | Deterred<br>Amount emaining invoice line ite Update All      02/04                                                                                                    | Date Pay                                                                                                    |                                                                                                    |                                                                     | Total Successful<br>Total Available<br>Payment Initiation Uple | \$0.<br>\$0.(     |
| Iumber Amount                                                                                                    | Deterred<br>Amount emaining invoice line ite Update All      02/04                                                                                                    | Date Pay                                                                                                    |                                                                                                    | Submi                                                               | Total Successful<br>Total Available<br>Payment Initiation Uple | \$0.<br>\$0.      |
| lumber Amount There are no more re ending Transaction                                                                                                    | ↑↓ Deferred<br>Amount<br>emaining invoice line ite<br>Update All □ 02/04<br>es                                                                                                    | Date Pay                                                                                                    | ment Derer Fai                                                                                                 | Submi                                                               | Total Successful<br>Total Available<br>Payment Initiation Uple | \$0.<br>\$0.      |
| lumber Amount<br>There are no more re<br>ending Transaction<br>Contract Number                                                                                                    | Deferred<br>mount<br>undaining involce line ite<br>Update All      02/04<br>os<br>Authorization Amt                                                                                        | Date Pay                                                                                                    | ment Derer Fail                                                                                                | Submi                                                               | Total Successful<br>Total Available<br>Payment Initiation Uple | \$0.<br>\$0.      |
| Iumber Amount There are no more re ending Transaction Contract Number E0_4                                                                                                    | t Deferred<br>Amount<br>update All 02/04<br>as<br>Authorization Amt<br>\$1,602.26                                                                                                    | Date Pay<br>ams for the quarter.<br>4/2016  Date Submitted<br>06/17/2016                                                                                                    | Payment Date 06/23/2016                                                                                        | Submi<br>1 - 99 out of 294<br>Stop Payment                          | Total Successful<br>Total Available<br>Payment Initiation Uple | \$0.<br>\$0.      |
| Amount<br>There are no more re<br>ending Transaction<br>Contract Number<br>E0_4<br>E3_4                                                                                                    | t ↓ Deterred<br>maining invoice line ite<br>Update All □ 02/04<br>ts<br>Authorization Amt<br>\$1,602.26<br>\$4,582.92                                                                      | Date         Pay           Ims for the quarter.                                                                                                    | Payment Date<br>06/23/2016<br>06/21/2016                                                                       | Submit           3         1 - 99 out of 294           Stop Payment | Total Successful<br>Total Available<br>Payment Initiation Uple | \$0.<br>\$0.      |
| Amount<br>There are no more re<br>ending Transaction<br>Contract Number<br>E0_4<br>E3_4<br>E4_4                                                                                                    | 1 1 Deterred<br>mount<br>umaining invoice line ite<br>Update All 02/04<br>as<br>Authorization Amt<br>\$1,602.26<br>\$4,582.92<br>\$1,982.54                                                | Date         Pay           ims for the quarter.         i/2016           i/2016         III           Date Submitted         06/17/2016           06/17/2016         06/17/2016           06/17/2016         06/17/2016                                    | Payment Date<br>06/23/2016<br>06/23/2016<br>06/23/2016                                                         | Submin<br>1 - 99 out of 294<br>Stop Payment<br><br>                 | Total Successful<br>Total Available<br>Payment Initiation Uple | \$0.<br>\$0.      |
| There are no more re-<br>ending Transaction<br>Contract Number<br>E0_4<br>E3_4<br>E4_4<br>E7_6                                                                                                    | t ⊥ Deferred<br>maining invoice line ite<br>update All 02/04<br>s<br>Authorization Amt<br>\$1,602.26<br>\$4,582.92<br>\$1,982.54<br>\$1,923.15     \$                                      | Date         Pay           Imms for the quarter.                                                                                                    | Payment Date 06/23/2016 06/21/2016 06/21/2016 06/21/2016                                                       | (Submi<br>) 1 - 99 out of 294<br>Stop Payment                       | Total Successful<br>Total Available<br>Payment Initiation Uple | \$0.<br>\$0.      |
| Amount<br>There are no more re-<br>rending Transaction<br>Contract Number<br>E0_4<br>E3_4<br>E4_4<br>E4_4<br>E7_6<br>E7_8                                                                            | 1 ↓ Deferred<br>maining invoice line ite<br>update All □ 02/04<br>55<br>Authorization Amt<br>\$1,602.26<br>\$4,582.92<br>\$1,982.54<br>\$1,982.54<br>\$1,291.15<br>\$30,680.69             | Date         Pay           ims for the quarter.         1/2016           ims         1           Date Submitted         06/17/2016           06/17/2016         06/17/2016           06/17/2016         06/17/2016                                         | Payment Date<br>06/23/2016<br>06/21/2016<br>06/21/2016<br>06/23/2016<br>06/23/2016                             | (Submi<br>) 1 - 99 out of 294<br>Stop Payment                       | Total Successful<br>Total Available<br>Payment Initiation Uple | \$0.<br>\$0.      |
| Amount<br>There are no more re<br>ending Transaction<br>Contract Number<br>E0_4<br>E3_4<br>E4_4<br>E7_6<br>E7_6<br>E7_8<br>H0_4                                                                      | 1 ↓ Deferred<br>mmaining invoice line ite<br>update All ↓ 02/04<br>5<br>Authorization Amt<br>\$1,602.26<br>\$4,582.92<br>\$1,982.54<br>\$1,291.15<br>\$30,880.69<br>\$562.41               | Date         Pay           ims for the quarter.                                                                                                    | Payment Date<br>06/23/2016<br>06/23/2016<br>06/23/2016<br>06/21/2016<br>06/23/2016<br>06/21/2016               | (Submi<br>) 1 - 99 out of 294<br>Stop Payment                       | Total Successful<br>Total Available<br>Payment Initiation Uple | \$0.<br>\$0.      |
| Jumber         Amount           There are no more re-         ending Transaction           contract Number         604           E34         E44           E76         E78           H04         H04 | 1 ↓ Deferred<br>maining invoice line ite<br>update All □ 02/04<br>is<br>Authorization Amt<br>\$1,602.26<br>\$4,582.92<br>\$1,982.54<br>\$1,982.54<br>\$30,860.69<br>\$562.41<br>\$4,828.52 | Date         Pay           ims for the quarter.         1           1/2016         Ims           Date Submitted         06/17/2016           06/17/2016         06/17/2016           06/17/2016         06/17/2016           06/17/2016         06/17/2016 | Payment Date<br>06/23/2016<br>06/23/2016<br>06/23/2016<br>06/23/2016<br>06/23/2016<br>06/21/2016<br>06/21/2016 | 1 - 99 out of 294      Stop Payment                                 | Total Successful<br>Total Available<br>Payment Initiation Uple | \$0.<br>\$0.      |

You have now completed processing invoice line items utilizing the Initiate All functionality.

## **Processing Stop Payments**

The Portal allows Manufacturers to stop the payment processing of future dated invoice line items prior to the completion of the payment process.

The **Stop Payment** process is only available for pending invoice line item payments that contain a payment date greater than the current calendar date. Selecting a pending invoice line item payment for stop payment will reassign the stopped invoice line item to the **Payment Initiation region** for reprocessing.

This instruction provides direction on the steps needed to process stop payments for pending invoice line item payments.

**Note**: Completion of this process is limited to Manufacturer associates assigned the **Payment Initiator** role.

- Authorized end users will access the Portal to stop the payment processing of future dated invoice line items prior to the completion of the payment process. Instructions for logging into the Portal can be located in the <u>CGDP Manufacturer Portal Introduction and Login</u> <u>Users Guide</u> located under <u>References</u> on the <u>TPAdministrator.com</u> website.
- 2. After successful login, the **Home** tab will appear. Select the applicable type of invoice from the drop down list located in the <u>Invoice Type</u> field.

|                        |                |                                   |                        |               |                | Contact Us   My Pro       | file   Logout   Help   Repo                            |
|------------------------|----------------|-----------------------------------|------------------------|---------------|----------------|---------------------------|--------------------------------------------------------|
|                        |                | TERS FOR MEDICARE & MEDICAID SERV | ACES                   |               |                |                           | Logged on as XP1                                       |
| CELERIAN GROUP CON     |                |                                   |                        |               |                |                           |                                                        |
| Home                   | Payments       | Completed                         | Receipts               | Reports       | Disputes       |                           |                                                        |
| anufactur              | er Portal      | Coverage C                        | Gap Discou             | int Progr     | am Home        | ۵                         |                                                        |
| orporate ID Inv        | oice Type P Nu | Reporting<br>mber Period          | Status                 |               | 1 - 3 out of 3 | Welcome to Coverage       | Gap Discount Portal where                              |
| ·                      | rterly V ALL   | ✓ ALL ✓                           | ALL 🗸                  |               |                |                           | ent, check the status of<br>of payments as well as vie |
|                        |                | Descenting.                       |                        |               |                | your reports.             |                                                        |
| Invoice Type           | P Number       | <u>Reporting</u><br><u>Period</u> | <u>Status</u>          | <u>Select</u> |                |                           | start by selecting a line                              |
| Quarterly              | P16            | 201502                            | Available              | 0             |                | item from the list to th  | e left of this message.                                |
| Quarterly<br>Quarterly | P17<br>P11     | 201502                            | Available<br>Available | 0             |                |                           |                                                        |
| Quarterly              | P11            | 201302                            | Available              | 0             |                |                           | ady for payment initiations                            |
|                        |                |                                   |                        |               |                |                           | items has an unsuccessfu                               |
|                        |                |                                   |                        |               |                | payment att               |                                                        |
|                        |                |                                   |                        |               |                | N/A No invoice d          | items have not been paid<br>ue for payment. Receipt of |
|                        |                |                                   |                        |               |                |                           | om Manufacturer or Spons                               |
|                        |                |                                   |                        |               |                | Pending All line items    | have been initiated                                    |
|                        |                |                                   |                        |               |                | successfully              | have been paid successfu                               |
|                        |                |                                   |                        |               | J              | Successful Air life items | nave been paid successio                               |
|                        |                |                                   |                        |               |                | Reporting Periods         | with no invoice line iten                              |
|                        |                |                                   |                        |               |                | P Numbe                   |                                                        |
|                        |                |                                   |                        |               |                | Filter by: ALL            | ALL V                                                  |
|                        |                |                                   |                        |               |                | P Number                  | Reporting Period                                       |
|                        |                |                                   |                        |               |                | P16                       | 201601                                                 |
|                        |                |                                   |                        |               |                | P16                       | 201504                                                 |
|                        |                |                                   |                        |               |                | P17                       | 201601                                                 |
|                        |                |                                   |                        |               |                | P17                       | 201504                                                 |
|                        |                |                                   |                        |               |                | P1 1                      | 201601                                                 |
|                        |                |                                   |                        |               |                | P1_1<br>P1_1              | 201601<br>201504                                       |

3. Populate the <u>Select</u> radio button for the applicable reporting period then select the **Payments** tab to view the invoice line items associated with the selected reporting period.

| PALMETTO O             |                                 |                         | ICES                   |           |                | <u>Contact Us</u>   <u>My Profi</u>                                                            | le   Logout   Help   Repor<br>Logged on as XP1<br>Test Environ                | 1_ |
|------------------------|---------------------------------|-------------------------|------------------------|-----------|----------------|------------------------------------------------------------------------------------------------|-------------------------------------------------------------------------------|----|
| Home                   | Payments                        | Completed               | Receipts               | Reports   | Disputes       |                                                                                                |                                                                               |    |
| lanufacturo            | er Portal                       | Coverage G              | ap Discou              | int Progr | am Home        | 2                                                                                              |                                                                               |    |
|                        | oice Type P Num<br>rterly V ALL | Reporting<br>ber Period | Status                 |           | 1 - 3 out of 3 | Welcome to Coverage Ga<br>you can initiate a payme<br>payments and receipt of<br>your reports. |                                                                               | ,  |
| Invoice Type           | P Number                        | Reporting<br>Period     | <u>Status</u>          | Select    |                | For payment functions, s<br>item from the list to the                                          |                                                                               |    |
| Quarterly              | P16                             | 201502                  | Available              |           |                | item from the list to the                                                                      | left of this message.                                                         |    |
| Quarterly<br>Quarterly | P17<br>P11                      | 201502<br>201502        | Available<br>Available | 0         |                |                                                                                                | ly for payment initiations                                                    | -  |
|                        |                                 |                         |                        |           |                | funds due fror<br>Pending All line items l<br>successfully                                     | ems have not been paid<br>for payment. Receipt of<br>n Manufacturer or Sponso |    |
|                        |                                 |                         |                        |           |                | Reporting Periods w           Filter by:         P Number           ALL         V              | Reporting Period                                                              | 5  |
|                        |                                 |                         |                        |           |                | P Number                                                                                       | <b>Reporting Period</b>                                                       |    |
|                        |                                 |                         |                        |           |                | P16                                                                                            | 201601                                                                        |    |
|                        |                                 |                         |                        |           |                | P16                                                                                            | 201504                                                                        |    |
|                        |                                 |                         |                        |           |                | P17                                                                                            | 201601                                                                        |    |
|                        |                                 |                         |                        |           |                | P17<br>P11                                                                                     | 201504<br>201601                                                              |    |
|                        |                                 |                         |                        |           |                |                                                                                                |                                                                               |    |

4. Review the **Pending Transactions region** to verify future dated invoice line items available for stop payment processing. Future dated invoice line items available for stop payment processing will display a date greater than the current calendar date in the <u>Payment Date</u> column and an active check box in the <u>Stop Payment</u> column.

|           | TO GBA:      |                    |                    |                 |           |        | 2                    | <u>contact Us</u>   <u>My Profile</u>   <u>Logout</u>   .<br>Log | Help   Reporting              |
|-----------|--------------|--------------------|--------------------|-----------------|-----------|--------|----------------------|------------------------------------------------------------------|-------------------------------|
| Hor       | me Pay       | ments              | Completed R        | teceipts        | Reports   | Dis    | putes                |                                                                  |                               |
| lanufa    | acturer      | Porta              | CGDP P             | ayment          | s         |        |                      | <u>a</u>                                                         |                               |
|           |              |                    | Invoice I          | Reporting Perio | d: 20150  | 2 Paym | ents due: 10/09/2015 | Payment Informa                                                  | ation                         |
| Contract  | Number: ALL  | ~                  | Corporate ID: XP16 | P Numbe         | er: P1_6  | ~      | 1 - 99 out of 524    | Total Invoiced                                                   | \$40,066                      |
|           |              |                    |                    |                 |           |        |                      | Total Failed                                                     | \$0                           |
|           |              |                    |                    | 🗆 Init          | tiate All |        |                      | Total Current Deferred                                           | \$0                           |
| Contract  | Invoiced     | Previous           |                    | d Initiate      |           |        |                      | Total Previously Deferred                                        | \$0                           |
| lumber    | Amount ↑ ↓   | Deferred<br>Amount | Date               | Payment         | Defer     | Failed | EFT ID               | Total Pending<br>Total Successful                                | \$8,806                       |
|           |              |                    | 02/02/2016         | _               |           |        |                      | Total Available                                                  | \$31,259                      |
| E3_4      | \$190.05     | \$0.00             |                    |                 |           |        | CG150216E34          |                                                                  | <i><b>Q</b></i> <b>011203</b> |
| E44       | \$3,253.39   | \$0.00             | 02/02/2016         |                 |           |        | CG150216E44          | Payment Initiation Uploa                                         | 4                             |
| E7_6      | \$495.13     | \$0.00             | 02/02/2016         |                 |           |        | CG150216E76          | Brows                                                            |                               |
| E78       | \$1,095.71   | \$0.00             | 02/02/2016         |                 |           |        | CG150216E78          |                                                                  |                               |
| H0_4      | \$25,697.69  | \$0.00             | 02/02/2016         |                 |           |        | CG15021_6H0_4        |                                                                  |                               |
| H0_4      | \$7.09       | \$0.00             | 02/02/2016         |                 |           |        | CG150216H04          |                                                                  |                               |
| H0_7      | \$158.25     | \$0.00             | 02/02/2016         |                 |           |        |                      |                                                                  |                               |
|           |              |                    | 02/02/2016         |                 |           |        | CG150216H07          |                                                                  |                               |
| H08       | \$243.88     | \$0.00             |                    |                 |           |        | CG150216H08          |                                                                  |                               |
|           |              | Update All         |                    |                 |           |        | Submit               |                                                                  |                               |
| ending Tr | ansactions 🧯 | ) 1 – 2 ou         | t of 2             |                 |           |        |                      |                                                                  |                               |
|           | Number Au    |                    |                    |                 | yment Da  |        | Stop Payment         |                                                                  |                               |
| E0_       |              | \$8,031.77         | 02/02/20           |                 | 2/02/2016 |        |                      |                                                                  |                               |
| E2_       | _0           | \$775.07           | 02/02/20           | 16 02           | 2/04/2016 |        |                      |                                                                  |                               |
|           |              |                    |                    |                 |           |        |                      |                                                                  |                               |

**Note**: the Stop Payment process is only available for pending invoice line item payments that contain a payment date greater than the current calendar date.

5. To process a stop payment for future dated invoice line items, populate the check box in the <u>Stop Payment</u> column with a check mark and select the <u>Stop Payment(s)</u> button, located at the bottom right of the **Pending Transactions region**, to process the invoice line item stop payment.

| Pend | ling Transaction | s 🕥 1 - 2 out of 2 |                |              |                 |
|------|------------------|--------------------|----------------|--------------|-----------------|
| Co   | ntract Number    | Authorization Amt  | Date Submitted | Payment Date | Stop Payment    |
|      | E04              | \$8,031.77         | 02/02/2016     | 02/02/2016   |                 |
|      | E20              | \$775.07           | 02/02/2016     | 02/04/2016   |                 |
|      |                  |                    |                |              | Stop Payment(s) |

6. The system will display a message requesting additional action after selecting the <u>Stop</u> <u>Payment(s)</u> button.

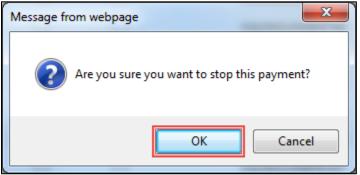

Note: Selecting the  $\underline{OK}$  button to stop pay the invoice line item creates an irreversible event.

- 7. If it is determined that the selected invoice line is not the correct invoice to process for stop payment, select the *Cancel* button to exit the message screen and choose the correct line item.
- 8. Select the <u>OK</u> button to process the stop payment for the invoice line item.

Note: If the  $\underline{OK}$  button selected in error, re-process the invoice line item using one (1) of these instructions:

- Processing Invoice Line Item payments
- Processing Future Dated Invoice Line Item payments

9. Once the stop payment processes, review both the **Payment Information region** to verify the <u>Total Pending</u> field amount no longer includes the amount of the stop paid invoice line item(s) and the **Pending Transactions region** no longer contains the invoice line item(s).

| CELERIAN GR | TO GBA.       | ments              | Completed     | ID SERVICES | eipts        | Reports  | Die    | putes               |                                            | Logged on as <b>XP1</b> |
|-------------|---------------|--------------------|---------------|-------------|--------------|----------|--------|---------------------|--------------------------------------------|-------------------------|
|             | acturer       |                    |               |             | yment        |          | 015    | putes               | <u>i</u>                                   |                         |
|             |               |                    | 1             | invoice Rep | orting Perio | d: 20150 | 2 Paym | ents due: 10/09/201 | 5 Payment Inf                              | formation               |
| Contract    | t Number: ALL | ~                  | Corporate ID: | XP16        | P Number     | r: P1_6  | ~      | 1 – 99 out of 525   | Total Invoiced                             | \$40,066                |
|             |               |                    |               |             |              |          |        | •                   | Total Failed                               | \$C                     |
|             |               |                    |               |             | 🗌 Initi      | iate All |        |                     | Total Current Deferred                     | \$C<br>\$C              |
| Contract    | Invoiced      | Previous           |               | t/Failed    | Initiate     |          |        |                     | Total Previously Deferred<br>Total Pending | \$8,031                 |
| lumber      | Amount ↑↓     | Deferred<br>Amount | - Da          |             | Payment      | Defer    | Failed | EFT ID              | Total Successful                           | \$0,000                 |
| E2_0        | \$775.07      | \$0.00             | 02/02/2016    |             |              |          |        | CG15021_6E2_0       | Total Available                            | \$ 32,034               |
| E3_4        | \$190.05      | \$0.00             | 02/02/2016    | -           |              |          |        |                     |                                            |                         |
|             |               |                    | 02/02/2016    | -           |              |          |        | CG150216E34         | Payment Initiation U                       |                         |
| E4_4        | \$3,253.39    | \$0.00             | 02/02/2016    |             |              |          |        | CG150216E44         |                                            | Browse Upload           |
| E7_6        | \$495.13      | \$0.00             |               |             |              |          |        | CG150216E76         |                                            |                         |
| E7_8        | \$1,095.71    | \$0.00             | 02/02/2016    |             |              |          |        | CG150216E78         |                                            |                         |
| H0_4        | \$25,697.69   | \$0.00             | 02/02/2016    | -           |              |          |        | CG150216H04         |                                            |                         |
| H0_4        | \$7.09        | \$0.00             | 02/02/2016    |             |              |          |        | CG150216H04         |                                            |                         |
| H0_7        | \$158.25      | \$0.00             | 02/02/2016    | -           |              |          |        | CG15021_6H0_7       | 1                                          |                         |
|             | l             | Jpdate All         |               |             |              |          |        | Submit              |                                            |                         |
| ending T    | ransactions 🧯 | ) 1 – 1 out        | of 1          |             |              |          |        |                     |                                            |                         |
| Contrac     | t Number Au   | thorizatio         | n Amt Date    | e Submitte  | ed Pay       | ment Da  | te     | Stop Payment        |                                            |                         |
| FO          | _4            | \$8,031.77         | 02            | 2/02/2016   | 02           | /02/2016 |        |                     |                                            |                         |

10. For final verification of the processed stop payment invoice line item, select the specific contract number from the <u>Contract Number</u> field drop down list in the **Filter region**.

| PALMET                        |                |                   | DICAID SERVICES                   |                                 |               |                   | Contact Us   My Profile   Log | out   <u>Help</u>   <u>Reporting</u><br>Logged on as <b>XP1_6</b> |
|-------------------------------|----------------|-------------------|-----------------------------------|---------------------------------|---------------|-------------------|-------------------------------|-------------------------------------------------------------------|
| Hor                           | ne Payments    | Complete          | d Receipts                        | Reports                         | Disputes      |                   |                               |                                                                   |
| Manufa                        | acturer Po     | rtal CO           | DP Paymer                         | its                             |               |                   | <b>a</b>                      |                                                                   |
|                               |                |                   | Invoice Reporting Pe              | riod: 20150                     | 2 Payments du | ue: 10/09/2015    | Payment In                    | formation                                                         |
| Contract                      | Number: E2_0 V | Corporate II      | D: XP16 P Num                     | ber: P16                        | V 🕥 1         | - 1 out of 1      | Total Invoiced                | \$40,066.24                                                       |
|                               |                |                   |                                   |                                 | - ·           |                   | Total Failed                  | \$0.00                                                            |
|                               |                |                   |                                   | nitiate All                     |               |                   | Total Current Deferred        | \$0.00                                                            |
|                               | Pre            | vious             | _                                 |                                 |               |                   | Total Previously Deferred     | \$0.00                                                            |
| Contract<br>Number            |                | Forred Paym       | ent/Failed Initiate<br>Date Payme |                                 | Failed E      | FT ID             | Total Pending                 | \$8,031.77                                                        |
| Number                        | Amount   ↓ Am  | nount             | Date Payme                        |                                 |               |                   | Total Successful              | \$0.00                                                            |
| E2_0                          | \$775.07       | \$0.00 02/02/2016 |                                   |                                 |               | CG150216E20       | Total Available               | \$32,034.47                                                       |
| Pending Tr<br>Contract<br>E0_ | Number Author  | - 1 out of 1      | ate Submitted F<br>02/02/2016     | <b>Payment Da</b><br>02/02/2016 | •             | Submit<br>Payment | Payment Initiation U          | pload<br>Browse Upload                                            |
|                               |                |                   |                                   |                                 |               | Stop Payment(s)   |                               |                                                                   |

You have now completed a stop payment of an invoice line item.

## **Processing Payment Initiation Upload Batch Functionality**

Manufacturers are able to utilize the **Payment Initiation Upload** functionality to select multiple invoice line items for payment processing into one (1) batch text file versus utilizing individual invoice line item processing or the Initiate All payment functionality. A batch text file is a creation of a semi-colon delimited text file, which is loaded to the Portal for processing. Once the upload is completed, results of the batch text file upload are available for review via the **Reports tab** – **Batch** functionality.

This instruction provides direction on processing invoice batch upload functionality.

**Note:** Completion of this process is limited to Manufacturer associates assigned the **Payment Initiator** role.

- Authorized end users will access the Portal to use the invoice batch upload functionality to initiate invoices due for payment on a quarterly basis 38 calendar days from receipt of distributed invoices. Instructions for logging into the CGDP Portal can be located in the <u>CGDP Manufacturer Portal Introduction and Login Users Guide</u> located under <u>References</u> on the TPAdministrator.com website.
- 2. After successful login, the **Home** tab will appear. Select the applicable type of invoice from the drop down list located in the <u>Invoice Type</u> field.

| Home                   | Paymonte                       |                                   |                        |          |                |                                                                              |                                                                                       |
|------------------------|--------------------------------|-----------------------------------|------------------------|----------|----------------|------------------------------------------------------------------------------|---------------------------------------------------------------------------------------|
|                        | Payments                       | Completed                         | Receipts               | Reports  | Disputes       |                                                                              |                                                                                       |
| anufactur              | er Portal                      | Coverage G                        | ap Discou              | nt Progr | am Home        | 2                                                                            |                                                                                       |
|                        | oice Type P Nur<br>terly V ALL | Reporting<br>mber Period          | Status                 |          | 1 - 3 out of 3 | you can initiate a paym                                                      | Gap Discount Portal where<br>nent, check the status of<br>of payments as well as view |
| nvoice Type            | <u>P Number</u>                | <u>Reporting</u><br><u>Period</u> | <u>Status</u>          | Select   |                | For payment functions,                                                       | start by selecting a line                                                             |
| Quarterly              | P16                            | 201502                            | Available              | 0        |                | item from the list to th                                                     | e left of this message.                                                               |
| Quarterly<br>Quarterly | P17<br>P11                     | 201502<br>201502                  | Available<br>Available | 0        |                |                                                                              |                                                                                       |
|                        |                                |                                   |                        |          |                | N/A No invoice du<br>funds due fro<br>Pending All line items<br>successfully | items have not been paid<br>ue for payment. Receipt of<br>om Manufacturer or Sponso   |
|                        |                                |                                   |                        |          |                | Reporting Periods of Filter by:                                              |                                                                                       |
|                        |                                |                                   |                        |          |                | P Number                                                                     | <b>Reporting Period</b>                                                               |
|                        |                                |                                   |                        |          |                | P16                                                                          | 201601                                                                                |
|                        |                                |                                   |                        |          |                | P16                                                                          | 201504                                                                                |
|                        |                                |                                   |                        |          |                | P17                                                                          | 201601                                                                                |
|                        |                                |                                   |                        |          |                | P17                                                                          | 201504                                                                                |
|                        |                                |                                   |                        |          |                |                                                                              |                                                                                       |
|                        |                                |                                   |                        |          |                | P1                                                                           | 201501<br>201601<br>201504                                                            |

3. Populate the <u>Select</u> radio button for the applicable reporting period then select the **Payments** tab to view the invoice line items associated with the selected reporting period.

| ALMETTO G                     |                                 |                         | CES                    |          |                | <u>Contact Us</u>   <u>My Profil</u>                                              | a   <u>Logout</u>   <u>Help</u>   <u>Report</u><br>Logged on as <b>XP1</b> .<br>Test Environm      |
|-------------------------------|---------------------------------|-------------------------|------------------------|----------|----------------|-----------------------------------------------------------------------------------|----------------------------------------------------------------------------------------------------|
| Home                          | Payments                        | Completed               | Receipts               | Reports  | Disputes       |                                                                                   |                                                                                                    |
| anufacture                    | er Portal                       | Coverage G              | ap Discou              | nt Progr | am Home        | 2                                                                                 |                                                                                                    |
| orporate ID Invo<br>XP16 Quar | oice Type P Num<br>rterly V ALL | Reporting<br>ber Period | Status                 |          | 1 - 3 out of 3 | Welcome to Coverage Ga<br>you can initiate a payment<br>payments and receipt of p | t, check the status of                                                                             |
| Invoice Type                  | <u>P Number</u>                 | Reporting<br>Period     | <u>Status</u>          | Select   |                | your reports.<br>For payment functions, st<br>item from the list to the lo        |                                                                                                    |
| Quarterly                     | P16                             | 201502                  | Available              |          |                | item nom the list to the li                                                       | ert of this message.                                                                               |
| Quarterly<br>Quarterly        | P17<br>P11                      | 201502<br>201502        | Available<br>Available | 0        |                |                                                                                   |                                                                                                    |
|                               |                                 |                         |                        |          |                |                                                                                   | ams have not been paid<br>for payment. Receipt of<br>Manufacturer or Sponsor<br>ave been initiated |
|                               |                                 |                         |                        |          |                | Reporting Periods with<br>Filter by: P Number<br>ALL                              | th no invoice line items<br>Reporting Period<br>ALL V                                              |
|                               |                                 |                         |                        |          |                | P Number                                                                          | Reporting Period                                                                                   |
|                               |                                 |                         |                        |          |                | P16                                                                               | 201601                                                                                             |
|                               |                                 |                         |                        |          |                | P16                                                                               | 201504                                                                                             |
|                               |                                 |                         |                        |          |                | P17                                                                               | 201601                                                                                             |
|                               |                                 |                         |                        |          |                | P17                                                                               | 201504                                                                                             |
|                               |                                 |                         |                        |          |                | P1_1<br>P1_1                                                                      | 201601<br>201504                                                                                   |
|                               |                                 |                         |                        |          |                | P1_1                                                                              |                                                                                                    |

4. On the **Payments** tab, review the **Payment Initiation** and **Payment Information regions** for available invoice line items.

| Ho       | me Pay      | ments                | Completed Red     | eipts         | Reports           | Dis    | putes                |                                            |            |
|----------|-------------|----------------------|-------------------|---------------|-------------------|--------|----------------------|--------------------------------------------|------------|
| lanufa   | acturer     | Portal               | CGDP Pa           | yment         | S                 |        |                      |                                            |            |
|          |             |                      | Invoice Re        | porting Perio | d: <b>20150</b> : | 2 Paym | ents due: 10/09/2015 | Payment Inform                             | nation     |
| Contract | Number: ALL | ✓ Co                 | orporate ID: XP16 | P Numbe       | er: P1_7 N        | -      | 🕥 1 – 99 out of 525  | Total Invoiced                             | \$35,221   |
|          |             |                      |                   |               |                   |        |                      | Total Failed                               | \$0        |
|          |             |                      |                   | 🗌 Ini         | tiate All         |        |                      | Total Current Deferred                     | \$0<br>\$0 |
| Contract | Invoiced    | Previous<br>Deferred | Payment/Failed    | Initiate      | Defer             | Failed | EFT ID               | Total Previously Deferred<br>Total Pending | \$0        |
| Number   | Amount ↑↓   | Amount               | Date              | Payment       | Derei             | Tuncu  |                      | Total Successful                           | \$0        |
| E04      | \$731.27    | \$0.00               | 02/04/2016        |               |                   |        | CG15021_7E0_4        | Total Available                            | \$35,221   |
| E34      | \$1.05      | \$0.00               | 02/04/2016        |               |                   |        | CG15021_7E3_4        |                                            |            |
| E78      | \$109.75    | \$0.00               | 02/04/2016        |               |                   |        | CG15021_7E7_8        | Payment Initiation Uploa<br>Brow           |            |
| H04      | \$37.09     | \$0.00               | 02/04/2016        |               |                   |        | CG150217H04          |                                            |            |
| H07      | \$155.55    | \$0.00               | 02/04/2016        |               |                   |        | CG150217H0_7         |                                            |            |
| H08      | \$4.88      | \$0.00               | 02/04/2016        |               |                   |        | CG150217H08          |                                            |            |
| H00      | \$25.84     | \$0.00               | 02/04/2016        |               |                   |        | CG150217H00          |                                            |            |
| H0_1     | \$87.16     | \$0.00               | 02/04/2016        |               |                   |        | CG15021_7H0_1        |                                            |            |
| 110_1    |             | Update All           |                   |               |                   |        |                      |                                            |            |
|          |             |                      |                   |               |                   |        | Submit               |                                            |            |

5. To view invoice line items in an Excel spreadsheet format, there are two (2) functions that assist with displaying invoice information in Excel formats, the <u>Print</u> icon and the <u>Reporting</u> link. This instruction demonstrates the <u>Print</u> icon output. Instructions for the <u>Reporting</u> link are located in the Accessing the Reporting Link instructions in this manual.

The <u>Print</u> icon allows a user to view formatted information regarding <u>only</u> the invoice line items displayed on the <u>active</u> page in the **Payments** tab in a Microsoft Office Excel spreadsheet format.

**Note:** The <u>Print</u> icon will only print <u>up to 99 invoice line items</u> in an excel file. This is the maximum amount of invoice line items that can display on an <u>active</u> page in the **Payments** tab. If a reporting period contains more than 99 distributed invoice line items, a user will have to access each **Payments** page of invoices listed and select the <u>Print</u> icon for each <u>active</u> page.

To print <u>all</u> distributed invoice line items for a specific reporting period on the **Payments** tab, utilize the Accessing the Reporting Link instructions.

The Excel spreadsheet generated by the  $\underline{Print}$  icon contains three (3) tabs.

- Invoice line item data corresponding to the <u>active</u> **Payment Initiation region** page displays on the <u>CGDP Payments</u> tab of the spreadsheet.
- Invoice line item data corresponding to the <u>active</u> **Pending Transactions region** page displays on the <u>Pending Transactions</u> tab of the spreadsheet.
- Summary information corresponding to data visible in the **Payment Information region** displays on the <u>Total Payment Information</u> tab of the spreadsheet.

The Microsoft Excel spreadsheet allows a user to view all invoice line items displayed on the <u>active</u> **Payments Initiation region** page (up to 99 invoices per page) without requiring a user to scroll through the data. It provides a format that allows users the ability to massage invoice line item data required in creating Batch text files.

In order to view <u>all</u> invoices in a spreadsheet format, the <u>Reporting</u> link functionality allows a user to print <u>all</u> invoice line items for a specific reporting period. To utilize the <u>Reporting</u> link to print <u>all</u> payable invoice line items on the **Payments** tab or receivable invoice line items on the **Receipts** tab, refer to the Accessing the Reporting Link instructions in this manual.

- 6. Select one (1) of the decision buttons in the message that appears at the bottom of the screen.
  - <u>Open</u> to view the active **Payment Initiation region** data in an Excel file format
  - <u>Save</u> to save the active **Payment Initiation region** data in Excel file format
  - <u>Cancel</u> to exit the decision message

This example displays the selected <u>Open</u> button.

7. After selecting the <u>Open</u> button, the file information for the active **Payment Initiation** region page will display in Microsoft Excel.

This example displays the invoice line items only found on the active page of the **Payment Initiation region** with the current date displayed in the <u>Payment/Failed Date</u> column.

| 🔀 🗈 📂 😹 🐂 🖧 🐂 🏨 🐏 🔍 × 🧐 × 这 🧱 🏣 🗢 XP1_6_P1_7_201502_invoice_information.xlsx - Microsoft Excel |                    |                |                            |                     |                    |                            |      |  |  |
|------------------------------------------------------------------------------------------------|--------------------|----------------|----------------------------|---------------------|--------------------|----------------------------|------|--|--|
| F                                                                                              | ile Home Insert    | Page Layout    | Formulas Data Rev          | iew View            | _                  | ∨ ? 🗆 ₫                    | p x  |  |  |
|                                                                                                | l19 <del>-</del> ( | f <sub>x</sub> |                            |                     |                    |                            | ~    |  |  |
|                                                                                                | А                  | В              | С                          | D                   | E                  | F                          |      |  |  |
| 1                                                                                              | CONTRACT NUMBER    | INVOICE AMT    | PREVIOUS DEFERRED AMT      | PAYMENT/FAILED DATE | FAILED DUE TO      | EFT ID                     |      |  |  |
| 2                                                                                              | E04                | \$731.27       | \$0.00                     | 02/04/2016          |                    | CG15021_7E0_4              |      |  |  |
| 3                                                                                              | E34                | \$1.05         | \$0.00                     | 02/04/2016          |                    | CG15021_7E3_4              |      |  |  |
| 4                                                                                              | E78                | \$109.75       | \$0.00                     | 02/04/2016          |                    | CG15021_7E7_8              |      |  |  |
| 5                                                                                              | H04                | \$37.09        | \$0.00                     | 02/04/2016          |                    | CG15021_7H0_4              |      |  |  |
| 6                                                                                              | H07                | \$155.55       | \$0.00                     | 02/04/2016          |                    | CG15021_7H0_7              |      |  |  |
| 7                                                                                              | H08                | \$4.88         | \$0.00                     | 02/04/2016          |                    | CG15021_7H0_8              |      |  |  |
| 8                                                                                              | H00                | \$25.84        | \$0.00                     | 02/04/2016          |                    | CG15021_7H0_0              |      |  |  |
| 9                                                                                              | H0_1               | \$87.16        | \$0.00                     | 02/04/2016          |                    | CG15021_7H0_1              | -    |  |  |
| 14 -                                                                                           | CGDP Payment       | s / Pending Tr | ansactions 🧹 Total Payment | Information         |                    |                            |      |  |  |
| Rea                                                                                            | ady                |                |                            |                     | <b>III II</b> 100% | $\Theta \longrightarrow O$ | + "; |  |  |

**Note:** The <u>*Print*</u> icon will download and display invoice line items for only the active **Payment Initiation region** page. To view all invoice line items for a reporting period, refer to the *Accessing the Reporting Link* instruction for creating invoice reports.

Use the Microsoft Excel file(s) to determine which of the invoice line items to include in the batch text file.

- 8. For each invoice line item to be included in the batch text file, collect this information: Header Record:
  - Corporate ID
  - Reporting Period

Detail Record(s):

- P Number
- Contract Number
- EFT ID information
- Payment date
- Defer Invoice (Yes or No)

Once the information is collected for each invoice line item, create batch lines using information referenced in <u>Appendix C: Manufacturer Payment Initiation Upload Batch Input</u> <u>Requirements</u> for assistance with formatting batch text files.

Batch Header Line consists of 'HDR' to notate header line followed by a semi-colon (;), Corporate ID followed by a semi-colon (;) and Reporting Period, in YYYYQQ format.

Example of Batch Header line:

• HDR;XP9999; YYYYQQ

Batch Detail Line consists of 'DET' to notate detail line followed by a semi-colon (;), P number followed by a semi-colon (;), contract number followed by a semi-colon (;), EFT ID information, in CGYYQQ9999H9999 format, followed by a semi-colon (;), Payment date, in CYYYMMDD format, followed by a semi-colon (;), 'N' for not Deferred or 'Y' for Deferred invoice line items.

Example of a non-deferred invoice line item:

• DET;P9999;H9999;CGYYQQP9999H9999;CYYYMMDD;N

Example of a deferred invoice line item:

• DET; P9999;H9999;CGYYQQP9999H9999;CYYYMMDD;Y

This example displays a batch text file containing one (1) header record and multiple invoice line item records.

| The second second secon |   |
|----------------------------------------------------------------------------------------------------|---|
| File Edit Format View Help                                                                                                    |   |
| HDR; XP16; 201502<br>DET; P17; E04; CG150217E04; 20160204; N<br>DET; P17; E34; CG150217E34; 20160204; N<br>DET; P17; E78; CG150217E78; 20160204; N                                                                                                    | * |
| DET; P17; H04; CG150217H04; 20160204; N<br>DET; P17; H07; CG150217H04; 20160208; N<br>DET; P17; H08; CG150217H08; 20160204; N<br>DET; P17; H00; CG150217H01; 20160208; N<br>DET; P17; H01; CG150217H00; 20160208; N                                                                                                    |   |
| De1,F17,N01,C0130217H00,20100208,N                                                                                                    | Ŧ |

**Note**: Creation of batch text files can only contain invoice line items for the same reporting period.

- 9. Save the batch text file with all selected invoice line items using a Manufacturer-determined file naming convention.
- 10. On the **Payments** tab, select the **Payment Initiation Upload region**.

11. Select the *Browse*... button to search for the batch text file to be loaded to the Portal.

| Payment Initiation Upload |        |        |  |  |  |  |  |  |
|---------------------------|--------|--------|--|--|--|--|--|--|
|                           | Browse | Upload |  |  |  |  |  |  |
|                           |        |        |  |  |  |  |  |  |
|                           |        |        |  |  |  |  |  |  |

- 12. Locate and select the batch text file to load to the Portal and select the <u>Open</u> button to upload the text file to the Portal.
- This example displays the search for a specific batch text file for upload to the Portal.

| 🤌 Choose File to Upload                                          |                                |                    | <b>X</b>                         |
|------------------------------------------------------------------|--------------------------------|--------------------|----------------------------------|
| 😋 🕞 🗕 🕌 « 2016 Pymts 🕻                                           | WI Screen 🕨 Upload Batch 🛛 👻 🍫 | Search Upload Bate | ch 🔎                             |
| Organize 🔻 New folder                                            |                                | :=: •              | • 🔳 🔞                            |
| Desktop<br>Downloads<br>Recent Places<br>Computer<br>SYSTEM (C:) | Name<br>XP1_6_P1_7_Batch.txt   |                    | Date modified<br>2/4/2016 9:21 A |
| File nam                                                         | e:                             | All Files (*.*)    | Cancel                           |

13. In the **Payment Initiation Upload region**, the computer location of the batch text file populates the field to the left of the *Browse*... button. Select the *Upload* button to load the text file to the Portal.

| Payment Initiation I | <u>Jpload</u> |        |
|----------------------|---------------|--------|
| D:\Users\x_7\Documer | Browse        | Upload |
|                      |               |        |
|                      |               |        |

14. To process the submission of the payment initiation file, enter the **Payment Initiator** role four (4)-digit PIN in the <u>PIN Validation</u> form and select the <u>Validate</u> button.

|                               | × |
|-------------------------------|---|
| Coverage Gap Discount Program |   |
| PIN Validation                |   |
| ••••                          |   |
|                               |   |
| Validate                      |   |
|                               |   |
|                               |   |
|                               |   |

15. After the Payment Initiation Upload process completes, the Portal will display a systemgenerated message providing information of the success/failure of invoice line items included in the batch text file. Select the <u>OK</u> button to close the system message.

| Message fr | rom webpage                                                                                       | ×                     |
|------------|---------------------------------------------------------------------------------------------------|-----------------------|
| 4          | File upload result<br>Successful: 4<br>Failed: 4<br>Please select the Reports tab and select Batc | h to view the details |
|            |                                                                                                   | ОК                    |

16. To review batch text files select the **Reports** tab and populate the <u>Batch</u> radio button for the selected batch file.

| PALMETTO GE                                   |          | CMS<br>HES FOR MEDICARE & MEDICALD SE | INICES             |          | <u>Contact</u> | : Us   My Profile   Logout   ]<br>Log | Help   Report<br>ged on as <b>XP1</b> _ |
|-----------------------------------------------|----------|---------------------------------------|--------------------|----------|----------------|---------------------------------------|-----------------------------------------|
| Home                                          | Payments | Completed                             | Receipts           | Reports  | Disputes       |                                       |                                         |
| Manufactui<br>Report Type<br>O Invoice O Data |          |                                       | Reports            | O Ad Hoc |                | Current Cutoff Ca                     | londar                                  |
|                                               |          | baten O Sponsor                       | 1055 Information   | O Ad Hoc |                | Reporting Period                      | 2015                                    |
| Corporate ID                                  | P Number | Reporting Period                      | Invoice Type       | 1 of 1   | Lout of 1      | Invoice Paid By                       | 12/09/20                                |
| XP16                                          |          | ALL 🗸                                 | ALL 🗸              |          |                | Invoice Distribution                  | 10/31/20                                |
|                                               |          |                                       |                    |          |                | Dispute Submission                    | 01/31/20                                |
|                                               |          |                                       |                    |          |                | Dispute Distribution                  | 03/01/20                                |
| Corporate ID                                  | Submis   | ssion Date                            | Status             | Do       | ownload File   | Last Download Date                    | •                                       |
| XP16                                          |          | at 02/04/2016<br>1:43 AM              | Partially Rejected |          | O              |                                       |                                         |

17. Select one (1) of the decision buttons in the message that appears at the bottom of the screen.

- <u>Open</u> to view the data in text file format
- <u>Save</u> to save the data in text file format
- <u>Cancel</u> to exit the decision message

This example displays the selected <u>Open</u> button.

| Do you want to open or save XP1_6_batch_report.txt from apps.tpadministrator.com | ? Open | Save | • | Cancel | × |
|----------------------------------------------------------------------------------|--------|------|---|--------|---|
|----------------------------------------------------------------------------------|--------|------|---|--------|---|

18. Review the downloaded batch text file for processing messages following each batch file line item.

For failed batch file items each error should be reviewed and updated in a modified **Payment Initiation Upload** batch text file to correct the errors prior to uploading the batch text file to the Portal.

This example displays the downloaded batch text file containing multiple lines with error messages listed at the end of each failed line and multiple lines that processed successfully.

| XP1_6_batch_report.txt - Notepad                                                                                                    | × |
|----------------------------------------------------------------------------------------------------|---|
| File Edit Format View Help                                                                                                    |   |
| HDR; XP16; 201502<br>DET; P17; E04; CG150217E04; 20160204; N; Payment Initiated<br>DET; P17; E34; CG150217E34; 20160204; N; Payment Initiated<br>DET; P17; E78; CG150217E78; 20160204; N; Payment Initiated<br>DET; P17; H04; CG150217H04; 20160204; N; Invalid EFT ID<br>DET; P17; H07; CG150217H04; 20160208; N; Invalid EFT ID<br>DET; P17; H08; CG150217H08; 20160208; N; Invalid EFT ID<br>DET; P17; H00; CG150217H01; 20160208; N; Invalid EFT ID<br>DET; P17; H00; CG150217H01; 20160208; N; Invalid EFT ID<br>DET; P17; H01; CG150217H00; 20160208; N; Invalid EFT ID |   |

**Note**: Refer to the <u>*Help*</u> link located in the top right of any Portal tab or refer to <u>Appendix B: Error Message Descriptions</u> listing for system code descriptions displayed in batch reports.

19. Return to the **Reports** tab to review the <u>Last Download Date</u> column populated with the most recent date and time of download for the file.

| PALMETTO GE  |            | CMS<br>INTERS FOR MEDICARE & MEDICARD SP | BRVICES            |          | <u>Contac</u> | <u>t Us</u>   <u>My Profile</u>   <u>Logout</u><br>La | <u>Help</u>   <u>Reporting</u><br>ogged on as <b>XP1_6</b> |
|--------------|------------|------------------------------------------|--------------------|----------|---------------|-------------------------------------------------------|------------------------------------------------------------|
| Home         | Payments   | Completed                                | Receipts           | Reports  | Disputes      |                                                       |                                                            |
| Manufactu    | O Tracking | _                                        | P Reports          | O Ad Hoc |               | Current Cutoff (                                      | Calondar                                                   |
|              |            | Batch C Sponso                           | 1099 Information   | O Ad Hoc | ·             | Reporting Period                                      | 201503                                                     |
| Corporate ID | P Number   | Reporting Period                         | Invoice Type       | 1 of     | 1 out of 1    | Invoice Paid By                                       | 12/09/2015                                                 |
| XP16         |            | ALL 🗸                                    | ALL 🗸              |          |               | Invoice Distribution                                  | 10/31/2015                                                 |
|              |            |                                          |                    |          |               | Dispute Submission<br>Dispute Distribution            | 01/31/2016<br>03/01/2016                                   |
| Corporate ID | Subm       | nission Date                             | Status             | D        | ownload File  | Last Download Da                                      | te                                                         |
|              | Submitte   | d at 02/04/2016                          |                    |          |               | Last downloaded or                                    | n                                                          |
| XP1006       | 0          | 11:43 AM                                 | Partially Rejected |          | 0             | 02/04/2016 @ 11:44                                    | AM                                                         |

20. To review the successfully initiated invoice line item payments, select the **Payments** tab and review the **Pending Transactions region** and the **Payment Information region**.

|            | TO GBA:      | CENTER               | CMSS<br>IS FOR MEDICARE & MEDICAID SERVICES |                |                        |              |                      | <u>Contact Us   My Profile   Logo</u>  | ut   <u>Help</u>   <u>Reportin</u><br>Logged on as <b>XP1_6</b> |
|------------|--------------|----------------------|---------------------------------------------|----------------|------------------------|--------------|----------------------|----------------------------------------|-----------------------------------------------------------------|
| Hor        | me Pay       | ments                | Completed Re                                | ceipts         | Reports                | Dispu        | tes                  |                                        |                                                                 |
| lanufa     | acturer      | Porta                | CGDP Pa                                     | yment          | S                      |              |                      | 2                                      |                                                                 |
|            |              |                      | Invoice R                                   | eporting Perio | d: 20150               | 2 Payme      | ents due: 10/09/2015 | Payment Info                           |                                                                 |
| Contract   | Number: ALL  | ~                    | Corporate ID: XP16                          | P Numbe        | er: P1_7               | $\checkmark$ | 🕥 1 - 99 out of 521  | Total Invoiced                         | \$35,221.0                                                      |
|            |              |                      |                                             |                |                        |              |                      | Total Failed<br>Total Current Deferred | \$0.0<br>\$0.0                                                  |
|            |              |                      |                                             | 🗌 Init         | tiate All              |              |                      | Total Previously Deferred              | \$0.0                                                           |
| Contract   | Invoiced     | Previous<br>Deferred | Payment/Failed                              | Initiate       | Defer                  | Failed       | EFT ID               | Total Pending                          | \$ 846.9                                                        |
| Number     | Amount ↑↓    | Amount               |                                             | Payment        | Derei                  | Tuncu        |                      | Total Successful                       | \$0.0                                                           |
| H04        | \$37.09      | \$0.00               | 02/04/2016                                  |                |                        |              | CG150217H04          | Total Available                        | \$34,374.0                                                      |
| H07        | \$155.55     | \$0.00               | 02/04/2016                                  |                |                        |              | CG150217H07          |                                        |                                                                 |
| но0        | \$25.84      | \$0.00               | 02/04/2016                                  |                |                        |              | CG150217H00          | Payment Initiation Up<br>B             | rowse Upload                                                    |
| H01        | \$87.16      | \$0.00               | 02/04/2016                                  |                |                        |              | CG150217H01          |                                        |                                                                 |
| H04        | \$41.00      | \$0.00               | 02/04/2016                                  |                |                        |              | CG150217H04          |                                        |                                                                 |
| H04        | \$25.25      | \$0.00               | 02/04/2016                                  |                |                        |              | CG150217H04          |                                        |                                                                 |
| H03        | \$145.24     | \$0.00               | 02/04/2016                                  |                |                        |              | CG150217H03          |                                        |                                                                 |
| H02        | \$10.05      | \$0.00               | 02/04/2016                                  |                |                        |              | CG150217H02          | 1                                      |                                                                 |
|            | I            | Update All           |                                             |                |                        |              | Submit               |                                        |                                                                 |
| ending Tr  | ansactions 🤅 | ) 1 – 4 out          | of 4                                        |                |                        |              |                      | ]                                      |                                                                 |
| Contract   | Number Au    | ıthorizatio          | n Amt 🛛 Date Submit                         | ted Pay        | yment Da               | te           | Stop Payment         |                                        |                                                                 |
| E0_        |              | \$731.27             | 02/04/201                                   |                | 2/04/2016              |              |                      |                                        |                                                                 |
| E3_<br>E7_ |              | \$1.05<br>\$109.75   | 02/04/2010                                  |                | 2/04/2016<br>2/04/2016 |              |                      |                                        |                                                                 |
| H0_        |              | \$109.75<br>\$4.88   | 02/04/2010                                  |                | 2/04/2016              |              |                      |                                        |                                                                 |
|            |              |                      |                                             |                |                        |              | Stop Payment(s)      |                                        |                                                                 |

You have now completed creation, upload, and review of a payment batch text file for the **Payment Initiation Upload** functionality.

# **Processing Deferred Invoices**

The Portal provides the ability to defer payment of distributed invoice line items to a subsequent reporting period *if*:

- The <u>Total Available</u> amount field in the **Payment Information region** totals less than the Portal's system-default allowable amount and
- A Manufacturer's banking ACH process prevents processing of the total amounts selected for payment initiation that fall below their specified minimum dollar ACH processing amount for a specific payment date.

The payment initiation process used by the Portal initiates a lump sum debit from Manufacturer bank accounts for the total amount of payments initiated per day, not individual line item debits.

Defer functionality becomes available if the amount listed in the <u>Total Available</u> field is less than the Portal's system-default allowable amount, currently designated as \$20.00 USD.

The instructions provided present different scenarios for how the Defer process functionality works.

The most important facts to know before deferring an invoice:

- All Manufacturers are responsible for verifying their banking institution's specific threshold for low-dollar ACH amounts permitted for processing.
- The Portal processes initiated payments as a lump sum debit from Manufacturer accounts for the total number of invoices selected to initiate on a specific day, not as individual invoice line items.

## Defer Eligible Invoices - Total Available Is Less Than \$20.00 USD

This instruction provides direction on when to use the defer process.

Instruction Scenario:

Invoices distributed for a reporting period display a <u>Total Available</u> amount less than the Portal's system-default allowable amount, currently set at \$20.00 USD. The <u>Defer</u> column displays check boxes for all available distributed invoice line items.

Manufacturer's banking institution allows ACH processing for dollar amounts greater than \$10.00 USD. In this scenario, the <u>Total Available</u> amount of all invoices is less than this Manufacturer's bank ACH minimum threshold of \$10.00 USD, so all invoice line items are eligible for deferment.

**<u>Remember</u>**: Just because the <u>Defer</u> check box is available does not mean it should be used. Manufacturers are responsible for verifying with their banking institution the specific threshold for low-dollar ACH amounts permitted for processing.

**Note**: Completion of this process is limited to Manufacturer associates assigned the *Payment Initiation* role.

1. Authorized end users will access the Portal to review invoices due for payment and use the deferment process, if applicable. Instructions for logging into the CGDP Portal can be located in the <u>CGDP Manufacturer Portal Introduction and Login Users Guide</u> located under <u>*References*</u> on the <u>*TPAdministrator.com*</u> website.

2. After successful login, the **Home** tab will appear. Select the specific type of invoice from the drop down list located in the <u>Invoice Type</u> field.

| PALMETTO GBA.<br>A CELERIAN GROUP COMPANY                                                                                                    | Contact Us   My Profile   Logout   Help   Reporting<br>Logged on as XP1_7<br>Test Environment                                                                                                    |
|----------------------------------------------------------------------------------------------------|----------------------------------------------------------------------------------------------------|
| Home Payments Completed Receipts Reports Disp                                                                                                    | utes                                                                                                    |
| Manufacturer Portal Coverage Gap Discount Program                                                                                                    | n Home 🚔                                                                                                    |
| Corporate ID Invoice Type P Number Period Status           XP1_7         Quarterly         ALL         ALL         ALL                                    | Welcome to Coverage Gap Discount Portal where<br>you can initiate a payment, check the status of<br>payments and receipt of payments as well as view<br>your reports.<br>For payment functions, start by selecting a line<br>item from the list to the left of this message.                                                                                                    |
| Invoice Type         P Number         Reporting         Status         Select           Quarterly         P1_7         201502         Available         O | Available         Invoice is ready for payment initiations           Failed         One or more items has an unsuccessful payment attempt           Incomplete One or more items have not been paid         N/A           N/A         No invoice due for payment. Receipt of funds due from Manufacturer or Sponsor.           Pending         All line items have been initiated successfully           Successful         All line items have been paid successfully |
|                                                                                                    | Reporting Periods with no invoice line items       Filter by:     P Number<br>ALL     Reporting Period<br>ALL       P Number     Reporting Period       P Number     Reporting Period                                                                                                    |
|                                                                                                    | P1_7         201601           P1_7         201504           P1_7         201503                                                                                                    |

3. Populate the <u>Select</u> radio button for the applicable reporting period then select the **Payments** tab to view the invoice line items associated with the selected reporting period.

|                                                              |                                                   |                                                      |            |           |                | 1 01                                                                                                    |                                                                                                    |
|--------------------------------------------------------------|---------------------------------------------------|------------------------------------------------------|------------|-----------|----------------|----------------------------------------------------------------------------------------------------|----------------------------------------------------------------------------------------------------|
| PALMETTO G<br>A CELERIAN GROUP COM                           |                                                   | CMSS<br>ITERS FOR MEDICARE & MEDICAID SE             | RVICES     |           |                | Contact Us   My Profile                                                                                                    | <u>Logout</u>   <u>Help</u>   <u>Reporting</u><br>Logged on as <b>XP1_7</b><br>Test Environment                                                                                                    |
| Home                                                         | Payments                                          | Completed                                            | Receipts   | Reports   | Disputes       |                                                                                                    |                                                                                                    |
| Manufactu                                                    | irer Port                                         | al Covera                                            | ge Gap Dis | count Pro | ogram Hom      | ie 🚔                                                                                                    |                                                                                                    |
| Corporate ID Invo<br>XP1_7 Quar<br>Invoice Type<br>Quarterly | oice Type P Nu<br>terly ✓ ALL<br>P Number<br>P1_7 | Reporting<br>Period<br>Reporting<br>Period<br>201502 | Status     | Select    | 1 - 1 out of 1 | payment attem<br>Incomplete One or more ito<br>N/A No invoice due<br>funds due from<br>Pending All line items h<br>successfully<br>Successful All line items h | t, check the status of<br>ayments as well as view<br>art by selecting a line<br>aft of this message.<br>for payment initiations<br>ams has an unsuccessful<br>pt<br>ams have not been paid<br>for payment. Receipt of<br>Manufacturer or Sponsor.<br>ave been initiated |
|                                                              |                                                   |                                                      |            |           |                | P Number<br>P17<br>P17<br>P17                                                                                                    | Reporting Period<br>201601<br>201504<br>201503                                                                                                    |
|                                                              |                                                   |                                                      |            |           |                |                                                                                                    | 201000                                                                                                    |

4. On the **Payments** tab, review the **Payment Information region's** <u>Total Available</u> field to note the total dollar amount of available invoices.

|           | TO GBA:         | CENTER             |                   |            |              |           |                 | Contact Us   My Profile   Logo         | DUL   Help   Reporting<br>Logged on as <b>XP1 7</b><br>Test Environment |
|-----------|-----------------|--------------------|-------------------|------------|--------------|-----------|-----------------|----------------------------------------|-------------------------------------------------------------------------|
| Н         | ome Pay         | ments              | Completed         | Receipts   | Reports      | Disputes  |                 |                                        |                                                                         |
|           | acturer         |                    | Invoice           |            | od: 201502   |           | e: 10/09/2015   | Payment Inf                            | formation                                                               |
| Contrac   | t Number: ALL   | ✓ (                | Corporate ID: XP1 | P NUMD     | er: P1_7 ∨   | 1-        | 3 out of 3      | Total Invoiced                         | \$6.46                                                                  |
|           |                 |                    |                   |            | Initiate All |           |                 | Total Failed<br>Total Current Deferred | \$0.00<br>\$0.00                                                        |
| Contract  | Invoiced        | Previous           |                   | d Initiate |              |           |                 | Total Previously Deferred              | \$0.00                                                                  |
| Number    | Amount ↑↓       | Deferred<br>Amount | Date              | Payment    | Defer I      | Failed EF | T ID            | Total Pending                          | \$0.00                                                                  |
|           |                 |                    | 06/24/2016        | _          | _            |           |                 | Total Successful                       | \$0.00                                                                  |
| S1_0      | \$1.41          | \$0.00             |                   |            |              | С         | G15021_7S1_0    | Total Available                        | \$6.46                                                                  |
| S5_5      | \$0.70          | \$0.00             | 06/24/2016        |            |              | с         | G15021_7S5_5    |                                        |                                                                         |
| S7_0      | \$4.35          | \$0.00             | 06/24/2016        |            |              | c         | G15021_7S7_0    | Payment Initiation Up                  | load                                                                    |
| Pending 1 | [ransactions    | Update All         |                   |            |              |           | Submit          | В                                      | Trowse Upload                                                           |
| Contrac   | t Number Au     | uthorizatio        | n Amt 🛛 Date Subr | nitted Pa  | yment Date   | Stop P    | ayment          |                                        |                                                                         |
| There are | no pending tran | isactions at       | this time.        |            |              |           |                 |                                        |                                                                         |
|           |                 |                    |                   |            |              |           | Stop Payment(s) |                                        |                                                                         |

5. Review the invoice line items in the **Payment Initiation region** and notice that the <u>Defer</u> column displays check boxes only when the **Payment Information region's** <u>Total Available</u> field displays an amount less than \$20.00 USD.

This example displays activated <u>Defer</u> column check boxes for invoice line items that fall below the Portal allowable amount of \$20.00 USD and fall below this Manufacturer's bank ACH minimum threshold amount.

|          |             |                      | Invoice Re          | porting Perio | d: 20150    | 2 Payme | ents due: 10/09/2015 |                           |        |
|----------|-------------|----------------------|---------------------|---------------|-------------|---------|----------------------|---------------------------|--------|
| Contract | Number: ALL | <b>v</b> 0           | Corporate ID: XP1_7 | P Number      | r: P1_7 \   | ~       | 1 - 3 out of 3       | Payment Information       |        |
|          |             |                      |                     |               |             |         |                      | Total Invoiced            | \$6.46 |
|          |             |                      |                     |               |             |         |                      | Total Failed              | \$0.00 |
|          |             |                      |                     |               | nitiate All |         |                      | Total Current Deferred    | \$0.00 |
| Contract | Invoiced    | Previous<br>Deferred | Payment/Failed      | Initiate      | Defer       | Failed  | EFT ID               | Total Previously Deferred | \$0.00 |
| Number   | Amount ↑↓   | Amount               | Date                | Payment       | Derei       | Tuneu   |                      | Total Pending             | \$0.00 |
|          |             |                      | 06/24/2016          | _             |             |         |                      | Total Successful          | \$0.00 |
| S1_0     | \$1.41      | \$0.00               |                     |               |             |         | CG15021_7S1_0        | Total Available           | \$6.46 |
| S5_5     | \$0.70      | \$0.00               | 06/24/2016          |               |             |         | CG15021_7S5_5        | 0                         |        |
| S7_0     | \$4.35      | \$0.00               | 06/24/2016          |               |             |         | CG15021_757_0        |                           |        |
|          |             | Update All           |                     |               |             |         | Submit               |                           |        |

<u>**Remember**</u>: Just because the <u>Defer</u> check box is available does not mean it should be used. Manufacturers are responsible for verifying with their banking institution the specific threshold for low-dollar ACH amounts permitted for processing. If the Manufacturer's banking institution can process the amount displayed for an invoice item, the Manufacturer **should not** utilize the Defer process for that line item.

6. Populate the <u>Defer</u> check boxes with a check mark to select all invoice line item(s) for deferment and select the <u>Submit</u> button, located at the bottom right of the **Payment Initiation** region.

|          |             |                      | Invoice Re         | porting Perio | d: 20150    | 2 Payme | nts due: 10/09/2015 |                           |        |
|----------|-------------|----------------------|--------------------|---------------|-------------|---------|---------------------|---------------------------|--------|
| Contract | Number: ALL | <b>v</b> 0           | orporate ID: XP1_7 | P Number      | r: P1_7 N   | 1       | 1 - 3 out of 3      | Payment Information       |        |
|          |             |                      | •                  |               |             |         |                     | Total Invoiced            | \$6.46 |
|          |             |                      |                    |               |             |         |                     | Total Failed              | \$0.00 |
|          |             | - •                  |                    |               | nitiate All |         |                     | Total Current Deferred    | \$0.00 |
| Contract | Invoiced    | Previous<br>Deferred | Payment/Failed     | Initiate      | Defer       | Failed  | EFT ID              | Total Previously Deferred | \$0.00 |
| Number   | Amount ↑↓   | Amount               | Date               | Payment       | Derei       | Falleu  | CFIID               | Total Pending             | \$0.00 |
|          |             |                      | 06/24/2016         | _             | C           |         |                     | Total Successful          | \$0.00 |
| S1_0     | \$1.41      | \$0.00               |                    |               | ✓           |         | CG15021_751_0       | Total Available           | \$6.46 |
| S5_5     | \$0.70      | \$0.00               | 06/24/2016         |               |             |         | CG15021_7S5_5       | N                         |        |
| S7_0     | \$4.35      | \$0.00               | 06/24/2016         |               | ✓           |         | CG15021_7S7_0       |                           |        |
|          | l           | Update All           |                    |               |             |         | Submit              |                           |        |

**Note:** Selecting <u>Defer</u> is <u>only</u> applicable when the <u>Total Available</u> field's total is less than \$20.00 USD <u>and</u> if the Manufacturer's bank ACH process prevents processing total amounts selected for payment initiation that fall below their bank's specified minimum ACH processing amount.

Invoice line items will no longer be available for deferment if the invoice line item(s) remains unprocessed for payment for 16 reporting periods. Invoice line item(s) in this status will require separate payment processing between the two (2) entities.

To process the submission of the deferred payment, enter the <u>Payment Initiation</u> role four (4)-digit PIN in the <u>PIN Validation</u> form and select the <u>Validate</u> button.

| E                             |
|-------------------------------|
| Coverage Gap Discount Program |
| PIN Validation                |
| ••••                          |
|                               |
| Validate                      |
|                               |
|                               |

The system will display a Message from Webpage after selecting the *Submit* button.

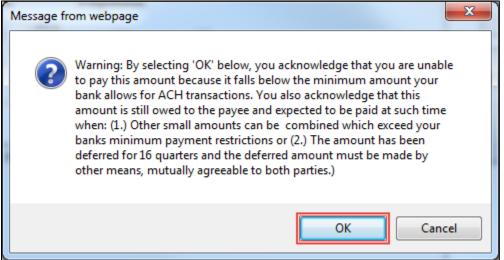

Note: Selecting the OK button to defer the invoice line item to the subsequent period creates an irreversible event.

If it is determined that the selected line is not the correct deferrable invoice to process, utilize the *Cancel* button to exit the message screen and update the invoice line item.

8. Select <u>*OK*</u> to defer the selected invoice line item.

9. Once the defer process is complete, review the **Payment Information region's** <u>Total Current</u> <u>Deferred</u> field for updated amounts.

| PALMETTO GBA.<br>A CELERIAN GROUP COMPANY                                                                                                    | <u>Contact Us   My Profile   Logo</u> | ut   <u>Help</u>   <u>Reporting</u><br>Logged on as <b>XP17</b><br>Test Environment |
|----------------------------------------------------------------------------------------------------|---------------------------------------|-------------------------------------------------------------------------------------|
| Home Payments Completed Receipts Reports Disputes                                                                                                    |                                       |                                                                                     |
| Manufacturer Portal CGDP Payments Invoice Reporting Period: 201502 Payments due: 10/09/2015                                                                                                    | 2                                     |                                                                                     |
| Contract Number: ALL V Corporate ID: XP1_7 P Number: P1_7 V                                                                                                    | Payment Info                          | rmation                                                                             |
|                                                                                                    | Total Invoiced                        | \$6.46                                                                              |
|                                                                                                    | Total Failed                          | \$0.00                                                                              |
| Initiate All                                                                                                    | Total Current Deferred                | \$6.46                                                                              |
| Contract Invoiced Previous Payment/Failed Initiate Defer Failed FET ID                                                                                                    | Total Previously Deferred             | \$0.00                                                                              |
| Number Amount  Amount Date Payment  Perer Paired  Part  Part | Total Pending                         | \$0.00                                                                              |
| There are no more remaining invoice line items for the quarter.                                                                                                    | Total Successful                      | \$0.00                                                                              |
|                                                                                                    | Total Available                       | \$0.00                                                                              |
| Update All Im Submit<br>Pending Transactions Contract Number Authorization Amt Date Submitted Payment Date Stop Payment There are no pending transactions at this time. Stop Payment(s)                                                                                                    | Payment Initiation Uplo               | ad<br>wse Upload                                                                    |

10. To verify the deferred invoice line items, select the **Completed** tab, and review the data listed in the **Completed Transactions region**.

This example displays the selected invoice line items as Deferred in the <u>Status</u> column. The <u>Payment Date</u> column displays the defer date of the invoice line items.

| PALMETTO GBA     |                                                       | 1S<br>MEDICALD SERVICES |                           |                       | <u>Contact Us   My Profile   Log</u>                                                      | out   <u>Help</u>   <u>Reportin</u><br>Logged on as <b>XP1</b><br>Test Environmer                                                             |
|------------------|-------------------------------------------------------|-------------------------|---------------------------|-----------------------|-------------------------------------------------------------------------------------------|----------------------------------------------------------------------------------------------------|
| Home             | Payments Comple                                       | ted Receipts            | Reports Di                | sputes                |                                                                                           |                                                                                                    |
| lanufacture      | er Portal C                                           | GDP Comple              | eted Payme                | nts                   | <u>ڪ</u>                                                                                  |                                                                                                    |
| Contract Number: | LL V Corporate                                        | ID: XP1_7 P Nun         | Invoice F<br>nber: P1_7 V | teporting Period: 20  | Payment Informa<br>Total Invoiced                                                         | \$6.46                                                                                                    |
| Contract Number  | Invoiced Amount                                       | Payment Date            | Status                    | <u>EFTID</u>          | Total Received<br>Total Deferred                                                          | \$0.0                                                                                                    |
| S10              | \$1.41                                                | 06/24/2016              | Deferred                  | CG150217S             |                                                                                           | \$0.0                                                                                                    |
| S55              | \$0.70                                                | 06/24/2016              | Deferred                  | CG150217S             |                                                                                           | \$0.0                                                                                                    |
| S7_0             | \$4.35                                                | 06/24/2016              | Deferred                  | CG1502175             | 7-0 Total Outstanding                                                                     | \$0.0                                                                                                    |
|                  | yments for a different re<br>the desired reporting pe |                         | ) the Home tab and se     | lect the radio button | Deferred Payer has d<br>amount owe<br>bank's ACH<br>Pending Payer initiat<br>The debiting | etermined that the<br>ed is below their<br>minimums<br>ion was successful.<br>process, holding<br>crediting process sti<br>d now be available |

You have now completed processing deferred invoice line items.

# Non-Eligible Defer – <u>Total Available</u> Greater Than \$20.00 USD

This instruction provides direction on when the deferment process is not applicable.

Instruction Scenario:

Invoices distributed for a reporting period display a <u>Total Available</u> amount greater than the Portal's system-default allowable amount, currently set at \$20.00 USD. The <u>Defer</u> check box does not display for any distributed invoice line item *if* the <u>Total Available</u> amount is greater than the Portal's \$20.00 USD default amount.

In this scenario, the <u>Total Available</u> amount of all invoices is greater than the Portal's default amount so all invoice line items are eligible for payment processing and <u>not</u> deferment.

**<u>Remember</u>**: Manufacturers are responsible for verifying with their banking institution the specific threshold for low-dollar ACH amounts permitted for processing.

**Note**: Completion of this process is limited to Manufacturer associates assigned the *Payment Initiation* role.

- Authorized end users will access the Portal to process payments for invoices not eligible for deferment. Instructions for logging into the Portal can be located in the <u>CGDP Manufacturer</u> <u>Portal Introduction and Login Users Guide</u> located under <u>References</u> on the <u>TPAdministrator.com</u> website.
- 2. After successful login, the **Home** tab will appear. Select the specific type of invoice from the drop down list located in the <u>Invoice Type</u> field.

| CELERIAN GROUP CO               |                                 | CMS<br>TERS FOR MEDICARE & MEDICAID SERV | ICES                       |           |                | <u>Contact Us</u>   <u>My Profile</u>                                                                                                | Logout   Help   Reportin<br>Logged on as XP1_<br>Test Environme                                 |
|---------------------------------|---------------------------------|------------------------------------------|----------------------------|-----------|----------------|----------------------------------------------------------------------------------------------------|-------------------------------------------------------------------------------------------------|
| Home                            | Payments                        | Completed                                | Receipts                   | Reports   | Disputes       |                                                                                                    |                                                                                                 |
| anufactur                       | er Portal                       | Coverage G                               | ap Discou                  | nt Progra | am Home        |                                                                                                    |                                                                                                 |
| · .                             | oice Type P Nur<br>rterly V ALL | Reporting<br>nber Period                 | Status                     |           | 1 - 1 out of 1 | Welcome to Coverage Gap<br>you can initiate a payment,<br>payments and receipt of pa<br>your reports.<br>For payment functions, star | check the status of<br>yments as well as view                                                   |
| <b>nvoice Type</b><br>Quarterly | PNumber<br>P1_7                 | Reporting<br>Period<br>201502            | <u>Status</u><br>Available | Select    |                | item from the list to the lef                                                                                                    | t of this message.<br>for payment initiations                                                   |
|                                 |                                 |                                          |                            |           |                | payment attemp<br>Incomplete One or more iter<br>N/A No invoice due fo                                                               | ns have not been paid<br>or payment. Receipt of<br>Manufacturer or Sponsor<br>re been initiated |
|                                 |                                 |                                          |                            |           |                | Reporting Periods with           Filter by:         P Number           ALL         V                                                 | no invoice line items<br>Reporting Period<br>ALL 🗸                                              |
|                                 |                                 |                                          |                            |           |                | P Number                                                                                                    | Reporting Period                                                                                |
|                                 |                                 |                                          |                            |           |                | P17<br>P17<br>P17                                                                                                    | 201601<br>201504<br>201503                                                                      |
|                                 |                                 |                                          |                            |           |                |                                                                                                    |                                                                                                 |

3. Populate the <u>Select</u> radio button for the applicable reporting period then select the **Payments** tab to view the invoice line items associated with the selected reporting period.

| PALMETTO G   |                                |                               | VICES                      |           |                | Contact Us   My Profile                                                                                                    | e   <u>Logout</u>   <u>Help</u>   <u>Reporting</u><br>Logged on as <b>XP1</b><br>Test Environmen |
|--------------|--------------------------------|-------------------------------|----------------------------|-----------|----------------|----------------------------------------------------------------------------------------------------|--------------------------------------------------------------------------------------------------|
| Home         | Payments                       | Completed                     | Receipts                   | Reports   | Disputes       |                                                                                                    |                                                                                                  |
| 1anufacture  | er Portal                      | Coverage (                    | Gap Discou                 | ınt Progr | am Home        | 2                                                                                                    |                                                                                                  |
| ·            | pice Type P Nur<br>terly ♥ ALL | Reporting<br>nber Period      | Status<br>ALL V            |           | 1 - 1 out of 1 | Welcome to Coverage Ga<br>you can initiate a paymer<br>payments and receipt of<br>your reports.<br>For payment functions, sl<br>item from the list to the l                          | t, check the status of<br>payments as well as view<br>art by selecting a line                    |
| Invoice Type | <u>P Number</u><br>P17         | Reporting<br>Period<br>201502 | <u>Status</u><br>Available | Select    |                | Available Invoice is read<br>Failed One or more it<br>payment atter<br>Incomplete One or more it<br>N/A No invoice due<br>funds due from<br>Pending All line items h<br>successfully | y for payment initiations<br>ems has an unsuccessful<br>apt                                      |
|              |                                |                               |                            |           |                | Reporting Periods with<br>Filter by: P Number<br>ALL V<br>P Number                                                                                                    | th no invoice line items<br>Reporting Period<br>ALL V<br>Reporting Period                        |
|              |                                |                               |                            |           |                | P17<br>P17<br>P17                                                                                                    | 201601<br>201504<br>201503                                                                       |

4. On the **Payments** tab, review the **Payment Information region's** <u>Total Available</u> field to note the total dollar amount of available invoices.

| PALMET             |                 | CENTERS FOR          | MEDICARE A MEDICAID SERVICES |                     |             |        |                     | <u>Contact Us</u>   <u>My Profile</u>   <u>Logou</u> | <u>It   Help   Reporting</u><br>Logged on as <b>XP1_7</b><br>Test Environment |
|--------------------|-----------------|----------------------|------------------------------|---------------------|-------------|--------|---------------------|------------------------------------------------------|-------------------------------------------------------------------------------|
| Hor                | ne Payr         | nents                | Completed Rec                | eipts               | Reports     | Disp   | utes                |                                                      |                                                                               |
| 1anufa             | acturer         | Portal               | CGDP Pa                      | yment               | 5           |        |                     | 2                                                    |                                                                               |
|                    |                 |                      |                              |                     |             |        | nts due: 10/09/2015 | Payment Infor                                        | mation                                                                        |
| Contract           | Number: ALL     | ✓ Cor                | porate ID: XP1_7             | P Number            | r: [P1_7 ·  | ~      | 1 - 11 out of 11    | Total Invoiced                                       | \$5,405.49                                                                    |
|                    |                 |                      |                              | _                   |             |        |                     | Total Failed                                         | \$0.00                                                                        |
|                    |                 | <b>D</b>             |                              |                     | nitiate All |        |                     | Total Current Deferred                               | \$0.00                                                                        |
| Contract<br>Number | Invoiced        | Previous<br>Deferred | Payment/Failed<br>Date       | Initiate<br>Payment | Defer       | Failed | EFT ID              | Total Previously Deferred                            | \$0.00<br>\$0.00                                                              |
| Number             | Amount ↑↓       | Amount               |                              | Payment             |             |        |                     | Total Pending<br>Total Successful                    | \$0.00                                                                        |
| H01                | \$27.24         | \$0.00               | 06/30/2016                   |                     |             |        | CG15021_7H0_1       |                                                      | \$5,405.49                                                                    |
| H21                | \$474.21        | \$0.00               | 06/30/2016                   |                     |             |        | CG150217H21         |                                                      |                                                                               |
| H49                | \$71.74         | \$0.00               | 06/30/2016                   |                     |             |        | CG150217H49         | Payment Initiation Uplo                              | ad                                                                            |
| H55                | \$7.32          | \$0.00               | 06/30/2016                   |                     |             |        | CG15021_7H5_5       | Bro                                                  | wse Upload                                                                    |
| S5_6               | \$953.99        | \$0.00               | 06/30/2016                   |                     |             |        | CG150217556         |                                                      |                                                                               |
| S5_1               | \$955.99        | \$0.00               | 06/30/2016                   |                     |             |        |                     |                                                      |                                                                               |
|                    |                 |                      | 06/30/2016                   |                     |             |        | CG15021_7S5_1       |                                                      |                                                                               |
| S50                | \$2,243.70      | \$0.00               | 06/30/2016                   |                     |             |        | CG15021_7S5_0       |                                                      |                                                                               |
| S50                | \$481.41        | \$0.00               | 06/30/2016                   |                     |             |        | CG15021_7S5_0       | J                                                    |                                                                               |
|                    | L               | Ipdate All 🗌         |                              |                     |             |        | Submit              |                                                      |                                                                               |
| Pending Tr         | ansactions      |                      |                              |                     |             |        |                     |                                                      |                                                                               |
| Contract           | Number Au       | thorization /        | Amt Date Submitt             | ed Pay              | ment Da     | te s   | Stop Payment        | J                                                    |                                                                               |
| There are n        | o pending trans | sactions at thi      | s time.                      |                     |             |        |                     |                                                      |                                                                               |
|                    |                 |                      |                              |                     |             |        | Stop Payment(s)     |                                                      |                                                                               |

5. Review the invoice line items in the **Payment Initiation region** and notice that the <u>Defer</u> check box is not available when the **Payment Information region's** <u>Total Available</u> field displays an amount greater than \$20.00 USD, even when invoice line item amounts are less than the Portal's system-default allowable amount.

| Contract | Number: ALL | ✓ Cor                | porate ID: XP1_7 | P Number  |             |        | nts due: 10/09/201<br>1 - 11 out of 11 | ň  | Payment Info              | ormation   |
|----------|-------------|----------------------|------------------|-----------|-------------|--------|----------------------------------------|----|---------------------------|------------|
| Contract |             |                      | porate ID: XFI/  | Pittamber |             | -      | 1-11000011                             |    | Total Invoiced            | \$5,405.49 |
|          |             |                      |                  |           |             |        |                                        |    | Total Failed              | \$0.00     |
|          |             |                      |                  | Ir        | nitiate All |        |                                        |    | Total Current Deferred    | \$0.00     |
| Contract | Invoiced    | Previous<br>Deferred | Payment/Failed   | Initiate  | Defer       | Failed | EFT ID                                 |    | Total Previously Deferred | \$0.00     |
| Number   | Amount ↑↓   | Amount               | Date             | Payment   | Defer       | Falled | EFTID                                  |    | Total Pending             | \$0.00     |
|          |             |                      | 06/30/2016       | _         |             |        |                                        |    | Total Successful          | \$0.00     |
| H01      | \$27.24     | \$0.00               |                  |           |             |        | CG150217H01                            | ^  | Total Available           | \$5,405.49 |
| H21      | \$474.21    | \$0.00               | 06/30/2016       |           |             |        | CG150217H21                            |    |                           |            |
| H49      | \$71.74     | \$0.00               | 06/30/2016       |           |             |        | CG150217H49                            |    |                           |            |
| H55      | \$7.32      | \$0.00               | 06/30/2016       |           |             |        | CG150217H55                            |    |                           |            |
| S56      | \$953.99    | \$0.00               | 06/30/2016       |           |             |        | CG150217S56                            |    |                           |            |
| S51      | \$4.90      | \$0.00               | 06/30/2016       |           |             |        | CG150217S51                            |    |                           |            |
| S50      | \$2,243.70  | \$0.00               | 06/30/2016       |           |             |        | CG150217S50                            |    |                           |            |
| S50      | \$481.41    | \$0.00               | 06/30/2016       |           |             |        | CG150217S50                            | ~  |                           |            |
|          | L           | Jpdate All 🗌         |                  |           |             |        | Submit                                 | Ĩ. |                           |            |

<u>Note</u>: The payment initiation process used by the Portal initiates a lump sum debit from Manufacturer bank accounts for the total amount of payments initiated, not individual line item debits.

6. Populate the <u>Initiate All</u> check box with a check mark to select all invoice line item(s) for payment initiation and select the <u>Submit</u> button, located at the bottom right of the **Payments Initiation region**.

|          |             | 0                    | Invoice Re       | porting Perio | d: 20150    | 2 Payme | nts due: <b>10/09/2015</b> |                           |            |
|----------|-------------|----------------------|------------------|---------------|-------------|---------|----------------------------|---------------------------|------------|
| Contract | Number: ALL | ✓ Cor                | porate ID: XP1_7 | P Number      |             |         | 1 - 11 out of 11           | Payment Info              | rmation    |
|          |             |                      |                  |               |             |         |                            | Total Invoiced            | \$5,405.49 |
|          |             |                      |                  |               | nitiate All |         |                            | Total Failed              | \$0.00     |
|          |             |                      |                  |               | nitiate All |         |                            | Total Current Deferred    | \$0.00     |
| Contract | Invoiced    | Previous<br>Deferred | Payment/Failed   | Initiate      | Defer       | Failed  | EFT ID                     | Total Previously Deferred | \$0.00     |
| Number   | Amount ↑↓   | Amount               | Date             | Payment       | Defer       | Falleu  | EFTID                      | Total Pending             | \$0.00     |
|          |             |                      | 06/30/2016       |               |             |         |                            | Total Successful          | \$0.00     |
| H0_1     | \$27.24     | \$0.00               |                  | ✓             |             |         | CG15021_7H0_1              | Total Available           | \$5,405.49 |
| H21      | \$474.21    | \$0.00               | 06/30/2016       |               |             |         | CG150217H21                |                           |            |
| H49      | \$71.74     | \$0.00               | 06/30/2016       |               |             |         | CG150217H49                |                           |            |
| H55      | \$7.32      | \$0.00               | 06/30/2016       |               |             |         | CG150217H55                |                           |            |
| S56      | \$953.99    | \$0.00               | 06/30/2016       |               |             |         | CG150217556                |                           |            |
| S51      | \$4.90      | \$0.00               | 06/30/2016       |               |             |         | CG150217S51                |                           |            |
| S50      | \$2,243.70  | \$0.00               | 06/30/2016       |               |             |         | CG15021_7S5_0              |                           |            |
| S50      | \$481.41    | \$0.00               | 06/30/2016       | ✓             |             |         | CG15021_755_0              |                           |            |
|          | L           | Jpdate All 🗆         | -                |               |             |         | Submit                     |                           |            |

**Note:** Selecting <u>Defer</u> is <u>only</u> applicable when the <u>Total Available</u> field's total is less than \$20.00 USD<u>and</u> if the Manufacturer's bank ACH process prevents processing total amounts selected for payment initiation that fall below their bank's specified minimum ACH processing amount.

7. To process payment initiation, enter the <u>Payment Initiation</u> role four (4)-digit PIN in the <u>PIN</u> <u>Validation</u> form and select the <u>Validate</u> button.

|                               | × |
|-------------------------------|---|
| Coverage Gap Discount Program |   |
| PIN Validation                |   |
| ••••                          |   |
| Validate                      |   |
|                               |   |

8. Once the process is complete, review the **Payment Information region's** <u>Total Pending</u> and <u>Total Available</u> fields for updated amounts.

| PALMETTO GBA                                                                                                 |                                                                                                    | AS<br>RE & MEDICALD SERVICES                                                                                                   |                                                                                                |                            | Contact Us   My Profile   Logou     | ut   <u>Help</u>   <u>Reporting</u><br>Logged on as <b>XP17</b><br>Test Environment |
|----------------------------------------------------------------------------------------------------|----------------------------------------------------------------------------------------------------|----------------------------------------------------------------------------------------------------|------------------------------------------------------------------------------------------------|----------------------------|-------------------------------------|-------------------------------------------------------------------------------------|
| Home                                                                                                    | Payments Comp                                                                                                    | bleted Receipts                                                                                                    | Reports                                                                                        | Disputes                   |                                     |                                                                                     |
| lanufactur                                                                                                   | er Portal                                                                                                    | CGDP Paym                                                                                                    |                                                                                                |                            | 2                                   |                                                                                     |
| Contract Number:                                                                                             | All M Cornerate                                                                                                    |                                                                                                    | g Period: 201502 P<br>mber: P1_7 V                                                             | Payments due: 10/09/2015   | Payment Info                        | ormation                                                                            |
| Contract Number:                                                                                             | ALL V Corporate                                                                                                    | ID: XPI/ P Nu                                                                                                    |                                                                                                |                            | Total Invoiced                      | \$5,405.49                                                                          |
|                                                                                                    |                                                                                                    |                                                                                                    |                                                                                                |                            | Total Failed                        | \$0.0                                                                               |
|                                                                                                    |                                                                                                    |                                                                                                    | 🗹 Initiate All                                                                                 |                            | Total Current Deferred              | \$6.4                                                                               |
| Contract Invoice                                                                                             |                                                                                                    | yment/Failed Init                                                                                                    |                                                                                                | iled EFT ID                | Total Previously Deferred           | \$0.0                                                                               |
| Number Amount                                                                                                | Amount                                                                                                    | Date Pay                                                                                                    | ment Delet Fai                                                                                 |                            | Total Pending                       | \$5,405.4                                                                           |
|                                                                                                    |                                                                                                    |                                                                                                    |                                                                                                |                            |                                     |                                                                                     |
| There are no more                                                                                            | remaining invoice line it                                                                                                    | ems for the quarter.                                                                                                    |                                                                                                |                            | Total Successful                    | \$0.0                                                                               |
| There are no more                                                                                            | remaining invoice line it<br>Update All 🗌                                                                                                    | ems for the quarter.                                                                                                    |                                                                                                | Submit                     | Total Successful<br>Total Available |                                                                                     |
| There are no more                                                                                            | Update All                                                                                                    |                                                                                                    |                                                                                                | Submit<br>1 - 11 out of 11 | Total Available                     | \$0.0                                                                               |
| Pending Transaction                                                                                          | Update All                                                                                                    |                                                                                                    | Payment Date                                                                                   |                            | Total Available                     | \$0.0                                                                               |
| Pending Transaction                                                                                          | Update All                                                                                                    |                                                                                                    | Payment Date<br>06/30/2016                                                                     | 1 - 11 out of 11           | Total Available                     | \$0.0                                                                               |
| Pending Transaction<br>Contract Number                                                                       | Update All                                                                                                    | Date Submitted                                                                                                    | •                                                                                              | 1 - 11 out of 11           | Total Available                     | \$0.0                                                                               |
| Pending Transaction<br>Contract Number<br>H0_1                                                               | Update All                                                                                                    | Date Submitted<br>06/24/2016                                                                                                   | 06/30/2016                                                                                     | 1 - 11 out of 11           | Total Available                     | \$0.0                                                                               |
| Pending Transaction<br>Contract Number<br>H01<br>H21                                                         | Update All  update All  update | Date Submitted<br>06/24/2016<br>06/24/2016                                                                                     | 06/30/2016<br>06/30/2016                                                                       | 1 - 11 out of 11           | Total Available                     | \$0.0                                                                               |
| Pending Transaction<br>Contract Number<br>H01<br>H21<br>H49                                                  | Update All                                                                                                    | Date Submitted<br>06/24/2016<br>06/24/2016<br>06/24/2016                                                                       | 06/30/2016<br>06/30/2016<br>06/30/2016                                                         | 1 - 11 out of 11           | Total Available                     | \$0.0                                                                               |
| Pending Transaction<br>Contract Number<br>H01<br>H21<br>H49<br>H55                                           | Update All                                                                                                    | Date Submitted<br>06/24/2016<br>06/24/2016<br>06/24/2016<br>06/24/2016                                                         | 06/30/2016<br>06/30/2016<br>06/30/2016<br>06/30/2016                                           | 1 - 11 out of 11           | Total Available                     | \$0.0                                                                               |
| Pending Transaction<br>Contract Number<br>H01<br>H21<br>H49<br>H55<br>S56                                    | Update All                                                                                                    | Date Submitted<br>06/24/2016<br>06/24/2016<br>06/24/2016<br>06/24/2016<br>06/24/2016                                           | 06/30/2016<br>06/30/2016<br>06/30/2016<br>06/30/2016<br>06/30/2016                             | 1 - 11 out of 11           | Total Available                     | \$0.0                                                                               |
| Pending Transaction<br>Contract Number<br>H01<br>H21<br>H49<br>H55<br>S56<br>S51                             | Update All                                                                                                    | Date Submitted<br>06/24/2016<br>06/24/2016<br>06/24/2016<br>06/24/2016<br>06/24/2016<br>06/24/2016                             | 06/30/2016<br>06/30/2016<br>06/30/2016<br>06/30/2016<br>06/30/2016                             | 1 - 11 out of 11           | Total Available                     | \$0.0                                                                               |
| Pending Transaction<br>Contract Number<br>H01<br>H21<br>H49<br>H55<br>S56<br>S51<br>S50                      | Update All                                                                                                    | Date Submitted<br>06/24/2016<br>06/24/2016<br>06/24/2016<br>06/24/2016<br>06/24/2016<br>06/24/2016<br>06/24/2016               | 06/30/2016<br>06/30/2016<br>06/30/2016<br>06/30/2016<br>06/30/2016<br>06/30/2016               | 1 - 11 out of 11           | Total Available                     | \$0.0                                                                               |
| Pending Transaction<br>Contract Number<br>H01<br>H21<br>H49<br>H55<br>S56<br>S56<br>S51<br>S50<br>S50<br>S50 | Update All                                                                                                    | Date Submitted<br>06/24/2016<br>06/24/2016<br>06/24/2016<br>06/24/2016<br>06/24/2016<br>06/24/2016<br>06/24/2016<br>06/24/2016 | 06/30/2015<br>06/30/2016<br>06/30/2016<br>06/30/2016<br>06/30/2016<br>06/30/2016<br>06/30/2016 | 1 - 11 out of 11           | Total Available                     | \$0.0                                                                               |

You have now completed working with invoice line items totaling greater than the Portal's system-default allowable amounts.

## Prior Reporting Period Defer – N/A Payable Invoices Distributed for Reporting Period

This instruction provides direction on how to process previously deferred items when the current reporting period has no payable invoice activity available.

Instruction Scenario:

Invoices deferred from a prior reporting period require additional processing. The current reporting period contains only distributed invoices for receipt from Sponsors. No payable invoices are available.

In this scenario, the prior period deferred items require processing in the current period; however, the current period does not have any payable invoices. The <u>Total Available</u> amount of all invoices is less than this Manufacturer's bank ACH minimum threshold of \$10.00 USD, so all invoice line items are eligible for deferment

**<u>Remember</u>**: Manufacturers are responsible for verifying with their banking institution the specific threshold for low-dollar ACH amounts permitted for processing.

**Note**: Completion of this process is limited to Manufacturer associates assigned the *Payment Initiation* role.

- 1. Authorized end users will access the Portal to process previously deferred items when the current reporting period has no payable invoice activity available. Instructions for logging into the CGDP Portal can be located in the <u>CGDP Manufacturer Portal Introduction and Login Users Guide</u> located under <u>*References*</u> on the <u>*TPAdministrator.com*</u> website.
- 2. After successful login, the **Home** tab will appear. Select the specific type of invoice from the drop down list located in the <u>Invoice Type</u> field.

|                        |                 |                              | nces              |          |                | <u>Contact Us   My Profile   Logout</u>   <u>Help   Reportin</u><br>Logged on as <b>XP1_</b><br>Test Environme                                                                                                    |
|------------------------|-----------------|------------------------------|-------------------|----------|----------------|----------------------------------------------------------------------------------------------------|
| Home                   | Payments        | Completed                    | Receipts          | Reports  | Disputes       |                                                                                                    |
| anufacture             | er Portal       | Coverage G                   | ap Discou         | nt Progr | am Home        | <u>a</u>                                                                                                    |
| orporate ID Inv        | oice Type P Num | Reporting<br>aber Period     | Status            |          | 1 - 3 out of 3 | Welcome to Coverage Gap Discount Portal where<br>you can initiate a payment, check the status of<br>payments and receipt of payments as well as view<br>your reports.                                                                                                    |
| XP14 Qua               | ALL             | ALL V<br>Reporting<br>Period | ALL V             | Select   |                | For payment functions, start by selecting a line item from the list to the left of this message.                                                                                                    |
| Quarterly<br>Quarterly | P14<br>P14      | 201503<br>201502             | N/A<br>Successful | 0        |                | Available         Invoice is ready for payment initiations           Failed         One or more items has an unsuccessful payment attempt           Incomplete One or more items have not been paid         N/A           No invoice due for payment. Receipt of funds due from Manufacturer or Sponsor.         Pending           Pending         All line items have been initiated successfully           Successful         All line items have been paid successfully |
|                        |                 |                              |                   |          |                | Reporting Periods with no invoice line items           Filter by:         P Number<br>ALL         Reporting Period<br>ALL         Period           P Number         Reporting Period         Period           There is an invoice report for the selected P Number         Reporting Period                                                                                                    |

3. Populate the <u>Select</u> radio button for the applicable reporting period then select the **Payments** tab to view the invoice line items associated with the selected reporting period.

| PALMETTO G                       |                                 |                               | WICES                |           |                | Contact Us   My Profile   Logout   Help   Reporting<br>Logged on as XP1_4<br>Test Environment                                                                                                    |
|----------------------------------|---------------------------------|-------------------------------|----------------------|-----------|----------------|----------------------------------------------------------------------------------------------------|
| Home                             | Payments                        | Completed                     | Receipts             | Reports   | Disputes       |                                                                                                    |
| Manufacture                      | er Portal                       | Coverage G                    | 3ap Discou           | ınt Progi | ram Home       | <u>a</u>                                                                                                    |
| Corporate ID Invo<br>XP14 Quar   | oice Type P Nur<br>rterly V ALL | Reporting<br>Period           | Status               |           | 1 - 3 out of 3 | Welcome to Coverage Gap Discount Portal where<br>you can initiate a payment, check the status of<br>payments and receipt of payments as well as view<br>your reports.<br>For payment functions, start by selecting a line                                                                                                    |
| <u>Invoice Type</u><br>Quarterly | P Number                        | Reporting<br>Period<br>201503 | <u>Status</u><br>N/A | Select    |                | item from the list to the left of this message.                                                                                                    |
| Quarterly<br>Quarterly           | P1_4<br>P1_4                    | 201503                        | Successful           |           |                | Available       Invoice is ready for payment initiations         Failed       One or more items has an unsuccessful payment attempt         Incomplete One or more items have not been paid       N/A         N/A       No invoice due for payment. Receipt of funds due from Manufacturer or Sponsor.         Pending       All line items have been initiated successfully         Successful All line items have been paid successfully |
|                                  |                                 |                               |                      |           |                | Reporting Periods with no invoice line items       Filter by:     P Number<br>ALL     Reporting Period<br>ALL                                                                                                    |
|                                  |                                 |                               |                      |           |                | P Number Reporting Period There is an invoice report for the selected P Number                                                                                                    |

4. On the **Payments** tab, review the **Payment Information region**. Note that the <u>Total Invoiced</u> field contains zeros, due to the Manufacturer not receiving payable invoices for the reporting period. However, the <u>Total Previously Deferred</u> and <u>Total Available</u> fields display the total dollar amount of invoices deferred from the prior period.

|            |                              | CENTERS FOR | MEDICARE & MEDICAID SERVICES |          |             |             |                      | <u>Contact Us</u>   <u>My Profile</u>   <u>Logout</u>   <u>H</u><br>Logo | elp   <u>Reporting</u><br>ged on as <b>XP1</b> 4<br>Test Environmen |
|------------|------------------------------|-------------|------------------------------|----------|-------------|-------------|----------------------|--------------------------------------------------------------------------|---------------------------------------------------------------------|
| Hor        | ne Payr                      | nents       | Completed Re                 | ceipts   | Reports     | Disputes    |                      |                                                                          |                                                                     |
| lanufa     | acturer                      | Portal      |                              | yment    |             | Payments du | e: <b>12/09/2015</b> | <b>a</b>                                                                 |                                                                     |
| Contract   | Number: ALL                  | ✓ Cor       | rporate ID: XP1_4            | -        | r: P1_4 V   |             | - 3 out of 3         | Payment Information                                                      | on                                                                  |
|            |                              |             |                              |          |             |             |                      | Total Invoiced                                                           | \$0.00                                                              |
|            |                              |             |                              |          | nitiate All |             |                      | Total Failed                                                             | \$0.00                                                              |
| Contract   | Invoiced                     | Previous    | Payment/Failed               | Initiate |             |             |                      | Total Current Deferred                                                   | \$0.00                                                              |
| Number     | Amount ↑ ↓                   | Deferred    | Date                         | Payment  | Defer       | Failed E    | FT ID                | Total Previously Deferred<br>Total Pending                               | \$3.20                                                              |
|            |                              | Amount      |                              |          |             |             |                      | Total Successful                                                         | \$0.00                                                              |
| H2_1       | \$0.00                       | \$1.40      | 12/08/2015                   |          |             |             | CG15021_4H2_1        | Total Available                                                          | \$3.28                                                              |
| H4_3       | \$0.00                       | \$1.56      | 12/08/2015                   |          |             |             | CG15021_4H4_3        |                                                                          |                                                                     |
| H54        | \$0.00                       | \$0.32      | 12/08/2015                   |          |             |             | CG15021_4H5_4        | Payment Initiation Upload                                                |                                                                     |
|            | U                            | pdate All 🗌 |                              |          |             |             | Submit               | Browse                                                                   | Upload                                                              |
| Pending Tr | ansactions                   |             |                              |          |             |             |                      |                                                                          |                                                                     |
|            | Number Au<br>o pending trans |             |                              | ted Pay  | yment Date  | stop F      | Payment              |                                                                          |                                                                     |
|            |                              |             |                              |          |             |             | Stop Payment(s)      |                                                                          |                                                                     |

5. Review the invoice line items in the **Payment Initiation region** and notice that the <u>Defer</u> check box is available when the **Payment Information region's** <u>Total Available</u> field displays an amount less than \$20.00 USD.

This example displays active <u>Defer</u> check boxes for <u>Previous Deferred Amount</u> invoice line items that fall below the Portal's allowable amount of \$20.00 USD and fall below this Manufacturer's bank ACH minimum threshold amount. Note that there are no <u>Invoiced Amounts</u> available in this scenario.

|          |             |                      | Invoice Rep      | porting Perio | d: <b>20150</b> | 3 Payme | nts due: 12/09/2015 |                           |        |
|----------|-------------|----------------------|------------------|---------------|-----------------|---------|---------------------|---------------------------|--------|
| Contract | Number: ALL | ✓ Cor                | porate ID: XP1_4 | P Number      | r: P1_4 '       | ~       | 1 - 3 out of 3      | Payment Informatio        | n      |
|          |             |                      |                  |               |                 |         |                     | Total Invoiced            | \$0.00 |
|          |             |                      |                  |               | nitiate All     |         |                     | Total Failed              | \$0.00 |
|          |             |                      |                  |               | ittiate All     |         |                     | Total Current Deferred    | \$0.00 |
| Contract | Invoiced    | Previous<br>Deferred | Payment/Failed   | Initiate      | Defer           | Failed  | EFT ID              | Total Previously Deferred | \$3.28 |
| Number   | Amount↑↓    | Amount               | Date             | Payment       | Derei           | Tuncu   |                     | Total Pending             | \$0.00 |
|          |             |                      | 12/08/2015       |               |                 |         |                     | Total Successful          | \$0.00 |
| H2_1     | \$0.00      | \$1.40               |                  |               | H               |         | CG15021114H2001     | Total Available           | \$3.28 |
| H43      | \$0.00      | \$1.56               | 12/08/2015       |               |                 |         | CG15021114H4003     | <u> </u>                  |        |
| H5_4     | \$0.00      | \$0.32               | 12/08/2015       |               |                 |         | CG15021114H5774     |                           |        |
|          | U           | Jpdate All 🗌 🗌       |                  |               |                 |         | Submit              |                           |        |

<u>**Remember**</u>: Just because the <u>Defer</u> check box is available does not mean it should be used. Manufacturers are responsible for verifying with their banking institution the specific threshold for low-dollar ACH amounts permitted for processing. Initiated invoices are processed as a lump sum debit, not individual line items. If the Manufacturer's banking institution can process the amount displayed for the <u>Total Available</u> field, the Manufacturer **should not** utilize the Defer process.

6. Populate the <u>Defer</u> column's check boxes with a check mark to select all invoice line item(s) for deferment and select the <u>Submit</u> button, located at the bottom right of the **Payment Initiation region**.

|                    |                           | CENTERS FO                     | MEDICARE & MEDICAID SERVICES   |                           |             |        |                                      | Contact Us   My Profile   Logout   Hi      | elp   <u>Reporting</u><br>red on as <b>XP14</b><br>Test Environment |
|--------------------|---------------------------|--------------------------------|--------------------------------|---------------------------|-------------|--------|--------------------------------------|--------------------------------------------|---------------------------------------------------------------------|
| Hon                | ne Payn                   | nents                          | Completed R                    | eceipts                   | Reports     | Disput | es                                   |                                            |                                                                     |
| Manufa             | cturer                    | Portal                         | CGDP P                         |                           |             |        |                                      | â.                                         |                                                                     |
| Contract           | Number: ALL               | ✓ Co                           | Invoice F<br>rporate ID: XP1_4 | eporting Perio<br>P Numbe | er: P1_4 N  |        | ts due: 12/09/2015<br>1 - 3 out of 3 | Payment Informatic<br>Total Invoiced       | \$0.00                                                              |
|                    |                           |                                |                                |                           | nitiate All |        |                                      | Total Failed                               | \$0.00<br>\$0.00                                                    |
| Contract<br>Number | Invoiced<br>Amount↑↓      | Previous<br>Deferred<br>Amount | Payment/Failed<br>Date         | Initiate<br>Payment       | Defer       | Failed | EFT ID                               | Total Previously Deferred<br>Total Pending | \$3.28<br>\$0.00                                                    |
| H2_1               | \$0.00                    | \$1.40                         | 12/08/2015                     |                           |             |        | CG15021114H2001                      | Total Successful<br>Total Available        | \$0.00<br>\$3.28                                                    |
| H4 3               | \$0.00                    | \$1.56                         | 12/08/2015                     |                           | ~           |        | CG15021114H4003                      | Total Available                            | \$5.20                                                              |
| H5_4               | \$0.00                    | \$0.32                         | 12/08/2015                     |                           | ~           |        | CG15021114H5774                      | Payment Initiation Upload                  |                                                                     |
| Pending Tr         |                           | Ipdate All 🗌                   |                                |                           |             |        | Submit                               | Browse                                     | Upload                                                              |
|                    | Number Auto pending trans |                                |                                | tted Pa                   | yment Dai   | te St  | op Payment                           |                                            |                                                                     |
|                    |                           |                                |                                |                           |             |        | Stop Payment(s)                      |                                            |                                                                     |

**Note**: Selecting <u>Defer</u> is <u>only</u> applicable when the <u>Total Available</u> field's total is less than \$20.00 USD <u>and</u> if the Manufacturer's bank ACH process prevents processing total amounts selected for payment initiation that fall below their bank's specified minimum ACH processing amount.

Invoice line items will no longer be available for deferment if the invoice line item(s) remains unprocessed for payment for 16 reporting periods. Invoice line item(s) in this status will require payment processing between the two (2) entities.

To process the submission of the deferred payment, enter the <u>Payment Initiation</u> role four (4)-digit PIN in the <u>PIN Validation</u> form and select the <u>Validate</u> button.

| () 0 |                           |   |
|------|---------------------------|---|
|      |                           | × |
| Cove | rage Gap Discount Program |   |
|      | PIN Validation            |   |
|      | ••••                      |   |
|      | Validate                  |   |
|      |                           |   |

The system displays a Message from Webpage after selecting the *Submit* button.

| Message from webpage                                                                                                    |   |
|----------------------------------------------------------------------------------------------------|---|
| Warning: By selecting 'OK' below, you acknowledge that you are unable<br>to pay this amount because it falls below the minimum amount your<br>bank allows for ACH transactions. You also acknowledge that this<br>amount is still owed to the payee and expected to be paid at such time<br>when: (1.) Other small amounts can be combined which exceed your<br>banks minimum payment restrictions or (2.) The amount has been<br>deferred for 16 quarters and the deferred amount must be made by<br>other means, mutually agreeable to both parties.) |   |
| OK Cancel                                                                                                    | ] |

Note: Selecting the OK button to defer the invoice line item to the subsequent period creates an irreversible event.

If it is determined that the selected line is not the correct deferrable invoice to process, utilize the *Cancel* button to exit the message screen and update the invoice line item.

8. Select <u>*OK*</u> to defer the selected invoice line item.

9. Once the defer process is complete, review the **Payment Information region's** <u>Total</u> <u>Previously Deferred</u> and <u>Total Available</u> fields for updated amounts.

| PALMETTO GBA.<br>A CELERIAN GROUP COMPANY                                                                                                    | Contact Us   My Profile   Logout   He | Ip   <u>Reporting</u><br>ed on as <b>XP1_4</b><br>Test Environment |
|----------------------------------------------------------------------------------------------------|---------------------------------------|--------------------------------------------------------------------|
| Home Payments Completed Receipts Reports Disputes                                                                                                    |                                       |                                                                    |
| Manufacturer Portal CGDP Payments Invoice Reporting Period: 201503 Payments due: 12/09/2015                                                                                                    | <u>a</u>                              |                                                                    |
| Contract Number: ALL V Corporate ID: XP1_4 P Number: P1_4 V 1 - 4 out of 4                                                                                                    | Payment Information                   | <u>n</u>                                                           |
|                                                                                                    | Total Invoiced                        | \$0.00                                                             |
| ☐ Initiate All                                                                                                    | Total Failed                          | \$0.00                                                             |
|                                                                                                    | Total Current Deferred                | \$0.00                                                             |
| Contract Invoiced Deferred Payment/Failed Initiate Defer Failed FET ID                                                                                                    | Total Previously Deferred             | \$0.00                                                             |
| Number Amount ↑↓ Deterred Date Payment                                                                                                    | Total Pending                         | \$0.00                                                             |
| There are no more remaining invoice line items for the guarter.                                                                                                    | Total Successful                      | \$0.00                                                             |
| Update All                                                                                                    | Total Available                       | \$0.00                                                             |
| Update All Definition of the submitted of the submitted o | Payment Initiation Upload<br>Browse   | Upload                                                             |

10. To verify the deferred invoice line items, return to the **Home** tab and select the prior quarter.

| PALMETTO G             |                                | CMSS<br>FERS FOR MEDICARE & MEDICARD SERV | ICES              |          |                | Contact Us   My Profile   Logout   Help   Reporting<br>Logged on as XP1_4<br>Test Environment                                                                                                    |
|------------------------|--------------------------------|-------------------------------------------|-------------------|----------|----------------|----------------------------------------------------------------------------------------------------|
| Home                   | Payments                       | Completed                                 | Receipts          | Reports  | Disputes       |                                                                                                    |
| Manufacture            | er Portal                      | Coverage G                                | Gap Discou        | nt Progr | ram Home       |                                                                                                    |
|                        | pice Type P Nur<br>terly ✔ ALL | Reporting<br>nber Period                  | Status            |          | 1 - 3 out of 3 | Welcome to Coverage Gap Discount Portal where<br>you can initiate a payment, check the status of<br>payments and receipt of payments as well as view<br>your reports.<br>For payment functions, start by selecting a line                                                                                                    |
| Invoice Type           | <u>P Number</u>                | <u>Reporting</u><br><u>Period</u>         | <u>Status</u>     | Select   |                | item from the list to the left of this message.                                                                                                    |
| Quarterly<br>Quarterly | P14<br>P14                     | 201503<br>201502                          | N/A<br>Successful |          |                | Available       Invoice is ready for payment initiations         Failed       One or more items has an unsuccessful payment attempt         Incomplete One or more items have not been paid       N/A         N/A       No invoice due for payment. Receipt of funds due from Manufacturer or Sponsor.         Pending       All line items have been initiated successfully         Successful       All line items have been paid successfully         Reporting Periods with no invoice line items         Filter by:       P Number         Reporting Period       ALL |
|                        |                                |                                           |                   |          |                | P Number Reporting Period There is an invoice report for the selected P Number                                                                                                    |

# 11. Select the **Completed** tab and review the data listed in the **Completed Transactions region**.

| 1                  | 1 7                                                   |                     |                      |                   |                         |                                                                                                    |                                                                           |
|--------------------|-------------------------------------------------------|---------------------|----------------------|-------------------|-------------------------|----------------------------------------------------------------------------------------------------|---------------------------------------------------------------------------|
| PALMETTO GBA       | CENTERS FOR MEDICARE                                  | A MEDICAID SERVICES |                      |                   | <u>Conta</u>            |                                                                                                    | lp   <u>Reportin</u><br>d on as <b>XP1</b><br>Test Environme              |
| Home F             | Payments Comple                                       | eted Receipts       | Reports I            | Disputes          |                         |                                                                                                    |                                                                           |
| Manufacture        | r Portal C                                            | GDP Comple          | eted Payme           | ents              | é                       | <u>.</u>                                                                                                    |                                                                           |
|                    |                                                       |                     | Invoice              | Reporting Period  | : 201502 <sup>1</sup> _ |                                                                                                    |                                                                           |
| Contract Number: A | LL V Corporate                                        | ID: XP1_4 P Nu      | mber: P1_4 🗸         | 1 - 3 out of      |                         | Payment Information for                                                                                                    | r P1 <u>4</u>                                                             |
|                    |                                                       |                     |                      |                   |                         | Total Invoiced                                                                                                    | \$3.2                                                                     |
| Contract Number    | Invoiced Amount                                       | Payment Date        | Status               | EFTI              | D                       | Total Received                                                                                                    | \$0.0                                                                     |
| H21                | \$1.40                                                |                     | Deferred             | CG15021           | 4H2 1                   | Total Deferred                                                                                                    | \$3.2                                                                     |
| H43                | \$1.56                                                |                     | Deferred             | CG15021           |                         | Total Pending<br>Total Failed                                                                                                    | \$0.0<br>\$0.0                                                            |
| H54                | \$0.32                                                |                     | Deferred             | CG15021.          | _4H54                   | Total Outstanding                                                                                                    | \$0.0                                                                     |
|                    | vments for a different re<br>the desired reporting pe |                     | o the Home tab and s | elect the radio b |                         | Possible Statuses<br>Deferred Payer has determine<br>amount owed is bek<br>bank's ACH minimur<br>Pending Payer initiation was<br>The debiting process<br>period and crediting<br>remain<br>Successful Funds should now b<br>the payee's account | ow their<br>ms<br>successful.<br>s, holding<br>process sti<br>e available |

This example displays the selected invoice line items as Deferred in the <u>Status</u> column.

*Note*: The <u>Payment Date</u> column displays the most recent deferred date.

You have now completed processing a previously deferred invoice line item in the following reporting period that received no payable invoice line items.

## Prior Reporting Period Defer - No Invoices Distributed for Current Reporting Period

This instruction provides direction on how to process previously deferred items when the current reporting period has no invoice activity available.

### Instruction Scenario:

Invoices deferred from a prior reporting period require additional processing. The current reporting period did not receive distributed invoices available for payment or receipt. The Portal updates the prior reporting period status to Incomplete as well as updating the reporting period line item with a red font. Users are required to review any reporting periods with statuses other than Successful and perform processing as necessary to remain in program compliance.

In this scenario, the prior period deferred items require processing, even though the current period has no invoices distributed for payment or receipt. The <u>Total Available</u> amount of all invoices is less than this Manufacturer's bank ACH minimum threshold of \$10.00 USD, so all invoice line items are eligible for deferment.

**<u>Remember</u>**: Manufacturers are responsible for verifying with their banking institution the specific threshold for low-dollar ACH amounts permitted for processing.

**Note**: Completion of this process is limited to Manufacturer associates assigned the *Payment Initiation* role.

 Authorized end users will access the Portal to process previously deferred items when the current reporting period has no invoice activity available. Instructions for logging into the Portal can be located in the <u>CGDP Manufacturer Portal Introduction and Login Users</u> <u>Guide</u> located under <u>References</u> on the <u>TPAdministrator.com</u> website.

- 2. After successful login, the **Home** tab will appear. Review the following sections:
  - System message above the Filter region displays "One or More Reporting Periods Have Outstanding Payments."
  - Updated status of prior reporting periods in the **Filter Results region**, the example displays the updated status of Incomplete
  - No Invoice Reporting region displays the current reporting period

| PALMETTO G                                                   |                |                                                                                      | лсв              |         |                | Contact Us   My Profile   Logout   Help   Reporting<br>Logged on as XP1_4<br>Test Environment                                                                                                    |
|--------------------------------------------------------------|----------------|--------------------------------------------------------------------------------------|------------------|---------|----------------|----------------------------------------------------------------------------------------------------|
| Home                                                         | Payments       | Completed                                                                            | Receipts         | Reports | Disputes       |                                                                                                    |
| Manufacture                                                  | r Portal       | Coverage G                                                                           | ap Discou        | nt Prog | gram Home      | 2                                                                                                    |
| Corporate ID Invo<br>XP1_4 Quar<br>Invoice Type<br>Quarterly | ice Type P Num | Acting Periods Have<br>Reporting<br>Period<br>ALL V<br>Reporting<br>Period<br>201502 | e Outstanding Pa | Select  | 1 - 3 out of 3 | Welcome to Coverage Gap Discount Portal where you can initiate a payment, check the status of payments and receipt of payments as well as view your reports.         For payment functions, start by selecting a line item from the list to the left of this message.         Available       Invoice is ready for payment initiations Failed         One or more items has an unsuccessful payment attempt         Incomplete One or more items have not been paid         N/A       No invoice due for payment. Receipt of funds due from Manufacturer or Sponsor.         Pending       All line items have been paid successfully         Successful All line items have been paid successfully         Reporting Periods with no invoice line items         Filter by:       P. Number         Reporting Period         ALL<       V |
|                                                              |                |                                                                                      |                  |         |                | P Number Reporting Period P1_4 201503                                                                                                    |

3. Populate the <u>Select</u> radio button for the applicable reporting period with the updated status of Incomplete, displayed in red font, and then select the **Payments** tab to view the invoice line items associated with the selected reporting period.

|                                                     |                               |                             | 01        |                |                                                                                                    |
|-----------------------------------------------------|-------------------------------|-----------------------------|-----------|----------------|----------------------------------------------------------------------------------------------------|
| PALMETTO GBA.                                       |                               | i.                          |           |                | Contact Us   My Profile   Logout   Help   Reporting<br>Logged on as XP1_4<br>Test Environment                                                                                                    |
| Home Payments                                       | Completed                     | Receipts                    | Reports   | Disputes       |                                                                                                    |
| Manufacturer Portal                                 | Coverage Ga                   | p Discou                    | nt Progra | am Home        | 2                                                                                                    |
| One or More Rep                                     | orting Periods Have (         | Outstanding Pa              | yments    |                | Welcome to Coverage Gap Discount Portal where                                                                                                    |
| Corporate ID Invoice Type P Numl<br>XP1_4 ALL V ALL | Reporting<br>ber Period       | Status                      |           | 1 - 3 out of 3 | you can initiate a payment, check the status of<br>payments and receipt of payments as well as view<br>your reports.<br>For payment functions, start by selecting a line                                                                                                    |
| Invoice Type P Number<br>Quarterly P1_4             | Reporting<br>Period<br>201502 | <u>Status</u><br>Incomplete | Select    |                | item from the list to the left of this message.         Available       Invoice is ready for payment initiations         Failed       One or more items has an unsuccessful payment attempt         Incomplete One or more items have not been paid       N/A         No invoice due for payment. Receipt of funds due from Manufacturer or Sponsor.         Pending       All line items have been initiated successfully |
|                                                     |                               |                             |           |                | P Number     Reporting Period       P Number     All       P Number     All       P Number     All       P Number     All       P Number     All       P Number     Reporting Period       P Number     Reporting Period       P Number     Reporting Period       P1_4     201503                                                                                                    |

4. On the **Payments** tab, review the **Payment Information region's** <u>Total Available</u> field to note the total dollar amount of available invoices.

| PALMET<br>A CELERIAN GR | OUP COMPANY           | CENTERS FO     |                        |                     |               |         |                          | Contact Us   My Profile   Log     | gout   <u>Help</u>   <u>Reporting</u><br>Logged on as <b>XP1_4</b><br>Test Environment |
|-------------------------|-----------------------|----------------|------------------------|---------------------|---------------|---------|--------------------------|-----------------------------------|----------------------------------------------------------------------------------------|
| Ho                      | me Payr               | nents          | Completed Rec          | eipts               | Reports       | Dispute | s                        |                                   |                                                                                        |
| Manufa                  | acturer               | Portal         | CGDP Pa                | -                   |               | Payment | s due: <b>10/09/2015</b> | <u>a</u>                          |                                                                                        |
| Contract                | Number: ALL           | ✓ Co           | rporate ID: XP1_4      |                     | er: P1_4 V    |         | 1 - 3 out of 3           | Payment Inf                       | ormation                                                                               |
|                         |                       |                |                        |                     |               |         |                          | Total Invoiced                    | \$3.28                                                                                 |
|                         |                       |                |                        |                     | nitiate All   |         |                          | Total Failed                      | \$0.00                                                                                 |
|                         |                       | Previous       |                        |                     | incluce / lit |         |                          | Total Current Deferred            | \$0.00                                                                                 |
| Contract<br>Number      | Invoiced<br>Amount ↑↓ | Deferred       | Payment/Failed<br>Date | Initiate<br>Payment | Defer         | Failed  | EFT ID                   | Total Previously Deferred         | \$0.00                                                                                 |
| Number                  | Amount                | Amount         | Date                   | Payment             |               |         |                          | Total Pending<br>Total Successful | \$0.00                                                                                 |
| H2_1                    | \$1.40                | \$0.00         | 12/08/2015             |                     |               |         | CG15031_4H2_1            | Total Available                   | \$0.00<br>\$3.28                                                                       |
| H4 3                    | \$1.56                | \$0.00         | 12/08/2015             |                     |               |         | CG15031_4H4_3            |                                   | \$3.20                                                                                 |
| H5_4                    | \$0.32                | \$0.00         | 12/08/2015             |                     |               |         | CG15031_4H5_4            | Payment Initiation Up             | beal                                                                                   |
|                         | 4                     | Ipdate All     |                        |                     |               |         | Submit                   |                                   | rowse Upload                                                                           |
| Pending Ti              | ransactions           |                |                        |                     |               |         |                          |                                   |                                                                                        |
| Contract                | Number Au             | thorization A  | Amt Date Submitt       | ed Pay              | ment Date     | e Sto   | p Payment                |                                   |                                                                                        |
| There are n             | io pending trans      | actions at thi | s time.                |                     |               |         |                          |                                   |                                                                                        |
|                         |                       |                |                        |                     |               |         | Stop Payment(s)          |                                   |                                                                                        |

5. Review the invoice line items in the **Payment Initiation region** and notice that the <u>Defer</u> column's check box is only available when the **Payment Information region's** <u>Total</u> <u>Available</u> field displays an amount less than \$20.00 USD.

This example displays active <u>Defer</u> check boxes for invoice line items that fall below the Portal allowable amount of \$20.00 USD and fall below this Manufacturer's bank ACH minimum threshold amount.

|          | Invoice Reporting Period: 201502 Payments due: 10/09/2015                                    |                      |                |              |        |        |               |  |                           |        |
|----------|----------------------------------------------------------------------------------------------|----------------------|----------------|--------------|--------|--------|---------------|--|---------------------------|--------|
| Contract | Contract Number: ALL V Corporate ID: XP1_4 P Number: P1_4 1 - 3 out of 3 Payment Information |                      |                |              |        |        |               |  |                           |        |
|          | Total Invoiced \$3.28                                                                        |                      |                |              |        |        |               |  |                           |        |
|          |                                                                                              |                      |                | Total Failed | \$0.00 |        |               |  |                           |        |
|          |                                                                                              |                      |                |              |        |        |               |  | Total Current Deferred    | \$0.00 |
| Contract | Invoiced                                                                                     | Previous<br>Deferred | Payment/Failed | Initiate     | Defer  | Failed | EFT ID        |  | Total Previously Deferred | \$0.00 |
| Number   | Amount↑↓                                                                                     | Amount               | Date           | Payment      | Derei  | Tuncu  |               |  | Total Pending             | \$0.00 |
|          |                                                                                              |                      | 12/08/2015     |              |        |        |               |  | Total Successful          | \$0.00 |
| H2_1     | \$1.40                                                                                       | \$0.00               |                |              | - 14   |        | CG15031_4H2_1 |  | Total Available           | \$3.28 |
| H43      | \$1.56                                                                                       | \$0.00               | 12/08/2015     |              |        |        | CG15031_4H4_3 |  |                           |        |
| H5_4     | \$0.32                                                                                       | \$0.00               | 12/08/2015     |              |        |        | CG15031_4H5_4 |  |                           |        |
|          | ι                                                                                            | Jpdate All 🗆 🛛       |                |              |        |        | Submit        |  |                           |        |

<u>**Remember</u>**: Just because the <u>Defer</u> check box is available does not mean it should be used. Manufacturers are responsible for verifying with their banking institution the specific threshold for low-dollar ACH amounts permitted for processing. Initiated invoices are processed as a lump sum debit, not individual line items. If the Manufacturer's banking institution can process the amount displayed for the <u>Total Available</u> field, the Manufacturer **should not** utilize the Defer process.</u>

6. Populate the <u>Defer</u> check boxes with a check mark to select all invoice line item(s) for deferment and select the <u>Submit</u> button, located at the bottom right of the **Payment Initiation** region.

| PALMETTO GBA.<br>A CELERIAN GROUP COMPANY                                                                                                    | Contact Us   My Profile   Logout   Help   Reporting<br>Logged on as XP1114<br>Test Environment |
|----------------------------------------------------------------------------------------------------|------------------------------------------------------------------------------------------------|
| Home Payments Completed Receipts Reports Disputes                                                                                                    |                                                                                                |
| Manufacturer Portal CGDP Payments                                                                                                    | <u>in</u>                                                                                      |
| Invoice Reporting Period: 201502 Payments due: 10/09/2015           Contract Number:         ALL         Corporate ID: XP1_4         P Number:         P1_4         1 - 3 out of 3 | Payment Information<br>Total Invoiced \$3.28                                                   |
| Initiate All                                                                                                    | Total Failed \$0.00<br>Total Current Deferred \$0.00                                           |
| Contract Invoiced Previous Payment/Failed Initiate<br>Number Amount↑↓ Amount Date Payment Defer Failed EFT ID                                                                      | Total Previously Deferred         \$0.00           Total Pending         \$0.00                |
| H2_1 \$1.40 \$0.00 12/08/2015 CG15031_4H2_1<br>H4_3 \$1.56 \$0.00 12/08/2015 CG15031_4H4_3                                                                                         | Total Successful \$0.00<br>Total Available \$3.28                                              |
| H5_4 \$0.32 \$0.00 12/08/2015 G15031_4H5_4                                                                                                    | Payment Initiation Upload<br>Browse                                                            |
| Update All  Submit Pending Transactions Contract Number Authorization Amt Date Submitted Payment Date Stop Payment There are no pending transactions at this time. Stop Payment(s) | Browse Upload                                                                                  |

**Note:** Selecting <u>Defer</u> is <u>only</u> applicable when the <u>Total Available</u> field's total is less than \$20.00 USD <u>and</u> if the Manufacturer's bank ACH process prevents processing total amounts selected for payment initiation that fall below their bank's specified minimum ACH processing amount.

Invoice line items will no longer be available for deferment if the invoice line item(s) remains unprocessed for payment for 16 reporting periods. Invoice line item(s) in this status will require payment processing between the two (2) entities.

To process the submission of the deferred payment, enter the <u>Payment Initiation</u> role four (4)-digit PIN in the <u>PIN Validation</u> form and select the <u>Validate</u> button.

|                               | × |
|-------------------------------|---|
| Coverage Gap Discount Program |   |
| PIN Validation                |   |
| ••••                          |   |
|                               |   |
| Validate                      |   |
|                               |   |
|                               |   |
|                               |   |

The system will display a Message from Webpage after selecting the *Submit* button.

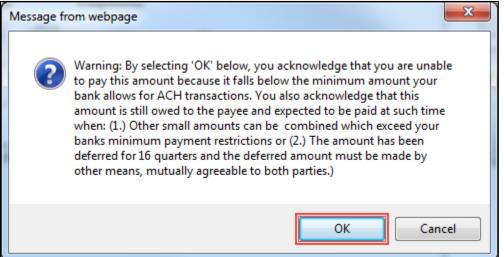

Note: Selecting the OK button to defer the invoice line item to the subsequent period creates an irreversible event.

If it is determined that the selected line is not the correct deferrable invoice to process, utilize the *Cancel* button to exit the message screen and update the invoice line item.

8. Select <u>*OK*</u> to defer the selected invoice line item.

9. Once the defer process is complete, review the **Payment Information region** <u>Total Current</u> <u>Deferred</u> field for updated amounts.

| PALMETTO GBA.<br>A CELERIAN GROUP COMPANY                                                                                                    | <u>Contact Us</u>   <u>My Profile</u>   <u>Logo</u> u | <u>It   Help   Reporting</u><br>Logged on as <b>XP1_4</b><br>Test Environment |
|----------------------------------------------------------------------------------------------------|-------------------------------------------------------|-------------------------------------------------------------------------------|
| Home Payments Completed Receipts Reports Disputes                                                                                                    |                                                       |                                                                               |
| Manufacturer Portal CGDP Payments Invoice Reporting Period: 201502 Payments due: 10/09/2015                                                                                                    | 2                                                     |                                                                               |
| Contract Number: ALL V Corporate ID: XP1_4 P Number: P1_4 V 1 - 3 out of 3                                                                                                    | Payment Infor                                         | mation                                                                        |
|                                                                                                    | Total Invoiced                                        | \$3.28                                                                        |
| 🗌 Initiate All                                                                                                    | Total Failed                                          | \$0.00                                                                        |
|                                                                                                    | Total Current Deferred                                | \$3.28                                                                        |
| Contract Invoiced Previous Payment/Failed Initiate Defer Failed EFT ID                                                                                                    | Total Previously Deferred                             | \$0.00                                                                        |
| Number Amount Amount Date Payment Deter Funed EFFID                                                                                                    | Total Pending                                         | \$0.00                                                                        |
| There are no more remaining invoice line items for the quarter.                                                                                                    | Total Successful                                      | \$0.00                                                                        |
|                                                                                                    | Total Available                                       | \$0.00                                                                        |
| Update All       Submit         Pending Transactions       Stop Payment         Contract Number       Authorization Amt       Date Submitted       Payment Date       Stop Payment         There are no pending transactions at this time.       Stop Payment(s)       Stop Payment(s) | Payment Initiation Uploa<br>Brow                      |                                                                               |

10. Select the **Completed** tab and review the data listed in the **Completed Transactions region**.

This example displays the selected invoice line items as Deferred in the Status column.

| PALMETTO GBA, a celerian group company                                             | CENTER FOR MEDICARE & MEDICARD SERVICES |                             |                  | <u>Coni</u>      | a <u>act Us</u>   <u>My Profile</u>   <u>Logout</u>   Hı                                                                                                    | elp   <u>Reporting</u><br>ed on as <b>XP14</b><br>Test Environment                                   |
|------------------------------------------------------------------------------------|-----------------------------------------|-----------------------------|------------------|------------------|----------------------------------------------------------------------------------------------------|----------------------------------------------------------------------------------------------------|
| Home Payments                                                                      | Completed R                             | eceipts Reports             | Disputes         |                  |                                                                                                    |                                                                                                    |
| Manufacturer Por                                                                   | tal CGDP Co                             | ompleted Pay                | ments            |                  | 2                                                                                                    |                                                                                                    |
| Contract Number: ALL                                                               | Corporate ID: XP1_4                     | Inv<br>P Number: P1_4 V     |                  | Period: 201502 1 | Payment Information fo                                                                                                    | or P14                                                                                               |
|                                                                                    | Corporate ID. XP1_4                     | P Nulliber. PI_4 V          | 1 - 3            | 3 out of 3       | Total Invoiced                                                                                                    | \$3.28                                                                                               |
|                                                                                    |                                         |                             |                  |                  | Total Received                                                                                                    | \$0.00                                                                                               |
|                                                                                    | ed Amount Paymen                        |                             |                  | EFTID            | Total Deferred                                                                                                    | \$3.28                                                                                               |
| H2_1                                                                               | \$1.40 12/08/2                          |                             |                  | 50214H21         | Total Pending                                                                                                    | \$0.00                                                                                               |
| H43                                                                                | \$1.56 12/08/2                          |                             |                  | 50214H43         | Total Failed                                                                                                    | \$0.00                                                                                               |
| H5_4                                                                               | \$0.32 12/08/2                          | 2015 Deferred               | CG1              | 5021_4H5_4       | Total Outstanding                                                                                                    | \$0.00                                                                                               |
| <sup>1</sup> To view completed payments for<br>line item that contains the desired |                                         | d, return to the Home tab a | nd select the ra | idio button      | Possible Statuses<br>Deferred Payer has determin<br>amount owed is be<br>bank's ACH minimu<br>Pending Payer initiation was<br>The debiting proces<br>period and crediting<br>remain<br>Successful Funds should now b<br>the payee's account | eed that the<br>low their<br>ims<br>successful.<br>ss, holding<br>g process still<br>be available in |

*<u>Note</u>*: The <u>Payment Date</u> column displays the most recent deferred date.

11. To verify the status of the reporting period, return to the Home tab to view the <u>Status</u> column.

| Corporate ID Invoice Type       P Number       Period       Status       1 - 3 out of 3         XP1_4       ALL       ALL       ALL       ALL       Y         Invoice Type       P Number       Reporting       Status       Select         Quarterly       P1_4       201502       Successful       O         N/A       No       Failed       On         Pending       Status       Select       Select         Quarterly       P1_4       201502       Successful       O | s   <u>My Profile</u>   <u>Logout</u>   <u>Help</u>   <u>Reporting</u><br>Logged on as <b>XP1_4</b><br>Test Environment                                                                                                    |
|----------------------------------------------------------------------------------------------------|----------------------------------------------------------------------------------------------------|
| Reporting       1-3 out of 3         XP1_4       ALL         Invoice Type       P Number         Period       Status         Status       Select         Quarterly       P1_4         201502       Successful         Incomplete On         N/A       No         fur       Period         Successful       O                                                                                                    |                                                                                                    |
| P Nu                                                                                                    | overage Gap Discount Portal where         e a payment, check the status of         receipt of payments as well as view         unctions, start by selecting a line         list to the left of this message.         bloce is ready for payment initiations         or more items has an unsuccessful         movice due for payment. Receipt of         sdue from Manufacturer or Sponsor.         ine items have been naid         resesfully         ine items have been naid successfully         Pumber       Reporting Period         ALL       ALL         Mathematical continues |

You have now completed processing a previously deferred invoice line item when the current reporting period received no invoice line items.

## **CGDP Portal – Completed Tab**

The **Completed** tab allows the user to review completed payment information for invoice line items by contract number.

| PALMETTO GB      |                                                      | A MEDICAID SERVICES                   |                    | <u>Cor</u>                | ntact Us | <u>My Profile   Logout   Help   R</u><br>Logged o                                                                                                    | eporting<br>n as AJ23                                                       |
|------------------|------------------------------------------------------|---------------------------------------|--------------------|---------------------------|----------|----------------------------------------------------------------------------------------------------|-----------------------------------------------------------------------------|
| Home             | Payments Com                                         | pleted Receipts                       | Reports            | Disputes                  |          |                                                                                                    |                                                                             |
| Manufacturer     | Portal CGD                                           | P Completed Pa                        | ayments            |                           |          | <b>a</b>                                                                                                    |                                                                             |
|                  |                                                      |                                       | 2 Invoi            | ce Reporting Period: 201  |          |                                                                                                    |                                                                             |
| Contract Number: | ALL V Corpora                                        | te ID: XP1_7 P Nu                     | mber: P1_7 🗸       | 1 - 5 out of 5            | (4)      | Payment Information                                                                                                    |                                                                             |
|                  |                                                      |                                       |                    |                           |          | Total Invoiced                                                                                                    | \$4,033.84                                                                  |
| Contract Number  | Invoiced Amount                                      | Payment Date                          | Status             | EFTID                     |          | Total Received                                                                                                    | \$3,958.60                                                                  |
| S5 0             | \$75.                                                |                                       | Pending            | CG160417S5                | 0        | Total Deferred                                                                                                    | \$0.00                                                                      |
| H04              | \$320.                                               |                                       | Successful         | CG16041_7H0               |          | Total Pending                                                                                                    | \$75.24                                                                     |
| H04              | \$1.4                                                | 40 07/22/2017                         | Successful         | CG160417H0                | _4       | Total Failed                                                                                                    | \$0.00                                                                      |
| H02              | \$3,561.3                                            | 28 07/22/2017                         | Successful         | CG160417H0                | 2        | Total Outstanding                                                                                                    | \$0.0                                                                       |
| H0_2             | \$75.1                                               | 81 07/22/2017                         | Successful         | CG160417H0                | _2 6     | Possible Status                                                                                                    | ies                                                                         |
|                  | payments for a different<br>is the desired reporting | reporting period, return t<br>period. | o the Home tab and | f select the radio button |          | Deferred Payer has determ<br>amount owed is I<br>bank's ACH minir<br>Pending Payer initiation w<br>The debiting proc<br>period and credit<br>remain<br>Successful Funds should no | pelow their<br>nums<br>as successful.<br>ress, holding<br>ing process still |

The **Completed** tab has six (6) regions.

- 1. **Tabbed region** displays the tab that is currently active and tabs available for selection.
- 2. **Invoice Reporting Period region** displays the specified quarterly reporting period for the invoice line items based on the reporting period selected in the **Home Filter region**, in YYYYQQ format.
- 3. **Filter region Completed** allows a user to search data listed by the defaulted Corporate ID.
- 4. **Completed Payment Information region** displays the numerical totals of all invoice line items and the different categories that each invoice line item may qualify as at a specific point in time. Invoice line items reclassify as they process through the system.
- 5. Completed Transactions region displays results based on data entered into the Completed Filter region.
- 6. Status Definitions region provides definitions of the statuses displayed in the Completed Transaction region.

The upcoming pages will describe each region and its associated functions.

#### Tabbed region – Completed

The **Tabbed region** allows a user to select different activities to perform while accessing the system. This example displays the active **Completed** tab.

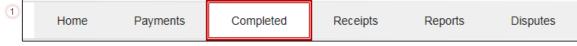

## **Invoice Reporting Period Region**

This section of the **Completed** tab displays the specified reporting quarter, in YYYYQQ format, based on the reporting period selected in the **Filter region** on the **Home** tab.

In this example, the completed invoice line items appearing in the **Filter Results region** on the **Completed** tab are associated with the reporting period listed in the **Invoice Reporting Period** region.

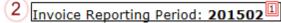

This region also contains a footnote in regards to the data displayed in the **Invoice Reporting Period region**. This footnote provides a user instruction on how to review completed payments for a different reporting period.

```
<sup>Π</sup>To view completed payments for a different reporting period, return to the Home tab and select the radio button line item that contains the desired reporting period.
```

## Filter Region – Completed

The **Filter region** on the **Completed** tab contains four (4) fields to assist a user with narrowing invoice line item search criteria.

| 3 | A Contract Number: ALL | ~ | <sup>B</sup> Corporate ID: XP1_7 | <sup>C</sup> P Number: P1_7 ∨ | D 1 - 5 out of 5 |
|---|------------------------|---|----------------------------------|-------------------------------|------------------|
|---|------------------------|---|----------------------------------|-------------------------------|------------------|

A. <u>Contract Number</u> field allows a user to select specific contract numbers for completed invoice line items.

**Note**: this field's drop down menu will only allow update to contract numbers that have completed invoice line items in the same reporting period. The field defaults to 'ALL', which displays all contract numbers for the reporting period.

- B. Corporate ID column defaults to the Corporate ID utilized to access the system.
- C. <u>P Number</u> field displays the P number for completed invoice line items. This field defaults based on the distributed invoice selected on the **Home** tab. This field's drop down menu provides update capability to select another P number from those assigned to the Corporate ID for the same reporting period.
- D. <u>Item Count</u> column displays the number of invoice line items displayed on the current page of the total number of invoices included for the reporting period.

## **Payment Information Region**

The **Payment Information region** provides a summary view of activities that occur on the **Completed** tab.

This region provides up-to-date data regarding completed invoice line item activity in a two (2)-column table with seven (7) rows.

| 4 |   | Payment Inform    | ation for P1 <u>7</u> |
|---|---|-------------------|-----------------------|
|   | А | Total Invoiced    | \$4,033.84            |
|   | в | Total Received    | \$3,958.60            |
|   | С | Total Deferred    | \$0.00                |
|   | D | Total Pending     | \$75.24               |
|   | Е | Total Failed      | \$0.00                |
|   | F | Total Outstanding | \$0.00                |

- A. <u>Total Invoiced</u> displays total dollar amount of distributed invoice line items for the reporting period.
- B. <u>Total Received</u> displays the total dollar amount of invoice line items that have successfully processed. The status of Successful displays in the **Completed Transaction region** in the <u>Status</u> field.
- C. <u>Total Deferred</u> displays the total dollar amount of invoice line items deferred to the subsequent reporting period.
- D. <u>Total Pending</u> displays the total dollar amount of invoice line items selected for payment for the reporting period.
- E. <u>Total Failed</u> displays the total dollar amount of invoice line items selected for payment that contained errors and did not complete the payment process for the reporting period. Failed invoice line items appear on the **Payments** tab in the **Payment Initiation region** in the <u>Failed</u> field.
- F. <u>Total Outstanding</u> displays the total dollar amount of remaining invoice line items requiring processing.

## **Completed Transactions Region**

The **Completed Transactions region** provides a detail view of successful payments or deferred invoices.

|   |                   |                   |                           | 0 01            |                |
|---|-------------------|-------------------|---------------------------|-----------------|----------------|
| 5 | A Contract Number | B Invoiced Amount | <sup>C</sup> Payment Date | D <u>Status</u> | E <u>EFTID</u> |
|   | S50               | \$75.24           | 07/25/2017                | Pending         | CG160417S50    |
|   | H04               | \$320.11          | 07/22/2017                | Successful      | CG16041_7H0_4  |
|   | H04               | \$1.40            | 07/22/2017                | Successful      | CG16041_7H0_4  |
|   | H02               | \$3,561.28        | 07/22/2017                | Successful      | CG16041_7H0_2  |
| l | H02               | \$75.81           | 07/22/2017                | Successful      | CG16041_7H0_2  |

- A. <u>Contract Number</u> column displays the contract number.
- B. Invoiced Amount column displays the invoice line item amounts due to the sponsor.
- C. <u>Payment Date</u> column displays information regarding the status of the payment.
  - Displays calendar date, in MM/DD/YYYY format, for the date that initiates the request for withdrawal or deferment of scheduled funds from user's bank account.
- D. <u>Status</u> column provides explanations of each of the statuses that may display in regards to completed payments.
- E. <u>EFT ID</u> column displays EFT identifying information in the specified format of CG for Coverage Gap; YYQQ for the reporting period, 9999 for the P number without the P, and Z9999 for the contract number. Example: CG15029999Z9999.

#### **Status Definitions Region**

The **Status Definitions region** on the **Completed** tab provides explanations of each of the statuses that may display in the **Completed Transactions region**.

| 3 |            | Possible Statuses                                                                                                 |
|---|------------|----------------------------------------------------------------------------------------------------|
|   | Deferred   | Payer has determined that the<br>amount owed is below their<br>bank's ACH minimums                                |
|   | Pending    | Payer initiation was successful.<br>The debiting process, holding<br>period and crediting process still<br>remain |
|   | Successful | Funds should now be available in the payee's account                                                              |

## **CGDP Portal Instructions – Completed Tab**

### **Reviewing Invoices on the Completed Tab**

Manufacturers are able to utilize the Portal to view the status of invoice line items that have completed processing. The **Completed** tab provides Manufacturers with the capability to view the status of Quarterly invoices, such as deferred, pending, or successful Quarterly invoice payments.

This instruction provides direction on accessing and reviewing the **Completed** tab and its contents in reference to Quarterly invoices.

- Authorized end users will access the Portal to view the status of quarterly invoice line items that have completed processing. Instructions for logging into the Portal can be located in the <u>CGDP Manufacturer Portal Introduction and Login Users Guide</u> located under <u>References</u> on the <u>TPAdministrator.com</u> website.
- 2. After successful login, the **Home** tab will appear. Select the applicable type of invoice from the drop down list located in the <u>Invoice Type</u> field.

|                               |                                | CMS<br>TERS FOR MEDICARE & MEDICAID SERVE | CES                               |                          |                | Contact Us   My Profile   Logout   Help   Repo<br>Logged on as J                                                                                                    |
|-------------------------------|--------------------------------|-------------------------------------------|-----------------------------------|--------------------------|----------------|----------------------------------------------------------------------------------------------------|
| Home                          | Payments                       | Completed                                 | Receipts                          | Reports                  | Disputes       |                                                                                                    |
| anufacture                    | er Portal                      | Coverage G                                | ap Discou                         | nt Prograi               | n Home         | 2                                                                                                    |
| orporate ID Invo<br>XP1_7 Qua | oice Type P Nu<br>rterly V ALL | Reporting<br>mber Period                  | Status                            |                          | 1 - 2 out of 2 | Welcome to Coverage Gap Discount Portal where<br>you can initiate a payment, check the status of<br>payments and receipt of payments as well as vie<br>your reports.                                                                                                    |
| Invoice Type                  | <u>Corporate ID</u>            | <u>P Number</u>                           | <u>Reporting</u><br><u>Period</u> | <u>Status</u>            | <u>Select</u>  | For payment functions, start by selecting a line item from the list to the left of this message.                                                                                                    |
| Quarterly<br>Quarterly        | XP17<br>XP17                   | P17<br>P14                                | 201604<br>201604                  | Successful<br>Successful | 0              | item from the list to the left of this message.                                                                                                    |
|                               |                                |                                           |                                   |                          |                | Available         Invoice is ready for payment initiation           Failed         One or more items has an unsuccessf payment attempt           Incomplete One or more items have not been paid         N/A           No invoice due for payment. Receipt of funds due from Manufacturer or Spon         Pending           All line items have been initiated successfully         Successful All line items have been paid successful                                                                                                    |
|                               |                                |                                           |                                   |                          |                | Reporting Periods with no invoice line iter         Filter by: <ul> <li>P Number</li> <li>Reporting Period</li> <li>ALL V</li> <li>P Number</li> <li>Reporting Period</li> <li>Reporting Period</li></ul> |

3. Populate the <u>Select</u> radio button for the applicable reporting period then select the **Completed** tab to view the invoice line items associated with the selected reporting period.

| CELERIAN GROUP CC                      |                                  | CMS<br>TERS FOR MEDICARE & MEDICARD SER | VICES                                   |                                    |                | Contact Us   My Profile   Logout   Help   Reportin<br>Logged on as <b>AJ23</b>                                                                                                    |
|----------------------------------------|----------------------------------|-----------------------------------------|-----------------------------------------|------------------------------------|----------------|----------------------------------------------------------------------------------------------------|
| Home                                   | Payments                         | Completed                               | Receipts                                | Reports                            | Disputes       |                                                                                                    |
| anufactur                              | er Portal                        | Coverage (                              | Gap Discou                              | nt Progra                          | m Home         | <u>a</u>                                                                                                    |
|                                        | voice Type P Nu<br>arterly V ALL | Reporting<br>mber Period                | Status                                  |                                    | 1 - 2 out of 2 | Welcome to Coverage Gap Discount Portal where<br>you can initiate a payment, check the status of<br>payments and receipt of payments as well as view<br>your reports.                                                                                                    |
| Invoice Type<br>Quarterly<br>Quarterly | Corporate ID<br>XP17<br>XP17     | P Number<br>P17<br>P14                  | Reporting<br>Period<br>201604<br>201604 | Status<br>Successful<br>Successful | Select         | For payment functions, start by selecting a line item from the list to the left of this message.                                                                                                    |
|                                        |                                  |                                         |                                         |                                    |                | Available         Invoice is ready for payment initiations           Failed         One or more items has an unsuccessful payment attempt           Incomplete One or more items have not been paid         N/A           N/A         No invoice due for payment. Receipt of funds due from Manufacturer or Sponsor.           Pending         All line items have been initiated successfully           Successful         All line items have been paid successfully |
|                                        |                                  |                                         |                                         |                                    |                | Reporting Periods with no invoice line items       Filter by:     P Number     Reporting Period       P Number     Reporting Period                                                                                                    |

4. On the **Completed** tab, select the applicable <u>P Number</u> from the drop down list located in the **Filter region**.

|                       | → CENTERS FOR MEDICARE & N                                | EDICAID SERVICES |                    |                      |                               | Logged o                                                                                                    | on as AJ23                                                                   |
|-----------------------|-----------------------------------------------------------|------------------|--------------------|----------------------|-------------------------------|----------------------------------------------------------------------------------------------------|------------------------------------------------------------------------------|
| Home F                | Payments Complete                                         | d Receipts       | Reports            | Disputes             |                               |                                                                                                    |                                                                              |
| lanufacturer <b>F</b> | ortal CGDP                                                | Completed Pa     | yments             |                      |                               | <b>a</b>                                                                                                    |                                                                              |
|                       |                                                           |                  | Invoid             | ce Reporting Perio   | i: <b>201604</b> <sup>1</sup> |                                                                                                    |                                                                              |
| Contract Number: A    | LL 💙 Corporate II                                         | D: XP1_7 P Nur   | nber: P1_7 🗸       | 1 - 5 out o          | f 5 ]                         | Payment Information                                                                                                    |                                                                              |
|                       |                                                           |                  |                    |                      |                               | Total Invoiced                                                                                                    | \$4,033.8                                                                    |
| Contract Number       | Invoiced Amount                                           | Payment Date     | Status             | EFT                  | D                             | Total Received                                                                                                    | \$3,958.6                                                                    |
| S50                   | \$75.24                                                   | 07/25/2017       | Pending            | CG16041              | 0                             | Total Deferred                                                                                                    | \$0.0                                                                        |
| H04                   | \$320.11                                                  | 07/22/2017       | Successful         |                      | 7H04                          | Total Pending<br>Total Failed                                                                                                    | \$75.2<br>\$0.0                                                              |
| H04                   | \$1.40                                                    | 07/22/2017       | Successful         | CG16041              | 7H04                          | Total Outstanding                                                                                                    | \$0.0<br>\$0.0                                                               |
| H02                   | \$3,561.28                                                | 07/22/2017       | Successful         | CG16041              | 7H02                          | Total Outstanding                                                                                                    | \$0.0                                                                        |
| H02                   | \$75.81                                                   | 07/22/2017       | Successful         | CG16041              | 2                             | Possible Status                                                                                                    |                                                                              |
|                       | vments for a different repo<br>the desired reporting peri |                  | o the Home tab and | f select the radio b | utton                         | Deferred Payer has determ<br>amount owed is<br>bank's ACH minir<br>Pending Payer initiation w<br>The debiting pro-<br>period and credit<br>remain<br>Successful Funds should nov | below their<br>nums<br>vas successful.<br>cess, holding<br>ing process still |

5. On the **Completed** tab, review the **Payment Information region** for pending and successful invoice line items.

| ALMETTO GBA                                    |          |              | IS<br>DICAID SERVICES |                       | 2                     | Contact Us   My Profile   Logout   Help   Reporting<br>Logged on as AJ23                                                                                                    |                       |
|------------------------------------------------|----------|--------------|-----------------------|-----------------------|-----------------------|----------------------------------------------------------------------------------------------------|-----------------------|
| Home                                           | Payments | Completed    | d Receipts            | Reports D             | isputes               |                                                                                                    |                       |
| anufacturer                                    | Portal   | CGDP C       | Completed Pa          | yments                |                       | â.                                                                                                    |                       |
|                                                |          |              |                       | Invoice               | Reporting Period: 2   | 201604 1                                                                                                    |                       |
| Contract Number:                               | ALL 🗸    | Corporate ID | : XP17 P Nun          | nber: P1_7 🗸          | 1 - 5 out of 5        |                                                                                                    | 2                     |
|                                                |          |              |                       |                       |                       | Total Invoiced \$4,0                                                                                                    |                       |
| Contract Number                                | Invoiced | Amount       | Payment Date          | Status                | EFTID                 | Total Received \$3,9                                                                                                    |                       |
| S50                                            |          | \$75.24      | 07/25/2017            | Pending               | CG16041_7             | Total Deferred                                                                                                    | \$0.0                 |
| H04                                            |          | \$320.11     | 07/22/2017            | Successful            | CG16041_7             | 7H0 4                                                                                                    | 75.2                  |
| H04                                            |          | \$1.40       | 07/22/2017            | Successful            | CG16041_7             | 7H0 4                                                                                                    | \$0.0                 |
| H02                                            |          | \$3,561.28   | 07/22/2017            | Successful            | CG16041_7             | 7H0_2 Total Outstanding                                                                                                    | \$0.0                 |
| H02                                            |          | \$75.81      | 07/22/2017            | Successful            | CG16041_7             | _7H02 Possible Statuses                                                                                                    |                       |
| To view completed pa<br>ine item that contains |          |              |                       | o the Home tab and se | elect the radio butto | ton Deferred Payer has determined that is amount owed is below their bank's ACH minimums Pending Payer initiation was success The debiting process, holdin period and crediting process remain Successful Funds should now be availa | ful.<br>1g<br>s still |
|                                                |          |              |                       |                       |                       | the payee's account                                                                                                    |                       |

**Note**: Deferred invoice line items are **only** available when the <u>Total Available</u> field's total is less than \$20.00 USD **and** the Manufacturer's bank ACH process prevents processing total amounts selected for payment initiation that fall below their bank's specified minimum ACH processing amount.

6. Review the invoice line items in the **Completed Transactions region** and locate an invoice line item with the <u>Status</u> column populated with *Successful*. A successful invoice line item denotes that fund should be available in the payee's account. Totals for successfully processed payments will appear in the <u>Total Received</u> field in the **Payment Information region**.

| ALMETTO GBA        |                                                       | <b>1S</b><br>MEDICALD SERVICES |                               |                  | <u>Contact</u>   | <u>Us   My Profile   Logou</u>                            | i <u>t   Help</u>   <u>Repor</u><br>Logged on as <b>A</b>                                                                           |                                      |
|--------------------|-------------------------------------------------------|--------------------------------|-------------------------------|------------------|------------------|-----------------------------------------------------------|----------------------------------------------------------------------------------------------------|--------------------------------------|
| Home               | Payments Comple                                       | ted Receipts                   | Reports                       | Disputes         |                  |                                                           |                                                                                                    |                                      |
| anufacturer F      | Portal CGDP                                           | Completed Pa                   | yments                        |                  |                  | 2                                                         |                                                                                                    |                                      |
|                    |                                                       |                                |                               | ce Reporting Po  | eriod: 201604    |                                                           |                                                                                                    |                                      |
| Contract Number: A | LL 🗸 Corporate                                        | ID: XP1_7 P Nur                | nber: P1_7 🗸                  | 1 - 5            | out of 5         |                                                           | formation for                                                                                                    | P1_7                                 |
|                    |                                                       |                                |                               |                  |                  | Total Inve                                                |                                                                                                    | \$4,033.                             |
| Contract Number    | Invoiced Amount                                       | Payment Date                   | Status                        | E                | FTID             | Total Rece                                                |                                                                                                    | \$3,958                              |
| S50                | \$75.24                                               | 07/25/2017                     | Pending                       | CG16             | 041_755_0        | Total Defe                                                |                                                                                                    | \$0                                  |
| H04                | \$320.11                                              | 07/22/2017                     | Successful                    |                  | 041_7H0_4        | Total Per                                                 |                                                                                                    | \$75                                 |
| H04                | \$1.40                                                | 07/22/2017                     | Successful                    | CG16             | 041_7H0_4        | Total F                                                   |                                                                                                    | \$0                                  |
| H02                | \$3,561.28                                            | 07/22/2017                     | Successful                    | CG16             | 041_7H0_2        | Total Outstar                                             | nding                                                                                                    | \$0                                  |
| H02                | \$75.81                                               | 07/22/2017                     | Successful                    | CG16             | 041_7H0_2        | -                                                         |                                                                                                    |                                      |
|                    | vments for a different re<br>the desired reporting pe |                                | o the Home tab and            | l select the rad | lio button       | Deferred Payer<br>amou<br>bank'<br>Pending Payer<br>The d | sible Statuses<br>has determined<br>nt owed is belov<br>s ACH minimum<br>initiation was su<br>ebiting process,<br>d and crediting p | v their<br>s<br>uccessful<br>holding |
|                    |                                                       |                                |                               |                  |                  | remai<br>Successful Funds                                 | n                                                                                                    |                                      |
|                    |                                                       | @ 2017 PAI METT                | O GBA, LLC   <u>DISCLAIME</u> |                  | L GET ADORE READ | ER                                                        |                                                                                                    |                                      |

7. Review the invoice line items in the **Completed Transactions region** and locate an invoice line item with the <u>Status</u> column populated with *Pending*. A *Pending* status denotes that an invoice line item initially passed the payment initiation process, but the debiting process, holding period and crediting processes remain to be completed.

| Contract Number         Invoiced Amount         Payment Date         Status         EFTID           [55_0         \$75.24         07/22/2017         Pending         CG16041755_0]           H0_4         \$320.11         07/22/2017         Successful         CG160417H0_4           H0_2         \$3,561.28         07/22/2017         Successful         CG160417H0_4           H0_2         \$3,561.28         07/22/2017         Successful         CG160417H0_2           H0_2         \$75.81         07/22/2017         Successful         CG160417H0_2                                                                                                    |                                                                                                    |
|----------------------------------------------------------------------------------------------------|----------------------------------------------------------------------------------------------------|
| Invoice Reporting Period: 201604           Contract Number:         ALL         Corporate ID: XP1_7         P Number:         P1_7         1 - 5 out of 5           Contract Number         Invoiced Amount         Payment Date         Status         EFTID           S5_0         \$75.24         07/25/2017         Pending         CG16041_755_0           H0_4         \$320.11         07/22/2017         Successful         CG16041_7H0_4           H0_2         \$3,561.28         07/22/2017         Successful         CG16041_7H0_4           H0_2         \$75.81         07/22/2017         Successful         CG16041_7H0_2           H0_2         \$75.81         07/22/2017         Successful         CG16041_7H0_2           H0_2         \$75.81         07/22/2017         Successful         CG16041_7H0_2           H0_2         \$75.81         07/22/2017         Successful         CG16041_7H0_2           To view completed payments for a different reporting period, return to the Home tab and select the radio button         Det |                                                                                                    |
| Contract Number:         ALL         Corporate ID: XP1_7         P Number:         P1_7         1-5 out of 5           Contract Number         Invoiced Amount         Payment Date         Status         EFTID           S5_0         \$75.24         07/25/2017         Pending         CG16041_755_0           H0_4         \$320.11         07/22/2017         Successful         CG16041_7H0_4           H0_2         \$3,561.28         07/22/2017         Successful         CG16041_7H0_4           H0_2         \$75.81         07/22/2017         Successful         CG16041_7H0_2           H0_2         \$75.81         07/22/2017         Successful         CG16041_7H0_2           H0_2         \$75.81         07/22/2017         Successful         CG16041_7H0_2                                                                                                    |                                                                                                    |
| Contract Number         Invoiced Amount         Payment Date         Status         EFTID           55_0         \$75:24         07/25/2017         Pending         CG16041755_0           H0_4         \$320.11         07/22/2017         Successful         CG160417H0_4           H0_2         \$3,561.28         07/22/2017         Successful         CG160417H0_4           H0_2         \$75.81         07/22/2017         Successful         CG16041_7H0_4           H0_2         \$75.81         07/22/2017         Successful         CG16041_7H0_2           H0_2         \$75.81         07/22/2017         Successful         CG16041_7H0_2                                                                                                    |                                                                                                    |
| S5_0         \$75.24         07/25/2017         Pending         CG16041755_0           H0_4         \$320.11         07/22/2017         Successful         CG160417H0_4           H0_4         \$1.40         07/22/2017         Successful         CG160417H0_4           H0_2         \$3,561.28         07/22/2017         Successful         CG160417H0_4           H0_2         \$3,561.28         07/22/2017         Successful         CG160417H0_2           H0_2         \$75.81         07/22/2017         Successful         CG160417H0_2           To view completed payments for a different reporting period, return to the Home tab and select the radio button         Del                                                                                                    | Payment Information for P1_7                                                                                                    |
| S5_0         \$75.24         07/25/2017         Pending         CG16041_755_0           H0_4         \$320.11         07/22/2017         Successful         CG16041_7H0_4           H0_4         \$1.40         07/22/2017         Successful         CG16041_7H0_4           H0_2         \$3,561.28         07/22/2017         Successful         CG16041_7H0_4           H0_2         \$3,561.28         07/22/2017         Successful         CG16041_7H0_2           H0_2         \$75.81         07/22/2017         Successful         CG16041_7H0_2           To view completed payments for a different reporting period, return to the Home tab and select the radio button         Del                                                                                                    | Total Invoiced \$4,033.8                                                                                                    |
| S5_0         \$75.24         07/25/2017         Pending         CG16041755_0           H0_4         \$320.11         07/22/2017         Successful         CG160417H0_4           H0_4         \$1.40         07/22/2017         Successful         CG160417H0_4           H0_2         \$3,561.28         07/22/2017         Successful         CG160417H0_4           H0_2         \$3,561.28         07/22/2017         Successful         CG160417H0_2           H0_2         \$75.81         07/22/2017         Successful         CG160417H0_2           To view completed payments for a different reporting period, return to the Home tab and select the radio button         Del                                                                                                    | Total Received \$3,958.6                                                                                                    |
| H0_4         \$320.11         07/22/2017         Successful         CG16041_7H0_4           H0_4         \$1.40         07/22/2017         Successful         CG16041_7H0_4           H0_2         \$3,561.28         07/22/2017         Successful         CG16041_7H0_4           H0_2         \$75.81         07/22/2017         Successful         CG16041_7H0_2           H0_2         \$75.81         07/22/2017         Successful         CG16041_7H0_2           To view completed payments for a different reporting period, return to the Home tab and select the radio button         Del                                                                                                    | Total Deferred \$0.0                                                                                                    |
| H0_2 \$3,561.28 07/22/2017 Successful CG16041_7H0_2<br>H0_2 \$75.81 07/22/2017 Successful CG16041_7H0_2<br>To view completed payments for a different reporting period, return to the Home tab and select the radio button                                                                                                    | Total Pending \$75.2                                                                                                    |
| H0_2 \$3,561.28 0/722/2017 Successful CG16041_7H0_2<br>H0_2 \$75.81 07/22/2017 Successful CG16041_7H0_2<br>To view completed payments for a different reporting period, return to the Home tab and select the radio button                                                                                                    | Total Failed \$0.0                                                                                                    |
| To view completed payments for a different reporting period, return to the Home tab and select the radio button Del                                                                                                    | Total Outstanding \$0.0                                                                                                    |
|                                                                                                    | Possible Statuses                                                                                                    |
|                                                                                                    | eferred Payer has determined that the<br>amount owed is below their<br>bank's ACH minimums<br>ending Payer initiation was successful.<br>The debiting process, holding<br>period and crediting process stil<br>remain<br>cccessful Funds should now be available in<br>the payee's account |

8. For reporting periods where the distributed invoices' <u>Total Available</u> equals less than \$20.00 USD and the invoices have been deferred, the <u>Status</u> column in the **Completed Transactions** region will display Deferred.

| PALMETTO GBA     |                                                             | IS<br>MIDICAID SHRVICES |                      |                                         | <u>Contact Us</u> | <u>My Profile</u>   <u>Logout</u>                                                                                                    | t   <u>Help</u>   <u>Reporting</u><br>Logged on as <b>XP17</b><br>Test Environment                                              |
|------------------|-------------------------------------------------------------|-------------------------|----------------------|-----------------------------------------|-------------------|----------------------------------------------------------------------------------------------------|----------------------------------------------------------------------------------------------------|
| Home             | Payments Complete                                           | ed Receipts             | Reports E            | Disputes                                |                   |                                                                                                    |                                                                                                    |
| Manufacture      | er Portal CO                                                | GDP Comple              | eted Payme           | ents                                    | 2                 |                                                                                                    |                                                                                                    |
| Contract Number: | ALL V Corporate I                                           | D: XP1_7 P Num          | Invoice              | Reporting Period: 201<br>1 - 3 out of 3 |                   | <b>ayment Informatio</b><br>Total Invoiced                                                                                                    | on for P17<br>\$6.46                                                                                                    |
| Contract Number  | Invoiced Amount                                             | Payment Date            | Status               | EFTID                                   |                   | Total Received                                                                                                    | \$0.00                                                                                                    |
|                  | \$1.41                                                      | 06/24/2016              | Deferred             | CG15021751                              |                   | Total Deferred<br>Total Pending                                                                                                    | \$6.46<br>\$0.00                                                                                                    |
| S55              | \$0.70                                                      | 06/24/2016              | Deferred             | CG15021755                              | 55                | Total Failed                                                                                                    | \$0.00                                                                                                    |
| S7_0             | \$4.35                                                      | 06/24/2016              | Deferred             | CG15021757                              | 7 <u>0</u> To     | otal Outstanding                                                                                                    | \$0.00                                                                                                    |
|                  | ayments for a different rep<br>s the desired reporting peri |                         | ) the Home tab and s | ect the radio button                    | Per               | Possible Stat<br>erred Payer has dete<br>amount owed i<br>bank's ACH min<br>ding Payer initiation<br>The debiting pr<br>period and cree<br>remain<br>essful Funds should n<br>the payee's acc | rmined that the<br>s below their<br>nimums<br>was successful.<br>rocess, holding<br>diting process still<br>wow be available in |

**Remember**: <u>Defer</u> is applicable **only** if the Manufacturer's bank ACH process prevents payment of invoice line items that fall below the Manufacturers banking institutions' minimum ACH processing amount **and** the <u>Total Available</u> amount of invoices distributed is less than \$20.00 USD.

You have now completed reviewing completed invoice line items.

## CGDP Portal – Receipts Tab: Quarterly Invoices

The **Receipts** tab allows a user to review quarterly negative invoice line item amounts due from Sponsors displayed by the contract number.

| CELERIAN GROUP COMPANY | CENTERS FOR MEDICARE & ME        | DICAID SERVICES |                      |                            |                  |            | Logged on as XP16                                     |
|------------------------|----------------------------------|-----------------|----------------------|----------------------------|------------------|------------|-------------------------------------------------------|
| Home Payn              | nents Complete                   | d Receipts      | Reports              | Disputes                   |                  |            |                                                       |
| lanufacturer           | Portal CG                        | DP Receipt      | s                    |                            |                  | 2          |                                                       |
|                        |                                  |                 | 2 Invoi              | ce Reporting Period: 201   | 502 <sup>1</sup> | <u> </u>   |                                                       |
| Contract Number: ALL   | <ul> <li>Corporate IE</li> </ul> | : XP16 P Num    | nber: P16 🗸          | 1 - 37 out of 37           | 4                | /          | pt Information for P1 6<br>otal Owed \$10,2           |
|                        |                                  |                 |                      |                            |                  |            | I Received \$9.6                                      |
| Contract Number        | Invoiced Amount                  | Payment Date    | <u>Status</u>        | EFTID                      |                  |            | al Deferred \$9,0                                     |
| E22                    | \$1,449.91                       | 11/03/2015      | Received             | CG150216E22                |                  |            | al Pending                                            |
| H07                    | \$31.65                          | 09/09/2015      | Received             | CG150216H07                | $\sim$           |            | utstanding \$6                                        |
| H21                    | \$3.88                           | 10/22/2015      | Received             | CG150216H21                |                  |            | accanalig \$0                                         |
| H25                    | \$726.13                         | 09/24/2015      | Received             | CG150216H25                |                  |            |                                                       |
| H22                    | \$1,009.68                       | 09/09/2015      | Received             | CG150216H22                | 6                |            | Possible Statuses                                     |
| H33                    | \$24.00                          | 09/03/2015      | Received             | CG150216H33                |                  | Received   | Funds should now be avai                              |
| H39                    | \$320.91                         | 10/22/2015      | Received             | CG150216H39                |                  | Received   | in your account                                       |
| H35                    | \$23.49                          | 09/09/2015      | Received             | CG150216H35                | i                | Pending    |                                                       |
| H34                    | \$21.70                          | 10/04/2015      | Received             | CG150216H34                |                  |            | The debiting process, hold                            |
| H46                    | \$147.83                         | 10/17/2015      | Received             | CG150216H46                | i                |            | period and crediting proce                            |
|                        | \$73.03                          | 09/04/2015      | Received             | CG150216H49                | 6 - C            |            | still remain                                          |
| H49                    |                                  | 09/09/2015      | Received             | CG150216H48                | ÷                | Outstandin | g Payer has not yet initiated<br>payment              |
| H49<br>H48             | \$95.10                          |                 |                      |                            |                  |            |                                                       |
|                        | \$95.10<br>\$308.66              | 09/09/2015      | Received             | CG150216H40                |                  | Deferred   | Paver has determined that                             |
| H48                    |                                  |                 | Received<br>Received | CG150216H40<br>CG150216H46 |                  | Deferred   | Payer has determined that<br>amount owed is below the |

The invoice line item selected on the Home tab drives information displayed on the Receipts tab.

The **Receipts** tab contains six (6) regions.

- 1. **Tabbed region** displays the tab that is currently active and tabs available for selection.
- 2. **Invoice Reporting Period region** displays the specified quarterly reporting period for the negative invoice line items, in YYYYQQ format, based on the reporting period selected in the **Filter region** on the **Home** tab.
- 3. **Filter region Receipts** allows a user to search data listed by the defaulted Corporate ID.
- 4. **Receipt Information region** displays the numerical totals of all negative invoice line items. Also displays statuses that each invoice line item may qualify as at a specific point in time. Negative invoice line item statuses reclassify as they process through the system.
- 5. Receipts Transactions region displays results based on data entered into the Filter region on the Receipts tab.
- 6. **Status Definitions region** provides definitions of the statuses displayed in the **Receipts Transactions region**.

The upcoming pages will describe each region and its associated functions.

### **Tabbed Region – Receipts**

The **Tabbed region** allows a user to select different activities to perform while accessing the system. In this example, the **Receipts** tab is active.

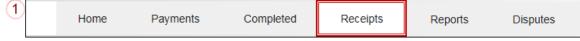

## **Invoice Reporting Period Region**

This section of the **Receipts** tab displays the specified reporting period, in YYYYQQ format, based on the reporting period selected in the **Filter region** on the **Home** tab.

In this example, the reporting period listed in the **Invoice Reporting Period region** is associated with the completed invoice line items appearing in the **Receipts Filter Results region**.

| (2)    | Invoice  | Reporting | Period: | 201502 |
|--------|----------|-----------|---------|--------|
| $\sim$ | 11110100 | Reporting | renou.  | 201002 |

This region also contains a footnote in regards to the data displayed in the **Invoice Reporting Period region**. This footnote provides a user instruction on how to review receipt of payments for a different reporting period.

To view receipts for a different reporting period, return to the Home tab and select the radio button line item that contains the desired reporting period.

#### Filter Region – Receipts

The **Filter region** on the **Receipts** tab contains four (4) fields to assist a user with narrowing invoice line item search criteria.

| 3 | A Contract Number: ALL 🗸 | B Corporate ID: XP1_6 | C P Number: P1_6 ∨ | O 1 - 37 out of 37 |
|---|--------------------------|-----------------------|--------------------|--------------------|
|---|--------------------------|-----------------------|--------------------|--------------------|

- A. <u>Contract Number</u> field allows a user to select specific contract numbers from the drop down list. The field defaults to 'ALL', which displays all contract numbers for the reporting period. The drop down list provides update capability to select another contract number with negative line items due within the same reporting period for the selected P number displayed in the <u>P Number</u> field.
- B. Corporate ID column defaults to the Corporate ID utilized to access the system.
- C. <u>P Number</u> field displays the P number for negative invoice line items. This field defaults based on the distributed invoice selected on the **Home** tab. The drop down list provides update capability to select another P number from those assigned to the Corporate ID.

**Note**: this field will only allow update to P Numbers that have negative invoice line items for the same reporting period. In order to view a different reporting period, a user will need to return to the **Home** tab and select a distributed invoice with a different reporting period.

D. <u>Item Count</u> column displays the number of invoice line items displayed on the current page of the total number of invoices included for the reporting period.

## **Receipt Information Region**

The **Receipt Information region** provides a summary view of activities that occur on the **Receipts** tab.

This region provides up-to-date data regarding negative invoice line item activity in a two (2)-column table with six (6) rows.

| (4) |   | Receipt Informa   | ation for P1 6 |
|-----|---|-------------------|----------------|
| _   | А | Total Owed        | \$10,268.46    |
|     | В | Total Received    | \$9,651.67     |
|     | С | Total Deferred    | \$0.00         |
|     | D | Total Pending     | \$0.00         |
|     | Е | Total Outstanding | \$616.79       |

- A. <u>Total Owed</u> displays total dollar amount of negative invoice line items due from Sponsors.
- B. <u>Total Received</u> displays the total dollar amount of negative invoice line items received from Sponsors.
- C. <u>Total Deferred</u> displays the total dollar amount of deferred negative invoice line items less than the system-default allowable amount not received from Sponsors.
- D. Total Pending displays total dollar amount of payments initiated but not finalized.
- E. <u>Total Outstanding</u> displays the total dollar amount of remaining negative invoice line items requiring payment from Sponsors.

### **Receipts Transactions Region**

The **Receipts Transactions region** contains five (5) columns that provide a list of negative invoice line items that are pending completion of the payment process from a Sponsor.

**Note:** To generate Excel reports of the invoices listed on the **Receipts** tab, use the *Error! Reference source not found.* instructions.

| (5) | A <u>Contract Number</u> | B Invoiced Amount | C <u>Payment Date</u> | D <u>Status</u> | E <u>eftid</u> |   |
|-----|--------------------------|-------------------|-----------------------|-----------------|----------------|---|
|     | E22                      | \$1,449.91        | 11/03/2015            | Received        | CG150216E22    |   |
|     | H07                      | \$31.65           | 09/09/2015            | Received        | CG150216H07    |   |
|     | H21                      | \$3.88            | 10/22/2015            | Received        | CG150216H21    |   |
|     | H25                      | \$726.13          | 09/24/2015            | Received        | CG15021_6H2_5  |   |
|     | H22                      | \$1,009.68        | 09/09/2015            | Received        | CG150216H22    |   |
|     | H33                      | \$24.00           | 09/03/2015            | Received        | CG150216H33    |   |
|     | H39                      | \$320.91          | 10/22/2015            | Received        | CG150216H39    |   |
|     | H35                      | \$23.49           | 09/09/2015            | Received        | CG150216H35    |   |
|     | H34                      | \$21.70           | 10/04/2015            | Received        | CG150216H34    |   |
|     | H46                      | \$147.83          | 10/17/2015            | Received        | CG150216H46    |   |
|     | H49                      | \$73.03           | 09/04/2015            | Received        | CG150216H49    |   |
|     | H48                      | \$95.10           | 09/09/2015            | Received        | CG150216H48    |   |
|     | H40                      | \$308.66          | 09/09/2015            | Received        | CG150216H40    |   |
|     | H46                      | \$227.29          | 09/09/2015            | Received        | CG150216H46    | ~ |
|     | H4_6                     | \$65.03           | 09/09/2015            | Received        | CG150216H46    |   |

- A. <u>Contract Number</u> column displays the contract number.
- B. <u>Invoiced Amount</u> column displays the negative invoice line item amounts due from the Sponsor.

- C. <u>Payment Date</u> column displays the date the negative invoice line items processed.
  - Displays calendar date, in MM/DD/YYYY format, for payments containing a status of 'Received'
  - Displays blank field for payments containing a status of 'Deferred', 'Outstanding' or 'Pending'
- D. <u>Status</u> column displays the status of negative invoice line items.
- E. <u>EFT ID</u> column displays EFT identifying information in the specified format of CG for Coverage Gap; YYQQ for the reporting period, 9999 for the P number without the P and Z9999 for the contract number. Example: CG150299929999.

## **Status Definitions Region**

The **Status Definitions region** provides explanations of each of the statuses that may display in the **Receipts Transactions region** in a two (2)-column table with six (6) rows.

| - | <b>h</b>    | 8                                                                                                    |
|---|-------------|----------------------------------------------------------------------------------------------------|
| 6 | Deferred    | Possible Statuses<br>Payer has determined that the<br>amount owed is below their<br>bank's ACH minimums       |
|   | Failed      | Debiting of the Payer's account<br>or crediting of your account<br>was unsuccessful                           |
|   | Outstanding | Payer has not yet initiated<br>payment                                                                        |
|   | Pending     | Payer has initiated payment.<br>The debiting process, holding<br>period and crediting process<br>still remain |
|   | Received    | Funds should now be available<br>in your account                                                              |

## **CGDP Portal Instructions – Receipts Tab: Quarterly Invoices**

## **Reviewing Quarterly Invoice Data on the Receipts Tab**

Manufacturers are able to utilize the CGDP Portal to view the status of negative invoice line items that are due for receipt from Sponsors. The invoice line item selected on the **Home** tab drives information displayed on the **Receipts** tab.

This instruction provides direction on accessing the **Receipts** tab and the functions available for use.

- Authorized end users will access the Portal to review negative quarterly invoice line item amounts due from Sponsors. Instructions for logging into the Portal can be located in the <u>CGDP Manufacturer Portal Introduction and Login Users Guide</u> located under <u>References</u> on the <u>TPAdministrator.com</u> website.
- 2. After successful login, the **Home** tab will appear. Select a type of invoice to view from the <u>Invoice Type</u> field.

| Anufacturer Portal       Coverage Gap Discount Program Home         orporate ID       Invoice Type       P Number       Period       Status       1 - 4 out of 4         XP1_7       ALL       ALL       ALL       Image: ALL       Image: ALL <t< th=""><th>k the status of<br/>ts as well as view<br/>selecting a line</th></t<>                                                                                                    | k the status of<br>ts as well as view<br>selecting a line |
|----------------------------------------------------------------------------------------------------|-----------------------------------------------------------|
| porporate ID       Invoice Type       P Number       Period       Status       1 - 4 out of 4         XP1_7       ALL       ALL       ALL       ALL       y       Y         nvoice Type       P Number       Reporting       Status       Status       Status       Status         Quarterly       P1_4       201601       Available       O       Y       For payment functions, start by item from the list to the left of the left of the left                                                                                                    | k the status of<br>ts as well as view<br>selecting a line |
| Number         Period         Status         Select         For payment functions, start by item from the list to the left of the left of t |                                                           |
| Quarterly         P1_4         201503         Available         O           Quarterly         P1_4         201502         Available         O         Available Invoice is ready for pa Failed           Quarterly         P1_4         201502         Available         O         Failed         One or more items ha                                                                                                    | iis message.                                              |
|                                                                                                    |                                                           |
| Incomplete One or more items ha<br>N/A No invoice due for pay<br>funds due from Manuf<br>Pending All line items have bee<br>successfully                                                                                                    | ment. Receipt of<br>acturer or Sponsor                    |
| Successful All line items have bee                                                                                                    |                                                           |
| Reporting Periods with no in         Filter by:       P Number         ALL       V                                                                                                    | nvoice line items<br>Reporting Period                     |

3. Populate the <u>Select</u> radio button for the applicable reporting period then select the **Receipts** tab to view the invoice line items associated with the selected reporting period.

| PALMETTO G                          |                    |                                                | )<br>CES                            |           |                | Contact Us   My Profile   Logout   Help   Reporting<br>Logged on as <b>X_7</b>                                                                                                    |
|-------------------------------------|--------------------|------------------------------------------------|-------------------------------------|-----------|----------------|----------------------------------------------------------------------------------------------------|
| Home                                | Payments           | Completed                                      | Receipts                            | Reports   | Disputes       |                                                                                                    |
| Manufacture                         | er Portal          | Coverage G                                     | ap Discou                           | unt Progr | am Home        | <u>ک</u>                                                                                                    |
| Corporate ID Inv                    |                    | Reporting<br>nber Period<br>ALL V<br>Reporting | Status                              | 1         | 1 - 4 out of 4 | Welcome to Coverage Gap Discount Portal where<br>you can initiate a payment, check the status of<br>payments and receipt of payments as well as view<br>your reports.                                                                                                    |
| Invoice Type<br>Quarterly           | P Number           | Period<br>201601                               | <u>Status</u><br>Available          | Select    |                | For payment functions, start by selecting a line item from the list to the left of this message.                                                                                                    |
| Quarterly<br>Quarterly<br>Quarterly | P1 4<br>P14<br>P14 | 201504<br>201503<br>201502                     | Available<br>Available<br>Available |           |                | Available       Invoice is ready for payment initiations         Failed       One or more items has an unsuccessful payment attempt         Incomplete One or more items have not been paid       N/A         N/A       No invoice due for payment. Receipt of funds due from Manufacturer or Sponsor.         Pending       All line items have been initiated successfully         Successful All line items have been paid successfully |
|                                     |                    |                                                |                                     |           |                | Reporting Periods with no invoice line items       Filter by:     P Number     Reporting Period       ALL     ALL     ALL       P Number     Reporting Period                                                                                                    |

4. On the **Receipts** tab, review the **Receipt Information region** for totals on the deferred, received, pending, and outstanding negative invoice line items.

| Home Pa                | yments Complete           | d Receipts             | Reports Di             | sputes                                       |             |                                                             |              |
|------------------------|---------------------------|------------------------|------------------------|----------------------------------------------|-------------|-------------------------------------------------------------|--------------|
| anufacturer            | Portal CO                 | DP Receipt             | ts                     |                                              | 4           |                                                             |              |
|                        |                           |                        | Invoice                | Reporting Period: <b>201503</b> <sup>1</sup> |             |                                                             |              |
| Contract Number: ALL   | Corporate II              | ): XP17 P Num          | nber: P1_4 V           | 1 - 9 out of 9                               | Recei       | ipt Information f                                           | or P14       |
|                        |                           |                        |                        |                                              | 1           | Total Owed                                                  | \$1,023      |
| Contract Number        | Invoiced Amount           | Payment Date           | Status                 | EFTID                                        | Tota        | al Received                                                 | \$83         |
|                        |                           | Payment Date           |                        |                                              | Tota        | al Deferred                                                 | \$           |
| H03                    | \$0.01                    |                        | Failure                | CG15021_4H0_3                                |             | tal Pending                                                 | \$10         |
| H40                    | \$0.92                    | 10/00/0015             | Deferred               | CG15031_4H4_0                                | Total O     | utstanding                                                  | \$8          |
| H58                    | \$6.80                    | 12/09/2015             | Received               | CG150314H58                                  | -           |                                                             |              |
| H52                    | \$105.56                  |                        | Pending                | CG15031_4H5_2                                |             | Possible Statuse                                            | es           |
| H62                    | \$85.88                   |                        | Outstanding            | CG150314H62                                  | Deferred    | Payer has deterr                                            | nined that   |
| S50                    | \$3.56                    | 11/30/2015             | Received               | CG150314S50                                  |             | amount owed is below t                                      |              |
| S56                    | \$161.16                  | 12/16/2015             | Received               | CG150314S56                                  |             | bank's ACH mini                                             | mums         |
| S53                    | \$80.80                   | 11/17/2015             | Received               | CG15031_4S5_3                                | Failed      | Debiting of the P                                           |              |
| S52                    | \$158.13                  | 12/16/2015             | Received               | CG150314S52                                  |             | or crediting of yo<br>was unsuccessfu                       |              |
|                        | different reporting perio | od, return to the Home | e tab and select the i | radio button line item                       | Outstanding | g Payer has not ye<br>payment                               |              |
| t contains the desired | reporting period.         |                        |                        |                                              | Pending     | Payer has initiate<br>The debiting pro<br>period and credit | cess, holdir |
|                        |                           |                        |                        |                                              |             | still remain                                                |              |

5. Review the invoice line items in the **Receipts Transactions region** and locate an invoice line item with the Status column populated with Received.

| · 🏀               |                                                          | AS                     |                       |                   | Contact Us | <u>My Profile</u> | Logout   <u>Help</u>   <u>R</u>                                         | eporting<br>n as X7 |
|-------------------|----------------------------------------------------------|------------------------|-----------------------|-------------------|------------|-------------------|-------------------------------------------------------------------------|---------------------|
| CELERIAN GROUP CO |                                                          | RE & MEDICAID SERVICES |                       |                   |            |                   | Logged d                                                                | n as X/             |
| Home              | Payments Comp                                            | leted Receipts         | s Reports             | Disputes          |            |                   |                                                                         |                     |
| anufact           | urer Portal                                              | CGDP Rece              | ipts                  |                   |            | <u>i</u>          |                                                                         |                     |
|                   |                                                          |                        | -                     |                   |            |                   |                                                                         |                     |
|                   |                                                          |                        |                       | ice Reporting Per |            | Recei             | ot Information                                                          | for D1 4            |
| Contract Numb     | er: ALL V Corporat                                       | e ID: XP1_7 P          | Number: P1_4 V        | 1 - 9 o           | ut of 9    |                   | otal Owed                                                               | \$1,023.5           |
|                   |                                                          |                        |                       |                   |            |                   | I Received                                                              | \$831.1             |
| Contract Num      |                                                          |                        |                       |                   | TID        | Tota              | l Deferred                                                              | \$0.9               |
| H03               | \$0.0                                                    |                        | Failure               | CG15021           | 1H03 🔨     | Tot               | al Pending                                                              | \$105.5             |
| H40               | \$0.9                                                    |                        | Deferred              |                   | 4H40       | Total O           | utstanding                                                              | \$85.8              |
| H5_8              | \$6.8                                                    |                        | Received              |                   | 4H58       |                   |                                                                         |                     |
| H52               | \$105.5                                                  |                        | Pending               |                   | 4H52       |                   | Possible Status                                                         | AF                  |
| H62               | \$85.8                                                   |                        | Outstanding           |                   | L_4H6_2    | Deferred          | Payer has deter                                                         |                     |
| S50               | \$3.5                                                    |                        | Received              |                   | 4\$5_0     |                   | amount owed is                                                          |                     |
| S56               | \$161.1                                                  |                        | Received              |                   | 4\$5_6     |                   | bank's ACH min                                                          | imums               |
| S53               | \$80.8                                                   |                        | Received<br>Received  | CG15031           |            | Failed            | Debiting of the                                                         |                     |
| S52               | \$158.1                                                  | 3 12/16/2015           | Received              | CG15031           | -+53_2     |                   | or crediting of y<br>was unsuccessf                                     |                     |
|                   | for a different reporting p<br>desired reporting period. | eriod, return to the   | Home tab and select t | he radio button l | line item  | Outstanding       | Payer has not y<br>payment                                              | et initiated        |
| iai contains the  | aesnea reporting perioa.                                 |                        |                       |                   |            | Pending           | Payer has initia<br>The debiting pro<br>period and cred<br>still remain | ocess, holding      |
|                   |                                                          |                        |                       |                   |            |                   |                                                                         |                     |

6. Review the invoice line items in the **Receipts Transactions region** and locate an invoice line item with the <u>Status</u> column populated with Deferred.

| Home Pa                                          | yments Complete           | d Receipts            | Reports              | Disputes                   |            |                                     |               |
|--------------------------------------------------|---------------------------|-----------------------|----------------------|----------------------------|------------|-------------------------------------|---------------|
| anufacturer                                      |                           | DP Receipt            | ·                    |                            | 2          |                                     |               |
| maractarer                                       |                           |                       |                      |                            | -          |                                     |               |
| Contract Number: ALL                             | Corporate IE              | V VD1 7 D Num         | Invoic               | e Reporting Period: 201503 |            | ipt Information                     | for P14       |
| Contract Number. ALL                             |                           | 7. API/ P Num         |                      | 1 - 9 out or 9             |            | Total Owed                          | \$1,02        |
| · · · · ·                                        |                           |                       |                      |                            | Tot        | al Received                         | \$83          |
| Contract Number                                  | Invoiced Amount           | Payment Date          | <u>Status</u>        | EFTID                      | Tot        | al Deferred                         | \$            |
| H03                                              | \$0.01                    |                       | Failure              | CG150211H03                | То         | tal Pending                         | \$10          |
| H40                                              | \$0.92                    |                       | Deferred             | CG15031_4H4_0              | Total C    | Outstanding                         | \$8           |
| H58                                              | \$6.80                    | 12/09/2015            | Received             | CG150314H58                |            |                                     |               |
| H52                                              | \$105.56                  |                       | Pending              | CG15031_4H5_2              |            | Possible Status                     |               |
| H62                                              | \$85.88                   |                       | Outstanding          | CG150314H62                | Deferred   |                                     |               |
| S50                                              | \$3.56                    | 11/30/2015            | Received             | CG150314S50                | Derented   | amount owed is                      |               |
| S56                                              | \$161.16                  | 12/16/2015            | Received             | CG150314S56                |            | bank's ACH min                      | nimums        |
| S53                                              | \$80.80                   | 11/17/2015            | Received<br>Received | CG15031_4S5_3              | Failed     | Debiting of the                     |               |
| S5 <u>2</u>                                      | \$158.13                  | 12/16/2015            | Received             | CG150314S52                |            | or crediting of y<br>was unsuccessf |               |
| o view receipts for a<br>at contains the desired | different reporting perio | od, return to the Hom | e tab and select th  | e radio button line item   | Outstandin | g Payer has not y<br>payment        | et initiated  |
| contains the desired                             | reporting period.         |                       |                      |                            | Pending    | Payer has initia<br>The debiting pr | ocess, holdir |
|                                                  |                           |                       |                      |                            |            | period and cred<br>still remain     | liting proces |

7. Review the invoice line items in the **Receipts Transaction region** and locate an invoice line item with the <u>Status</u> column populated with Pending.

|                         | ayments Complete          | GDP Receipts            | ·                    | Disputes                   |                            |                                                       |               |
|-------------------------|---------------------------|-------------------------|----------------------|----------------------------|----------------------------|-------------------------------------------------------|---------------|
| anufacture              | Portal CO                 | <b>GDP Receipt</b>      |                      |                            |                            |                                                       |               |
|                         |                           |                         | IS                   |                            | <u>a</u>                   |                                                       |               |
|                         |                           |                         |                      |                            |                            |                                                       |               |
|                         |                           |                         | Invoice              | Reporting Period: 20150    | 3 <sup>1</sup>             |                                                       |               |
| Contract Number: AL     | L 🗸 Corporate II          | D: XP1_7 P Num          | nber: P1_4 🗸         | 1 - 9 out of 9             | Rece                       | eipt Information f                                    | or P14        |
|                         |                           |                         |                      |                            |                            | Total Owed                                            | \$1,023.5     |
| Contract Number         | Invoiced Amount           | Payment Date            | Status               | EFTID                      |                            | tal Received                                          | \$831.        |
| H03                     | \$0.01                    | <u>r apinent bate</u>   | Failure              | CG150211H03                | To                         | tal Deferred                                          | \$0.          |
| H40                     | \$0.92                    |                         | Deferred             | CG150211H03<br>CG150314H40 |                            | otal Pending                                          | \$105.        |
| H58                     | \$6.80                    | 12/09/2015              | Received             | CG15031_4H5_8              | lotal                      | Outstanding                                           | \$85.         |
| H52                     | \$105.56                  | ,,                      | Pendina              | CG15031_4H5_2              |                            |                                                       |               |
| H62                     | \$85.88                   |                         | Outstanding          | CG15031_4H6_2              |                            | Possible Statuse                                      | es            |
| S50                     | \$3.56                    | 11/30/2015              | Received             | CG15031_4S5_0              | Deferre                    |                                                       |               |
| S56                     | \$161.16                  | 12/16/2015              | Received             | CG150314S56                |                            | amount owed is<br>bank's ACH mini                     |               |
| S53                     | \$80.80                   | 11/17/2015              | Received             | CG150314S53                |                            |                                                       |               |
| S52                     | \$158.13                  | 12/16/2015              | Received             | CG150314S52                | <ul> <li>Failed</li> </ul> | Debiting of the P<br>or crediting of ye               |               |
|                         |                           |                         |                      |                            | _                          | was unsuccessfu                                       |               |
| o view receipts for a   | different reporting perio | od return to the Home   | a tah and salact tha | radio hutton line item     | Outstandi                  | i <mark>ng</mark> Payer has not ye                    | et initiated  |
| at contains the desired |                           | a, recurri to the Horne | , tab and select the | radio batton nne item      |                            | payment                                               |               |
|                         | 1 21-1-1-1                |                         |                      |                            | Pending                    | The debiting pro                                      | cess, holding |
|                         |                           |                         |                      |                            |                            | period and credi                                      | ting process  |
|                         |                           |                         |                      |                            |                            | period and credi<br>still remain<br>d Funds should no |               |

8. Review the invoice line items in the **Receipts Transactions region** and locate an invoice line item with the <u>Status</u> column populated with Outstanding.

| PALMETTO GBA.<br>A CELERIAN GROUP COMPANY                     |                   | <b>S</b><br>DICAID SERVICES |                     |                              | <u>Contact U</u> | s   <u>My Profile</u> | <u>Logout   Help   F</u><br>Logged                                     | Reporting<br>on as X7 |
|---------------------------------------------------------------|-------------------|-----------------------------|---------------------|------------------------------|------------------|-----------------------|------------------------------------------------------------------------|-----------------------|
| Home Pa                                                       | yments Complete   | d Receipts                  | Reports             | Disputes                     |                  |                       |                                                                        |                       |
| Manufacturer                                                  | Portal CG         | DP Receip                   |                     |                              | 1                | 2                     |                                                                        |                       |
| Contract Number: ALL                                          | Corporate ID      | : XP17 P Nur                | mber: P1_4 V        | ce Reporting Per<br>1 - 9 or |                  | Recei                 | pt Information                                                         | for P1 <u>4</u>       |
|                                                               |                   |                             |                     |                              |                  |                       | Fotal Owed                                                             | \$1,023.55            |
| Contract Number                                               | Invoiced Amount   | Payment Date                | Status              | EF                           | TID              |                       | al Received                                                            | \$831.19              |
| H03                                                           | \$0.01            |                             | Failure             | CG15021                      |                  |                       | al Deferred                                                            | \$0.92                |
| H40                                                           | \$0.92            |                             | Deferred            |                              | _4H4_0           |                       | tal Pending<br>utstanding                                              | \$105.56<br>\$85.89   |
| H58                                                           | \$6.80            | 12/09/2015                  | Received            |                              | _4H58            | Total O               | utstanding                                                             | \$85.89               |
| H52                                                           | \$105.56          | ,,                          | Pending             |                              | 4H52             |                       |                                                                        |                       |
| H62                                                           | \$85.88           |                             | Outstanding         | CG15031                      | L4H62            |                       | Possible Status                                                        |                       |
| S50                                                           | \$3.56            | 11/30/2015                  | Received            | CG15031                      | 4\$5_0           | Deferred              | Payer has deter<br>amount owed is                                      |                       |
| S56                                                           | \$161.16          | 12/16/2015                  | Received            | CG15031                      | 4\$5_6           |                       | bank's ACH mir                                                         |                       |
| S53                                                           | \$80.80           | 11/17/2015                  | Received            | CG15031                      | 455_3            | Failed                | Debiting of the                                                        | Payer's account       |
| S5_2                                                          | \$158.13          | 12/16/2015                  | Received            | CG15031                      | 1 <u>4S5_2</u>   | - ancu                | or crediting of the<br>was unsuccessf                                  | our account           |
| <sup>1</sup> To view receipts for a that contains the desired |                   | d, return to the Hom        | e tab and select th | e radio button i             | line item        | Outstandin            | g Payer has not y<br>payment                                           | et initiated          |
|                                                               | reporting periodi |                             |                     |                              |                  | Pending               | Payer has initia<br>The debiting pr<br>period and crea<br>still remain | ocess, holding        |
|                                                               |                   |                             |                     |                              |                  | Received              | Funds should n<br>in your account                                      |                       |

You have now completed reviewing invoice line item receipts.

## CGDP Portal – Receipts Tab: Benefit Year (BY) Closeout Invoices

The **Receipts** tab allows a user to review invoice line item amounts due from Sponsors for upheld disputes not previously invoiced for end of benefit year processing for BY Closeout processing in the Portal.

| ALMETTO GBA:<br>CELERIAN GROUP COMPANY |                                  | IS<br>IDICAID SERVICES |                     |                  | <u>Contac</u> | <u>t Us</u>   <u>My Pro</u> |                                                        | p   <u>Reporting</u><br>d on as <b>XP1_6</b><br>est Environment |
|----------------------------------------|----------------------------------|------------------------|---------------------|------------------|---------------|-----------------------------|--------------------------------------------------------|-----------------------------------------------------------------|
| Home Pay                               | ments Complete                   | d Receipts             | Reports E           | isputes          |               |                             |                                                        |                                                                 |
| lanufacturer                           | Portal CO                        | DP Receip              | ts                  |                  |               | 4                           |                                                        |                                                                 |
|                                        |                                  |                        | 2 <sub>Reimbu</sub> | sement Report Ye | ar: 2016 1    |                             |                                                        | ( <b>D</b> 4 - C                                                |
| Contract Number: ALL                   | <ul> <li>Corporate II</li> </ul> | D: XP16 P Nur          | nber: P1_6 🗸        | 1 - 5 out of 5   | C C           | -                           | ipt Information                                        |                                                                 |
|                                        |                                  |                        |                     |                  |               |                             | Total Owed                                             | \$7,462.3                                                       |
| Contract Number                        | Invoiced Amount                  | Payment Date           | <u>Status</u>       | EFTID            |               |                             | al Received                                            | \$2,215.6                                                       |
| H8_7                                   | \$989.93                         |                        | Pending             | UD201616         | H87           |                             | al Deferred                                            | \$6.4                                                           |
| H8_4                                   | \$3,897.86                       |                        | Pending             | UD20161_6        |               |                             | tal Pending                                            | \$4,887.3                                                       |
| H8_8                                   | \$2,215.63                       |                        | Received            | UD20161_6        |               | lotal                       | outstanding                                            | \$352.4                                                         |
| H8_4                                   | \$6.43                           |                        | Deferred            | UD20161_6        |               |                             |                                                        |                                                                 |
| H8_1                                   | \$352.48                         |                        | Outstanding         | UD201616         |               |                             | Possible Status                                        | 05                                                              |
| To view receipts for a dif             | ferent reporting period          |                        |                     |                  |               | Deferred                    |                                                        | mined that the<br>below their                                   |
| ine item that contains the             | desired reporting peri           | od.                    |                     |                  |               | Failed                      | Debiting of the<br>or crediting of y<br>was unsuccessf | our account                                                     |
|                                        |                                  |                        |                     |                  |               | Outstandin                  | g Payer has not y<br>payment                           | et initiated                                                    |
|                                        |                                  |                        |                     |                  |               | Pending                     | Payer has initia<br>The debiting pr                    |                                                                 |
|                                        |                                  |                        |                     |                  |               |                             | period and cred<br>still remain                        |                                                                 |

The invoice line item selected on the **Home** tab drives information displayed on the **Receipts** tab.

For the BY Closeout, the differences between quarterly invoice processing and BY Closeout processing are:

- Update of the Invoice Reporting Period region to the Reimbursement Report Year region
- Update to the format of the <u>EFT ID</u> column pertaining to BY Closeout invoices in the **Receipts Transactions region**

All other **Receipts** tab functionality remains the same.

The next page will display the regions that contain differences in the **Receipts** tab based on processing BY Closeout invoices. All other **Receipts** tab functionality remains the same as quarterly invoice processing.

#### **Reimbursement Report Year Region**

For BY Closeout invoicing, this section of the **Receipts** tab displays the specified reimbursement report period, in YYYY format, based on the invoicing period selected on the **Home** tab.

In this example, the report year listed in the **Reimbursement Report Year region** is associated with the completed invoice line items appearing in the **Receipts Filter Results region**.

## 2 Reimbursement Report Year: 2016

This region also contains a footnote in regards to the data displayed in the **Reimbursement Report Year region**. This footnote provides a user instruction on how to review receipt of payments for a different reporting period.

ITo view receipts for a different reporting period, return to the Home tab and select the radio button line item that contains the desired reporting period.

#### **Receipts Transactions Region for BY Closeout Invoices**

The **Receipts Transactions region** contains five (5) columns that provide a list of invoice line items that are pending completion of the payment process from a Sponsor.

The fields displayed in the **Receipts Transactions region** are the same, with the only exception pertaining to the <u>EFT ID</u>. The <u>EFT ID</u> column data pertains to BY Closeout receipt invoice types.

E. <u>EFT ID</u> column displays EFT identifying information for CY Closeout invoice receipts.

| 5 | A Contract Number | B Invoiced Amount | C <u>Payment Date</u> | D <u>Status</u> | E <u>EFTID</u> |
|---|-------------------|-------------------|-----------------------|-----------------|----------------|
|   | H87               | \$989.93          |                       | Pending         | UD20161_6H8_7  |
|   | H84               | \$3,897.86        |                       | Pending         | UD201616H84    |
|   | H88               | \$2,215.63        |                       | Received        | UD201616H88    |
|   | H84               | \$6.43            |                       | Deferred        | UD201616H84    |
|   | H81               | \$352.48          |                       | Outstanding     | UD20161_6H8_1  |

The format of the <u>EFT ID</u> for BY Closeout is **UDYYYY9999H9999**:

- **UD**: Upheld Dispute payment
- **YYYY**: BY Closeout reporting period
- **9999**: Manufacture P Number (**Note**: P Number displayed without the preceding 'P')
- H9999: Sponsor contract number

# CGDP Portal Instructions –Receipts Tab: Beneift Year (BY) Closeout Invoices

## **Reviewing BY Closeout Invoices on the Receipts Tab**

Manufacturers are able to utilize the Portal to view the status of BY Closeout negative invoice line items that are due for receipt. The **Receipts** tab provides Manufacturers with the capability to view the status invoice payments due from Sponsors.

This instruction provides direction on accessing the **Receipts** tab for BY Closeout invoicing and the functions available for use.

- Authorized end users will access the Portal to review BY Closeout invoice line item amounts due from Sponsors. Instructions for logging into the Portal can be located in the <u>CGDP</u> <u>Manufacturer Portal Introduction and Login Users Guide</u> located under <u>References</u> on the TPAdministrator.com website.
- 2. After successful login, the **Home** tab will appear. Select a type of invoice to view from the <u>Invoice Type</u> field.

| PALMETTO GBA,<br>a celerian group company                                                                                                    | Contact Us   My Profile   Logout   Help   Reporting<br>Logged on as XP1_6<br>Test Environment                                                                                                    |
|----------------------------------------------------------------------------------------------------|----------------------------------------------------------------------------------------------------|
| Home Payments Completed Receipts Reports Disputes                                                                                                    |                                                                                                    |
| Manufacturer Portal Coverage Gap Discount Program Home                                                                                                    | ē.                                                                                                    |
| Corporate ID Invoice Type     P Number     Period     Status     1 - 2 out of 2       XP1_6     ALL     ALL     ALL     ALL     V                                               | Welcome to Coverage Gap Discount Portal where<br>you can initiate a payment, check the status of<br>payments and receipt of payments as well as view<br>your reports.                                                                                                    |
| Invoice Type     P Number     Reporting<br>Period     Status     Select       BY Closeout     P16     2016     N/A     O       Quarterly     P16     201502     Available     O | For payment functions, start by selecting a line<br>item from the list to the left of this message.<br>Available Invoice is ready for payment initiations<br>Failed One or more items has an unsuccessful<br>payment attempt<br>Incomplete One or more items have not been paid<br>N/A No invoice due for payment. Receipt of<br>funds due from Manufacturer or Sponsor.<br>Pending All line items have been initiated<br>successfully<br>Successful All line items have been paid successfully |
|                                                                                                    | Reporting Periods with no invoice line items       Filter by:     P Number     Reporting Period       P Number     Reporting Period       P Number     Reporting Period       P 16     201601       P16     201504       P16     201503                                                                                                    |

3. Populate the <u>Select</u> radio button for the reporting period then select the **Receipts** tab to view the invoice line items associated with the selected reporting period.

| ALMETTO G                                |                        | CMS<br>ES FOR MEDICARE & MEDICAID SERVICES |                                   |           |                | <u>Contact Us</u>   <u>My Profile</u>                                            | Logout   Help   Reportin<br>Logged on as XP1_<br>Test Environmer                                               |
|------------------------------------------|------------------------|--------------------------------------------|-----------------------------------|-----------|----------------|----------------------------------------------------------------------------------|----------------------------------------------------------------------------------------------------|
| Home                                     | Payments               |                                            | Receipts                          | Reports   | Disputes       | 2                                                                                |                                                                                                    |
| orporate ID Invo<br>XP1_6 ALL            |                        |                                            | Status                            | nt Progra | 1 - 2 out of 2 | Welcome to Coverage Ga<br>you can initiate a paymer<br>payments and receipt of J | it, check the status of                                                                                        |
| Invoice Type<br>BY Closeout<br>Quarterly | P Number<br>P16<br>P16 | Reporting<br>Period<br>2016<br>201502      | <u>Status</u><br>N/A<br>Available | Select    |                | your reports.<br>For payment functions, st<br>item from the list to the l        | eft of this message.                                                                                           |
|                                          |                        |                                            |                                   |           |                | payment attem<br>Incomplete One or more it<br>N/A No invoice due                 | ems has an unsuccessful<br>pt<br>ems have not been paid<br>for payment. Receipt of<br>Manufacturer or Sponsor. |
|                                          |                        |                                            |                                   |           |                | successfully<br>Successful All line items h                                      | ave been paid successfully                                                                                     |
|                                          |                        |                                            |                                   |           |                | Filter by: P Number                                                              | Reporting Period                                                                                               |
|                                          |                        |                                            |                                   |           |                | P16                                                                              | 201601<br>201504                                                                                               |

4. On the **Receipts** tab, review the **Receipt Information region** for deferred, received, pending, and outstanding negative invoice line items.

| LMETTO GBA:<br>LERIAN GROUP COMPANY |                            | IS<br>EDICAID SERVICES |               |                         |         |                                                                         | ed on as <b>XP16</b><br>Test Environment |
|-------------------------------------|----------------------------|------------------------|---------------|-------------------------|---------|-------------------------------------------------------------------------|------------------------------------------|
| Home Pa                             | yments Complete            | d Receipts             | Reports       | Disputes                |         |                                                                         |                                          |
| nufacturer                          | Portal CO                  | DP Receipt             | ts            |                         | 2       |                                                                         |                                          |
|                                     |                            |                        |               | ursement Report Year: 2 |         |                                                                         |                                          |
| Contract Number: ALL                | . V Corporate II           | D: XP16 P Nun          | nber: P1_6 🗸  | 1 - 5 out of 5          |         | eceipt Information                                                      |                                          |
|                                     |                            |                        |               |                         |         | Total Owed                                                              | \$7,46                                   |
| ontract Number                      | Invoiced Amount            | Payment Date           | <u>Status</u> | EFTID                   |         | Total Deferred                                                          | \$2,21                                   |
| H8_7                                | \$989.93                   |                        | Pending       | UD201616H8              | .7      | Total Pending                                                           | \$4,88                                   |
| H8_4                                | \$3,897.86                 |                        | Pending       | UD201616H8              | .4      | al Outstanding                                                          | \$35                                     |
| H88                                 | \$2,215.63                 |                        | Received      | UD201616H8              |         | aroutstanding                                                           | 400                                      |
| H84                                 | \$6.43                     |                        | Deferred      | UD201616H8              | .4      |                                                                         |                                          |
| H8_1                                | \$352.48                   | return to the Home t   | Outstanding   | UD201616H8              | .1 Defe | Possible State<br>red Payer has dete<br>amount owed<br>bank's ACH m     | ermined that<br>is below thei            |
|                                     | e desired reporting period |                        |               |                         | Fail    | ed Debiting of the<br>or crediting of<br>was unsuccess                  | your account                             |
|                                     |                            |                        |               |                         | Outsta  | nding Payer has not<br>payment                                          | yet initiated                            |
|                                     |                            |                        |               |                         | Pend    | ing Payer has initi<br>The debiting p<br>period and cre<br>still remain | rocess, holdi                            |
|                                     |                            |                        |               |                         | Recei   | ved Eunds should                                                        | now be avail:                            |

5. Review the invoice line items in the **Receipts Transactions region** and locate an invoice line item with the <u>Status</u> column populated with Received.

| ALMETTO GBA.               |                                  | DICAID SERVICES    |              |              | Conta            | ict Us   <u>My Prof</u> |                                                        | p   <u>Reporting</u><br>d on as <b>XP1_6</b><br>est Environment |
|----------------------------|----------------------------------|--------------------|--------------|--------------|------------------|-------------------------|--------------------------------------------------------|-----------------------------------------------------------------|
| Home Pay                   | ments Complete                   | d Receipts         | Reports      | Disputes     |                  |                         |                                                        |                                                                 |
| anufacturer                | Portal CO                        | DP Receip          | ts           |              |                  | <b>_</b>                |                                                        |                                                                 |
|                            |                                  |                    |              | ursement Rep | ort Year: 2016 1 |                         |                                                        |                                                                 |
| Contract Number: ALL       | <ul> <li>Corporate II</li> </ul> | : XP16 P Nu        | mber: P1_6 🗸 | 1 - 5 (      | out of 5         |                         | pt Information                                         |                                                                 |
|                            |                                  |                    |              |              |                  | ·                       | Fotal Owed                                             | \$7,462.                                                        |
| Contract Number            | Invoiced Amount                  | Payment Date       | Status       | E            | FTID             | L                       | al Received                                            | \$2,215.                                                        |
| H8_7                       | \$989.93                         |                    | Pending      | -            | 16H87            |                         | al Deferred                                            | \$6.                                                            |
| H8_4                       | \$3,897.86                       |                    | Pending      |              | 16H84            |                         | al Pending                                             | \$4,887.                                                        |
| H8_8                       | \$2,215.63                       |                    | Received     |              | 16H88            | Total O                 | utstanding                                             | \$352.                                                          |
| H8 4                       | \$2,215.03                       |                    | Deferred     |              | 16H84            |                         |                                                        |                                                                 |
| H8_1                       | \$352.48                         |                    | Outstanding  |              | 16H81            |                         | Possible Status                                        | es                                                              |
| To view receipts for a dif |                                  | return to the Home |              |              |                  | Deferred                | Payer has deter<br>amount owed is<br>bank's ACH min    | below their                                                     |
| ne item that contains the  | e desired reporting perio        | od.                |              |              |                  | Failed                  | Debiting of the<br>or crediting of y<br>was unsuccessf | our account                                                     |
|                            |                                  |                    |              |              |                  | Outstandin              | g Payer has not y<br>payment                           | et initiated                                                    |
|                            |                                  |                    |              |              |                  | Pending                 | Payer has initia                                       |                                                                 |
|                            |                                  |                    |              |              |                  |                         | The debiting pro<br>period and cred<br>still remain    |                                                                 |

6. Review the invoice line items in the **Receipts Transactions region** and locate an invoice line item with the <u>Status</u> column populated with Deferred.

| ALMETTO GBA.              |                                                 |                     | <u>Conta</u>                            | act Us   <u>My Profi</u> |                                                                        | p   <u>Reporting</u><br>d on as XP16<br>est Environment |
|---------------------------|-------------------------------------------------|---------------------|-----------------------------------------|--------------------------|------------------------------------------------------------------------|---------------------------------------------------------|
| Home Pay                  | yments Completed Receipts                       | Reports             | Disputes                                |                          |                                                                        |                                                         |
| anufacturer               | Portal CGDP Receipt                             | S                   |                                         | 2                        |                                                                        |                                                         |
|                           |                                                 | Reimb               | ursement Report Year: 2016 <sup>1</sup> |                          |                                                                        |                                                         |
| Contract Number: ALL      | ✓ Corporate ID: XP16 P Num                      | ber: P16 🗸          | 1 - 5 out of 5                          | Receip                   | ot Information                                                         | for P1 6                                                |
|                           |                                                 |                     |                                         |                          | otal Owed                                                              | \$7,462                                                 |
| Contract Number           | Invoiced Amount Payment Date                    | Status              | EFTID                                   |                          | Received                                                               | \$2,215                                                 |
| H8_7                      | \$989.93                                        | Pending             | UD201616H87                             |                          | I Deferred                                                             | \$6                                                     |
| H8 4                      | \$3,897.86                                      | Pending             | UD201616H84                             |                          | al Pending                                                             | \$4,887                                                 |
| H8_8                      | \$2,215.63                                      | Received            | UD201616H88                             | Total Ou                 | utstanding                                                             | \$352                                                   |
| H8_4                      | \$6.43                                          | Deferred            | UD201616H84                             |                          |                                                                        |                                                         |
| H8_1                      | \$352.48                                        | Outstanding         | UD201616H81                             |                          | Possible Statu                                                         |                                                         |
| To view receipts for a di | fferent reporting period, return to the Home ta | b and select the ra | dio button                              | Received                 |                                                                        | ow be availal                                           |
|                           | e desired reporting period.                     |                     |                                         | Pending                  | Payer has initia<br>The debiting pr<br>period and crea<br>still remain | ocess, holdin                                           |
|                           |                                                 |                     |                                         | Outstanding              | Payer has not y<br>payment                                             | et initiated                                            |
|                           |                                                 |                     |                                         | Deferred                 | Payer has deter<br>amount owed is<br>bank's ACH mir                    | s below their                                           |
|                           |                                                 |                     |                                         | Failed                   | Debiting of the<br>or crediting of                                     | Payer's acco                                            |

7. Review the invoice line items in the **Receipts Transaction region** and locate an invoice line item with the <u>Status</u> column populated with Pending.

| - <del>\</del>                                        |                                  | E                  |                        |              | Contac                            | <u>t Us</u>   <u>My Prof</u> | ile   <u>Logout</u>   <u>Hel</u>                        |                                  |
|-------------------------------------------------------|----------------------------------|--------------------|------------------------|--------------|-----------------------------------|------------------------------|---------------------------------------------------------|----------------------------------|
| ALMETTO GBA:<br>CELERIAN GROUP COMPANY                | CENTERS FOR MEDICARE & ME        | DICAID SERVICES    |                        |              |                                   |                              |                                                         | d on as XP1_6<br>est Environment |
| Home Pay                                              | ments Completed                  | d Receipts         | Reports I              | Disputes     |                                   |                              |                                                         |                                  |
| anufacturer                                           | Portal CG                        | DP Receip          | ts                     |              |                                   |                              |                                                         |                                  |
|                                                       |                                  |                    | Reimbu                 | rsement Reno | rt Year: <b>2016</b> <sup>1</sup> |                              |                                                         |                                  |
| Contract Number: ALL                                  | <ul> <li>Corporate ID</li> </ul> | VD1 6 D.N          | mber: P1_6 V           | 1 - 5 ou     |                                   | Receir                       | ot Information                                          | for P1 6                         |
| Contract Nulliber: ALL                                | - Corporate IL                   | PNU                |                        | 1-500        |                                   | т                            | otal Owed                                               | \$7,462.                         |
|                                                       |                                  |                    |                        |              |                                   | Tota                         | I Received                                              | \$2,215.                         |
| Contract Number                                       | Invoiced Amount                  | Payment Date       | <u>Status</u>          | EF           | TID                               | Tota                         | Deferred                                                | \$6.                             |
| H8_7                                                  | \$989.93                         |                    | Pending                | UD20161      | 6H87                              |                              | al Pending                                              | \$4,887.                         |
| H8_4                                                  | \$3,897.86                       |                    | Pending                | UD20161      | 6H84                              | L                            | utstanding                                              | \$352.                           |
| H88                                                   | \$2,215.63                       |                    | Received               | UD20161      | 6H88                              |                              |                                                         | 40021                            |
| H84                                                   | \$6.43                           |                    | Deferred               | UD20161      | 6H84                              |                              |                                                         |                                  |
| H8_1                                                  | \$352.48                         |                    | Outstanding            | UD20161      | 6H81                              |                              | Possible Status                                         |                                  |
| o view receipts for a dit                             | forest reporting period          | roturn to the Home | tab and coloct the rac | lia huttan   |                                   | Deferred                     | Payer has deter<br>amount owed is<br>bank's ACH min     | below their                      |
| o view receipts for a di<br>ne item that contains the |                                  |                    | tao and select the fac | no button    |                                   | Failed                       | Debiting of the<br>or crediting of y<br>was unsuccessfi | Payer's accour<br>our account    |
|                                                       |                                  |                    |                        |              |                                   | Outstanding                  | Payer has not y<br>payment                              | et initiated                     |
|                                                       |                                  |                    |                        |              |                                   | Pending                      | Payer has initiat                                       |                                  |
|                                                       |                                  |                    |                        |              |                                   |                              | period and cred<br>still remain                         |                                  |

8. Review the invoice line items in the **Receipts Transactions region** and locate an invoice line item with the <u>Status</u> column populated with Outstanding.

| ALMETTO GBA,<br>ELERIAN GROUP COMPANY |                                                                                    |                                            |                                         | <u>Contact Us</u>   <u>My Pr</u> |                                                                           | on as <b>XP16</b><br>st Environment |
|---------------------------------------|------------------------------------------------------------------------------------|--------------------------------------------|-----------------------------------------|----------------------------------|---------------------------------------------------------------------------|-------------------------------------|
| Home Pa                               |                                                                                    | ceipts Reports                             | Disputes                                | 2                                |                                                                           |                                     |
| Contract Number: ALL                  |                                                                                    | -                                          | bursement Report Year<br>1 - 5 out of 5 |                                  | e <b>ipt Information f</b><br>Total Owed                                  | \$7,462                             |
| Contract Number                       | Invoiced Amount Payment                                                            | Date Status                                | EFTID                                   |                                  | tal Received                                                              | \$2,215                             |
| <br>H87                               | \$989.93                                                                           | Pending                                    | UD201616H8                              | 7                                | tal Deferred                                                              | \$6                                 |
| H8_4                                  | \$3,897.86                                                                         | Pending                                    | UD201616H8                              |                                  | otal Pending                                                              | \$4,887                             |
| H8 8                                  | \$2,215.63                                                                         | Received                                   | UD201616H8                              | TOLA                             | Outstanding                                                               | \$352                               |
| H8_4                                  | \$6.43                                                                             | Deferred                                   | UD201616H8                              |                                  |                                                                           |                                     |
|                                       | \$352.48<br>ifferent reporting period, return to th<br>e desired reporting period. | Outstanding<br>e Home tab and select the r | UD201616H8<br>adio button               | Deferre                          | amount owed is<br>bank's ACH mini                                         | nined that t<br>below their<br>mums |
| e tem that contains th                | e desired reporting period.                                                        |                                            |                                         | Failed                           | Debiting of the F<br>or crediting of y<br>was unsuccessfu                 | our account                         |
|                                       |                                                                                    |                                            |                                         | Outstandi                        | ng Payer has not ye<br>payment                                            | et initiated                        |
|                                       |                                                                                    |                                            |                                         | Pending                          | Payer has initiat<br>The debiting pro<br>period and credi<br>still remain | cess, holdin                        |
|                                       |                                                                                    |                                            |                                         |                                  |                                                                           |                                     |

You have now completed reviewing BY Closeout invoice line item receipts.

## **CGDP Portal Reporting Link**

The **Reporting link** allows Manufacturers to create on-demand spreadsheets for invoice line items, receipts, or summary reports for overall totals by reporting period via the Portal. The design of the **Reporting link** assists users in creating a report containing all data in one (1) Excel file versus individual pages of data obtained by using the <u>Print</u> icon available on each tab.

The **Reporting link** allows a user to generate reports for specific data criteria or all available data criteria for invoice line items or receipts.

| PALMETTO GBA.                                                                 | TOT MEDICARE & MEDICARI STEVIES      |                         | <u>Contact Us</u>   <u>My Profile</u> | Help   Logout   Reporting<br>Logged on as XP1_6 |
|-------------------------------------------------------------------------------|--------------------------------------|-------------------------|---------------------------------------|-------------------------------------------------|
|                                                                               | Coverage                             | Gap Discount P          | rogram                                |                                                 |
|                                                                               | Invoid                               | e Line Item Reporti     | ng                                    |                                                 |
| 1 Select which items you want to                                              | display on the report (Detail Report | s Only)                 |                                       |                                                 |
|                                                                               | te ID 🛛 P Number                     | Contract Number         | Status                                |                                                 |
| Reportin                                                                      | ng Period 🛛 Invoice/Receipt Amount   | t 🗌 Payment Status Date | Payment Initiation Date               | EFT                                             |
| 2 Detail Report Filters                                                       |                                      |                         |                                       |                                                 |
| Report Source 🗸                                                               |                                      |                         |                                       |                                                 |
| Select P Number 🗸 🗸 🗸                                                         |                                      |                         |                                       |                                                 |
| Select Contract ID 🗸 🗸 🗸                                                      |                                      |                         |                                       |                                                 |
| Select By Status                                                              | <b>~</b>                             |                         |                                       |                                                 |
| Reporting Period 🗸 🗸 🗸                                                        |                                      |                         |                                       |                                                 |
|                                                                               |                                      |                         |                                       |                                                 |
| Run Query for Detailed Report           3         Manufacturer Summary Report |                                      |                         |                                       |                                                 |
| Summary Report for P                                                          |                                      |                         |                                       |                                                 |
| Number:                                                                       |                                      |                         |                                       |                                                 |
| Reporting Period 🗸                                                            |                                      |                         |                                       |                                                 |
| Manufacturer Status                                                           | <b>~</b>                             |                         |                                       |                                                 |
| Run Manufacturer Summary Que                                                  | ery                                  |                         |                                       |                                                 |

The **Reporting link** contains three (3) regions.

- 1. **Detail Report Column Header Selection region** provides users with ability to select column headings for populating a report with data for invoices or receipts based on the column headings and applicable data chosen for an Excel spreadsheet output.
- 2. **Detail Report Filters region** allows a user to select specific criteria to display in detail for invoices or receipts.
- 3. **Manufacturer Summary Report region** allows users to generate payment summary reports for a Corporate ID including payment summary information for all P numbers, Reporting Periods and Payment Statuses or have the ability generate reports based on specific P numbers, Reporting Periods or Payment Statuses, as determined by a user.

The upcoming pages will describe each region and its associated functions.

## **Detail Report Column Heading Selection Region**

The **Detail Report Column Heading Selection region** provides users with the ability to select specific column headings for populating reports with data for invoices or receipts.

The **Detail Report Column Heading Selection region** contains nine (9) check boxes to provide users with options for populating invoice line item or receipt data to an Excel spreadsheet ondemand report.

| 1) Select which items you want to display on the report (Detail Reports Only) |                            |                         |                                               |  |  |
|-------------------------------------------------------------------------------|----------------------------|-------------------------|-----------------------------------------------|--|--|
| A 🗌 Corporate ID                                                              | B 🗌 P Number               | C 🗌 Contract Number     | D 🗌 Status                                    |  |  |
| E 🗌 Reporting Period                                                          | F 🗌 Invoice/Receipt Amount | G 🗌 Payment Status Date | $H \Box$ Payment Initiation Date $I \Box$ EFT |  |  |

- A. <u>Corporate ID</u> check box will display Corporate ID column headings for data included in the spreadsheet.
- B. <u>P Number</u> check box will display P number(s) column headings for data included in the spreadsheet.
- C. <u>Contract Number</u> check box will display contract number(s) for data included in spreadsheet.
- D. <u>Status</u> check box will display Status column headings for data included in spreadsheet.
- E. <u>Reporting Period</u> check box will display Reporting Period column headings for data included in the spreadsheet.
- F. <u>Invoice /Receipt Amount</u> check box will display Invoice Amount or Receipt Amount column headings for data included in the spreadsheet.
- G. <u>Payment Status Date</u> check box will display Payment Status Date column headings for data included in the spreadsheet.
- H. <u>Payment Initiation Date</u> check box will display Payment Initiation Date column headings for data included in the spreadsheet.
- I. <u>EFT</u> check box will display EFT column headings for data included in the spreadsheet.

Note: This region is only available for detail Invoice or Receipt reports.

A user is not required to select any of the check boxes. This will populate the on-demand report with all column headings on the spreadsheet output. Selection of additional filters will limit the data displayed on a report.

## **Detail Report Filters Region**

The **Detail Report Filters region** contains six (6) fields to assist a user with defining data included in an on-demand report.

| 2 Detail Report Filters      |            |
|------------------------------|------------|
| A Report Source              | ~          |
| B Select P Number            | ~          |
| C Select Contract ID         | ✓          |
| D Select By Status           | ~          |
| E Reporting Period           | ~          |
|                              |            |
| F <u>Run Query for Detai</u> | led Report |

A. <u>Report Source</u> field allows users to select between <u>*Invoice*</u> and <u>*Receipt*</u> from the drop down list.

**Note**: Selection of the <u>Report Source</u> is required to determine the type of data included in the on-demand spreadsheet report.

- B. <u>Select P Number</u> field allows user to select specific P number(s) from the drop down list.
- C. <u>Select Contract ID</u> field allows user to select specific Contract ID(s) from the drop down list.
- D. <u>Select By Status</u> field allows users to select specific Status from the drop down list. Statuses include <u>Completed</u>, <u>Deferred</u>, <u>Failed</u>, <u>Pending</u>, and <u>Unpaid</u>.
- E. <u>Reporting Period</u> field allows users to select specific Reporting Period(s) from the drop down listing.
- F. <u>Run Query for Detailed Report</u> link creates on-demand report spreadsheet(s) with column heading and filter data selections populated by a user.

**Note**: Population of the <u>Report Source</u> field is required to generate an ondemand spreadsheet report. All other fields are optional and selection of additional filters will limit the data displayed on a report.

## **Manufacturer Summary Report Region**

The **Manufacturer Summary Report region** displays selection criteria fields to allow users to customize summary reports based on P number, reporting period or status for payment data only.

The summary report region contains four (4) fields to limit data displayed on the on-demand report spreadsheet.

| 3 Manufacturer Summ                     | ary Report |  |  |  |
|-----------------------------------------|------------|--|--|--|
| A Summary Report for P<br>Number:       | ~          |  |  |  |
| B Reporting Period                      | ~          |  |  |  |
| C Manufacturer Status                   | ~          |  |  |  |
| D <u>Run Manufacturer Summary Query</u> |            |  |  |  |

- A. <u>Summary Report for P Number</u> field allows user to select specific P number(s) from the drop down list associated with the Corporate ID.
- B. <u>Reporting Period</u> field allows users to select specific reporting period(s) from the drop down listing.
- C. <u>Manufacturer Status</u> field allows users to select specific Status from the drop down list. Statuses include <u>Completed</u>, <u>Deferred</u>, <u>Failed</u>, <u>Pending</u>, and <u>Unpaid</u>.
- <u>Run Manufacturer Summary Query</u> link creates on-demand report spreadsheet with summary report filter data selections populated by a user.
   **Note**: Population of all fields is optional and selection of additional

filters will limit the data displayed on a report.

## **CGDP Portal Instructions – Reporting Link**

### Accessing the Reporting Link

Manufacturers are able to utilize the **Reporting** functionality to view a readable version of the data report in Microsoft Excel via the Portal. This ad hoc/on-demand reporting tool provides users with the ability to filter invoice and receipt related information.

This instruction provides direction on accessing the **Reporting link** and the functions available for use.

- Authorized end users will access the Portal to create and review detail invoice and receipt reports. Instructions for logging into the Portal can be located in the <u>CGDP Manufacturer</u> <u>Portal Introduction and Login Users Guide</u> located under <u>References</u> on the TPAdministrator.com website.
- 2. After successful login, the **Home** tab will appear. Select the **Reporting link** in the upper right hand corner of the screen.

| Home                         | Payments         | Completed                         | Receipts               | Reports       | Disputes       |                                                                                                    |
|------------------------------|------------------|-----------------------------------|------------------------|---------------|----------------|----------------------------------------------------------------------------------------------------|
| anufactu                     | irer Portal      | Coverage                          | e Gap Disc             | ount Pro      | ogram Hon      | 1e 🚔                                                                                                    |
| orporate ID Invo<br>XP16 ALL | oice Type P Numb |                                   | Status                 |               | 1 - 3 out of 3 | Welcome to Coverage Gap Discount Portal where<br>you can initiate a payment, check the status of<br>payments and receipt of payments as well as view<br>your reports.                                                                                                    |
| nvoice Type                  | <u>P Number</u>  | <u>Reporting</u><br><u>Period</u> | <u>Status</u>          | <u>Select</u> |                | For payment functions, start by selecting a line                                                                                                    |
| BY Closeout                  | P16              | 2016                              | Available              | 0             |                | item from the list to the left of this message.                                                                                                    |
| Quarterly<br>Quarterly       | P17<br>P11       | 201502<br>201502                  | Available<br>Available | 0             |                |                                                                                                    |
|                              |                  |                                   |                        |               |                | Available Invoice is ready for payment initiations<br>Failed One or more items has an unsuccessful<br>payment attempt<br>Incomplete One or more items have not been paid<br>N/A No invoice due for payment. Receipt of<br>funds due from Manufacturer or Sponsor<br>Pending All line items have been initiated<br>successfully<br>Successful All line items have been paid successfully |
|                              |                  |                                   |                        |               |                | Reporting Periods with no invoice line items           Filter by:         P Number           ALL         ALL                                                                                                    |
|                              |                  |                                   |                        |               |                | P Number Reporting Period                                                                                                    |
|                              |                  |                                   |                        |               |                | P Number Reporting Period                                                                                                    |

- 3. The **Reporting link** page contains three (3) sections that allow a user to filter ad hoc/ondemand reporting content.
  - Detail Report Column Heading Selection region
  - Detail Report Filters region
  - Manufacturer Summary Report region

This example displays the **Reporting link** page.

| PALMETTO GBA.                 | CINTRE FOR MEDICARE & M | IS<br>IDEAD SIRVES             |                     | <u>Contact Us</u>   <u>My Profi</u> | le   Help   Logout   Reporting<br>Logged on as XP1_6 |
|-------------------------------|-------------------------|--------------------------------|---------------------|-------------------------------------|------------------------------------------------------|
|                               |                         | Coverage Ga                    | ap Discount P       | rogram                              |                                                      |
|                               |                         | Invoice                        | Line Item Reporti   | ng                                  |                                                      |
| Select which items            | you want to display o   | n the report (Detail Reports O | nly)                |                                     |                                                      |
|                               | Corporate ID            | P Number                       | Contract Number     | Status                              |                                                      |
|                               | Reporting Period        | Invoice/Receipt Amount         | Payment Status Date | Payment Initiation Date             | EFT EFT                                              |
| Detail Report Filter          | s                       |                                |                     |                                     |                                                      |
| Report Source                 | ~                       |                                |                     |                                     |                                                      |
| Select P Number               | $\sim$                  |                                |                     |                                     |                                                      |
| Select Contract ID            | ~                       |                                |                     |                                     |                                                      |
| Select By Status              | ~                       |                                |                     |                                     |                                                      |
| Reporting Period              | ~                       |                                |                     |                                     |                                                      |
| Run Query for Deta            | ilad Damant             |                                |                     |                                     |                                                      |
| Manufacturer Sum              |                         |                                |                     |                                     |                                                      |
| Summary Report for<br>Number: |                         |                                |                     |                                     |                                                      |
| Reporting Period              | $\sim$                  |                                |                     |                                     |                                                      |
| Manufacturer Status           | ~                       |                                |                     |                                     |                                                      |
| <u>Run Manufacturer S</u>     | Summary Query           |                                |                     |                                     |                                                      |

- 4. The upcoming steps provide direction for generating detail invoice and receipt reports utilizing the **Detail Report Column Heading Selection** and **Detail Report Filters regions.**
- 5. The first region of the **Reporting link** page, the **Detail Report Column Heading Selection region**, allows a user to filter information by populating one (1) of the nine (9) check boxes available.

| Select which items you wa | elect which items you want to display on the report (Detail Reports Only) |                     |                         |     |  |
|---------------------------|---------------------------------------------------------------------------|---------------------|-------------------------|-----|--|
| Corporate ID              | P Number                                                                  | Contract Number     | Status                  |     |  |
| Reporting Period          | Invoice/Receipt Amount                                                    | Payment Status Date | Payment Initiation Date | EFT |  |

**Note**: Selection of check boxes in this region limits the data displayed in the report output. To view all available data for a Corporate ID for both invoices and receipts, leave all check boxes blank.

6. The second region of the **Reporting link** page, the **Detail Report Filters region**, allows a user to select between *Invoice* or *Receipt* reports. The <u>Report Source</u> field is a required field.

| Detail Report Filters |           |
|-----------------------|-----------|
| Report Source         | ~         |
| Select P Number       | ~         |
| Select Contract ID    | ~         |
| Select By Status      | ~         |
| Reporting Period      | ~         |
|                       |           |
| Run Query for Detaile | ed Report |

**Note:** Selection of specific data in each filter in this region limits the data displayed in the report output. To view all available data for a Corporate ID for both invoices and receipts, leave all filter fields blank except the <u>Report Source</u> field then select the <u>Run Query for Detailed Report</u> link to generate the detail report.

 To generate an <u>Invoice</u> report, select the **Detail Column Heading Selection region** check boxes applicable to the desired report output, populate the <u>Report Source</u> field using the drop down list and any applicable report filter fields in the **Detail Report Filters region** then select the <u>Run Query for Detailed Report</u> link.

This example displays detail report selections for an *Invoice* report containing all available data for a Corporate ID.

| PALMETTO GBA.            |                                   |                           | Contact Us   My Profile   Help   Logout   Reporting<br>Logged on as <b>XP1_6</b> |
|--------------------------|-----------------------------------|---------------------------|----------------------------------------------------------------------------------|
|                          | Cov                               | verage Gap D              | iscount Program                                                                  |
|                          |                                   | Invoice Line I            | tem Reporting                                                                    |
| Select which items you w | ant to display on the report (Det | ail Reports Only)         |                                                                                  |
|                          | Corporate ID P                    | Number 🗌 Co               | ontract Number 🗌 Status                                                          |
|                          | 🗌 Reporting Period 🗌 In           | voice/Receipt Amount 🗌 Pa | ayment Status Date 🗌 Payment Initiation Date 🗌 EFT                               |
| Detail Report Filters    |                                   |                           |                                                                                  |
| Report Source            | Invoice V                         |                           |                                                                                  |
| Select P Number          | ~                                 |                           |                                                                                  |
| Select Contract ID       | ~                                 |                           |                                                                                  |
| Select By Status         | <b>~</b>                          |                           |                                                                                  |
| Reporting Period         | ~                                 |                           |                                                                                  |
| Run Query for Detailed R | eport                             |                           |                                                                                  |

- 8. Select one (1) of the decision buttons in the message that appears at the bottom of the screen.
  - <u>Open</u> to view the data in text file format
  - *Save* to save the dispute file in text file format to a user's hard drive or system
  - <u>*Cancel*</u> to exit the decision message

This example displays the selected <u>Open</u> button.

| Do you want to open or save XP1_6_detailed_report.xlsx from apps.tpadministrator.com? | Open | Save | • | Cancel | × |
|---------------------------------------------------------------------------------------|------|------|---|--------|---|
|---------------------------------------------------------------------------------------|------|------|---|--------|---|

9. After selecting the <u>Open</u> button, review the Excel spreadsheet output containing invoice data.

|    | Microsoft Excel - XP1_6_detailed_report.xlsx |          |          |                |                  |             |                    |   |  |
|----|----------------------------------------------|----------|----------|----------------|------------------|-------------|--------------------|---|--|
|    | A1 • CORPORATE ID •                          |          |          |                |                  |             |                    |   |  |
|    | А                                            | В        | С        | D              | E                | F           | G                  |   |  |
|    | CORPORATE ID                                 | P NUMBER | CONTRACT | INVOICE AMOUNT | REPORTING PERIOD | STATUS DATE | STATUS DESCRIPTION |   |  |
| 1  |                                              | <u> </u> |          |                |                  |             |                    |   |  |
| 2  | XP1_6                                        | P1_6     | H44      | .01            | 201501           | 08/11/2015  | Deferred           |   |  |
| 3  | XP1_6                                        | P1_6     | H11      | .01            | 201501           | 08/11/2015  | Deferred           |   |  |
| 4  | XP1_6                                        | P1_6     | H16      | .01            | 201501           | 08/11/2015  | Deferred           |   |  |
| 5  | XP1_6                                        | P1_6     | H08      | .01            | 201501           | 08/11/2015  | Deferred           | - |  |
| н  | MANUFACTURER REPORT (page 1)                 |          |          |                |                  |             |                    |   |  |
| Re | Ready 100%                                   |          |          |                |                  |             |                    |   |  |

10. To generate a <u>Receipt</u> report, select the **Detail Column Heading Selection region** check boxes applicable to the desired report output, populate the <u>Report Source</u> field using the drop down list and any applicable report filter fields in the **Detail Report Filters region** then select the <u>Run Query for Detailed Report</u> link.

This example displays detail report selections for a <u>*Receipt*</u> report containing all available data for a Corporate ID.

| PALMETTO GBA.          | Contact Us   My Profile   Help   Logout   Reporting         Logged on as XP1_6                    |
|------------------------|---------------------------------------------------------------------------------------------------|
|                        | Coverage Gap Discount Program                                                                     |
|                        | Invoice Line Item Reporting                                                                       |
| Select which items you | want to display on the report (Detail Reports Only)                                               |
|                        | □ Corporate ID □ P Number □ Contract Number □ Status                                              |
|                        | 🗌 Reporting Period 🗌 Invoice/Receipt Amount 🗌 Payment Status Date 🗌 Payment Initiation Date 🗌 EFT |
| Detail Report Filters  |                                                                                                   |
| Report Source          | Receipt V                                                                                         |
| Select P Number        |                                                                                                   |
| Select Contract ID     |                                                                                                   |
| Select By Status       |                                                                                                   |
| Reporting Period       |                                                                                                   |
| Run Query for Detailed | Report                                                                                            |

- 11. Select one (1) of the decision buttons in the message that appears at the bottom of the screen.
  - <u>Open</u> to view the data in text file format
  - *Save* to save the dispute file in text file format to a user's hard drive or system
  - <u>*Cancel*</u> to exit the decision message

This example displays the selected *Open* button.

| Cancel | ×      |
|--------|--------|
|        | Cancel |

12. After selecting the <u>Open</u> button, review the Excel spreadsheet output containing receipts data.

|        | 🔣 🗈 😇 😹 ங 🕺 🏭 🛍 🐏 🍽 - 🧐 - 🐧 🧱 🎬 🗢 🛛 P1_6_detailed_receipt_report.xlsx - Microsoft Excel |       |        |          |         |           |            |            |               |             |            |       |
|--------|-----------------------------------------------------------------------------------------|-------|--------|----------|---------|-----------|------------|------------|---------------|-------------|------------|-------|
| F      | File Home Insert Page Layout Formulas Data Review View 👓 😗 🗖 🗊 🗙                        |       |        |          |         |           |            |            |               |             |            |       |
|        | A1 🔹 🧑 🌆 CORPORATE ID                                                                   |       |        |          |         |           |            |            | ~             |             |            |       |
|        |                                                                                         | A     | В      | С        | D       | E         | F          | G          | Н             | I.          | J          | E     |
|        | CORP                                                                                    | ORATE | Р      | CONTRACT | INVOICE | REPORTING | STATUS     | INITIATION | EFT           | STATUS      | UPDATED BY |       |
| 1      | ID                                                                                      |       | NUMBER |          | AMOUNT  | PERIOD    | DATE       | DATE       |               | DESCRIPTION |            |       |
| 2      | XP1                                                                                     | .6    | P16    | E2_2     | 812.45  | 201503    | 12/15/2015 | 12/08/2015 | CG15031_6E2_2 | Successful  | SCHED      |       |
| 3      | XP1                                                                                     | .6    | P16    | E22      | 1449.91 | 201502    | 11/03/2015 | 10/27/2015 | CG15021_6E2_2 | Successful  | SCHED      |       |
| 4      | XP1                                                                                     | 6     | P16    | H0_7     | 31.65   | 201502    | 09/09/2015 | 09/02/2015 | CG15021_6H0_7 | Successful  | SCHED      |       |
| 5      | XP1                                                                                     | 6     | P16    | H0_3     | 158.53  | 201503    | 12/15/2015 | 12/08/2015 | CG15031_6H0_3 | Successful  | SCHED      |       |
| 6      | XP1                                                                                     | 6     | P16    | H1_7     | 1.77    | 201504    | 01/29/2016 |            | CG150416H17   | Unpaid      |            |       |
| 7      | XP1                                                                                     |       | P16    | H2_1     | 3.88    | 201502    | 10/22/2015 |            | CG150216H21   | Successful  | SCHED      | -     |
| 14 - 4 | H 4 + H MANUFACTURER REPORT (page 1) / SPONSOR REPORT (page 1) / SPONI 4                |       |        |          |         |           |            |            |               |             |            |       |
| Rea    | dy                                                                                      |       |        |          |         |           |            |            |               | 100% 🗩      |            | ) .:: |

- 13. The upcoming steps provide direction for generating summary reports utilizing the Manufacturer Summary Report region.
- 14. The final region of the **Reporting link** page, the **Manufacturer Summary Report region**, allows a user to generate summary reports filtered by P number, Reporting Period and Manufacturer Status.

| С.J. | Manufacturer Summa              | ary Report         |
|------|---------------------------------|--------------------|
|      | Summary Report for P<br>Number: | ~                  |
|      | Reporting Period                | ~                  |
|      | Manufacturer Status             | ~                  |
|      | Run Manufacturer Su             | <u>mmary Query</u> |

**Note:** Selection of specific data in each filter in this region limits the data displayed in the report output. To view all available data for a Corporate ID, leave all filter fields blank then select the <u>Run Manufacturer Summary Query</u> link to generate the summary report.

15. To generate a <u>Summary</u> report, populate the drop down listings of each field to limit the data displayed, if applicable and then select the <u>Run Manufacturer Summary Query</u> link.

This example displays field selections chosen for a <u>Summary</u> report containing all available data for a Corporate ID.

| PALMETTO GBA.                 | CENTES FOR MEDICAR A M | IS<br>IDLAD SERVICES           | <u>Contact Us</u>   | <u>My Profile</u>   <u>Help</u>   <u>Logout</u>   <u>R</u><br>Logged on a |     |
|-------------------------------|------------------------|--------------------------------|---------------------|---------------------------------------------------------------------------|-----|
|                               |                        | Coverage G                     | ap Discount P       | rogram                                                                    |     |
|                               |                        | Invoice                        | Line Item Reporti   | ng                                                                        |     |
| Select which items            | you want to display o  | n the report (Detail Reports O | only)               |                                                                           |     |
|                               | Corporate ID           | P Number                       | Contract Number     | Status                                                                    |     |
|                               | Reporting Period       | 🗌 Invoice/Receipt Amount       | Payment Status Date | Payment Initiation Date                                                   | EFT |
| Detail Report Filters         | 5                      |                                |                     |                                                                           |     |
| Report Source                 | $\sim$                 |                                |                     |                                                                           |     |
| Select P Number               | $\sim$                 |                                |                     |                                                                           |     |
| Select Contract ID            | $\sim$                 |                                |                     |                                                                           |     |
| Select By Status              | $\sim$                 |                                |                     |                                                                           |     |
| Reporting Period              | $\sim$                 |                                |                     |                                                                           |     |
| Run Query for Deta            | iled Report            |                                |                     |                                                                           |     |
| Manufacturer Summ             |                        |                                |                     |                                                                           |     |
| Summary Report for<br>Number: | P                      |                                |                     |                                                                           |     |
| Reporting Period              | ~                      |                                |                     |                                                                           |     |
| Manufacturer Status           | <u> </u>               |                                |                     |                                                                           |     |
| Run Manufacturer S            | Summary Query          |                                |                     |                                                                           |     |

16. Select one (1) of the decision buttons in the message that appears at the bottom of the screen.

- <u>Open</u> to view the data in text file format
- <u>Save</u> to save the dispute file in text file format to a user's hard drive or system
- <u>*Cancel*</u> to exit the decision message

This example displays the selected *Open* button.

|                                                                                      |      |      |   |        | _ |
|--------------------------------------------------------------------------------------|------|------|---|--------|---|
| Do you want to open or save XP1_6_summary_report.xlsx from apps.tpadministrator.com? | Open | Save | • | Cancel | × |

#### 17. After selecting the <u>Open</u> button, review the Excel spreadsheet output containing receipts data.

|    | 🕱 🗈 🚁 🖫 🖏 🖆 🖟 🐘 🛱 🔍 × 🤊 × 🐧 🧱 🎼 🗢 XP1_6_summary_report (1).xlsx - Microsoft Excel |          |           |        |        |           |           |         |         |          |          |        |        |       |               |       |
|----|-----------------------------------------------------------------------------------|----------|-----------|--------|--------|-----------|-----------|---------|---------|----------|----------|--------|--------|-------|---------------|-------|
|    | File Home Insert PageLayout Formulas Data Review View 🗢 😨 🖛 🕬                     |          |           |        |        |           |           |         |         |          |          |        |        |       |               |       |
|    | A1 • CORPORATE ID ·                                                               |          |           |        |        |           |           |         |         |          |          |        |        |       |               |       |
|    | А                                                                                 | В        | С         | D      | E      | F         | G         | н       | 1       | J        | К        | L      | М      | N     | 0             | E     |
| 1  | CORPORATE                                                                         | P NUMBER | REPORTING | NO. OF | UNPAID | NO. OF    | COMPLETED | NO. OF  | PENDING | NO. OF   | DEFERRED | NO. OF | FAILED | TOTAL | TOTAL INVOICE |       |
| 1  | JID J                                                                             |          | PERIOD    | UNPAID | AMT    | COMPLETED | AMT       | PENDING | AMT     | DEFERRED | AMT      | FAILED | AMT    | NO.   | AMOUNT        | _     |
| 2  | XP16                                                                              | P16      | 201501    | 540    | 5.40   | 0         | .00       | 0       | .00     | 4        | .04      | 0      | .00    | 544   | 5.44          |       |
| 3  | XP16                                                                              | P16      | 201502    | 507    | 5.07   | 0         | .00       | 0       | .00     | Ó        | .00      | o      | .00    | 507   | 5.07          |       |
| 4  | XP16                                                                              | P16      | 201503    | 525    | 5.25   | 0         | .00       | 0       | .00     | 0        | .00      | 0      | .00    | 525   | 5.25          |       |
| 5  | XP16                                                                              | P17      | 201501    | 212    | 2.12   | 0         | .00       | 0       | .00     | 0        | .00      | 0      | .00    | 212   | 2.12          | -     |
| н  |                                                                                   |          |           |        |        |           |           |         |         |          |          |        |        |       |               |       |
| Re | ady                                                                               |          |           |        |        |           |           | _       | _       |          |          |        | 100    | % 🗩   |               | ) .:: |

You have now completed accessing the **Reporting link**.

## Summary

This Manufacturer Users guide introduced the CGDP Portal's **Payments** tab functionality.

The primary function of the Portal is to provide a central repository for Program-qualified PDE invoices to be distributed and paid by Program participating Manufacturers and Sponsors with the ability to initiate bank to bank ACH transfers, similar to the way online banking customer pay monthly bills.

You have learned that the Portal houses invoices for Quarterly and BY Closeout invoices and has two (2) different roles for users to access distributed invoices and reports: The **Payment Initiator** role and the **Administrator** role.

This Users Guide also introduced the following functionality available to authorized Manufacturer users:

- The **Payments** tab provides payment capabilities to allow the selection of one (1), some, or all of the invoices distributed for payment processing. Invoice payments can be future dated and also stop paid, if certain criteria is met. Payments may also be available for deferability, if the amounts fall below the systems deferred allowable amount.
- The **Completed** tab provides status information of previously initiated payments that have completed the nightly status update process successfully.
- The **Receipts** tab provides a listing of invoiced line items due to be paid to Manufacturers by Program-participating Sponsors.
- The **Reporting** link provides a user with the ability to generate on-demand spreadsheets for invoice line items, receipts, or summary reports for overall totals by reporting period.

Finally, you learned that all payments are due to be completed in the Portal on or before the payment date listed in the **Payments Due region**, as listed on the **Payments** tab and as noted in the "*Invoice Paid By 38<sup>th</sup> Calendar Day After Receipt*" as defined in the <u>CGDP</u> <u>Calendar</u>.

# References

# Appendix A: Acronym List

| Acronym | Description                                    |  |  |  |
|---------|------------------------------------------------|--|--|--|
| ACH     | Automated Clearing House                       |  |  |  |
| BY      | Benefit Year                                   |  |  |  |
| CGDP    | Coverage Gap Discount Program                  |  |  |  |
| CMS     | Centers for Medicare & Medicaid Services       |  |  |  |
|         |                                                |  |  |  |
| DPP     | Direct Payment Process                         |  |  |  |
| EFT     | Electronic Funds Transfer                      |  |  |  |
| EIN     | Employer Identification Number                 |  |  |  |
| GBA     | Government Benefits Administrators             |  |  |  |
| HPMS    | Health Plan Management System                  |  |  |  |
| ID      | Identifier or Identification                   |  |  |  |
| IRS     | Internal Revenue Service                       |  |  |  |
| NCPDP   | National Council of Prescription Drug Programs |  |  |  |
| NDC     | National Drug Coder                            |  |  |  |
| NPI     | National Provider Identifier                   |  |  |  |
| NSF     | Non-sufficient Funds                           |  |  |  |
| PIN     | Personal Identification Number                 |  |  |  |
| PDE     | Prescription Drug Event                        |  |  |  |
| SFTP    | Secure File Transfer Protocol                  |  |  |  |
| SSA     | Social Security Act                            |  |  |  |
| ТРА     | Third Party Administrators                     |  |  |  |
| TIN     | Tax Identification Number                      |  |  |  |
| UPIN    | Unique Physician Identification Number         |  |  |  |
| USD     | United States Dollar                           |  |  |  |

| Error Descriptions                                                  | Process                |  |  |  |
|---------------------------------------------------------------------|------------------------|--|--|--|
| Batch File Errors                                                   |                        |  |  |  |
| File rejected: File must start with a header record                 | Batch                  |  |  |  |
| File rejected: Invalid Header record                                | Batch                  |  |  |  |
| File rejected: Each header record must contain 'HDR', Primary ID    | Batch                  |  |  |  |
| and Reporting period                                                |                        |  |  |  |
| File Rejected: Invalid Reporting Period                             | Batch                  |  |  |  |
| Header row without details                                          | Batch                  |  |  |  |
| Partially Rejected                                                  | Batch                  |  |  |  |
| Totally Rejected                                                    | Batch                  |  |  |  |
| File Rejected: Improperly Formatted                                 | Batch                  |  |  |  |
| Primary Id and logon do not match                                   | Batch                  |  |  |  |
| Line item not found.                                                | Batch                  |  |  |  |
| Batch Initiation Failure                                            | Batch                  |  |  |  |
| Batch Defer Failure                                                 | Batch                  |  |  |  |
| Initiation Failure Errors                                           |                        |  |  |  |
| Debit Failed Due to Closed/Invalid Account                          | Initiation: Bank Error |  |  |  |
| Debit Failed Due to Insufficient Funds                              | Initiation: Bank Error |  |  |  |
| Debit Failed Due to Suspended Account                               | Initiation: Bank Error |  |  |  |
| Debit Failed Due to Charged Back Account                            | Initiation: Bank Error |  |  |  |
| Debit Failed Due to Resolved Account                                | Initiation: Bank Error |  |  |  |
| Debit Failed Due to Debit Block                                     | Initiation: Bank Error |  |  |  |
| Scheduled payment date before invoice distribution date             | Initiation             |  |  |  |
| Other UNKNOWN ERROR                                                 | Initiation             |  |  |  |
| Invalid Bank Account                                                | Initiation             |  |  |  |
| Invalid CARE Account                                                | Initiation             |  |  |  |
| Initiation Failure                                                  | Initiation             |  |  |  |
| Post-Initiation Failure Errors                                      |                        |  |  |  |
| Credit Failed Due to Closed/Invalid Account                         | Post-Initiation        |  |  |  |
| Credit Failed Due to Charged Back Account                           | Post-Initiation        |  |  |  |
| Reporting Failure Errors                                            |                        |  |  |  |
| Unknown failure                                                     | Reporting              |  |  |  |
| Line item has been already processed                                | Reporting              |  |  |  |
| Single amount exception velocity amount                             | Reporting              |  |  |  |
| Terminal disabled                                                   | Reporting              |  |  |  |
| Other UNKNOWN ERROR                                                 | Reporting              |  |  |  |
| Your request cannot be processed, Please revise your data and retry | Reporting              |  |  |  |
| Declined                                                            | Reporting              |  |  |  |
| Processing System Error                                             | Reporting              |  |  |  |
| Failed - Closed / Invalid Acct                                      | Reporting              |  |  |  |
| Failed - Non-Sufficient funds                                       | Reporting              |  |  |  |
| Failed - Charged Back                                               | Reporting              |  |  |  |
| Failed - Resolved                                                   | Reporting              |  |  |  |
| Invalid Routing Number                                              | Reporting              |  |  |  |
| Terminal disabled                                                   | Reporting              |  |  |  |

# **Appendix B: Error Message Descriptions**

## Appendix C: Manufacturer Payment Initiation Upload Batch Input Requirements

Utilize this reference document to format text files for use in the Payment Initiation Upload process.

Collect payment initiation information of the Corporate ID and reporting period to be included in the header record to create a batch upload file.

| Data Type        | Length   | Description                                      |
|------------------|----------|--------------------------------------------------|
| HDR              | 03       | Header record type for batch                     |
| Data divider     | 01       | ; (semicolon)                                    |
| Corporate ID     | 06       | Responsible Manufacturer XP number or XPT number |
| Data divider     | 01       | ; (semicolon)                                    |
| Reporting Period | 06       | Year and Quarter of invoice, in YYYYQQ format    |
| EOL              | Variable | End of line indicator – Example – CRLF           |

The format of the Payment Initiation Batch header record will be as follows:

Collect payment initiation information of the individual invoice line items selected to be processed and included in the detail record to complete the batch upload file.

| Data Type               | Length   | Description                                                                                                    |
|-------------------------|----------|----------------------------------------------------------------------------------------------------|
| DET                     | 03       | Detail record type for batch                                                                                         |
| Data divider            | 01       | ; (semicolon)                                                                                                    |
| P Number                | 05       | Submitting Manufacturer ID                                                                                           |
| Data divider            | 01       | ; (semicolon)                                                                                                    |
| Contract Number         | 05       | Submitting Sponsor contract number                                                                                   |
| Data divider            | 01       | ; (semicolon)                                                                                                    |
| EFT ID                  | 15       | CG for Coverage Gap, YYQQ for reporting period, P<br>number, contract number. Example of format:<br>CGYYQQ99999H9999 |
| Data divider            | 01       | ; (semicolon)                                                                                                    |
| Payment Initiation Date | 08       | Date payment of invoice to begin processing, in CCYYMMDD format                                                      |
| Data divider            | 01       | ; (semicolon)                                                                                                    |
| Defer                   | 01       | Designation for deferment of invoice.<br>Y for Yes to Defer. N for No to Defer.                                      |
| Data divider            | 01       |                                                                                                    |
|                         | -        | ; (semicolon)                                                                                                    |
| EOL                     | Variable | End of line indicator – Example – CRLF                                                                               |

The format of the Payment Initiation Batch detail record(s) will be as follows:

# Glossary

| Term                    | Definition                                                                                                    |
|-------------------------|----------------------------------------------------------------------------------------------------|
| Authorization<br>Amount | Displays the amount authorized for payment processing, including amounts located in the Invoice Amount and Previous Deferred Amount fields.                                                                                                    |
| Available               | Status designation of an invoice that denotes that an item is ready for payment initiation.                                                                                                    |
| Batch                   | Report type that displays batch files uploaded to the system with status and ability to download files for review.                                                                                                    |
| Batch ID                | Displays the batch numbering convention, system generated, based on the order the batch file received by the system.                                                                                                    |
| Contact Us              | Provides contact information for requesting assistance from the TPA Operations team.                                                                                                    |
| Contract                | Pending contract number assigned by CMS which allows participation in the                                                                                                    |
| Number                  | Coverage Gap Discount Program.                                                                                                    |
| Corporate ID            | Numerical designation assigned by CMS to Manufacturers.<br>For Manufacturers, the current Mailbox ID will be the Corporate ID.                                                                                                    |
| Data                    | Report type that displays the detail information of distributed invoices and invoice line items and provides the ability to download files for review.                                                                                                    |
| Date Loaded             | Displays the invoice distribution date. This date corresponds to the end of month after the reporting period closing. Date format is DD/MM/YYYY.                                                                                                    |
| Date Submitted          | Displays the calendar date, in MM/DD/YYYY format, the invoice line item was processed for payment initiation.                                                                                                    |
| Date Time               | Displays the batch file date and time for files loaded to the system. Date format is MM/DD/YYYY. Time format is HH:MM AM/PM.                                                                                                    |
| Defer                   | Provides a check box available for selection when the Invoiced Amount or the combination of the Invoiced Amount and the Previous Deferred Amount total less than the system-defaulted allowable amount. Invoice line items can only be deferred if the Manufacturer or Sponsors banking ACH process prevents payment of invoice line items that fall below the minimum ACH processing amount. |
| Deferred                | Status designation of an invoice that denotes that invoice amount falls below<br>minimum. Invoice line items can only be deferred if the Manufacturer or<br>Sponsors banking ACH process prevents payment of invoice line items that<br>fall below the minimum ACH processing amount.                                                                                                    |
| Description<br>(Batch)  | Displays the batch file name loaded to the system.                                                                                                    |
| Dispute                 | Report type that provides the ability to enter dispute requests and review the status of entered requests.                                                                                                    |
| Dispute                 | Current Cutoff Calendar field that displays the current reporting period data.                                                                                                    |
| Distribution            | Displays the date Dispute distributions are due to be loaded to the Portal.                                                                                                    |
| Dispute                 | Current Cutoff Calendar field that displays the current reporting period data.                                                                                                    |
| Submission              | Displays the date Dispute submissions are due to be entered into the Portal.                                                                                                    |
| Download                | Displays a radio button to allow downloading of distributed invoice summary information loaded to the system.                                                                                                    |
| EFTID                   | Displays EFT identifying information in the specified format of CG for<br>Coverage Gap; YYQQ for the reporting period; 9999 for the P number and<br>Z9999 for the contract number. Example: CG14039999Z9999.                                                                                                    |

| Term                                  | Definition                                                                      |
|---------------------------------------|---------------------------------------------------------------------------------|
| Failed (Status)                       | Status designation of an invoice that denotes that one (1) or more items have   |
|                                       | an unsuccessful payment attempt.                                                |
| Failed (Code)                         | Provides an informational message when an invoice line item does not            |
|                                       | successfully process payments to Manufacturers or Sponsors.                     |
| Help                                  | Provides link to reference guides and system code messages and descriptions.    |
| Incomplete                            | Status designation of an invoice that denotes that one (1) or more items have   |
| I I I I I I I I I I I I I I I I I I I | not been paid.                                                                  |
| Initiate                              | Provides a check box to allow the payment process to begin for an individual    |
| Payment                               | invoice line item.                                                              |
| Invoice                               | Report type that displays the summary information of distributed invoices and   |
|                                       | provides the ability to download files for review.                              |
| Invoice                               | Current Cutoff Calendar field that displays the current reporting period data.  |
| Distribution                          | Displays the date distributed invoices were posted to the Portal.               |
| Invoice Paid by                       | Current Cutoff Calendar field that displays the current reporting period data.  |
|                                       | Displays the final due date all invoice line items are to be processed for      |
|                                       | payment.                                                                        |
| Invoiced                              | Displays the invoice line item amounts due to either the Manufacturer or        |
| Amount                                | Sponsor.                                                                        |
| Invoiced                              | Region of the active tab that provides the reporting period of the invoice line |
| Reporting                             | items displayed.                                                                |
| Period                                |                                                                                 |
| Last Download                         | Displays the last date and time distributed invoice summary data retrieved      |
|                                       | from the Web Portal. Date format is MM/DD/YYYY. Time format is HH:MM            |
|                                       | AM/PM.                                                                          |
| Logout                                | Provides one (1)-click access for logging out of the system.                    |
| Manufacturer                          | Any entity which is engaged in the production, preparation, propagation,        |
|                                       | compounding, conversion or processing of prescription drug products, either     |
|                                       | directly or indirectly, by extraction from substances of natural origin, or     |
|                                       | independently by means of chemical synthesis or by a combination of             |
|                                       | extraction and chemical synthesis. Such term does not include wholesale         |
|                                       | distributors or retail pharmacies licensed under State law. From Medicare       |
|                                       | Coverage Gap Discount Program Agreement, item I.j.                              |
| My Profile                            | Provides ability to enter and review business contact information for           |
|                                       | Manufacturers and Sponsors.                                                     |
| Outstanding                           | Status designation of an invoice that denotes no payment activity has taken     |
|                                       | place.                                                                          |
| P Number                              | Pending contract number assigned by CMS which allows participation in the       |
|                                       | Coverage Gap Discount Program.                                                  |
| Parent Org. ID                        | Numerical designation assigned by CMS to Sponsor.                               |
| Payment Date                          | Displays current date of a generated invoice line item payment in               |
|                                       | MM/DD/YYYY format.                                                              |
| Payments Due                          | Region of the active tab that provides the final date invoice line item payment |
|                                       | initiations due to complete initiation.                                         |
| Payment/Failed                        | Displays the date a specific invoice line item payment initiation successfully  |
| Date                                  | processed or where payment initiation failed the payment initiation process.    |
| Pending                               | Status designation of an invoice that denotes that all line items have been     |
|                                       | initiated successfully.                                                         |

| Term                           | Definition                                                                                                    |
|--------------------------------|----------------------------------------------------------------------------------------------------|
| Previous<br>Deferred<br>Amount | Displays amounts that qualified for deferment from the prior reporting period(s).                                                                                                    |
| Received                       | Status designation of an invoice that denotes payment is in the applicable bank account.                                                                                                    |
| Reporting<br>Period            | Quarter and Calendar year, in YYYYQQ format, prescription drug event data distributed to Manufacturers and Sponsors.<br>BY Closeout reimbursement period, in YYYY format, for quarter 17 upheld disputes not offset in prior quarter invoice distributions.                                                                                                    |
| Sponsor                        | A Part D Plan (PDP) Sponsor, Medicare Advantage (MA) organization offering a MA-prescription drug (PD) plan, a Program of All-Inclusive Care for the Elderly (PACE) organization offering a PACE plan including qualified prescription drug coverage and a cost plan offering qualified prescription drug coverage. <i>From Pub. 100-18: Medicare Prescription Drug Benefit Manual, section 20.</i> |
| Status                         | The current designation of an invoice line item within the system.                                                                                                    |
| Status (Batch)                 | Displays the condition of the batch file loaded to the system. Batches can be successful, partially successful (containing line failures) or failed.                                                                                                    |
| Stop Payment                   | Provides a check box with the ability to stop payment processing prior to actual payment for future dated payments.                                                                                                    |
| Successful                     | Status designation of an invoice that denotes that all line items have been paid successfully.                                                                                                    |
| Total Available                | Displays the total dollar amount of remaining invoice line items requiring payment.                                                                                                    |
| Total Deferred                 | Displays the total dollar amount of deferred invoice line items with amounts less than the allowable amount to the subsequent reporting period.                                                                                                    |
| Total Failed                   | Displays the total dollar amount of invoice line items selected for payment that contained errors and did not complete the payment process for the reporting period.                                                                                                    |
| Total Invoiced                 | Displays the total dollar amount of invoice line items that require payment for the reporting period.                                                                                                    |
| Total<br>Outstanding           | Displays the total dollar amount of remaining invoice line items requiring processing.                                                                                                    |
| Total Owed                     | For Manufacturers: Displays the total dollar amount of negative invoice line<br>items due from Sponsors.<br>For Sponsors: Displays the total dollar amount of invoice line items due from<br>Manufacturers.                                                                                                    |
| Total Pending                  | Displays the total dollar amount of invoice line items selected for payment for<br>the reporting period.                                                                                                    |
| Total Received                 | For Manufacturers: Displays the total dollar amount of negative invoice line<br>items received from Sponsors.<br>For Sponsor: Displays the total dollar amount of invoice line items received<br>from Manufacturers.                                                                                                    |
| Total                          | Displays the total dollar amount of invoice line items that have successfully                                                                                                    |
| Successful                     | paid and are no longer visible in the Payment Initiation or Pending Transaction regions of the Payments tab.                                                                                                    |

| Term    | Definition                                                                                                    |
|---------|----------------------------------------------------------------------------------------------------|
| User ID | Credential information provided by TPA to Manufacturer or Sponsor for<br>access to system.<br>User ID is the Corporate ID, formerly the Mailbox ID for Manufacturer.<br>User ID is the Parent Organization ID (Parent Org. ID) for Sponsor. |